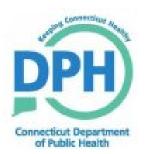

# **Connecticut Immunization Registry and Tracking System**

Release 3.3

## **CIRTS User Manual**

February 2017

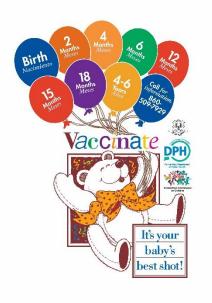

# **Table of Contents**

| Introduction                                                           |     |
|------------------------------------------------------------------------|-----|
| Agenda                                                                 | 2   |
| Chapter 1: Maven Connecticut Immunization Registry and Tracking System |     |
| Overview                                                               |     |
| Overview                                                               |     |
| Connecticut Immunization Registry and Tracking System (CIRTS) Overview |     |
| User Groups and Permissions                                            | 3   |
| CIRTS Roles                                                            | 4   |
| Logging In                                                             | 6   |
| To log into CIRTS                                                      | 6   |
| The CIRTS Splash Screen                                                |     |
| Splash Screen Navigation                                               | 9   |
| Workflows queues                                                       |     |
| Tasks                                                                  |     |
| Alerts                                                                 | .11 |
| Resources and Support                                                  | .11 |
| To open a link                                                         | .12 |
| Logging Out                                                            |     |
| To log out of CIRTS                                                    | .13 |
| Operating in the Maven CIRTS Environment                               | 14  |
| System Passwords & user information                                    | 15  |
| To change a password before it expires                                 | .15 |
| To change Contact Information                                          | .17 |
| If you forget your Username                                            | .18 |
| If you forget your Password before it expires                          | .20 |
| Chapter 2: Searching in the CIRTS Application                          | 24  |
| Overview                                                               |     |
| Searching                                                              |     |
| To search for an existing record                                       |     |
| Search Screen for an Immunization record                               | .26 |
| Search Screen for a Facility record                                    |     |
| Wildcard Searches                                                      |     |
| Searching on Birth Date                                                |     |
| Recent Cases                                                           | 34  |
| Chapter 3: Immunization Record Creation and Management                 | 36  |
| Overview                                                               |     |
| Working with Records in CIRTS                                          | 37  |
| To create an immunization record in CIRTS                              | 37  |
| Record Information                                                     | -   |
| Patient Information                                                    |     |
|                                                                        |     |

| Contact Information                                          | 41 |
|--------------------------------------------------------------|----|
| Duplicate Child Records                                      |    |
| Changing Patient Information                                 |    |
| To change patient address information                        |    |
|                                                              |    |
| Chapter 4: The Main Application CIRTS Environment            |    |
| Overview                                                     |    |
| The CIRTS Environment                                        |    |
| The Dashboard                                                |    |
| CIRTS Dashboard Icons                                        | 51 |
| Case ID Search Bar                                           |    |
| Edit Profile/Logout Bar                                      |    |
| Immunization/Organization record                             |    |
| Summary Information                                          |    |
| Patient/facility Information                                 |    |
| Patient Information Tabs                                     |    |
| Patient Information: Immunization Data                       |    |
| Patient Information: Concerns                                |    |
| To view or modify a concern                                  |    |
| Patient Information: Client Info                             |    |
| Current Information:                                         |    |
| Address History:                                             |    |
| Demographic History:                                         | 64 |
| Patient Information: Tasks                                   |    |
| Patient Information: Case History                            |    |
| Facility Information Tabs                                    |    |
| Facility Information: facility Data                          |    |
| Facility Information: Concerns                               |    |
| To view a concern                                            | 71 |
| Facility Information: Facility Info                          | 72 |
| Current Information:                                         | 73 |
| Address History:                                             | 73 |
| Demographic History:                                         |    |
| Facility Information: Tasks                                  |    |
| Facility Information: Case History                           | 77 |
| Oberten Felmmunization Oursenange / Fermanda / Obertitient   | =0 |
| Chapter 5: Immunization Summary and Forecast and Certificate |    |
| Overview                                                     |    |
| Immunization Summary and Forecast                            |    |
| To display the Immunization Summary and Forecast             |    |
| Immunization Certificate                                     |    |
| To display the Immunization Certificate                      | 81 |

| Chapter 6: Concerns                                         |     |
|-------------------------------------------------------------|-----|
| Overview                                                    |     |
| Concerns                                                    |     |
| To add a concern                                            | 85  |
| To modify a concern                                         | 87  |
| Chapter 7: Question Packages – General Operating Procedures |     |
| Overview                                                    |     |
| Question Packages                                           |     |
| To view a Question Package                                  |     |
| Expand Details                                              |     |
| Chapter 8: Medical Home Question Package                    |     |
| Overview                                                    |     |
| Medical Home Question Package                               |     |
| To view the Medical Home Question Package                   |     |
| Entering the Patient Status                                 |     |
| If "Deceased" is selected for the Patient Status field.     | 96  |
| Modifying Facility Information                              | 96  |
| Deleting Facility Information                               |     |
| Viewing Facility Information                                |     |
| Updating the Outreach Status                                | 100 |
| Chapter 9: CIRTS Demographics Question Package              |     |
| Overview                                                    |     |
| CIRTS Demographics Question Package                         |     |
| To view the Demographics Question Package                   |     |
| Entering Responsible Care Giver(s) Information              |     |
| Entering Multiple Responsible Care Giver(s) Information     | 107 |
| Chapter 10: CIRTS Consent Question Package                  |     |
| Overview                                                    |     |
| CIRTS Consent Question Package                              |     |
| To view the Consent Question Package                        |     |
| To view the CIRTS Enrollment Form                           | 110 |
| Chapter 11: Clinical Comments Question Package              | 112 |
| Overview                                                    |     |
| Clinical Comments Question Package                          |     |
| To view the Clinical Comments Question Package              |     |
| Entering Clinical Comments                                  |     |
| Entering Multiple Clinical Comments                         |     |
| Audit Review of Clinical Comments                           | 117 |
| Chapter 12: Immunization Detailed History Question Package  |     |
| Overview                                                    |     |
| Immunization Detailed History Question Package              |     |
| To view the Immunization Detailed History Question Package  | 119 |

#### Chapter 13: Immunization Administration – Current Provider Question Package

| Overview                                                            |           |
|---------------------------------------------------------------------|-----------|
| Immunization Administration – Current Provider Question Package     | 124       |
| To view the Immunization Administration–Current Provider Question P | ackage124 |
| To view the Immunization Summary                                    | 128       |
| Entering Admin Facility Information                                 | 129       |
| Deleting Admin Facility Information                                 | 131       |
| Viewing Admin Facility Information                                  | 132       |
| Entering Multiple Vaccines                                          |           |

# Chapter 14: Immunization Administration – Historical Provider Question Package

| Overview                                                               | 134 |
|------------------------------------------------------------------------|-----|
| Immunization Administration – Historical Provider Question Package     | 135 |
| To view the Immunization Administration–Historical Provider Question F |     |
|                                                                        |     |
| To view the Immunization Summary                                       | 136 |
| Entering Admin Facility Information                                    | 137 |
| Deleting Admin Facility Information                                    | 140 |
| Viewing Admin Facility Information                                     | 140 |
| Entering Multiple Historical Vaccines                                  | 142 |
| Chapter 15: Insurance Question Package                                 | 143 |
| Overview                                                               | 143 |
| Insurance Question Package                                             |     |
| To view the Insurance Question Package                                 | 144 |
| Chapter 16: Electronic Birth Certificate Download Question Package     | 146 |
| Overview                                                               |     |
| Electronic Birth Certificate Download Question Package                 |     |
| To view the Electronic Birth Certificate Download Question Package     |     |
|                                                                        |     |
| Chapter 17: Deleted Immunization History Question Package              | 149 |
| Overview                                                               | 149 |
| Deleted Immunization History Question Package                          | 150 |
| To view the Deleted Immunization History Question Package              | 150 |
| Chapter 18: Tasks                                                      | 153 |
| Overview                                                               |     |
| Tasks                                                                  |     |
| To View Tasks from the Toolbar                                         |     |
| Tasks may also be viewed from the Workflow Queues                      |     |
| To create an immunization record-specific task                         |     |
| Create a Non-Record-Specific Task                                      |     |
| To create a non-record-specific task                                   |     |
| Delete a Task                                                          |     |
| To delete a task                                                       |     |

| Chapter 19: Reports                                                   | 168  |
|-----------------------------------------------------------------------|------|
| Overview                                                              |      |
| Viewing Reports                                                       |      |
| The Facility Listing Report                                           |      |
| To view a report                                                      |      |
| Exporting Report Data to Microsoft Excel                              |      |
| To export data to Excel                                               |      |
| Roster List Report                                                    |      |
| Reminder Report                                                       |      |
| Recall Report                                                         |      |
| Batch Extract of Immunization Certificates Report                     |      |
| Chapter 20: Workflows                                                 | 183  |
| Overview                                                              | 183  |
| Workflows                                                             |      |
| To display Workflows from an immunization record or the Splash screen | 184  |
| To display the tasks in a workflow queue                              | .185 |
| Contact Information                                                   | 188  |
| Appendix A: Glossary                                                  | 189  |

### Introduction

#### Welcome

Welcome to the Connecticut Immunization Registry and Tracking System (CIRTS).

#### Purpose

The goal of this manual is to provide you with a thorough understanding of the Connecticut Immunization Registry and Tracking System (CIRTS).

Upon successful completion of this training, you will be given a User ID and Password with authorization to use CIRTS.

#### Objectives

Upon completion of this manual, you will be able to:

- □ Log in and out of the CIRTS application
- Navigate through the CIRTS application
- Create, find, and modify immunization records
- Find and modify facility records
- □ Enter data in CIRTS Question Packages
- Work with CIRTS system tasks and concerns
- □ View, run, and print CIRTS reports
- Print Immunization Certificates
- □ Follow links to DPH and CDC resources such as immunization schedules, immunization practice recommendations, and vaccine information statements

#### AGENDA

#### Overview

The agenda for this guide is as follows:

| Chapter                                                                                  | Purpose                                                                                                    |
|------------------------------------------------------------------------------------------|----------------------------------------------------------------------------------------------------|
| Chapter 1: CIRTS System Overview                                                         | <ul> <li>Explain the basic structure, purpose and benefits of the<br/>Maven Connecticut Immunization Registry and Tracking<br/>System (CIRTS)</li> <li>Demonstrate the ability to Log In and Out of CIRTS</li> </ul> |
| Chapter 2: Searching                                                                     | Demonstrate how to search for Immunization and Facility records based on specified selection criteria                                                                                                    |
| <b>Chapter 3:</b> Immunization Record Creation and Management                            | <ul><li>Demonstrate the ability to create and modify records</li><li>Explain deduplication</li></ul>                                                                                                    |
| Chapter 4: CIRTS System<br>Environment                                                   | <ul> <li>Identify the main parts of the CIRTS Splash screen and<br/>Dashboard and specify the purpose of each</li> </ul>                                                                                             |
| <b>Chapter 5:</b> Immunization Certificates,<br>Forecast, and Summary                    | <ul> <li>Demonstrate how to view and print an Official<br/>Immunization Certificate, Immunization Summary, and<br/>Immunization Forecast</li> </ul>                                                                  |
| Chapter 6: Concerns                                                                      | <ul> <li>Explain how to view and update information for system-<br/>generated concerns</li> <li>Explain how to enter user-generated concerns</li> </ul>                                                              |
| Chapter 7: Question Packages –<br>General Operating Procedures                           | Explain the general operating procedures for CIRTS Pre-<br>Defined Question Packages                                                                                                    |
| <b>Chapter 8:</b> Medical Home Question Package                                          | Explain how to use and enter information in the Medical     Home Question Package                                                                                                    |
| <b>Chapter 9:</b> Demographics Question Package                                          | Explain how to use and enter information in the<br>Demographics Question Package                                                                                                    |
| Chapter 10: CIRTS Consent Question Package                                               | Explain how to use and enter information in the CIRTS     Consent Question Package                                                                                                    |
| Chapter 11: Clinical Comments<br>Question Package                                        | Explain how to use and enter information in the Clinical<br>Comments Question Package                                                                                                    |
| Chapter 12: Immunization Detailed<br>History Question Package                            | Explain how to use and enter information in the<br>Immunization Detailed History Question Package                                                                                                    |
| <b>Chapter 13:</b> Immunization<br>Administration – Current Provider<br>Question Package | <ul> <li>Explain how to use and enter information in the<br/>Immunization Administration – Current Provider Question<br/>Package</li> </ul>                                                                          |

#### CIRTS

| <b>Chapter 14:</b> Immunization<br>Administration – Historical Provider<br>Question Package | <ul> <li>Explain how to use and enter information in the<br/>Immunization Administration – Historical Provider<br/>Question Package</li> </ul> |
|---------------------------------------------------------------------------------------------|----------------------------------------------------------------------------------------------------|
| Chapter 15: Insurance Question Package                                                      | Explain how to use and enter information in the Insurance     Question Package                                                                 |
| Chapter 16: Electronic Birth Certificate<br>Download Question Package                       | Explain how to use and enter information in the Electronic<br>Birth Certificate Download Question Package                                      |
| Chapter 17:Deleted Immunization<br>History Question Package                                 | Explain how to use and enter information in the Deleted Immunization History Question Package                                                  |
| Chapter 18: Tasks                                                                           | Explain how to create, review and complete tasks                                                                                               |
| Chapter 19: Reports                                                                         | Explain how to view, print, and export CIRTS reports                                                                                           |
| Chapter 20: Workflows                                                                       | Demonstrate the importance and use of the Workflow Queues                                                                                      |

# Chapter 1: Maven Connecticut Immunization Registry and Tracking System Overview

#### OVERVIEW

#### Purpose

Explain the basic structure, purpose and benefits of the CIRTS system and demonstrate how to log into the CIRTS system.

#### Objectives

- User Groups and Permissions
- Log into CIRTS
- Log out of CIRTS
- Understand how system passwords work

# CONNECTICUT IMMUNIZATION REGISTRY AND TRACKING SYSTEM (CIRTS) OVERVIEW

The Connecticut Immunization Registry and Tracking System (CIRTS) is an electronic immunization tracking system that allows public health officials and medical providers to receive, manage, process, and analyze immunization-related data. Data from CIRTS can be extracted for the purposes of monitoring, reporting, and performing trend analysis.

CIRTS is based on Conduent Software's (a Xerox Company) Maven - a commercial-off-the-shelf (COTS), web-based business rules engine that has been modified for the Connecticut Department of Public Health. It provides interactive, automated information gathering and decision support processes for each record and is compatible with state and national IT standards. It also complies with the Centers for Disease Control and Prevention (CDC) Public Health Information Network (PHIN) published standards and National Vaccine Advisory Committee (NVAC) functional standards.

CIRTS allows secure communication and coordination between the Department of Public Health and medical providers. CIRTS is a secure environment that only displays the data someone needs and is authorized to see. CIRTS can:

- provide a reliable immunization history for any child, whether a new or continuing patient
- · consolidate immunizations from all providers into one record
- determine immunizations due or overdue
- provide reminders and recalls for immunizations due or overdue
- generate official immunization records needed for school and day care entry
- generate immunization coverage reports
- provide current recommendations and information on new vaccines
- facilitate introduction of new vaccines or changes in the immunization schedule
- import and export immunization data electronically

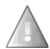

CIRTS is HIPAA compliant.

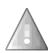

The Maven software application has been designed and modified for use by several DPH programs. Although extensive modifications have been made to adapt it to meet CIRTS needs, you might still see some functionality that will not be used by CIRTS at this time.

#### USER GROUPS AND PERMISSIONS

Information entered into CIRTS is very sensitive, health-related material. System security is in accordance with established HIPAA standards. Users will be assigned a username and password that will provide access to the system. Each username is connected to one or more roles and one or more groups, which give access to specific system features. The roles and groups to which a user is assigned depend on their job function. Permissions, roles, and groups are described in detail below.

- **Permission**: Permissions in the CIRTS provide the ability within the system to perform certain actions, such as "add a new case" or "manage people and facilities".
- **Role**: A group of permissions makes up a role. For example, one role is a Provider Site. This role has permissions such as "add a new case" or "edit immunizations given at own site". The role of DPH Admin comes with additional permissions, such as the ability to manage people and facilities and run coverage reports. The Provider performs different job functions and therefore has a different set of permissions than a DPH Admin.
- **Group**: Users are members of groups based on the provider facility. Each provider facility may only see and/or modify those facility or immunization records that they have permissions to view and/or modify.

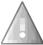

User must be assigned to <u>both</u> **DPH-EditAllPatientsGroup** and **DPH-ViewAllFacilityGroups** in addition to specific facility groups in order to view and modify immunization records.

#### CIRTS ROLES

There are six roles in CIRTS:

- **DPH Super Administrator:** This is the highest level role. It has permissions to access all CIRTS functions and it is limited to DPH only. Users with this role can:
  - 1. Log into the CIRTS Administration application
  - 2. Modify all user accounts
  - 3. Create, modify, and delete immunization and facility records
  - 4. View, run, and print CIRTS reports
  - 5. Access CIRTS workflows
  - 6. Import and export records
  - 7. Create, modify, and assign tasks and concerns
  - 8. Deduplicate case records
  - 9. Access all CIRTS case functionality
- **DPH Administrator**: This role is granted to DPH Administrators. Users with this role can:
  - 1. Create and modify immunization and facility records
  - 2. View, run, and print CIRTS reports
  - 3. Import and export rosters
  - 4. Access all CIRTS case functionality
  - 5. Import and export records
  - 6. Create, modify, and assign tasks and concerns
  - 7. Deduplicate case records
- **DPH Staff:** Users with this role can:
  - 1. Create and modify immunization records
  - 2. View facility records
  - 3. View, run, and print CIRTS reports
  - 4. Create, modify, and assign tasks and concerns
- Provider Site: Users with this role can:
  - 1. Create and modify immunization records
  - 2. Modify the facility record for their assigned group
  - 3. View, run, and print CIRTS reports
  - 4. Create, modify, and assign tasks and concerns

#### CIRTS Chapter 1: CIRTS Overview

- Edit Facility: Users with this role can:
  - 1. Create and modify immunization records
  - 2. Modify the facility record for their assigned group
  - 3. View, run, and print CIRTS reports
  - 4. Create, modify, and assign tasks and concerns

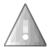

A Provider must be assigned to the <u>both</u> the **Edit Facility** role and the **Provider Site** role in order to create and modify immunization records.

- Provider Site Read Only: Users with this role can:
  - 1. View and print immunization records
  - 2. View, run, and print CIRTS reports

#### LOGGING IN

CIRTS is accessed through a web browser.

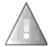

CIRTS is supported by the following web browsers: Internet Explorer (version 7.0 or greater), Google Chrome, and Mozilla Firefox. Chrome and Firefox might run faster than Internet Explorer.

#### To log into CIRTS

1. Open an Internet browser and type the following URL:

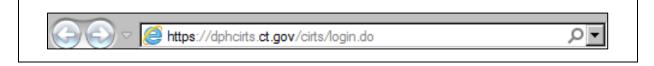

2. Click the Go button or press the Enter key. The following Login screen will display:

|     | Connecticut Immunization Registry and Tracking System                                                                                                    |  |
|-----|----------------------------------------------------------------------------------------------------|--|
|     | CIRTS Terms and Conditions of Use<br>If you do not agree to be bound by the terms and conditions, promptly enit this application.                                                                                                    |  |
|     | This AGREEMENT is extended to be participated in the State of Connecticut, Oppartment of Patker Neath "CDHY" and<br>you, the "User" of the Connecticut Immunitiation Regardly and "resting System (CDTR).<br>User must be registered with the DPH or a DPH authorized entity in order to use this system. As part of this registration,<br>the User must be predicted with the DPH or a DPH authorized entity in order to use this system. As part of this registration,<br>the User must be predicted with the DPH or a DPH authorized entity in order to use this system. As part of this registration,<br>the User must be predicted with the DPH or a DPH authorized entity in order to use this system. As part of this registration,<br>the User must be used entities and take at steps maximality increasing to prevent utauthorized access to, user do not<br>advice user of prevent authorized maximality increasing to prevent utauthorized access to, using adort any<br>mitigate or advices any substitutional care of the user of the order of the DPH order of the DPH order of the DPH order of the DPH order of the order of the order of |  |
|     | Login<br>Login Name<br>Pessendt<br>Appiration: wan -<br>Login<br>Read tabe assessed                                                                                                    |  |
| ព្រ | OOV Prevend in Maren, a product of Considence Software (some considences offware (som)                                                                                                    |  |

3. Enter your assigned Username and Password in the appropriate text boxes.

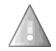

**Caution**: Username and Password are case sensitive so be sure to enter them exactly as they were provided. For example, XYZ123 is not the same password as xyz123.

4. Click the Login button.

The CIRTS Splash screen will display. CIRTS will also revert to this Splash screen when no record is open (loaded).

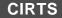

#### THE CIRTS SPLASH SCREEN

#### Overview

| Connecticut Immunization Registry and Tracking System                                                                                                    |                                                                                                    | Home 🔥                                                                                                    | Enter Case ID                           | Search Test Provider - |
|----------------------------------------------------------------------------------------------------|----------------------------------------------------------------------------------------------------|----------------------------------------------------------------------------------------------------|-----------------------------------------|------------------------|
| Dashboard                                                                                                    |                                                                                                    | Button                                                                                                    | Case ID                                 | Edit                   |
| Alerts and Notifications                                                                                                    | Welcome To Connecticut Immunization Registry and Tracking System                                                                                                    |                                                                                                    | Search                                  | Profile/               |
| <ul> <li>Children with certain medical conditions/travel plans require vaccinations<br/>not forecast by the registry <u>Additional DCV/DDCV/may he indicated for</u>.</li> </ul> | Welcome to CIRT\$ - the Connecticut Immunization Registry and Tracking System                                                                                                    | ,                                                                                                    |                                         |                        |
| asplenia/sickle cell; chron                                                                                                    | CIRTS (Connecticut Immunization Registry and Tracking System), is a free, statewide, computerized p<br>timely childhood immunizations. CIRTS currently contains the records of over 712,994 children. Each y | rogram established and maintained at the Connecti<br>ear, an additional 35,000 children, orimarily newbor | out Department of Public Health for the | Logout                 |
| Additional meningococcal                                                                                                    | CIRTS can:                                                                                                    |                                                                                                    |                                         |                        |
| Sahara Atrica, for persist Notifications                                                                                                    | · provide a reliable immunization history for any child, whether a new or continuing patient;                                                                                                    | General                                                                                                   |                                         |                        |
| <ul> <li>Maintrame Scheduled Maintenance is every Sunday between 4:00 AM<br/>and 9:00 AM. CIRTS is not available during this time.</li> </ul>                                    | <ul> <li>consolidate immunizations from all providers into one record;</li> <li>provide definitive information on immunizations due or overdue;</li> </ul>                                                   |                                                                                                    |                                         |                        |
|                                                                                                    | <ul> <li>provider reminders and recalls for immunizations due or overdue;</li> <li>generate official immunization records needed for school and day care entry;</li> </ul>                                   | Informatio                                                                                                | <u>n</u>                                |                        |
| Workflows                                                                                                    | <ul> <li>generate immunization coverage reports;</li> <li>provide current recommendations and information on new vaccines;</li> </ul>                                                                        |                                                                                                    |                                         |                        |
| No workflows to display Workflows                                                                                                    | <ul> <li>facilitate introduction of new vaccines or changes in the immunization schedule.</li> </ul>                                                                                                    |                                                                                                    |                                         |                        |
| Trenknews                                                                                                    | Alerte                                                                                                    |                                                                                                    |                                         |                        |
| Tasks                                                                                                    | Active Recalls (past 8 weeks) as of 05/24/2016 02:01 PM                                                                                                    |                                                                                                    |                                         |                        |
| Type Priority Name Record Type                                                                                                    | No active recalls                                                                                                    | Alerts                                                                                                    |                                         |                        |
| Assignment High Te<br>Assignment High Ch Tasks                                                                                                    | Resources & Support                                                                                                    |                                                                                                    |                                         |                        |
| Assignment Medium Re                                                                                                    | Department of Public Health, Immunization Program                                                                                                    |                                                                                                    |                                         |                        |
| MOVE or                                                                                                    | Phone: 860-505-7525<br>Fax: 860-505-8370                                                                                                    |                                                                                                    |                                         |                        |
| Recent Records CIRT'S ID Name Record Type                                                                                                    | Email: DPH.CIRTS@ct.gov (preferred contact method)                                                                                                    |                                                                                                    |                                         |                        |
| 100715051 Tiner Timer                                                                                                    | In your email "subject line" please specify if you have a login issue, username issue, provider update, 5<br>Monday through Friday 8:00 a.m. to 4:30 p.m.                                                    | EHR question, etc.                                                                                        |                                         |                        |
| 100715872 Pook, Win<br>100715960 Donkey, Ey                                                                                                    |                                                                                                    |                                                                                                    |                                         |                        |
| 100715961 Gloop, Aug Records                                                                                                    | Helpful Links                                                                                                    | Resources                                                                                                 | &                                       |                        |
| 100715984 Piglet, Peter More                                                                                                    | Immunization Schedules and Recommendations     Childhood and adolescent Immunization schedule                                                                                                    | Support                                                                                                   |                                         |                        |
|                                                                                                    | Advisory Committee on Immunization Practices (ACIP) Recommendations                                                                                                    |                                                                                                    |                                         |                        |
|                                                                                                    | Vaccine information Statements (VISs)                                                                                                    |                                                                                                    |                                         |                        |
|                                                                                                    | Vaccine Information Statements     Vaccine Information Statements in foreign languages                                                                                                    |                                                                                                    |                                         |                        |
|                                                                                                    | Reporting Vaccine Errors and Adverse Reactions                                                                                                    |                                                                                                    |                                         |                        |
|                                                                                                    | Vaccine Adverse Event Reporting System (VAERS)     Institute for Safe Medication Practices (for reporting errors)                                                                                            |                                                                                                    |                                         |                        |
|                                                                                                    | Other Resources                                                                                                    |                                                                                                    |                                         |                        |
|                                                                                                    | CIRTS FAGe and Provider User Guide     CT Department of Public Health, immunization Program     COC's National Center for immunization and Respiratory Diseases     COC's valorine Safetw we page            |                                                                                                    |                                         |                        |

The CIRTS Splash screen is divided into several separate areas:

- 1. **Dashboard**: contains icons that perform the majority of the functions within the application. Depending on a user's role, the number of icons in the toolbar may vary
- 2. Home Button: returns to the CIRTS Splash screen
- 3. Case ID Search: used to find and open a specific CIRTS record based on the CIRTS ID
- Edit Profile/Logout:: displays the commands to change User Profile/password and to Logout of CIRTS
- 5. Alerts & Notifications: will display only if CIRTS has active alerts or notifications and provides information regarding active news alerts
- 6. **Workflows**: displays Workflow queues with summary information and links to the displayed queues
- 7. **Tasks**: displays a list of tasks assigned to the user with summary information and links to the displayed tasks
- 8. Recent Records: displays the last five records accessed
- 9. General Information: provides an overview of CIRTS functionality

#### CIRTS Chapter 1: CIRTS Overview

- 10. Alerts: provides Alert information regarding active recalls/shortages of vaccines and news alerts
- 11. **Resources & Support Info**: contains Help Desk contact information for CIRTS system support and problem reporting; also contains links to helpful information such as Immunization Schedules and Vaccine Information Statements

#### SPLASH SCREEN NAVIGATION

The Splash screen has a toolbar that provides tools to create new records, search for existing records, access workflows and tasks, open reports, and find recent records accessed. The Splash screen also provides links to Workflow Queues, Tasks, and helpful links.

#### Workflows queues

1. Click the More link to display the Workflow Queues for Provider Sites.

| Connecticut Immunization Reg<br>Q Q E C A A A A A A A A A A A A A A A A A A | s/travel plans require vaccinations<br>PCV/PPSV may be indicated for:<br>and liver disease; diabetes; CSFL;<br>muno-compromising conditions.<br>may be indicated for travel to sub-<br>ent component deficiencies and<br>indations are: Advisory Committee |
|-----------------------------------------------------------------------------|----------------------------------------------------------------------------------------------------|
| Workflows<br>Workflow Queue<br>No workflows to display                      | Records                                                                                                    |

2. Refer to the instructions in Chapter 20 (Workflows) of this guide for complete instructions on using Workflows.

#### <u>Tasks</u>

Tasks can be assigned to a specific record or they can be non record-specific.

To display a task:

1. In the Tasks list, click the link for the appropriate task.

| ۱Q 🕻                                                          | ). 🗹 🌒                                                                | *                                               |                                                                                                    |
|---------------------------------------------------------------|-----------------------------------------------------------------------|-------------------------------------------------|----------------------------------------------------------------------------------------------------|
|                                                               |                                                                       | /                                               |                                                                                                    |
| Alerts an                                                     | d Notificati                                                          | ons                                             |                                                                                                    |
| coch                                                          | lear implants;                                                        | alcoholism; and, immu                           | nd liver disease; diabetes; CSI<br>uno-compromising conditions.<br>nay be indicated for travel to su |
| Saha                                                          | ara Africa, for j<br>enia/sickle cell<br>nmunization P                | persistent complement                           | component deficiencies and<br>ations are: Advisory Committee                                         |
| Saha<br>asple<br>on In<br>Workflow                            | ara Africa, for p<br>enia/sickle cell<br>nmunization P<br>vs<br>Queue | persistent complement<br>I. Links to recommenda | component deficiencies and<br>ations are: Advisory Committee                                         |
| Saha<br>asple<br>on In<br>Workflow                            | ara Africa, for penia/sickle cell<br>nmunization P                    | persistent complement<br>I. Links to recommenda | component deficiencies and<br>ations are: Advisory Committee<br>nmendations                          |
| Saha<br>asple<br>on In<br>Workflow                            | ara Africa, for p<br>enia/sickle cell<br>nmunization P<br>vs<br>Queue | persistent complement<br>I. Links to recommenda | component deficiencies and<br>ations are: Advisory Committee<br>nmendations<br>Records               |
| Saha<br>asple<br>on In<br>Workflow<br>Workflow<br>No workflow | ara Africa, for p<br>enia/sickle cell<br>nmunization P<br>vs<br>Queue | persistent complement<br>I. Links to recommenda | component deficiencies and<br>ations are: Advisory Committee<br>nmendations<br>Records               |

The Task Information screen for the selected task will display.

| Edit Task<br>Task Information<br>Record:<br>Type:                                                                             | 100715559 - Immunization Record - Tigger Tiger                                                                                   |
|----------------------------------------------------------------------------------------------------|----------------------------------------------------------------------------------------------------|
| Status:<br>Created By:<br>Create Date:<br>Last Update:<br>Priority:<br>Due Date:<br>Start Date(mm/dd/yyyy):<br>Complete Date: | Pending            Test Provider [TProvider]         03/28/2016           03/28/2016            Very High             05/01/2016 |
| Complete Date:<br>Description:<br>Notes:                                                                                      | Possible Duplicates Please check for duplicate immunization records                                                              |
| Task Attachment:<br>Assign to user:<br>Assign to group:<br>Save Cancel                                                        | Test Provider [TProvider] Assign to me                                                                                           |

2. Refer to the instructions in Chapter 18 (Tasks) of this guide for complete information on using tasks.

#### <u>Alerts</u>

The Alerts area of the Splash screen provides information about active recalls/shortages of vaccines and news alerts.

| lerts and Notifications                                                                                                    |
|----------------------------------------------------------------------------------------------------|
| <ul> <li>Children with certain medical conditions/travel plans require vaccinations<br/>not forecast by the registry. Additional PCV/PPSV may be indicated for:<br/>asplenia/sickle cell; chronic heart, lung and liver disease; diabetes; CSFL;<br/>cochlear implants; alcoholism; and, immuno-compromising conditions.<br/>Additional meningococcal vaccinations may be indicated for travel to sub-<br/>Sahara Africa, for persistent complement component deficiencies and<br/>asplenia/sickle cell. Links to recommendations are: Advisory Committee<br/>on Immunization Practices (ACIP) Recommendations</li> </ul> |

#### **Resources and Support**

The Resources & Support area contains Help Desk contact information for CIRTS system support and problem reporting; it also contains links to helpful information such as Immunization Schedules and Vaccine Information Statements

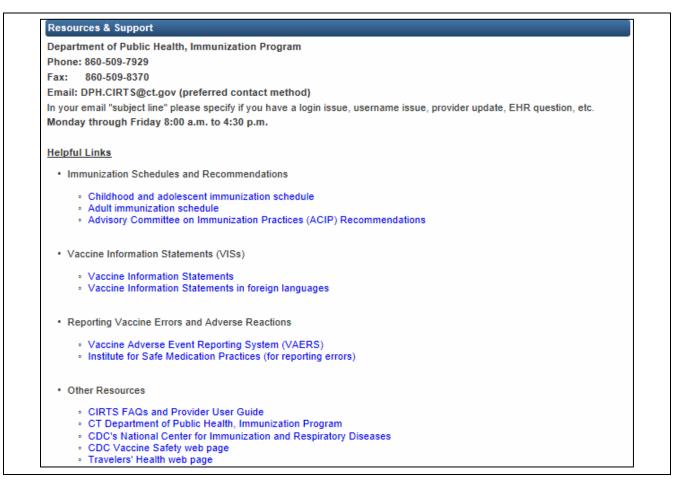

The current links in the resources & Support area include:

- Immunization Schedules & Recommendations
- Vaccine Information Statements (VISs)
- Reporting Vaccine Errors and Adverse Reactions
- Other Resources (CDC sites, etc.)

#### To open a link

1. Point to one of the links with your mouse and click.

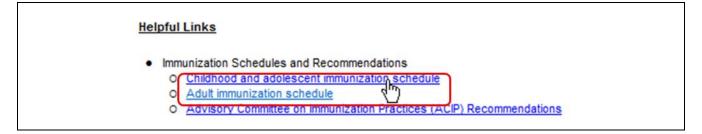

The selected site will open in its own new window.

| CDC Centers for Disec                                         | ase Control and Prevention<br>Protecting People™                                                                                                    |                                                                | Search The CDC                                                        |   |
|---------------------------------------------------------------|----------------------------------------------------------------------------------------------------|----------------------------------------------------------------|-----------------------------------------------------------------------|---|
|                                                               |                                                                                                    |                                                                | SEARCH                                                                | ٦ |
|                                                               |                                                                                                    |                                                                | CDC A-Z INDEX V                                                       |   |
| Immunization Schedu                                           | iles                                                                                                    |                                                                |                                                                       |   |
| Schedules Home                                                | CDC > Schedules Home > For Health Care Professionals                                                                                                    |                                                                |                                                                       |   |
| For Health Care -<br>Professionals                            | Birth-18 Years & "Catch-up" Immunizatio                                                                                                    | on Schedules                                                   |                                                                       |   |
| Child, Adolescent & "Catch-                                   | United States, 2016                                                                                                    |                                                                |                                                                       |   |
| up"<br>Adult Immunization                                     | f У 🕂                                                                                                    |                                                                |                                                                       |   |
| For Everyone: Easy-to-read                                    | Details for Healthcare Professionals                                                                                                    | On this Page                                                   |                                                                       |   |
| Display Immunization<br>Schedules and Quiz on Your<br>Website | Each year, the Advisory Committee on Immunization Practices<br>(ACIP) publishes immunization schedules for persons age birth<br>through 18 years. These schedules summarize       | View and Print Schedules     Easy-to-read Versions for Parents | MMWR Announcing Schedules     Spanish Version (en español)            |   |
| Web Buttons                                                   | recommendations for routine vaccines for children age 18                                                                                                    | Create a Schedule of Vaccines     Needed Since Birth           | <ul><li>Binational Resource</li><li>Changes in the Schedule</li></ul> |   |
| Past Immunization Schedules                                   | years and younger. The recommended immunization schedules for persons age birth through                                                                                           | Interactive Tools     Pocket-size                              | Presentation Graphics     Immunization Recommendations                |   |
| Get Email Updates                                             | 18 years and the catch-up immunization schedule have been approved by<br>the Advisory Committee on Immunization Practices (ACIP), the American                                    | Laminated                                                      | Job Aids                                                              |   |
| To receive email updates about this page, enter your          | Academy of Pediatrics ( <u>AAP</u> <sup>B</sup> ), the American Academy of Family<br>Physicians ( <u>AAFP</u> <sup>B</sup> ), and the American College of Obstetricians and Gyner | cologists (ACOG E <sup>2</sup> ).                              |                                                                       |   |
| email address:                                                | , i j                                                                                                    |                                                                |                                                                       |   |

2. When the selected site is closed, you will be returned to the CIRTS Splash screen.

#### LOGGING OUT

Because of the sensitive nature of the data in CIRTS, each user should exercise care when using the system. The CIRTS system is only as secure as the person using it. Therefore:

- Never share a password or use another user's password or login name
- Always log out of the system whenever you leave your computer

#### To log out of CIRTS

1. Click the **Edit Profile/Logout** button in the upper right corner of either the CIRTS Splash screen or the CIRTS Main screen.

| Connecticut Immunization Registry and Tracking System | Ħ | Enter Case ID | Search | Test Provider |
|-------------------------------------------------------|---|---------------|--------|---------------|
| The dropdown list will display.                       |   |               |        |               |

| Connecticut Immunization Registry and Tracking System | Enter Case ID                                                    | Search  | Test Provider 🗸 |
|-------------------------------------------------------|------------------------------------------------------------------|---------|-----------------|
| 🖹 Q, 🗞 🗹 🌒 🖈                                          |                                                                  | Edit Pr | ofile           |
| Alerts and Notifications                              | Welcome To Connecticut Immunization Registry and Tracking System | Logout  | ·b              |
|                                                       |                                                                  |         |                 |

2. Select Logout from the dropdown list.

This action will end the Maven CIRTS session and return to the CIRTS Login screen.

| Connecticut Immunization Registry and Tracking System                                                                                                    |  |
|----------------------------------------------------------------------------------------------------|--|
| CIRTS Terms and Conditions of Use<br>If you do not agree to be bound by the terms and conditions, promptly wit this application.                                                                                                    |  |
| Tran AddRELBNT is entended allow by and between the Statis of Connecticut: Department of Public Health (CSPF) and     you, bits "User of Connecticut Immunoling System (CITER)     User must be registered with the CIPH or a CIPH administration (CSPF) and     user must be registered with the CIPH or a CIPH administration (CSPF) and     the dataset of the CIPH or a CIPH administration (CSPF) and     the dataset of the CIPH or a CIPH administration (CSPF) administration (CSPF)     the dataset of the CIPH or a CIPH administration (CSPF) administration (CSPF)     the dataset of the CIPH or a CIPH administration (CSPF) administration (CSPF)     the dataset of the CIPH or a CIPH administration (CSPF)     the dataset of the CIPH or a CIPH administration (CSPF)     the dataset of the CIPH or a CIPH administration (CSPF)     the dataset of the CIPH or a CIPH administration (CSPF)     the dataset of the CIPH or a CIPH administration (CSPF)     the dataset of the CIPH or a CIPH administration (CSPF)     the dataset of the CIPH or a CIPH administration (CSPF)     the dataset of the CIPH or a CIPH administration (CSPF)     the dataset of the CIPH or a constration (CSPF)     the CIPH or administration (CSPF)     the CIPH or administration ( |  |
| Light Name:           Description:           Light Name:           Disposition:           Light Name:           Disposition:           Disposition:           Disposition:           Disposition:           Disposition:           Disposition:                                                                                                    |  |

#### OPERATING IN THE MAVEN CIRTS ENVIRONMENT

While CIRTS is a very intuitive environment, there are a few general operating rules that a user must know to use the system efficiently and avoid problems

- Always use the command buttons and links provided by CIRTS
- Use the Tab key or the mouse to navigate between data fields
- **Do not** use the Enter key to navigate between data fields
- **Do not** use the web Browser's Back button
- CIRTS will time-out after thirty minutes of inactivity

#### SYSTEM PASSWORDS & USER INFORMATION

**CIRTS Passwords expire every 60 days.** You will receive an email at 5 days before it expires and again at 1 day before it expires reminding you to change your password.

A user can unsuccessfully attempt to login to CIRTS a maximum number of three times before being locked out of the system. Once locked out, the user must contact a CIRTS System Administrator (DPH.cirts@ct.gov) to reset the password and regain access to the system

Users can change a password themselves at any time as long as the account has not been locked out.

CIRTS requires users to establish "Strong" passwords with the following requirements:

- Must be at least 9 characters in length
- Must contain at least one number
- Must contain at least one lower case letter
- Must contain at least one upper case letter
- Must contain at least one symbol
- Cannot be a previously used password

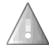

**Important**: Passwords are case-sensitive. For example, XYZ123 is not the same password as xyz123.

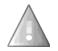

The first time you log in, you must set up your security question and change your password. If your security question is not set up, you cannot reset your own password.

#### To change a password before it expires

1. Click the **Edit Profile/Logout** button in the upper right corner of either the CIRTS Splash screen or the CIRTS Main screen.

| Connecticut Immunization Registry and Tracking System | Ente Ente | r Case ID Search | Test Provider |
|-------------------------------------------------------|-----------|------------------|---------------|
|                                                       |           |                  |               |
|                                                       |           |                  |               |

The dropdown list will display.

| Connecticut Immunization Registry and Tracking System | Enter Case ID                                                    | Search  | Test Provider 🗸 |
|-------------------------------------------------------|------------------------------------------------------------------|---------|-----------------|
| 🖹 Q 🖏 🗹 🜒 🖈                                           |                                                                  | Edit Pr | ofile           |
|                                                       |                                                                  | Logout  |                 |
| Alerts and Notifications                              | Welcome To Connecticut Immunization Registry and Tracking System |         |                 |

2. Select Edit Profile from the dropdown list.

The Edit User Information screen will display.

| User Information     |                           |                             |                              |                                            |      |
|----------------------|---------------------------|-----------------------------|------------------------------|--------------------------------------------|------|
| First Name:          | Test                      |                             | Last Name:                   | Provider                                   |      |
| Middle Name:         |                           |                             |                              |                                            |      |
| Title:               |                           |                             | Gender:                      | Male                                       |      |
| Email:               |                           |                             | Secondary Email:             |                                            |      |
| Supervisor:          |                           |                             |                              |                                            |      |
| Time Zone:           |                           | •                           | Accessibility Mode:          |                                            |      |
| ogin Credentials     |                           |                             |                              |                                            |      |
| Username:            | TProvider                 |                             | Please fill out password fie | elds only if you want to change your passw | /ord |
| Password:            |                           |                             | Confirm Password:            |                                            |      |
| Please fill out only | if you want to change the | security question or answer |                              |                                            |      |
| Security Question:   |                           | •                           |                              |                                            |      |
| Security Answer:     |                           |                             | Confirm Security Answer:     |                                            |      |
| Contact Information  | on                        |                             |                              |                                            |      |
| Street 1:            |                           |                             |                              |                                            |      |
| Street 2:            |                           |                             |                              |                                            |      |
| City:                |                           |                             | State:                       | CT 🗸                                       |      |
| Zip Code:            |                           |                             | Country:                     | USA                                        | •    |
| Home Phone:          |                           |                             | Work Phone:                  |                                            |      |
| Cell Phone:          |                           |                             | Pager:                       |                                            |      |
| Fax:                 |                           |                             |                              |                                            |      |

- 3. Enter a new **Password**.
- 4. Enter the same password information in **Confirm Password**.
- 5. Click the Save button to complete the process.

If the new **Password** and the **Confirm Password** fields do not match, the following error message will display and the information will have to be re-entered.

# Edit User Information Please correct the indicated errors before proceeding: Passwords do not match

6. Logout of CIRTS and then login with the new password to verify that it works.

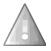

If the password has already expired, the user will have one opportunity to login with the old password. At the time of that login, the system will force the user to change the password.

#### **To change Contact Information**

г

Г

1. Click the **Edit Profile/Logout** button in the upper right corner of either the CIRTS Splash screen or the CIRTS Main screen.

| Connecticut Immunization Registry and Tracking System | ft Enter | Case ID Search | Test Provider |
|-------------------------------------------------------|----------|----------------|---------------|
|                                                       |          |                |               |

The dropdown list will display.

| Connecticut Immunization Registry and Tracking System | Enter Case ID                                                    | Search  | Test Provider 🗸 |
|-------------------------------------------------------|------------------------------------------------------------------|---------|-----------------|
| ■ Q <sup>3</sup> C                                    |                                                                  | Edit Pr | rofile          |
| Alerts and Notifications                              | Welcome To Connecticut Immunization Registry and Tracking System | Logou   | t               |
|                                                       |                                                                  |         |                 |

2. Select Edit Profile from the dropdown list.

| User Information    |                             |                             |                          |                                               |
|---------------------|-----------------------------|-----------------------------|--------------------------|-----------------------------------------------|
| First Name:         | Test                        | ]                           | Last Name:               | Provider                                      |
| Middle Name:        |                             |                             |                          |                                               |
| Title:              |                             | ]                           | Gender:                  | Male                                          |
| Email:              |                             |                             | Secondary Email:         |                                               |
| Supervisor:         |                             |                             |                          |                                               |
| Time Zone:          |                             | •                           | Accessibility Mode:      |                                               |
| Login Credentials   |                             | _                           |                          |                                               |
| Username:           | TProvider                   | _                           |                          | elds only if you want to change your password |
| Password:           |                             |                             | Confirm Password:        |                                               |
|                     | if you want to change the s | security question or answer |                          |                                               |
| Security Question:  |                             | •                           |                          |                                               |
| Security Answer:    |                             | ]                           | Confirm Security Answer: |                                               |
| Contact Information | on                          |                             |                          |                                               |
| Street 1:           |                             |                             |                          |                                               |
| Street 2:           |                             |                             |                          |                                               |
| City:               |                             | ]                           | State:                   | CT 🔽                                          |
| Zip Code:           |                             |                             | Country:                 | USA 🔹                                         |
| Home Phone:         |                             | ]                           | Work Phone:              |                                               |
| Cell Phone:         |                             | 1                           | Pager:                   |                                               |
| Fax:                |                             |                             |                          |                                               |

The Edit User Information screen will display.

- 3. Enter the appropriate information (Street, City, etc.) in the **Contact Information** section.
- 4. Click the **Save** button to complete the process.

٦

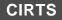

#### If you forget your Username

1. In the CIRTS login screen, click the **Reset password** link.

| Login        |                | l . |
|--------------|----------------|-----|
| Username:    |                |     |
| Password:    |                |     |
| Application: | Main           |     |
|              | Login          |     |
| E            | Reset password |     |
|              | 40             |     |

The Reset User Password screen will display.

| Rese       | t User Password                  |
|------------|----------------------------------|
| Please e   | enter your username and email    |
| Reset Pass | word                             |
| Username:  |                                  |
| Email:     |                                  |
|            | Submit Cancel<br>Forgot Username |

2. Click the Forgot Username link.

|                         | enter your username and email |
|-------------------------|-------------------------------|
| Reset Pass<br>Username: |                               |
| Email:                  |                               |
|                         | Submit Cancel                 |

The Forgot Username screen will display.

| Forgot Username                                                                  |
|----------------------------------------------------------------------------------|
| Please enter your email. If a matching username is found, it will be sent to you |
| Reset Password<br>Email:<br>Submit Cancel                                        |

- 3. Enter the **Email** address that was entered in your CIRTS Contact Information.
- 4. Click the **Submit** button.

The Forgot Username screen will display with a message indicating that you will receive an email if the submitted address is correct.

| Forgot Username                                                                                                    |  |  |  |  |
|----------------------------------------------------------------------------------------------------|--|--|--|--|
| If a username matching the entered email address was found, you will receive an email shortly.<br>Please make sure that <b>TProvider@something.com</b> is the correct email address, since you will not receive an email if it is incorrect. |  |  |  |  |
| Reset Password<br>Click here to return to the login screen.<br>Back                                                                                                    |  |  |  |  |

- 5. Click the **Back** button to return to the CIRTS login screen.
- 6. Check your email for the CIRTS email containing your Username.

#### If you forget your Password before it expires

1. In the CIRTS login screen, click the **Reset password** link.

| Login        |                |
|--------------|----------------|
| Username:    |                |
| Password:    |                |
| Application: | Main           |
|              | Login          |
| 1            | Reset password |
|              | d b            |

The Reset User Password screen will display.

| Rese       | t User Password               |
|------------|-------------------------------|
| Please e   | enter your username and email |
| Reset Pass | word                          |
| Username:  |                               |
| Email:     |                               |
|            | Submit Cancel                 |
|            | Forgot Username               |

2. Enter your **Username** and the **Email** address that was entered in your CIRTS Contact Information.

| Rese       | et User Password              |  |
|------------|-------------------------------|--|
| Please     | enter your username and email |  |
| Reset Pass | word                          |  |
| Username:  | TProvider                     |  |
| Email:     | TProvider@something.com       |  |
|            | Submit Cancel                 |  |

3. Click the **Submit** button.

If CIRTS does not find matching information for the Username and email address, an error message will display and you will have to correct the information and re-submit.

|                         | Reset User Password                                                                                                    |  |  |  |
|-------------------------|----------------------------------------------------------------------------------------------------|--|--|--|
| Email address not setup | Email address not setup for user! Please contact the system administrator for additional assistance.                                              |  |  |  |
|                         | Reset Password         Username:       TProvider         Email:       TProvider@something.com         Submit       Cancel         Forgot Username |  |  |  |

If CIRTS does find the matching information for the Username and email address, a confirmation message will display.

| Reset User Password                                                                                                    |  |  |  |
|----------------------------------------------------------------------------------------------------|--|--|--|
| Your request has been fulfilled! Please check your e-mail for additional instructions to finish resetting your password. |  |  |  |
| Reset Password<br>Click here to return to the login screen.<br>Back                                                      |  |  |  |

- 4. Click the **Back** button to return to the CIRTS login screen.
- 5. Check your email for the CIRTS email.
- 6. Click the **link** in that email that brings you back to CIRTS.

#### CIRTS

| CIRTS Request: Please confirm Password Reset 🏲                                                                                                    |                                   |
|----------------------------------------------------------------------------------------------------|-----------------------------------|
| dph.cirts to you show details ~                                                                                                    | 16 min ago                        |
| Hi,                                                                                                    |                                   |
| We received a password reset request for your CIRTS account. To reset your password, u message:                                                                                                   | use the link at the botom of this |
| Instructions:                                                                                                    |                                   |
| Click on the link                                                                                                    |                                   |
| <ul> <li>Provide the security answer</li> <li>Provide a new password and confirm</li> </ul>                                                                                                    |                                   |
| Click on Submit button.                                                                                                    |                                   |
| If you didn't request your account might have been hijacked, please contact <u>dph.cirts@ct.q</u><br>account upon receiving an email notification. Once you call us, we will work with you to rea |                                   |
| Sincerely,                                                                                                    |                                   |
| CIRTS Team                                                                                                    |                                   |
| CT Department of Public Health                                                                                                    |                                   |
|                                                                                                    |                                   |
| http://dph-ap093.exec.ds.state.ct.us:8080/cirts/resetPassword.do?                                                                                                    |                                   |
| http://dph-ap093.exec.ds.state.ct.us:8080/cirts/resetPassword.do?<br>loginName=NNurse&authCode=E0F6B69F5535C39897D810B843D2C33A4A80B679921                                                        | 85287D4112C74981EC9BB             |

The Reset User Password screen will display.

| Reset L            | Reset User Password             |  |  |
|--------------------|---------------------------------|--|--|
| Reset Password     |                                 |  |  |
| Username:          | NNurse                          |  |  |
| Security Question: | What was your first pet's name? |  |  |
| Security Answer:   |                                 |  |  |
| New Password:      |                                 |  |  |
| Confirm Password:  |                                 |  |  |
| Sub                | mit Cancel                      |  |  |

- 7. Enter the Security Answer to your Security Question.
- 8. Enter a new **Password** and **Confirm Password**.
- 9. Click the Submit button.

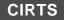

If you answer the **Security Question** correctly, a confirmation message will display and you will receive a confirmation email.

| Reset User Password                                                  |
|----------------------------------------------------------------------|
| Security question was answered correctly! Password has been changed. |
| Reset Password<br>Click here to return to the login screen.<br>Back  |

10. Click the **Back** button to return to the CIRTS login screen.

If you answer the **Security Question** incorrectly, you will have three opportunities to provide the valid answer. After three tries, you will receive the following message: "Number of failures too great! Please try again later, or contact the system administrator for additional assistance."

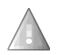

**Remember**: Passwords are case-sensitive. For example, XYZ123 is not the same password as xyz123.

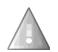

Only CIRTS System Administrators can reset system passwords that have been locked. A user will be locked out after three unsuccessful attempts to login. Provider Site users must contact the <u>DPH.cirts@ct.gov</u> to resolve any password or account problems.

# **Chapter 2: Searching in the CIRTS Application**

#### OVERVIEW

#### Purpose

Explain how to search for an existing Immunization or Facility record

#### Objectives

- Enter Search criteria
- Search Recent Records
- Use Wildcard searches

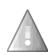

Before creating an immunization record (only DPH Administrators can create facility records), users should always perform a thorough search to see if the record has already been entered into the CIRTS system. This will help prevent duplicate information in the system and help ensure the integrity of the data.

#### SEARCHING

Often it is necessary to view an existing record for informational purposes or to find an existing record to add or change information.

#### To search for an existing record

1. Click the Search Case button (the magnifying glass icon) on CIRTS Dashboard toolbar.

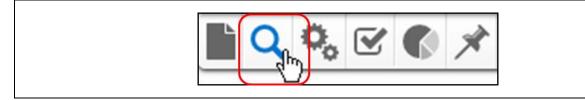

The Search Case screen will display.

| Search Criteria                         |                            | Search Res | ults          |                      |    |             |        |                |           |
|-----------------------------------------|----------------------------|------------|---------------|----------------------|----|-------------|--------|----------------|-----------|
| Last Name:                              |                            | Search Res | sults         |                      |    |             |        |                |           |
| First Name:                             |                            | CIRTS ID   |               | Birth Date(mm/dd/yyy | y) | Record Type | Status | Create Date    | Report ID |
| Birth Date(mm/dd/yyyy): MM<br>(Inexact) | /DD/YYYY                   | Showing (  | ) to 0 of 0 e |                      |    | search done |        | First Previous | Next Last |
| Gender:                                 | ~                          | Showing t  | 1000000       | nules                |    |             |        | Previous       | INEXI     |
| Alias:                                  |                            | Select     | Cancel        |                      |    |             |        |                |           |
| Mother's Maiden Name:                   |                            |            |               |                      |    |             |        |                |           |
| Street:                                 |                            |            |               |                      |    |             |        |                |           |
| City:                                   |                            |            |               |                      |    |             |        |                |           |
| State:                                  | ~                          |            |               |                      |    |             |        |                |           |
| Zip Code:                               |                            |            |               |                      |    |             |        |                |           |
| Record Type:                            |                            | 1          |               |                      |    |             |        |                |           |
| Mother's First Name:                    | ility<br>nunization Record |            |               |                      |    |             |        |                |           |
| Mother's Last Name:                     |                            | 1          |               |                      |    |             |        |                |           |
| Home Phone:                             |                            |            |               |                      |    |             |        |                |           |
| Cell Phone:                             |                            |            |               |                      |    |             |        |                |           |
| Site ID:                                |                            |            |               |                      |    |             |        |                |           |
| VTrcks PIN:                             |                            |            |               |                      |    |             |        |                |           |
| Sort Options                            |                            |            |               |                      |    |             |        |                |           |
| Sort By: Crea                           | ate Date 🗸                 |            |               |                      |    |             |        |                |           |
| Sort Order: Des                         | cending 🔽                  |            |               |                      |    |             |        |                |           |
| Search Options                          |                            |            |               |                      |    |             |        |                |           |
| Search History:                         |                            |            |               |                      |    |             |        |                |           |
| Search Soundex:                         |                            |            |               |                      |    |             |        |                |           |
| Search Clear                            |                            |            |               |                      |    |             |        |                |           |

2. Select either **Facility** or **Immunization Record** from the **Record Type** list box. *If you do not* select a Record Type, your search will return no results – you will receive an error message above the Search Results table.

CIRTS

Г

| Search Criteria                     |              | Search Res | ults          |                              |                  |        |                |           |
|-------------------------------------|--------------|------------|---------------|------------------------------|------------------|--------|----------------|-----------|
| Last Name:                          |              |            |               |                              |                  |        |                |           |
| First Name:                         |              | Please cor | rect the inc  | dicated errors before proc   | eeding:          |        |                |           |
| Birth Date(mm/dd/yyyy)<br>(Inexact) | MM/DD/YYYY   | • No p     | roduct is se  | elected. Please select a pro | duct first       |        |                |           |
| Gender:                             | $\checkmark$ | Search Res |               |                              |                  |        |                |           |
| Alias:                              |              | CIRTS ID   | Name          | Birth Date(mm/dd/yyyy)       | Record Type      | Status | Create Date    | Report ID |
| Mother's Maiden Name:               |              | 0.1110.15  | Hamo          | Birdi Bato(minda/JJJJ)       | No results found | oundo  | ordato Bato    | Roport ib |
| Street:                             |              | Showing (  | ) to 0 of 0 e | ntries                       |                  |        | First Previous | Next Las  |
| City:                               |              |            |               |                              |                  |        |                |           |
| State:                              | $\checkmark$ | Select     | Cancel        |                              |                  |        |                |           |
| Zip Code:                           |              |            |               |                              |                  |        |                |           |
| Record Type:                        | ✓            |            |               |                              |                  |        |                |           |
| Mother's First Name:                |              |            |               |                              |                  |        |                |           |
| Mother's Last Name:                 |              |            |               |                              |                  |        |                |           |
| Home Phone:                         |              |            |               |                              |                  |        |                |           |
| Cell Phone:                         |              |            |               |                              |                  |        |                |           |
| Site ID:                            |              |            |               |                              |                  |        |                |           |
| VTrcks PIN:                         |              |            |               |                              |                  |        |                |           |
| Sort Options                        |              |            |               |                              |                  |        |                |           |
| Sort By:                            | Create Date  |            |               |                              |                  |        |                |           |
| Sort Order:                         | Descending 🗸 |            |               |                              |                  |        |                |           |
| Search Options                      |              |            |               |                              |                  |        |                |           |
| Search History:                     |              |            |               |                              |                  |        |                |           |
| Search Soundex:                     |              |            |               |                              |                  |        |                |           |
| Search Clear                        |              |            |               |                              |                  |        |                |           |

The Search Case screen will change based on the selected record type.

| Search Criteria                      |                     | Search Res | sults         |                        |              |           |      |               |          |     |
|--------------------------------------|---------------------|------------|---------------|------------------------|--------------|-----------|------|---------------|----------|-----|
| Last Name:                           |                     | Search Re  | sults         |                        |              |           |      |               |          |     |
| First Name:                          |                     | CIRTS ID   |               | Birth Date(mm/dd/yyyy) | Status       | Report ID | City | Mother's Mai  | den Name | e   |
| Birth Date(mm/dd/yyyy):<br>(Inexact) | MM/DD/YYYY          | Chowing    | 0 to 0 of 0 e | antring                | No search do | ne        | -    | irst Previous |          |     |
| Gender:                              | ~                   | Showing    |               | enules                 |              |           | F    | Previous      | Next     | Las |
| Alias:                               |                     | Select     | Cancel        |                        |              |           |      |               |          |     |
| Mother's Maiden Name:                |                     |            |               |                        |              |           |      |               |          |     |
| Street:                              |                     |            |               |                        |              |           |      |               |          |     |
| City:                                |                     |            |               |                        |              |           |      |               |          |     |
| State:                               | $\checkmark$        |            |               |                        |              |           |      |               |          |     |
| Zip Code:                            |                     |            |               |                        |              |           |      |               |          |     |
| Record Type:                         | Immunization Record | 1          |               |                        |              |           |      |               |          |     |
| Mother's First Name:                 |                     | 1          |               |                        |              |           |      |               |          |     |
| Mother's Last Name:                  |                     |            |               |                        |              |           |      |               |          |     |
| Home Phone:                          |                     |            |               |                        |              |           |      |               |          |     |
| Cell Phone:                          |                     |            |               |                        |              |           |      |               |          |     |
| Sort Options                         |                     |            |               |                        |              |           |      |               |          |     |
| Sort By:                             | Create Date 🗸       |            |               |                        |              |           |      |               |          |     |
| Sort Order:                          | Descending 🗸        |            |               |                        |              |           |      |               |          |     |
| Search Options                       |                     |            |               |                        |              |           |      |               |          |     |
| Search History:                      |                     |            |               |                        |              |           |      |               |          |     |
| Search Soundex:                      |                     |            |               |                        |              |           |      |               |          |     |
| Search Clear                         |                     |            |               |                        |              |           |      |               |          |     |

#### Search Screen for a Facility record

| Search Criteria |              | Searc | h Result   | s              |             |        |           |             |                    |
|-----------------|--------------|-------|------------|----------------|-------------|--------|-----------|-------------|--------------------|
| Name:           |              | Sear  | ch Resul   | ts             |             |        |           |             |                    |
| Street:         |              |       | SID        | Name           | Record Type | Ор     | en Status | Create Date | Report ID          |
| City:           |              |       |            |                |             | No sea | irch done |             |                    |
| State:          | ~            | Sh    | owing 0 to | 0 of 0 entries |             |        |           | First       | Previous Next Last |
| Zip Code:       |              |       |            |                |             |        |           |             |                    |
| Record Type:    | Facility     | Sele  |            | Cancel         |             |        |           |             |                    |
| Site ID:        |              |       |            |                |             |        |           |             |                    |
| VTrcks PIN:     |              |       |            |                |             |        |           |             |                    |
| Sort Options    |              |       |            |                |             |        |           |             |                    |
| Sort By:        | Create Date  | ~     |            |                |             |        |           |             |                    |
| Sort Order:     | Descending V |       |            |                |             |        |           |             |                    |
| Search Options  | ;            |       |            |                |             |        |           |             |                    |
| Search History: |              |       |            |                |             |        |           |             |                    |
| Search Sounder  | c 🗌          |       |            |                |             |        |           |             |                    |
| Search          | lear         |       |            |                |             |        |           |             |                    |

3. Enter the appropriate Search Criteria (such as City, Last Name, First Name, and Birth Date).

CIRTS provides multiple search criteria to find cases. Please note: the more search criteria provided; the fewer results will display.

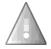

- For an Immunization record search: at least three qualified search fields (in addition to Record Type) must be entered. The qualified search fields are: Last Name, First Name, City, Mother's First Name, Mother's Last Name, Mother's Maiden Name, and Home Phone.
- **For a Facility record search**: at least one search field (in addition to Record Type) must be entered

| Last Name               | Allows the user to specify the Last Name of the client                     |
|-------------------------|----------------------------------------------------------------------------|
| First Name              | Allows the user to specify the First Name of the client                    |
| Birth Date              | Enter Birth Date using the mm/dd/yyyy search format                        |
| Gender                  | Select Gender: Male, Female, or Transgender                                |
| Alias                   | Allows the user to specify an alternate name for the client                |
| Mother's Maiden<br>Name | Allows the user to specify the maiden name for the mother of the client    |
| Street                  | Allows the user to specify the residence Street associated with the client |

#### The Search criteria for an Immunization record are:

## CIRTS

| City                   | Allows the user to specify the residence City associated with the client                             |
|------------------------|----------------------------------------------------------------------------------------------------|
| State                  | Allows the user to specify the residence State associated with the client                            |
| Zip Code               | Allows the user to specify the residence Zip Code associated with the client                         |
| Record Type            | Select Immunization Record                                                                           |
| Mother's First<br>Name | Allows the user to specify the First Name of the client's mother                                     |
| Mother's Last<br>Name  | Allows the user to specify the Last Name of the client's mother                                      |
| Home Phone             | Allows the user to specify the Home Phone number of the client                                       |
| Cell Phone             | Allows the user to specify the Cell Phone number of the client                                       |
| Sort By                | Allows the user to specify which field to sort the results by: Create Date, CIRTS ID,<br>Name        |
| Sort Order             | Allows the user to specify the order in which the results will be displayed: Ascending or Descending |
| Search History         | Check this box to display the cases that were most recently accessed                                 |
| Search Soundex         | Check this box to perform a name Soundex search                                                      |
|                        |                                                                                                    |

## The Search criteria for a Facility record are:

| Name        | Allows the user to specify the Name of the facility                                                           |
|-------------|----------------------------------------------------------------------------------------------------|
| Street      | Allows the user to specify the residence Street Address associated with the facility                          |
| City        | Allows the user to specify the residence City associated with the facility                                    |
| State       | Allows the user to specify the residence State associated with the facility                                   |
| Zip Code    | Allows the user to specify the residence Zip Code associated with the facility                                |
| Record Type | Select Facility                                                                                               |
| Site ID     | Allows the user to specify the system-assigned Site ID for the facility                                       |
| VTrckS PIN  | Allows the user to specify the PIN assigned to the practice enrolled in the Connecticut Vaccine Program (CVP) |
| Sort By     | Allows the user to specify which field to sort the results by: Create Date, Facility ID,                      |

## CIRTS

## Chapter 2: Searching in the CIRTS Application

|                | Name                                                                                                 |
|----------------|----------------------------------------------------------------------------------------------------|
| Sort Order     | Allows the user to specify the order in which the results will be displayed: Ascending or Descending |
| Search History | Check this box to display the cases that were most recently accessed                                 |
| Search Soundex | Check this box to perform a name Soundex search                                                      |

#### Wildcard Searches

Searching within the CIRTS system supports wildcard characters. To use a wildcard, type an asterisk (\*) wherever there are characters that you are unsure of.

To use a wildcard, at least one character must be specified in the search field in addition to the asterisk (\*). The asterisk can be used anywhere in the search field (Ex: \*Br\*, \*Br, Br\*).

In the example below, entering "Te\*" in the Name criteria for a Facility search returned several matching records. The search is <u>not</u> case-sensitive. It returns matches for both uppercase and lowercase values.

| Search Criteria                                                                            | Search Results |                   |             |             |             |           |
|--------------------------------------------------------------------------------------------|----------------|-------------------|-------------|-------------|-------------|-----------|
| Name: Te*                                                                                  | Search Results |                   |             |             |             |           |
| Street:                                                                                    |                | Name              | Record Type | Open Status | Create Date | Report ID |
| City:                                                                                      | 100793812 🔬    | Tester Facility   | Facility    | OPEN        | 02/01/2017  | 1073      |
| State:                                                                                     | 100793811 🔬    | Testing Facility  | Facility    | OPEN        | 02/01/2017  | 1072      |
| Zip Code:                                                                                  | 100793810 🔬    | Tester Pediatrics | Facility    | OPEN        | 02/01/2017  | 1071      |
| Site ID: VTrcks PIN: Sort Options                                                          | Select Cancel  |                   |             |             |             |           |
| VTrcks PIN:<br>Sort Options<br>Sort By: Create Date                                        | Select Cancel  |                   |             |             |             |           |
| VTrcks PIN:<br>Sort Options<br>Sort By:<br>Sort Order:<br>Descending                       | Select Cancel  |                   |             |             |             |           |
| VTrcks PIN:<br>Sort Options<br>Sort By:<br>Sort Order:<br>Descending<br>Search Options     | Select Cancel  |                   |             |             |             |           |
| VTrcks PIN:<br>Sort Options<br>Sort By:<br>Sort Order:<br>Search Options<br>Search Options | Select Cancel  |                   |             |             |             |           |

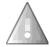

Searching is also tied to security. Search results will only yield cases that the user has permissions to see.

#### Searching on Birth Date

For most date fields in CIRTS, the user may either type the date in mm/dd/yyyy format or select the date by clicking on it in the calendar.

| Birth Date(mm/dd/yyyy):<br>(Inexact)<br>Gender: | 0   | Feb |     |    | 17 | ~   | D  |
|-------------------------------------------------|-----|-----|-----|----|----|-----|----|
| Alias:                                          | Su  | Мо  | Ти  | We | Th | Fr  | Sa |
| Mother's Maiden Name:                           |     |     |     | 1  | 2  | 3   | 4  |
| Street:                                         | - 5 | 6   | - 7 | 8  | 9  | 10  | 11 |
| City:                                           | 12  | 13  | 14  | 15 | 16 | 17  | 18 |
| State:                                          | 19  | 20  | 21  | 22 | 23 | 24  | 25 |
| Zip Code:                                       | 26  | 27  | 28  |    |    |     |    |
| Record Type:                                    |     |     |     |    |    |     |    |
| Mother's First Name:                            | То  | day |     |    |    | Clo | se |
| Mother's Last Name:                             |     |     |     |    |    |     |    |

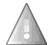

Please do not use the Inexact option at this time. It is not fully functional and will be updated in a future CIRTS release.

| Search Case                        |             |             |                        |               |        |                |           |
|------------------------------------|-------------|-------------|------------------------|---------------|--------|----------------|-----------|
| Search Criteria                    | Search Resu | ilts        |                        |               |        |                |           |
| Last Name:                         | Search Res  | ults        |                        |               |        |                |           |
| First Name:                        | CIRTS ID    | Name        | Birth Date(mm/dd/yyyy) | Record Type   | Status | Create Date    | Report ID |
| Birth Date(mm/dd/yyyy): MM/DD/YYYY |             |             | No                     | o search done |        |                |           |
| (Inexact)                          | Showing 0   | to 0 of 0 e | entries                |               |        | First Previous | Next Last |
| Gender:                            |             |             |                        |               |        |                |           |

- 4. Optionally: Select the appropriate additional Search Options.
- 5. Click the **Search** button to perform the search.

The Search Results will be displayed in a pane at the right of the Search Case dialog box.

| Search Criteria                      |                       | Search Results                                     |                          |              |                              |                 |          |             |      |
|--------------------------------------|-----------------------|----------------------------------------------------|--------------------------|--------------|------------------------------|-----------------|----------|-------------|------|
| Last Name:                           | Ti*                   | Search Results                                     |                          |              |                              |                 |          |             |      |
| First Name:                          | T*                    | CIRTS ID Name                                      | Birth Date(mm/dd/yyyy)   | Status       | Report ID                    | City            | Mother   | 's Maiden N | lame |
| Birth Date(mm/dd/yyyy):<br>(Inexact) | 01/01/2015            | 100793814 🔬 Tillie Tiger<br>100793813 🔬 Tony Tiger | 01/01/2015<br>01/01/2015 | Open<br>Open | PBWEVBTZEWGF<br>PBWEVBTZAXGE | Winds<br>Hartfo |          |             |      |
| Gender:                              | ✓                     | 100793809 🔬 Tiger T Tigg                           | jer 01/01/2015           | Open         | PBWEVBOKQZFZ                 | Hartfo          | rd       |             |      |
| Alias:                               |                       | Showing 1 to 3 of 3 entries                        |                          |              |                              | First           | Previous | 1 Next      | Last |
| Mother's Maiden Name:                |                       |                                                    |                          |              |                              |                 |          |             |      |
| Street:                              |                       | Select Cancel                                      |                          |              |                              |                 |          |             |      |
| City:                                |                       |                                                    |                          |              |                              |                 |          |             |      |
| State:                               | $\checkmark$          |                                                    |                          |              |                              |                 |          |             |      |
| Zip Code:                            |                       |                                                    |                          |              |                              |                 |          |             |      |
| Record Type:                         | Immunization Record 🗸 |                                                    |                          |              |                              |                 |          |             |      |
| Mother's First Name:                 |                       |                                                    |                          |              |                              |                 |          |             |      |
| Mother's Last Name:                  |                       |                                                    |                          |              |                              |                 |          |             |      |
| Home Phone:                          |                       |                                                    |                          |              |                              |                 |          |             |      |
| Cell Phone:                          |                       |                                                    |                          |              |                              |                 |          |             |      |
| Sort Options                         |                       |                                                    |                          |              |                              |                 |          |             |      |
| Sort By:                             | Create Date 🗸         |                                                    |                          |              |                              |                 |          |             |      |
| Sort Order:                          | Descending 🗸          |                                                    |                          |              |                              |                 |          |             |      |
| Search Options                       |                       |                                                    |                          |              |                              |                 |          |             |      |
|                                      |                       |                                                    |                          |              |                              |                 |          |             |      |
| Search History:<br>Search Soundex:   |                       |                                                    |                          |              |                              |                 |          |             |      |

The Search Results pane displays a navigation bar to let you scroll through the results if there are multiple records returned. Click the appropriate navigation button (**First, Prev, Next, Last**) or page number button to find the correct results record.

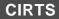

| Search Results |                |                        |        |              |          |                      |
|----------------|----------------|------------------------|--------|--------------|----------|----------------------|
| CIRTS ID       | Name           | Birth Date(mm/dd/yyyy) | Status | Report ID    | City     | Mother's Maiden Name |
| 100793814 🔬    | Tillie Tiger   | 01/01/2015             | Open   | PBWEVBTZEWGF | Windsor  |                      |
| 100793813 🔬    | Tony Tiger     | 01/01/2015             | Open   | PBWEVBTZAXGE | Hartford |                      |
| 100793809 🔌    | Tiger T Tigger | 01/01/2015             | Open   | PBWEVBOKQZFZ | Hartford |                      |
| Showing 1 to 3 | of 3 entries   |                        |        |              | First Pr | evious 1 Next Last   |

To see more of the record data than what is displayed in the Search Results table, click the Preview button to the right of the CIRTS ID to display the Preview window.

|                        | Search Res | unto            |                     |                        |        |              |          |                      |
|------------------------|------------|-----------------|---------------------|------------------------|--------|--------------|----------|----------------------|
|                        | Search Re  | sults           |                     |                        |        |              |          |                      |
|                        | CIRTS ID   |                 | Name                | Birth Date(mm/dd/yyyy) | Status | Report ID    | City     | Mother's Maiden Name |
|                        | 10079381   | 4 🤬             | Tillie Tiger        | 01/01/2015             | Open   | PBWEVBTZEWGF | Windsor  |                      |
|                        | 10079381   | 3 🔬             | Tony Tiger          | 01/01/2015             | Open   | PBWEVBTZAXGE | Hartford |                      |
| 1                      | 10079380   | 9 🔬             | Tiger T Tigger      | 01/01/2015             | Open   | PBWEVBOKQZFZ | Hartford |                      |
| CIRTS ID:<br>Name:     |            | -               | Tigger              |                        |        |              |          |                      |
| Birth Date             | >-         | 01/01/2         |                     |                        |        |              |          |                      |
| (mm/dd/yyy<br>Address: | (y).       | 1 Hone<br>06101 | etpot Lane, Hartfor | rd, CT                 |        |              |          |                      |
| Gender:                |            | Male            |                     |                        |        |              |          |                      |
| Enrolled in            | CIRTS:     | Yes             |                     |                        |        |              |          |                      |
|                        | aiden      |                 |                     |                        |        |              |          |                      |

6. If the search <u>does not</u> find the case that you want, click the **Clear** button to re-set the search criteria to do a new search.

| Search Criteria                      |                       | Search Res | sults          |                        |                 |           |      |                      |      |
|--------------------------------------|-----------------------|------------|----------------|------------------------|-----------------|-----------|------|----------------------|------|
| Last Name:                           | Ti*                   | Search Re  | sults          |                        |                 |           |      |                      |      |
| First Name:                          | T*                    | CIRTS ID   |                | Birth Date(mm/dd/yyyy) | Status          | Report ID | City | Mother's Maiden Name |      |
| Birth Date(mm/dd/yyyy):<br>(Inexact) | 02/02/2015            | Showing    | 0 to 0 of 0 en |                        | No results four | nd        |      |                      |      |
| Gender:                              | $\checkmark$          | Showing    | U to U OI U en | uies                   |                 |           |      | First Previous Next  | Lasi |
| Alias:                               |                       | Select     | Cancel         |                        |                 |           |      |                      |      |
| Mother's Maiden Name:                |                       |            |                |                        |                 |           |      |                      |      |
| Street:                              |                       |            |                |                        |                 |           |      |                      |      |
| City:                                |                       |            |                |                        |                 |           |      |                      |      |
| State:                               | ~                     |            |                |                        |                 |           |      |                      |      |
| Zip Code:                            |                       |            |                |                        |                 |           |      |                      |      |
| Record Type:                         | Immunization Record V |            |                |                        |                 |           |      |                      |      |
| Mother's First Name:                 |                       |            |                |                        |                 |           |      |                      |      |
| Mother's Last Name:                  |                       |            |                |                        |                 |           |      |                      |      |
| Home Phone:                          |                       |            |                |                        |                 |           |      |                      |      |
| Cell Phone:                          |                       |            |                |                        |                 |           |      |                      |      |
| Sort Options                         |                       |            |                |                        |                 |           |      |                      |      |
| Sort By:                             | Create Date           |            |                |                        |                 |           |      |                      |      |
| Sort Order:                          | Descending 🗸          |            |                |                        |                 |           |      |                      |      |
| Search Options                       |                       |            |                |                        |                 |           |      |                      |      |
| Search History:                      |                       |            |                |                        |                 |           |      |                      |      |
| Search Soundex:                      |                       |            |                |                        |                 |           |      |                      |      |

- 7. If the search <u>does</u> find the case that you want, either:
  - **double-click** the results record

or

 click the results record and then click the Select button to open the case in the Maven CIRTS Dashboard screen.

| Search Criteria                      |                       | Search Results             |                |                          |              |                              |                     |                      |
|--------------------------------------|-----------------------|----------------------------|----------------|--------------------------|--------------|------------------------------|---------------------|----------------------|
| Last Name:                           | Ti*                   | Search Results             |                |                          |              |                              |                     |                      |
| First Name:                          | T*                    | CIRTS ID                   | Name           | Birth Date(mm/dd/yyyy)   | Status       | Report ID                    | City                | Mother's Maiden Name |
| Birth Date(mm/dd/yyyy):<br>(Inexact) | 01/01/2015            | 100793814 🔌<br>100793813 🔬 |                | 01/01/2015<br>01/01/2015 | Open<br>Open | PBWEVBTZEWGF<br>PBWEVBTZAXGE | Windsor<br>Hartford |                      |
| Gender:                              | $\sim$                |                            | Tiger T Tigger | 01/01/2015               |              | PBWEVBOKQZFZ                 | Hartford            |                      |
| Alias:                               |                       | Showing 1 to 3             | 3 of 3 entries |                          |              |                              | First Pr            | revious 1 Next Las   |
| Mother's Maiden Name:                |                       |                            |                |                          |              |                              |                     |                      |
| Street:                              |                       | Select Ca                  | ancel          |                          |              |                              |                     |                      |
| City:                                |                       |                            |                |                          |              |                              |                     |                      |
| State:                               | $\checkmark$          |                            |                |                          |              |                              |                     |                      |
| Zip Code:                            |                       |                            |                |                          |              |                              |                     |                      |
| Record Type:                         | Immunization Record 🗸 |                            |                |                          |              |                              |                     |                      |
| Mother's First Name:                 |                       |                            |                |                          |              |                              |                     |                      |
| Mother's Last Name:                  |                       |                            |                |                          |              |                              |                     |                      |
| Home Phone:                          |                       |                            |                |                          |              |                              |                     |                      |
| Cell Phone:                          |                       |                            |                |                          |              |                              |                     |                      |
| Sort Options                         |                       |                            |                |                          |              |                              |                     |                      |
| Sort By:                             | Create Date 🗸         |                            |                |                          |              |                              |                     |                      |
| Sort Order:                          | Descending 🗸          |                            |                |                          |              |                              |                     |                      |
| Search Options                       |                       |                            |                |                          |              |                              |                     |                      |
| Search History:                      |                       |                            |                |                          |              |                              |                     |                      |
| Search Soundex:                      |                       |                            |                |                          |              |                              |                     |                      |

The selected record will display in the CIRTS Main screen. The record can now be updated, printed, or reviewed as required.

| ▲ Q 😵 🖉                                                                                                    |                                                  |                                                    |                              |                                                                                        |                                                                                                    |                                                                                                    |                                             |
|----------------------------------------------------------------------------------------------------|--------------------------------------------------|----------------------------------------------------|------------------------------|----------------------------------------------------------------------------------------|----------------------------------------------------------------------------------------------------|----------------------------------------------------------------------------------------------------|---------------------------------------------|
|                                                                                                    |                                                  |                                                    |                              |                                                                                        |                                                                                                    |                                                                                                    |                                             |
| Immunization Record                                                                                                    |                                                  |                                                    |                              |                                                                                        |                                                                                                    |                                                                                                    |                                             |
| Summary Information                                                                                                    |                                                  |                                                    |                              |                                                                                        |                                                                                                    |                                                                                                    |                                             |
| CIRTS ID:                                                                                                    |                                                  | 100793809                                          |                              |                                                                                        |                                                                                                    |                                                                                                    |                                             |
| Report ID:                                                                                                    |                                                  | 100793809                                          |                              |                                                                                        |                                                                                                    |                                                                                                    |                                             |
| Record Type:                                                                                                    |                                                  | Immunization Re                                    |                              |                                                                                        |                                                                                                    |                                                                                                    |                                             |
| Client:                                                                                                    |                                                  |                                                    | Birth Date(mm/dd/yyyy): 01/0 | 01/2015 (2 y 1 m Male) Phon                                                            | e: (860) 222-3456                                                                                            |                                                                                                    |                                             |
| Case Status:<br>Immunization Summary, Forecast                                                                                                    |                                                  | Open                                               |                              | travel plans require vaccinat                                                          |                                                                                                    |                                                                                                    |                                             |
|                                                                                                    |                                                  | Overdue Vaccin<br>Vaccines Due:<br>Enrolled in CIR | Hep A<br>RTS: Yes            | and the set                                                                            |                                                                                                    |                                                                                                    |                                             |
| Edit Case Properties                                                                                                    |                                                  | VFC Status/Ins                                     | urance: Unknown / Private    | ely Insured : N/A                                                                      |                                                                                                    |                                                                                                    |                                             |
| Immunizations Data Cor                                                                                                    | ncerns Client                                    |                                                    | urance: Unknown / Privat     | aly Insured : N/A                                                                      |                                                                                                    |                                                                                                    |                                             |
| Immunizations Data Cor                                                                                                    | ncerns Client                                    |                                                    |                              |                                                                                        | Last Undate                                                                                                  | Lindated By                                                                                                    |                                             |
| Immunizations Data Con<br>Question Packages<br>Question Package                                                                                                    | ncerns Client                                    |                                                    |                              | Client                                                                                 | Last Update<br>01/31/2017                                                                                    | Updated By<br>Sher Admin (Baubye)                                                                                                    | a                                           |
| Immunizations Data Cor<br>Question Package<br>Question Package<br>> 01, Medical Home                                                                                                    | Client                                           |                                                    |                              | Client<br>Record                                                                       | 01/31/2017                                                                                                   | Sher Admin [Baubys                                                                                                    |                                             |
| Immunizations Data Con<br>Question Packages<br>Question Package                                                                                                    | ncerns Client                                    |                                                    |                              | Client                                                                                 |                                                                                                    |                                                                                                    | 3]                                          |
| Immunizations Data Con<br>Question Package<br>Question Package<br>>01. Medical Home<br>02. Demographics                                                                                                    | ncerns Clieni                                    |                                                    |                              | Client<br>Record<br>Record                                                             | 01/31/2017<br>01/31/2017                                                                                     | Sher Admin [Baubys<br>Sher Admin [Baubys<br>Sher Admin [Baubys                                                                                                    | a]<br>a]                                    |
| Immunizations Data Cor<br>Question Packages<br>201 Medical Home<br>02. Demographics<br>03 C (1175 Consent                                                                                                    |                                                  |                                                    |                              | Client<br>Record<br>Record<br>Record                                                   | 01/31/2017<br>01/31/2017<br>01/31/2017                                                                       | Sher Admin (Baubys<br>Sher Admin (Baubys                                                                                                    | a]<br>a]                                    |
| Immunizations Data Con<br>Question Package<br>2011, Medical Home<br>02. Demographics<br>03. CIRTS Consent<br>04. Clinical Comments                                                                                                    | ry                                               | Tasks                                              |                              | Client<br>Record<br>Record<br>Record<br>Record                                         | 01/31/2017<br>01/31/2017<br>01/31/2017<br>01/31/2017<br>01/31/2017                                           | Sher Admin [Baubys<br>Sher Admin [Baubys<br>Sher Admin [Baubys<br>Sher Admin [Baubys<br>Loretta Rivera [Rive                                                                       | s]<br>s]<br>s]<br>raL]                      |
| Immunizations Data Cor<br>Question Packages<br>2013 Medical Home<br>02. Demographics<br>03. CIRTS Consent<br>04. Clinical Comments<br>05. Immunization Detailed Histo                                                                                                    | ory<br>1 - Current Provic                        | Info Tasks                                         |                              | Client<br>Record<br>Record<br>Record<br>Record<br>Record                               | 01/31/2017<br>01/31/2017<br>01/31/2017<br>01/31/2017<br>01/31/2017<br>01/31/2017                             | Sher Admin [Baubys<br>Sher Admin [Baubys<br>Sher Admin [Baubys<br>Sher Admin [Baubys                                                                                               | s]<br>s]<br>s]<br>s]<br>raL]<br>raL]        |
| Immunizations Data Cor<br>Question Package<br>201 Medical Home<br>02. Demographics<br>03. CIRTS Consent<br>04. Clinical Comments<br>05. Immunization Administration<br>06. Immunization Administration                                                                                                    | ory<br>1 - Current Provic                        | Info Tasks                                         |                              | Client<br>Record<br>Record<br>Record<br>Record<br>Record<br>Record                     | 01/31/2017<br>01/31/2017<br>01/31/2017<br>01/31/2017<br>01/31/2017<br>01/31/2017<br>01/31/2017               | Sher Admin [Baubys<br>Sher Admin [Baubys<br>Sher Admin [Baubys<br>Sher Admin [Baubys<br>Loretta Rivera [Rive<br>Loretta Rivera [Rive<br>Loretta Rivera [Rive                       | ]<br>]<br>]<br>raL]<br>raL]<br>raL]         |
| Immunizations Data Cor<br>Cueston Packages<br>Queston Package<br>2013. Medical Home<br>02. Demographics<br>03. CIRTS Consent<br>04. Clinical Comments<br>05. Immunization Administration<br>07. Immunization Administration<br>07. Immunization Administration                                                                                                    | rry<br>1 - Current Provic<br>1 - Historical Prov | Info Tasks                                         |                              | Client<br>Record<br>Record<br>Record<br>Record<br>Record<br>Record<br>Record           | 01/31/2017<br>01/31/2017<br>01/31/2017<br>01/31/2017<br>01/31/2017<br>01/31/2017<br>01/31/2017               | Sher Admin [Baubys<br>Sher Admin [Baubys<br>Sher Admin [Baubys<br>Sher Admin [Baubys<br>Loretta Rivera [Rive<br>Loretta Rivera [Rive                                               | 5]<br>5]<br>7aL]<br>7aL]<br>7aL]<br>5]      |
| Immunizations Data Cor<br>Question Package<br>201 Medical Home<br>20. Demographics<br>30. Grift S Consent<br>44. Clinical Comments<br>56. Immunization Administration<br>70. Immunization Administration<br>70. Immunization Administration<br>70. Immunization Administration<br>70. Immunization Administration<br>70. Immunization Administration<br>70. Immunization Administration | ry<br>- Current Provic<br>- Historical Prov      | Info Tasks                                         |                              | Client<br>Record<br>Record<br>Record<br>Record<br>Record<br>Record<br>Record<br>Record | 01/31/2017<br>01/31/2017<br>01/31/2017<br>01/31/2017<br>01/31/2017<br>01/31/2017<br>01/31/2017<br>01/31/2017 | Sher Admin [Baubys<br>Sher Admin [Baubys<br>Sher Admin [Baubys<br>Sher Admin [Baubys<br>Loretta Rivera [Rive<br>Loretta Rivera [Rive<br>Loretta Rivera [Rive<br>Sher Admin [Baubys | ]<br>]<br>[al.]<br>[al.]<br>[al.]<br>]<br>] |

## **RECENT CASES**

A simple alternative to the regular Search is to use the Recent Cases button on the CIRTS toolbar. This option is a quick method of locating the thirty most recent records on which the user has worked.

1. Click the Recent Cases button (the push-pin icon) on the CIRTS Dashboard toolbar.

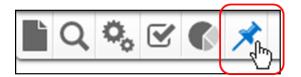

The Recent Cases screen will be displayed with up to thirty record results.

| Recent Cases |           |                   |        |                     |                     |          |
|--------------|-----------|-------------------|--------|---------------------|---------------------|----------|
| CIRTS ID     | Report ID | Client            | Status | Record Type         | Access Time         | Bookmark |
| 100793818 🧃  | 100793818 | Loompas, Oompa    | Open   | Immunization Record | 02/01/2017 03:47 PM |          |
| 100793817 🔬  | 100793817 | Heffalump, Hattie | Open   | Immunization Record | 02/01/2017 03:46 PM |          |
| 100793809 🎕  | 100793809 | Tigger, Tiger T   | Open   | Immunization Record | 02/01/2017 03:37 PM | 10       |
| 100793816 🧃  | 100793816 | Tiger, Tina       | Open   | Immunization Record | 02/01/2017 03:14 PM | - via    |
| 100793815 🤬  | 100793815 | Tiger, Tiny       | Open   | Immunization Record | 02/01/2017 03:13 PM |          |
| 100793814 🤬  | 100793814 | Tiger, Tillie     | Open   | Immunization Record | 02/01/2017 03:12 PM | 10       |
| 100793813 🤬  | 100793813 | Tiger, Tony       | Open   | Immunization Record | 02/01/2017 03:11 PM | 140      |
| 100793808 🔬  | 100793808 | Piglet, Peter     | Open   | Immunization Record | 01/31/2017 12:50 PM | *        |

The columns in the Recent Cases screen are:

| CIRTS ID    | Displays the system-assigned CIRTS ID of a specific record                                                                                                    |
|-------------|----------------------------------------------------------------------------------------------------|
| Report ID   | <ul> <li>For an Immunization record:</li> <li>same as the CIRTS ID if the record was manually entered into CIRTS</li> <li>the child's old ID number from the previous system (not the same as the CIRTS ID) if the record was imported into CIRTS from Vital Records</li> <li>For a Facility record: the assigned SiteID (not the same as the CIRTS ID)</li> </ul> |
| Client      | The full name of the client or facility                                                                                                    |
| Status      | For an Immunization record: Active, Deceased, or Moved Out of State<br>For a Facility record: Open or Closed                                                                                                    |
| Record Type | The type of client record: Facility or Immunization Record                                                                                                    |
| Access Time | The date and time that the record was last accessed in CIRTS                                                                                                    |
| Bookmark    | Click the Bookmark symbol to "anchor" the selected record in the Recent Cases grid.<br>The symbol will turn yellow and the record will always appear in the screen.                                                                                                    |

2. Click the **CIRTS ID** link of the record to be opened. This action will close the Recent Cases window and will open the record in the CIRTS Main screen.

| Recent Cases |           |                   |        |                     |                     |          |
|--------------|-----------|-------------------|--------|---------------------|---------------------|----------|
| CIRTS ID     | Report ID | Client            | Status | Record Type         | Access Time         | Bookmark |
| 100793818 🧃  | 100793818 | Loompas, Oompa    | Open   | Immunization Record | 02/01/2017 03:47 PM | *        |
| 100793817 🧃  | 100793817 | Heffalump, Hattie | Open   | Immunization Record | 02/01/2017 03:46 PM | *        |
| 100793809 🕸  | 100793809 | Tigger, Tiger T   | Open   | Immunization Record | 02/01/2017 03:37 PM | *        |
| 100793816    | 100793816 | Tiger, Tina       | Open   | Immunization Record | 02/01/2017 03:14 PM | *        |
| 100793815 🔬  | 100793815 | Tiger, Tiny       | Open   | Immunization Record | 02/01/2017 03:13 PM | *        |
| 100793814 🤬  | 100793814 | Tiger, Tillie     | Open   | Immunization Record | 02/01/2017 03:12 PM | *        |
| 100793813 🎕  | 100793813 | Tiger, Tony       | Open   | Immunization Record | 02/01/2017 03:11 PM | *        |
| 100793808 🔉  | 100793808 | Piglet, Peter     | Open   | Immunization Record | 01/31/2017 12:50 PM | *        |

3. To close the Recent Cases window without selecting and opening a case, click the **Home** button at the bottom of the screen to return to the CIRTS Main screen.

| Recent Cases |           | 01.               | 01.1   | B 17                | A                   |           |
|--------------|-----------|-------------------|--------|---------------------|---------------------|-----------|
| CIRTS ID     | Report ID | Client            | Status | Record Type         | Access Time         | Bookmark  |
| 100793818 🧃  | 100793818 | Loompas, Oompa    | Open   | Immunization Record | 02/01/2017 03:47 PM | 740       |
| 100793817 🤬  | 100793817 | Heffalump, Hattie | Open   | Immunization Record | 02/01/2017 03:46 PM | 14        |
| 100793809 🎕  | 100793809 | Tigger, Tiger T   | Open   | Immunization Record | 02/01/2017 03:37 PM |           |
| 100793816 🔬  | 100793816 | Tiger, Tina       | Open   | Immunization Record | 02/01/2017 03:14 PM | <b>10</b> |
| 100793815 🧃  | 100793815 | Tiger, Tiny       | Open   | Immunization Record | 02/01/2017 03:13 PM | - The     |
| 100793814 🔬  | 100793814 | Tiger, Tillie     | Open   | Immunization Record | 02/01/2017 03:12 PM | <b>*</b>  |
| 100793813 🔬  | 100793813 | Tiger, Tony       | Open   | Immunization Record | 02/01/2017 03:11 PM | <b>1</b>  |
| 100793808 🔬  | 100793808 | Piglet, Peter     | Open   | Immunization Record | 01/31/2017 12:50 PM | - The     |

# Chapter 3: Immunization Record Creation and Management

## OVERVIEW

#### Purpose

Explain how to create a new Immunization record in CIRTS

#### Objectives

- Create a new Immunization record
- Enter Client record information
- Manage duplicate child records
- View record Concerns
- Change properties and client information for existing records

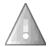

Provider Site users can create only Immunization records. Only DPH Administrators can create Facility records.

## WORKING WITH RECORDS IN CIRTS

This chapter will focus on creating and modifying records.

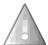

The availability of some system functionality will vary according to the specific role of the user. For example, a user with the Provider Site role does not have the permissions to "Edit Case Properties" or "Add Address"; the buttons for those functions will be dimmed and unavailable.

#### To create an immunization record in CIRTS

- 1. Before creating an immunization record, *always* perform a thorough search to see if the record has already been entered into the CIRTS system. This will help prevent duplicate information in the system and help ensure the integrity of the data.
- 2. Click the Add New Case button (the "blank page" icon) on the CIRTS Dashboard toolbar.

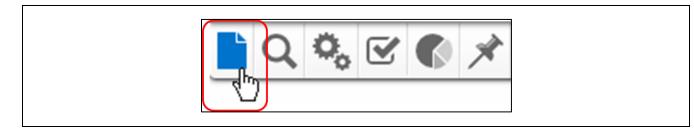

The Add New Patient screen will display.

CIRTS

| Record Information      |                     |              |
|-------------------------|---------------------|--------------|
| Record Type:            | Immunization Record |              |
| Patient Information     |                     |              |
| First Name:             | Middle Name:        | Last Name:   |
| Suffix:                 | Alias:              |              |
| Mother's Maiden Name:   |                     |              |
| Birth Date(mm/dd/yyyy): | Gender:             |              |
| Contact Information     |                     |              |
| Address Type:<br>Home   | Street:             |              |
| City:                   | State:              | Zip Code:    |
| Country:                |                     |              |
| USA                     | ▼                   |              |
| Home Phone:             | Cell Phone:         | Work Phone:  |
| Email:                  |                     |              |
|                         |                     | Clear Fields |

The Add New Patient screen is divided into three separate sections:

- Record Information
- Patient Information
- Contact Information

## **RECORD INFORMATION**

The first section is Record Information.

| Add New Patien     | t                   |  |
|--------------------|---------------------|--|
| Record Information |                     |  |
| Record Type:       | Immunization Record |  |

In the **Record Type** list, Immunization Record is the only option.

## PATIENT INFORMATION

The second section is Patient Information.

| First Name:             | Middle Name: | Last Name: |  |
|-------------------------|--------------|------------|--|
| First Name.             | widdle Name. | Last Name. |  |
|                         |              |            |  |
| Suffix:                 | Alias:       |            |  |
| Sumz.                   | Alias.       | -          |  |
|                         |              |            |  |
| Mother's Maiden Name:   |              |            |  |
|                         |              |            |  |
|                         |              |            |  |
| Birth Date(mm/dd/yyyy): | Gender:      |            |  |
|                         | <b>_</b>     |            |  |
|                         |              |            |  |

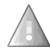

**Remember:** In order to avoid duplicate data entry, prior to creating the new record, the **Search** feature should be used to locate a client who may already be in CIRTS. See Chapter 2 in this guide for information related to Searching.

The Patient Information section requires the following fields:

- First Name
- Last Name
- Birth Date
- 3. Enter the Patient Information data field information

4. If the field data is not entered or if there is some other type of data entry error, an Error screen will display when the Save button is clicked

| Add New Patient                                      |                                        |              |
|------------------------------------------------------|----------------------------------------|--------------|
| Please correct the indicat     Date of birth not spe | ed errors before proceeding:<br>cified |              |
| Record Information                                   |                                        |              |
| Record Type:                                         | Immunization Record -                  |              |
| Patient Information                                  |                                        |              |
| First Name:                                          | Middle Name:                           | Last Name:   |
| Tigger                                               |                                        | Tiger        |
| Suffix:                                              | Alias:                                 |              |
|                                                      |                                        |              |
| Mother's Maiden Name:                                |                                        |              |
| Birth Date(mm/dd/yyyy):                              | Gender:                                |              |
|                                                      | Male                                   |              |
| Contact Information                                  |                                        |              |
| Address Type:                                        | Street:                                |              |
| Home 💌                                               | 1 Main St                              |              |
|                                                      |                                        |              |
| City:                                                | State:                                 | Zip Code:    |
| Hartford                                             | CT 💌                                   | 06001        |
| Country:                                             |                                        |              |
| USA                                                  | <b>*</b>                               |              |
| Home Phone:                                          | Cell Phone:                            | Work Phone:  |
| <b>E 1</b>                                           |                                        |              |
| Email:                                               |                                        |              |
| L                                                    |                                        |              |
|                                                      |                                        | Clear Fields |
| Save Cancel                                          |                                        |              |

The patient record will not be created until the error is corrected and all required data has been entered.

## CONTACT INFORMATION

The third section is Contact Information.

| Address Type:<br>Home | Street:     |             |
|-----------------------|-------------|-------------|
| <b>a</b> 1            |             | 71.0.1      |
| City:                 | State:      | Zip Code:   |
| Country:              |             |             |
| USA                   | ▼           |             |
| Home Phone:           | Cell Phone: | Work Phone: |
| Email:                |             |             |
|                       |             |             |

The Contact Information section requires the following fields:

- Street Address
- City
- Zip Code

Note that some fields (Address Type as Home and State as CT) are filled in by default, but if the information is incorrect, simply use the dropdown menu and select the appropriate entry. Any data that needs to be changed after entry can always be updated later using the Demographics Question Package and the Edit Person screen.

5. Click the Save button to create the record and return to the CIRTS main screen.

## DUPLICATE CHILD RECORDS

When an Immunization record is added, CIRTS will check existing records on key fields (name, address, date of birth, etc.) for a potential duplicate child record. If a potential match is found, the **Client Matches** screen will display.

1. Always check the **Mark as pending deduplication** box if you create a new case. This will ensure that DPH can review the record to verify that it is really not a duplicate.

|                                                                                                    | cases before proceedir                                                                        | ng.           |                      |           |                     |                    |                               |                   |                         |                    |
|----------------------------------------------------------------------------------------------------|-----------------------------------------------------------------------------------------------|---------------|----------------------|-----------|---------------------|--------------------|-------------------------------|-------------------|-------------------------|--------------------|
| Entered Information:                                                                                |                                                                                               |               |                      |           |                     |                    |                               |                   |                         |                    |
| Name:                                                                                               | Tigger Tiger                                                                                  |               |                      |           |                     |                    |                               |                   |                         |                    |
| Gender:                                                                                             | Male                                                                                          |               |                      |           |                     |                    |                               |                   |                         |                    |
| Birth Date(mm/dd/yyyy):                                                                             |                                                                                               |               |                      |           |                     |                    | Create ne                     | ew case and per   | son                     |                    |
| Address:                                                                                            | 1 Main Street, Hartford, CT 06001                                                             |               |                      |           |                     |                    |                               |                   |                         |                    |
| Country:                                                                                            | USA                                                                                           | JSA           |                      |           |                     |                    |                               |                   | s pending dedup         | lication           |
| Phone:                                                                                              |                                                                                               |               |                      |           |                     |                    |                               | 12                |                         |                    |
| Email:                                                                                              |                                                                                               |               |                      |           |                     |                    |                               | <u> </u>          |                         |                    |
| Matched Record 1<br>Name:<br>Gender:                                                                | Tigger T Tiger [Detail<br>Male                                                                | s]            |                      |           |                     |                    |                               |                   |                         |                    |
| Name:<br>Gender:<br>Birth Date(mm/dd/yyyy):<br>Address:                                             | Male<br>01/01/2015<br>1 Honeypot Lane, Hai                                                    |               | 301                  |           |                     |                    |                               |                   |                         |                    |
| Name:<br>Gender:<br>Birth Date(mm/dd/yyyy):<br>Address:<br>Country:                                 | Male<br>01/01/2015<br>1 Honeypot Lane, Har<br>USA                                             |               | 201                  |           |                     |                    |                               |                   |                         |                    |
| Name:<br>Gender:<br>Birth Date(mm/dd/yyyy):<br>Address:                                             | Male<br>01/01/2015<br>1 Honeypot Lane, Hai                                                    |               | D01                  |           |                     |                    |                               |                   |                         |                    |
| Name:<br>Gender:<br>Birth Date(mm/dd/yyyy):<br>Address:<br>Country:<br>Phone:<br>Email:<br>Patients | Male<br>01/01/2015<br>1 Honeypot Lane, Hai<br>USA<br>(H) (880) 222-3456                       | rtford, CT 08 |                      |           |                     |                    |                               |                   |                         |                    |
| Name:<br>Gender:<br>Birth Date(mm/dd/yyyy):<br>Address:<br>Country:<br>Phone:<br>Email:             | Male<br>01/01/2015<br>1 Honeypot Lane, Hai<br>USA<br>(H) (880) 222-3456<br>Status Record Type | rtford, CT 08 | Mother's Maiden Name | Plurality | Mother's First Name | Mother's Last Name | Mother's Maiden Na<br>Tigress | me   Mother's DOB | Birth Hospital<br>OTHER | Action<br>Use this |

2. If this *is not* a duplicate child, click the **Create new case and person** button.

| Client Matches             |                                   |                                 |
|----------------------------|-----------------------------------|---------------------------------|
| Please review the existing | ases before proceeding.           |                                 |
| Entered Information:       |                                   |                                 |
| Name:                      | Tigger Tiger                      |                                 |
| Gender:                    | Male                              |                                 |
| Birth Date(mm/dd/yyyy):    | 01/01/2015                        | Create new case and person from |
| Address:                   | 1 Main Street, Hartford, CT 06001 |                                 |
| Country:                   | USA                               | Mark as pending deduplication   |
| Phone:                     |                                   |                                 |
|                            |                                   |                                 |

3. If this *is* a duplicate child, click the **Use this existing record** link in the Patients list of the Potential Client Match Found section.

| Matched Record 1      |         |                  |             |                      |           |                     |                    |                      |              |                |          |
|-----------------------|---------|------------------|-------------|----------------------|-----------|---------------------|--------------------|----------------------|--------------|----------------|----------|
| Name:                 | Tigger  | T Tiger [Details | ]           |                      |           |                     |                    |                      |              |                |          |
| Gender:               | Male    |                  |             |                      |           |                     |                    |                      |              |                |          |
| Birth Date(mm/dd/yyyy | 01/01/  | 2015             |             |                      |           |                     |                    |                      |              |                |          |
| Address:              | 1 Hone  | eypot Lane, Hart | ford, CT 06 |                      |           |                     |                    |                      |              |                |          |
| Country:              | USA     |                  |             |                      |           |                     |                    |                      |              |                |          |
| Phone:                | (H) (86 | 30) 222-3458     |             |                      |           |                     |                    |                      |              |                |          |
| Email:                |         |                  |             |                      |           |                     |                    |                      |              |                |          |
|                       |         |                  |             |                      |           |                     |                    |                      |              |                |          |
| Patients              |         |                  |             |                      |           |                     |                    |                      |              |                |          |
| CIRTS ID Report ID    | Status  | Record Type      | City        | Mother's Maiden Name | Plurality | Mother's First Name | Mother's Last Name | Mother's Maiden Name | Mother's DOB | Birth Hospital | Action   |
| 100715559 10071555    | Onen    | Immunization     | Hartford    | Tioress              |           |                     |                    | Tigress              |              | OTHER (        | Use this |

4. Click the **Cancel** button to stop the Add New Case process. The record will not be added into CIRTS.

| Entered Information:                                                                       |                                                                                        |                                                                                    |
|--------------------------------------------------------------------------------------------|----------------------------------------------------------------------------------------|------------------------------------------------------------------------------------|
| Name:                                                                                      | Tigger Tiger                                                                           |                                                                                    |
| Gender:                                                                                    | Male                                                                                   |                                                                                    |
| Birth Date(mm/dd/yyyy):                                                                    | 01/01/2015                                                                             | Create new case and person                                                         |
| Address:                                                                                   | 1 Main St, hartford, CT 06001                                                          | <b>E</b>                                                                           |
| Country:                                                                                   | USA                                                                                    | Mark as pending deduplication                                                      |
| Phone:                                                                                     |                                                                                        |                                                                                    |
| Email:                                                                                     |                                                                                        |                                                                                    |
| Name:<br>Gender:<br>Birth Date(mm/dd/yyyy):                                                |                                                                                        |                                                                                    |
| Gender:<br>Birth Date(mm/dd/yyyy):<br>Address:<br>Country:                                 | Male<br>01/01/2015<br>1 Honeypot Lane, Hartford, CT 06001<br>USA                       |                                                                                    |
| Gender:<br>Birth Date(mm/dd/yyyy):<br>Address:<br>Country:<br>Phone:                       | Male<br>01/01/2015<br>1 Honeypot Lane, Hartford, CT 08001                              |                                                                                    |
| Gender:<br>Birth Date(mm/dd/yyyy):<br>Address:<br>Country:                                 | Male<br>01/01/2015<br>1 Honeypot Lane, Hartford, CT 06001<br>USA                       |                                                                                    |
| Gender:<br>Birth Date(mm/dd/yyyy):<br>Address:<br>Country:<br>Phone:<br>Email:             | Male<br>01/01/2015<br>1 Honeypot Lane, Hartford, CT 06001<br>USA                       |                                                                                    |
| Gender:<br>Birth Date(mm/dd/yyyy):<br>Address:<br>Country:<br>Phone:<br>Email:<br>Patients | Male<br>01/01/2015<br>1 Honeypot Lane, Hartford, CT 08001<br>USA<br>(H) (880) 222-3458 | Mother's Last Name   Mother's Maiden Name   Mother's DOB   Birth Hospital   Action |

## CHANGING PATIENT INFORMATION

The role of Provider Site user does not have system permissions to change, add, or delete patient information such as Name, Birth Date, Gender, etc. after the patient record has been created. The only patient information that a Provider Site user can change is the address information. Please contact the DPH Administrator for changes to any other patient information data.

#### To change patient address information

1. Click the **Immunizations Data** tab in the Patient Information section to display the Question Packages table.

| Immunizations Data     | Concerns | Client Info | Tasks | Case History |
|------------------------|----------|-------------|-------|--------------|
| Initianizations Data 2 | Concerns | Cheft IIIO  | Tasks | ouse mistory |

2. Double-click the **Demographics** Question Package.

| Question Packages                                     |                            |             |                           |
|-------------------------------------------------------|----------------------------|-------------|---------------------------|
| Question Package                                      | <ul> <li>Client</li> </ul> | Last Update | Updated By                |
| 01 Medical Home                                       | Record                     | 02/02/2017  | Test Provider [TProvider] |
| > 02. Demographics                                    | Record                     | 02/02/2017  | Test Provider [TProvider] |
| 03. CIRTS Consen                                      | Record                     | 02/02/2017  | Test Provider [TProvider] |
| 04. Clinical Comments                                 | Record                     | 02/02/2017  | Test Provider [TProvider] |
| 05. Immunization Detailed History                     | Record                     | 02/02/2017  | Test Provider [TProvider] |
| 06. Immunization Administration - Current Provider    | Record                     | 02/02/2017  | Test Provider [TProvider] |
| 07. Immunization Administration - Historical Provider | Record                     | 02/02/2017  | Test Provider [TProvider] |
| 08. Insurance                                         | Record                     | 02/02/2017  | Test Provider [TProvider] |
| 09. Electronic Birth Certificate Download             | Record                     | 02/02/2017  | Test Provider [TProvider] |
| 10. Deleted Immunization History                      | Record                     | 02/02/2017  | Test Provider [TProvider] |

The Demographics Question Package will display.

## CIRTS

|                                                                                                    |                        |                  |                                                                      | Expand                                                             | U-tails        |
|----------------------------------------------------------------------------------------------------|------------------------|------------------|----------------------------------------------------------------------|--------------------------------------------------------------------|----------------|
| Address (Home)                                                                                                    |                        |                  | Demographics                                                         |                                                                    |                |
| Street 1                                                                                                    |                        | 1 Honeypot Lane  |                                                                      | City 1                                                             | Hartford       |
| State 1                                                                                                    |                        | CT -             |                                                                      | Zip code 1                                                         | 06001          |
| Email 1                                                                                                    |                        |                  |                                                                      | Home Phone                                                         | (860) 222-3456 |
| Work Phone                                                                                                    |                        |                  |                                                                      | Cell Phone                                                         | (000) 222 0400 |
| Birth Date (mm/dd/yyyy)                                                                                                    |                        | 01/01/2015       |                                                                      | Gender                                                             | Male 👻         |
| Above Client Info will be updated t                                                                                                    | based on the Curren    |                  | ver information below if the info                                    | mation is complete (*).                                            | mare           |
| Race                                                                                                    |                        | Unknown          |                                                                      | Ethnicity                                                          | Unknown        |
| Birth Country                                                                                                    |                        | USA              |                                                                      | Birth State                                                        | CT •           |
| Language                                                                                                    |                        | English American | ×                                                                    | VFC Date Screened (mm/dd/yyyy)<br>(To be completed by Provider Use | -              |
| (Must be screened every time a vacc<br>(To be completed by Provider Users)                                                                                     |                        |                  | ×                                                                    |                                                                    |                |
| Enrolled in CIRTS (Change Enrolled                                                                                                    |                        | YES              |                                                                      |                                                                    |                |
| Enrolled in CIRTS (Change Enrolled                                                                                                    | in CIRTS):             | Curre            | ent Responsible Care Giver Type                                      |                                                                    |                |
|                                                                                                    |                        | Curre            |                                                                      |                                                                    |                |
| Enrolled in CIRTS (Change Enrolled                                                                                                    | in CIRTS):             | Curre            | ent Responsible Care Giver Type<br>onsible Care Giver(s) Information |                                                                    |                |
| Enrolled in CIRTS (Change Enrolled                                                                                                    | I in CIRTS):<br>Mother | Curre<br>Respo   |                                                                      |                                                                    |                |
| Enrolled in CIRTS (Change Enrolled<br>Current Responsible Care Giver<br>Care Giver Type 🖻                                                                      | I in CIRTS):<br>Mother | Curre<br>Respo   | onsible Care Giver(s) Information                                    | Tigress                                                            |                |
| Enrolled in CIRTS (Change Enrolled<br>Current Responsible Care Giver<br>Care Giver Type I<br>First Name                                                        | I in CIRTS):<br>Mother | Curre<br>Respo   | onsible Care Giver(s) Information                                    |                                                                    |                |
| Enrolled in CIRTS (Change Enrolled<br>Current Responsible Care Giver<br>Care Giver Type B<br>First Name<br>Last Name                                           | I in CIRTS):<br>Mother | Curre<br>Respo   | nsible Care Giver(s) Information<br>Middle Name<br>Maiden Name       | Tigress                                                            |                |
| Enrolled in CIRTS (Change Enrolled<br>Current Responsible Care Giver<br>Care Giver Type ⊟<br>First Name<br>Last Name<br>Date of Birth (mm/dd/yyyy)             | I in CIRTS):<br>Mother | Curre<br>Respo   | Middle Name<br>Maiden Name<br>Street address * 1                     |                                                                    |                |
| Enrolled in CIRTS (Change Enrolled<br>Current Responsible Care Giver<br>Care Giver Type B<br>First Name<br>Last Name<br>Date of Birth (mm/dd/yyyy)<br>City * 1 | I in CIRTS):<br>Mother | Curre<br>Respo   | Middle Name<br>Maiden Name<br>Street address * 11<br>State * 11      | Tigress                                                            |                |

3. Enter the new address information in the **Responsible Care Giver(s) Information** section of the Question Package.

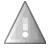

In order to change the address and phone information of the child, the address and phone information must be changed here in the Responsible Care Giver(s) Information section. Please make sure you select the Current Responsible Care Giver.

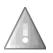

4. Click the Save button.

The Current Responsible Care Giver Address is the child's primary home address.

| are Giver Type 🗉           | Mother     | ✓ Add New |                  |                |  |
|----------------------------|------------|-----------|------------------|----------------|--|
| First Name                 | Tillie     |           | Middle Name      |                |  |
| Last Name                  |            |           | Maiden Name      | Tigress        |  |
| Date of Birth (mm/dd/yyyy) | MM/DD/YYYY |           | Street address * |                |  |
| City * 🗈                   |            |           | State * 🖬        | CT 🗸           |  |
| Zip code * 🖬               |            |           | Home Phone       | (860) 222-3456 |  |
| Work Phone                 |            |           | Cell Phone       |                |  |
| Email                      |            |           |                  |                |  |

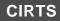

The new address information will now display in the Client Info tab table.

| <b>O 1</b>         |
|--------------------|
| Status             |
| I, CT 06001 Active |
|                    |
|                    |
|                    |
|                    |

# **Chapter 4: The Main Application CIRTS Environment**

## OVERVIEW

#### Purpose

Describe the basic operating environment of CIRTS

#### Objectives

- Explain the four elements of the CIRTS environment
  - 1. The CIRTS Dashboard
  - 2. Edit Profile/Logout Bar
  - 3. Immunization/Organization Record
  - 4. Patient/Facility Information

## THE CIRTS ENVIRONMENT

The CIRTS environment is divided into four separate areas:

- Dashboard: contains icons that perform the majority of the functions within the application. Depending on a user's role, the number of icons in the toolbar may vary. For example, a DPH Administrator user will see the "Manage People and Facilities" icon, while Provider Site user will not see that icon because the assigned role does not permit that action.
- 2. Edit Profile/Logout: has a dropdown list with commands to edit the User Profile, change Password, and Logout of the CIRTS application.
- Immunization/Organization Record: contains summary information specific to each immunization or organization record depending on the type of record that has been opened. If an immunization record was opened, the section will have the heading "Immunization Record". If a facility record was opened, the section will have the heading "Organization Record".
- 4. **Patient/Facility Information**: contains the detailed information about the immunization record or facility record depending on the type of record that has been opened. If an immunization record was opened, the first section tab will be "Immunizations Data". If a facility record was opened, the first section tab will be "Facility Data".

| Organization F                                               | Dashboard                                                                  | J                                  |                                     | Search                            | Edit<br>Profile/ |
|--------------------------------------------------------------|----------------------------------------------------------------------------|------------------------------------|-------------------------------------|-----------------------------------|------------------|
| Summary Info                                                 | mation<br>100793812 (Read Only)                                            |                                    |                                     |                                   | Logout           |
| Facility ID:                                                 | 1073                                                                       |                                    |                                     |                                   |                  |
| Record Type:                                                 | Facility                                                                   |                                    | Organization F                      | Record                            |                  |
| Client:<br>Case Dates:                                       | Test Facility Phone: (860) 456-7890<br>Create Date: 02/01/2017             |                                    |                                     |                                   |                  |
| Case Dates:<br>Case Status:                                  | Open                                                                       |                                    |                                     |                                   |                  |
| Notifications:                                               | Mainframe Scheduled Maintenance is ever<br>Facility VTrcks PIN: Unassigned | y Sunday between 4:00 AM a         | and 9:00 AM. CIRTS is not available | during this time.                 |                  |
| Facility D<br>Question Pac<br>Question Pac<br>> Facility Dem | kages<br>rage                                                              | Case History<br>Facility<br>Record | Last Update<br>02/02/2017           | Updated By<br>Sher Admin (Baubys) |                  |
| ,                                                            |                                                                            |                                    | Information                         |                                   |                  |

#### **CIRTS Main Screen for a Facility Record**

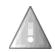

Г

The Provider Site role does not have the permissions to create or edit a facility record. The record is opened in Read-Only mode and the Dashboard does not contain the Add New icon.

#### **CIRTS Main Screen for an Immunization Record**

| 2 % 🗹 🕐                                                                                                    | Dashboa                                                                              | rd                                                                  |                                         | Butt                                                                                                    | on                                                                                                    | Case ID                                                                                                    | Edit    |
|----------------------------------------------------------------------------------------------------|--------------------------------------------------------------------------------------|---------------------------------------------------------------------|-----------------------------------------|----------------------------------------------------------------------------------------------------|----------------------------------------------------------------------------------------------------|----------------------------------------------------------------------------------------------------|---------|
|                                                                                                    |                                                                                      |                                                                     |                                         |                                                                                                    |                                                                                                    | Search                                                                                                    | Profile |
| munization Record                                                                                                    |                                                                                      |                                                                     |                                         |                                                                                                    |                                                                                                    |                                                                                                    | Logo    |
| Summary Information                                                                                                    |                                                                                      |                                                                     |                                         |                                                                                                    |                                                                                                    |                                                                                                    |         |
| CIRTS ID:                                                                                                    |                                                                                      | 100793809                                                           |                                         |                                                                                                    | 10.00                                                                                                    |                                                                                                    |         |
| Report ID:                                                                                                    |                                                                                      | 100793809                                                           |                                         |                                                                                                    | (                                                                                                    |                                                                                                    |         |
| Record Type:                                                                                                    |                                                                                      | Immunization Re                                                     |                                         |                                                                                                    | In                                                                                                    | nmunization Reco                                                                                                    | ora     |
| Client:                                                                                                    |                                                                                      |                                                                     | Birth Date(mm/dd/yyyy                   | y): 01/01/2015 ( 2 y 1 m Male )                                                                                                    | <u> </u>                                                                                                    |                                                                                                    |         |
| Case Status:<br>Immunization Summary, F                                                                                                    |                                                                                      | Open                                                                |                                         |                                                                                                    |                                                                                                    |                                                                                                    |         |
|                                                                                                    |                                                                                      | Overdue Vacci<br>Vaccines Due:<br>Enrolled in CIR<br>VFC Status/Ins | Hep A<br>RTS: Yes                       | Privately Insured : N/A                                                                                                    |                                                                                                    |                                                                                                    |         |
| Edit Case Properties                                                                                                    | Concerns Cli                                                                         | Vaccines Due:<br>Enrolled in CIR                                    | Hep A<br>RTS: Yes                       |                                                                                                    | rmation                                                                                                    |                                                                                                    |         |
|                                                                                                    | Concerns Cliv                                                                        | Vaccines Due:<br>Enrolled in CIR<br>VFC Status/Ins                  | Hep A<br>RTS: Yes<br>surance: Unknown / | Privately Insured : N/A                                                                                                    | rmation                                                                                                    |                                                                                                    |         |
| Immunizations Data Question Packages                                                                                                    | Concerns Cliv                                                                        | Vaccines Due:<br>Enrolled in CIR<br>VFC Status/Ins                  | Hep A<br>RTS: Yes<br>surance: Unknown / | Privately Insured : N/A Patient Infor                                                                                                    |                                                                                                    |                                                                                                    |         |
| Immunizations Data<br>Question Packages<br>Question Package                                                                                                    | Concerns Cliv                                                                        | Vaccines Due:<br>Enrolled in CIR<br>VFC Status/Ins                  | Hep A<br>RTS: Yes<br>surance: Unknown / | Privately Insured : N/A Patient Infor Client                                                                                                    | Last Update                                                                                                   | Updated By                                                                                                    |         |
| Immunizations Data<br>Question Packages<br>Question Package<br>>01. Medical Home                                                                                                    | Concerns Cli                                                                         | Vaccines Due:<br>Enrolled in CIR<br>VFC Status/Ins                  | Hep A<br>RTS: Yes<br>surance: Unknown / | Privately Insured : N/A Patient Infor Client Record                                                                                                    | Last Update<br>02/02/2017                                                                                     | Test Provider [TProvider]                                                                                                    |         |
| Immunizations Data<br>Question Packages<br>Question Package<br>>01. Medical Home<br>02. Demographics                                                                                                    | Concerns Cli                                                                         | Vaccines Due:<br>Enrolled in CIR<br>VFC Status/Ins                  | Hep A<br>RTS: Yes<br>surance: Unknown / | Privately Insured : N/A Patient Infor Client Record Record                                                                                                    | Last Update<br>02/02/2017<br>02/02/2017                                                                       | Test Provider [TProvider]<br>Test Provider [TProvider]                                                                                                    |         |
| Immunizations Data<br>Question Packages<br>Question Package<br>>01. Medical Home<br>02. Demographics<br>03. CIRTS Consent                                                                                                    | Concerns Cia                                                                         | Vaccines Due:<br>Enrolled in CIR<br>VFC Status/Ins                  | Hep A<br>RTS: Yes<br>surance: Unknown / | Privately Insured : N/A Patient Infor Client Record Record Record                                                                                                    | Last Update<br>02/02/2017<br>02/02/2017<br>02/02/2017<br>02/02/2017                                           | Test Provider [TProvider]<br>Test Provider [TProvider]<br>Test Provider [TProvider]                                                                                                    |         |
| Immunizations Data<br>Question Packages<br>Question Package<br>>01. Medical Home<br>02. Demographics<br>03. CIRTS Consent<br>04. Clinical Comments                                                                                                    |                                                                                      | Vaccines Due:<br>Enrolled in CIR<br>VFC Status/Ins                  | Hep A<br>RTS: Yes<br>surance: Unknown / | Privately Insured : N/A Patient Infor Client Record Record Record Record Record                                                                                                    | Last Update<br>02/02/2017<br>02/02/2017<br>02/02/2017<br>02/02/2017                                           | Test Provider [TProvider]<br>Test Provider [TProvider]<br>Test Provider [TProvider]<br>Test Provider [TProvider]                                                                                        |         |
| Immunizations Data<br>Question Packages<br>Question Package<br>>01. Medical Home<br>02. Demographics<br>03. CIRTS Consent<br>04. Clinical Comments<br>05. Immunization Detail                                                                                  | ed History                                                                           | Vaccines Due<br>Enrolled in CIF<br>VFC Status/Ins                   | Hep A<br>RTS: Yes<br>surance: Unknown / | Privately Insured : N/A Patient Infor Client Record Record | Last Update<br>02/02/2017<br>02/02/2017<br>02/02/2017<br>02/02/2017<br>02/02/2017                             | Test Provider [TProvider]<br>Test Provider [TProvider]<br>Test Provider [TProvider]<br>Test Provider [TProvider]<br>Test Provider [TProvider]                                                           |         |
| Immunizations Data<br>Question Packages<br>Question Package<br>>01. Medical Home<br>02. Demographics<br>03. CIRTS Consent<br>04. Clinical Comments<br>05. Immunization Detaile<br>05. Immunization Admin                                                       | ed History<br>istration - Current Pro                                                | Vaccines Due:<br>Enrolled in CIF<br>VFC Status/Ins                  | Hep A<br>RTS: Yes<br>surance: Unknown / | Privately Insured : N/A Patient Infor Client Record Record Record Record Record Record Record Record Record                                                                                                    | Last Update<br>02/02/2017<br>02/02/2017<br>02/02/2017<br>02/02/2017<br>02/02/2017<br>02/02/2017               | Test Provider [TProvider]<br>Test Provider [TProvider]<br>Test Provider [TProvider]<br>Test Provider [TProvider]<br>Test Provider [TProvider]<br>Test Provider [TProvider]                              |         |
| Immunizations Data<br>Question Packages<br>Question Package<br>>01. Medical Home<br>02. Demographics<br>03. CIRTS Consent<br>04. Clinical Comments<br>05. Immunization Detail                                                                                  | ed History<br>istration - Current Pro                                                | Vaccines Due:<br>Enrolled in CIF<br>VFC Status/Ins                  | Hep A<br>RTS: Yes<br>surance: Unknown / | Privately Insured : N/A Patient Infor Client Record Record | Last Update<br>02/02/2017<br>02/02/2017<br>02/02/2017<br>02/02/2017<br>02/02/2017<br>02/02/2017<br>02/02/2017 | Test Provider [TProvider]<br>Test Provider [TProvider]<br>Test Provider [TProvider]<br>Test Provider [TProvider]<br>Test Provider [TProvider]<br>Test Provider [TProvider]                              |         |
| Immunizations Data<br>Question Packages<br>Question Package<br>>01. Medical Home<br>02. Demographics<br>03. CIRTS Consent<br>04. Clinical Comments<br>05. Immunization Admin<br>05. Immunization Admin<br>07. Immunization Admin<br>08. Insurance              | ed History<br>istration - Current Pro<br>istration - Historical P                    | Vaccines Due:<br>Enrolled in CIF<br>VFC Status/Ins                  | Hep A<br>RTS: Yes<br>surance: Unknown / | Privately Insured : N/A Patient Infor Client Record Record Record Record Record Record Record Record Record                                                                                                    | Last Update<br>02/02/2017<br>02/02/2017<br>02/02/2017<br>02/02/2017<br>02/02/2017<br>02/02/2017<br>02/02/2017 | Test Provider [TProvider]<br>Test Provider [TProvider]<br>Test Provider [TProvider]<br>Test Provider [TProvider]<br>Test Provider [TProvider]<br>Test Provider [TProvider]<br>Test Provider [TProvider] |         |
| Immunizations Data<br>Question Packages<br>Question Package<br>>01. Medical Home<br>02. Demographics<br>03. CIRTS Consent<br>04. Clinical Comments<br>05. Immunization Detaili<br>06. Immunization Detaili<br>06. Immunization Admin<br>07. Immunization Admin | ed History<br>istration - Current Pro<br>istration - Historical P                    | Vaccines Due:<br>Enrolled in CIF<br>VFC Status/Ins                  | Hep A<br>RTS: Yes<br>surance: Unknown / | Privately Insured : N/A Patient Infor Client Record Record | Last Update<br>02/02/2017<br>02/02/2017<br>02/02/2017<br>02/02/2017<br>02/02/2017<br>02/02/2017<br>02/02/2017 | Test Provider [TProvider]<br>Test Provider [TProvider]<br>Test Provider [TProvider]<br>Test Provider [TProvider]<br>Test Provider [TProvider]<br>Test Provider [TProvider]                              |         |
| Immunizations Data<br>Question Packages<br>Question Package<br>901. Medical Home<br>02. Demographics<br>03. CIRTS Consent<br>04. Clinical Comments<br>05. Immunization Admin<br>07. Immunization Admin<br>08. Insurance                                        | ad History<br>istration - Current Pro<br>istration - Historical P<br>ficate Download | Vaccines Due:<br>Enrolled in CIF<br>VFC Status/Ins                  | Hep A<br>RTS: Yes<br>surance: Unknown / | Privately Insured : N/A Patient Infor Client Record Record | Last Update<br>02/02/2017<br>02/02/2017<br>02/02/2017<br>02/02/2017<br>02/02/2017<br>02/02/2017<br>02/02/2017 | Test Provider [TProvider]<br>Test Provider [TProvider]<br>Test Provider [TProvider]<br>Test Provider [TProvider]<br>Test Provider [TProvider]<br>Test Provider [TProvider]<br>Test Provider [TProvider] |         |

٦

## THE DASHBOARD

The CIRTS Dashboard is the point from which most actions take place. Here are some examples of what users can access from this screen:

- Create a new immunization record
- Search for an existing immunization or facility record
- Access the Workflow queues
- View a task
- Generate reports
- View recently accessed records

The design of the CIRTS is "context-sensitive". This means that the content of toolbars and dialog boxes will change according to the current login role. For example, when you first log into the system and before a CIRTS record is opened, the following generic Dashboard icons will be displayed.

#### **Generic and Immunization Record Dashboard Icons**

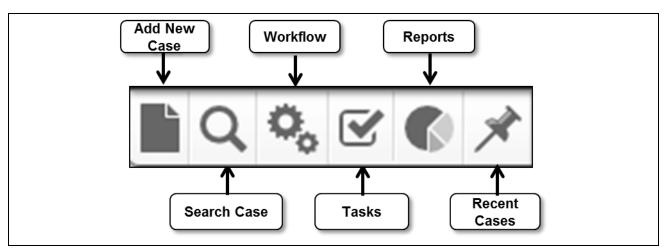

The same icons will be displayed when an Immunization record is created or opened.

When a Facility record is created or opened, the Dashboard icons will change to be specific to a Facility record. The CIRTS Facility record Dashboard icons are illustrated below. Note that there is no "Add a New Case" icon in the Facility record Dashboard; only DPH Administrators can create a Facility record.

#### Facility Record Dashboard Icons

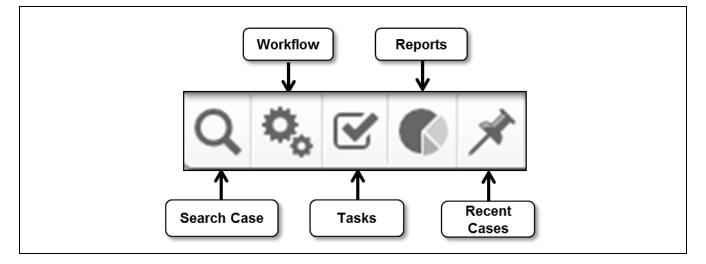

## CIRTS DASHBOARD ICONS

|    | Add New Case | Used to create a new immunization record – facility records cannot be created by Provider Site users |
|----|--------------|----------------------------------------------------------------------------------------------------|
| Q  | Search Case  | Used to search for an existing immunization or facility record based on various search criteria      |
| 0, | Workflow     | Used to view user specified workflow                                                                 |
|    | Tasks        | Used to create, assign, and update status of specific tasks                                          |
| 6  | Reports      | Used to generate and print reports based on data entered in CIRTS                                    |
| ×  | Recent Cases | Provides easy access to the previous 30 cases that have been worked on by the current user           |

## CASE ID SEARCH BAR

The Case ID Search bar allows the user to:

• Find and Open an Immunization or Facility record: To locate a record by its CIRTS Case ID, enter the Case ID in the textbox and either press the Enter key on the keyboard or click the Search button.

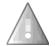

The CIRTS ID is system generated and cannot change - please confirm that the correct facility record or child immunization record is displayed.

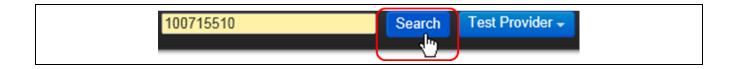

## EDIT PROFILE/LOGOUT BAR

• Edit the User Profile and Change Password: Click the Edit Profile command. This action will display the Edit User Information screen.

| Enter Case ID | Search | Test Pro | vider 🗸 |
|---------------|--------|----------|---------|
|               | Edit P | rofile   |         |
|               | Logou  | ıt       |         |

• Logout: To logout of the system, click the Logout button. This action will take the user back to the login screen.

| Enter Case ID | Search | Test Provider 🗸 |
|---------------|--------|-----------------|
|               | Edit P | rofile          |
|               | Logou  | ıt راس          |
|               |        |                 |

## CIRTS

• **Close Record**: When either an immunization or facility record is open, the Close Record command displays. To close the record and return to the CIRTS Splash screen, click the **Close Record** button.

| Enter Case ID | Search Test Provider - |
|---------------|------------------------|
|               | Close Record           |
|               | Edit Profile           |
|               | Logout                 |

## IMMUNIZATION/ORGANIZATION RECORD

The Immunization/Organization section contains summary information specific to each immunization or organization record depending on the type of record that has been opened. If an immunization record was opened, the section will have the heading "Immunization Record". If a facility record was opened, the section will have the heading "Organization Record".

This section is divided into two parts:

- Summary Information
- Edit Case Properties button

The Edit Case Properties button opens the Edit Case Properties dialog box when clicked. This feature is not available to the Provider Site role.

| C                                           |                                                                                                    |  |
|---------------------------------------------|----------------------------------------------------------------------------------------------------|--|
| Summary Information<br>CIRTS ID:            | 100793809                                                                                                    |  |
| Report ID:                                  | 100733809                                                                                                    |  |
| Record Type:                                | Immunization Record                                                                                                    |  |
| Client:                                     | Tiger T Tigger Birth Date(mm/dd/yyy): 01/01/2015 ( 2 y 1 m Male )                                                                                                    |  |
| Case Status:                                | Open                                                                                                    |  |
| Immunization Summary, Forecast & Schedules: | Children with certain medical conditions/travel plans require vaccinations not forecast by the registry. Additional PCV/PPSV may be indicated for<br>asplenia/sckle cell; chronic heart, lung and liver disease; disbetes; CSFL; cochlear implants; alcoholism; and, immuno-compromising conditions.<br>Additional meningococcal vaccinations may be indicated for travel to sub-Sahara Africa, for persistent complement component deficiencies and<br>asplenia/sickle cell; chronic heart, lung and liver days to committee on Immunization Practices (ACIP) Recommendations<br>Mainframe Scheduled Maintenance is every Sunday between 4:00 AM and 3:00 AM. CIRTS is not available during this time. |  |
|                                             | Summary and Forecast: Immunization Summary and Forecast         Immunization Certificate           CDC Schedules:         0-6 yrs Schedule 7-18 yrs Schedule Catch-up Schedule Simplified Schedule Adult Immunization           Overdue Vaccines:         DTP/aP, Hib, Influenza           Vaccines Due:         Hep A           Enrolled in CIRTS:         Yes           VFC Status/Insurance:         Unknown / Privately Insured : N/A                                                                                                    |  |

## SUMMARY INFORMATION

The Summary Information section highlights the following subjects for every record.

| Summary Information                         |                                                                                                    |  |  |
|---------------------------------------------|----------------------------------------------------------------------------------------------------|--|--|
| CIRTS ID:                                   | 100793809                                                                                                    |  |  |
| Report ID:                                  | 100793809                                                                                                    |  |  |
| Record Type:                                | Immunization Record                                                                                                    |  |  |
| Client:                                     | Tiger T Tigger Birth Date(mm/dd/yyyy): 01/01/2015 ( 2 y 1 m Male )                                                                                                    |  |  |
| Case Status:                                | Open                                                                                                    |  |  |
| Immunization Summary, Forecast & Schedules: | Children with certain medical conditions/travel plans require vaccinations not forecast by the registry. Additional PC/V/PSV may be indicated for:<br>asplenia/sickle cell; chronic heart, lung and liver disease; diabetes; CSFL; cochear implants; alcoholism; and, immuno-compromising conditions.<br>Additional meningococcal vaccinations may be indicated for travel to sub-Sahara Africa, for persistent complement component deficiencies and<br>asplenia/sickle cell; chronic heart, lung and liver disease; disease; disease; disease; additional Practices (ACIP) Recommendations<br>Mainframe Scheduled Maintenance is every Sunday between 4:00 AM and 9:00 AM. CIRTS is not available during this time.<br>Summary and Forecast: Immunization Summary and Forecast Immunization Certificate<br>CDC Schedules : 0-6 yrs Schedule 7-18 yrs Schedule Catch-up Schedule Simplified Schedule Adult Immunization<br>Overdue Vaccines: DT/PAP, Hib, Influenza |  |  |
|                                             | Vaccines Due: Hep A<br>Enrolled in CIRTS: Yes<br>VFC Status/Insurance: Unknown / Privately Insured : N/A                                                                                                    |  |  |

| CIRTS ID    | The unique record number automatically assigned by the CIRTS is displayed here                                                                                                    |
|-------------|----------------------------------------------------------------------------------------------------|
| Report ID   | <ul> <li>For an Immunization record:</li> <li>same as the CIRTS ID if the record was manually entered into CIRTS</li> <li>the child's old ID number from the previous system (not the same as the CIRTS ID) if the record was imported into CIRTS from Vital Records</li> <li>For a Facility record: the assigned SiteID (not the same as the CIRTS ID)</li> </ul> |
| Record Type | The type of CIRTS record: Immunization or Facility                                                                                                    |
| Client      | <ul> <li>The client about whom data is entered when a record is input into CIRTS - clicking the name link displays the Client/Facility Summary which provides additional demographic information         <ul> <li>Contains Name, Birth Date, and Phone for Immunization record</li> <li>Contains Name and Phone for Facility record</li> </ul> </li> </ul>         |
| Case Dates  | Displays for Facility records only – contains the record Create Date                                                                                                    |
| Case Status | The current status of the CIRTS record: Open or Closed                                                                                                    |

## CIRTS

| Immunization<br>Summary, Forecast<br>& Schedules | <ul> <li><u>Displays for Immunization records only</u> –contains links to:</li> <li>Client's Immunization Summary and Forecast and Certificate</li> <li>CDC Schedules</li> <li>Due and Overdue vaccines</li> <li>CIRTS enrollment status</li> <li>VFC/Insurance status</li> </ul> |
|--------------------------------------------------|----------------------------------------------------------------------------------------------------|
| Notifications                                    | Active Clinical Comments <u>Displays for Facility records only</u> – contains any facility notifications. This section will     only display if there is an active Concern with a status of Very High.                                                                            |

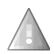

If there is an open Concern (with a Severity of Very High) on an Immunization record, the Concern will be displayed in red text at the beginning of the Immunization Summary, Forecast & Schedules section. Refer to the instructions in Chapter 6 (Concerns) of this guide for complete information on using Concerns.

## PATIENT/FACILITY INFORMATION

The Patient/Facility Information contains the detailed information about the immunization record or facility record depending on the type of record that has been opened. If an immunization record was opened, the section will have the heading "Patient Information". If a facility record was opened, the section will have the heading "Facility Information".

The Patient/Facility Information section is divided into two smaller sections:

- Tabs •
- **Basic Information or Details**

04. Climical Comments 05. Immunization Detailed History 06. Immunization Administration - Current Provider 07. Immunization Administration - Historical Provider

09. Electronic Birth Certificate Download

10. Deleted Immunization History

View Question Package

08. Insurance

The Basic Information/Details section will change based on which of the Patient/Facility Information Tabs is activated. For example, if the Immunization Data Tab is activated for an immunization record, the Question Packages are listed. A Record Tab is activated by clicking on it.

| Fa                                | tient information for a   | in immuniza | tion Recon  | <u>u</u>                  |
|-----------------------------------|---------------------------|-------------|-------------|---------------------------|
|                                   |                           |             |             |                           |
|                                   |                           |             |             |                           |
| Immunizations Data Concerns Clien | t Info Tasks Case History | Tabs        |             |                           |
|                                   |                           |             |             |                           |
| Question Packages                 |                           |             |             |                           |
| Question Package                  |                           | Client      | Last Update | Updated By                |
| >01. Medical Home                 |                           | Record      | 02/02/2017  | Test Provider [TProvider] |
| 02. Demographics                  | <b>D</b> eale             | Record      | 02/02/2017  | Test Provider [TProvider] |
| 03. CIRTS Consent                 | Basic                     | Record      | 02/02/2017  | Test Provider [TProvider] |
| 04. Clinical Comments             | Information/Details       | Record      | 02/02/2017  | Test Provider [TProvider] |
| 05. Immunization Detailed History | Information/Details       | Record      | 02/02/2017  | Test Provider [TProvider] |

## Patient Information for an Immunization Percend

#### **Facility Information for a Facility Record**

02/02/2017

02/02/2017

02/02/2017

02/02/2017

02/02/2017

Test Provider [TProvider] Test Provider [TProvider]

Test Provider [TProvider]

Test Provider [TProvider

Test Provider [TProvider]

Record

Record

Record

Record

Record

| Question Packages                         |          |                         | 2                          |  |
|-------------------------------------------|----------|-------------------------|----------------------------|--|
| Question Package                          | Facility | Last Update             | Updated By                 |  |
| <ul> <li>Facility Demographics</li> </ul> | Record   | 09/25/2014              | Abhilasha Korade [KoradeA] |  |
|                                           | Inform   | Basic<br>nation/Details |                            |  |

Г

## PATIENT INFORMATION TABS

The Patient Information Tabs section has five tabs:

| ta Concerns | Client Info | Tasks                   | Case History                  |
|-------------|-------------|-------------------------|-------------------------------|
|             | ta Concerns | ta Concerns Client Info | ta Concerns Client Info Tasks |

| Immunization Data | Clicking the <b>Immunization Data</b> tab presents the user with the Question Packages specific to the client's demographic and immunization record                              |
|-------------------|----------------------------------------------------------------------------------------------------|
| Concerns          | Clicking the <b>Concerns</b> tab allows the user to view and add concerns/issues regarding the record - currently, there are five levels of Concerns severity in CIRTS           |
| Client Info       | Clicking the <b>Client Info</b> tab allows the user to view demographic information for the client - only DPH Administrators can edit Patient Information in the Client Info tab |
| Tasks             | Clicking the <b>Tasks</b> tab allows the user to view and add tasks to the open record - tasks will display here regardless of who is assigned the task                          |
| Case History      | Clicking the <b>Case History</b> tab will display a chronological list of changes that have been applied to the record                                                           |

٦

## PATIENT INFORMATION: IMMUNIZATION DATA

The Immunization Data Tab contains the record's Question Packages.

| Question Packages                                     |        |             |                           |
|-------------------------------------------------------|--------|-------------|---------------------------|
| Question Package                                      | Client | Last Update | Updated By                |
| > 01. Medical Home                                    | Record | 02/02/2017  | Test Provider [TProvider] |
| 02. Demographics                                      | Record | 02/02/2017  | Test Provider [TProvider] |
| 03. CIRTS Consent                                     | Record | 02/02/2017  | Test Provider [TProvider] |
| 04. Clinical Comments                                 | Record | 02/02/2017  | Test Provider [TProvider] |
| 05. Immunization Detailed History                     | Record | 02/02/2017  | Test Provider [TProvider] |
| 06. Immunization Administration - Current Provider    | Record | 02/02/2017  | Test Provider [TProvider] |
| 07. Immunization Administration - Historical Provider | Record | 02/02/2017  | Test Provider [TProvider] |
| 08. Insurance                                         | Record | 02/02/2017  | Test Provider [TProvider] |
| 09. Electronic Birth Certificate Download             | Record | 02/02/2017  | Test Provider [TProvider] |
| 10. Deleted Immunization History                      | Record | 02/02/2017  | Test Provider [TProvider] |

A Question Package is a group of questions that share a common theme. There are ten Question Packages for a CIRTS Immunization record: Medical Home, Demographics, CIRTS Consent, Clinical Comments, Immunization Detailed History, Immunization Administration – Current Provider, Immunization Administration – Historical Provider, Insurance, Electronic Birth Certificate Download, and Deleted Immunization History.

The Question Package table is divided into four columns. Those columns are:

| Question Package | Identifies the title of the Question Packages                                                                |
|------------------|----------------------------------------------------------------------------------------------------|
| Client           | Will always be "Record"                                                                                      |
| Last Update      | Displays the date that each Question Package was last updated                                                |
| Updated By       | Identifies the CIRTS username for the user that made the last update or modification to the Question Package |

The Question Package may be viewed either by selecting it and then clicking on the View Question Package button or by double-clicking on the Question Package title in the table.

View Question Package

## **PATIENT INFORMATION: CONCERNS**

The Concerns tab is used to enter information regarding any immunization concerns/issues that a Provider has about the client. If a Concern is assigned a Severity type of "Very High", the Concern will be displayed in red text at the beginning of the Immunization Summary section of the Immunization record.

The Concerns section is further divided into two sections:

- Concerns
- Concern Details

| Concerns                                                                    | 4                                                                                            |       |                |             |           |        |
|-----------------------------------------------------------------------------|----------------------------------------------------------------------------------------------|-------|----------------|-------------|-----------|--------|
| Concern                                                                     | Description                                                                                  |       | Client         | Last Update | Severity  | Status |
| >MANUAL1                                                                    | Alternate Sched                                                                              | e     | Tigger T Tiger | 05/24/2016  | Very High | Active |
|                                                                             |                                                                                              | 0     |                |             |           |        |
|                                                                             |                                                                                              |       | Concerns       |             |           |        |
|                                                                             |                                                                                              |       | CUILCIIIS      |             |           |        |
|                                                                             |                                                                                              |       |                |             |           |        |
| Add Concern                                                                 | Undets Conserve                                                                              | (     |                |             |           |        |
| Add Concern                                                                 | Update Concern                                                                               | Ļ     |                |             |           |        |
|                                                                             |                                                                                              | Ĺ     |                |             |           |        |
| Concern - De                                                                | tails                                                                                        | Ĺ     |                |             |           |        |
| Concern - De<br>Concern:                                                    | tails<br>MANUAL1                                                                             | Ĺ     |                |             |           |        |
| Concern - De<br>Concern:<br>Description:                                    | tails<br>MANUAL1<br>Alternate Schedule                                                       | (     |                |             |           |        |
| Concern - De<br>Concern:<br>Description:<br>Client:                         | ails<br>MANUAL1<br>Alternate Schedule<br>Tigger T Tiger                                      | Conor |                |             |           |        |
| Concern - De<br>Concern:<br>Description:                                    | talls<br>MANUAL1<br>Alternate Schedule<br>Tigger T Tiger<br>Active                           | Conce |                |             |           |        |
| Concern - De<br>Concern:<br>Description:<br>Client:                         | ails<br>MANUAL1<br>Alternate Schedule<br>Tigger T Tiger                                      |       | ern            |             |           |        |
| Concern - De<br>Concern:<br>Description:<br>Client:<br>Status:<br>Severity: | talls<br>MANUAL1<br>Alternate Schedule<br>Tigger T Tiger<br>Active                           | Conce | ern            |             |           |        |
| Concern - De<br>Concern:<br>Description:<br>Client:<br>Status:<br>Severity: | Alls<br>MANUAL1<br>Alternate Schedule<br>Tigger T Tiger<br>Active<br>Very High<br>05/24/2016 |       | ern            |             |           |        |

The Concerns table is divided into six columns. Those columns are:

| Concern     | The Concern name. This is system-generated and will be "MANUAL" for a user-defined Concern. |
|-------------|---------------------------------------------------------------------------------------------|
| Description | The Concern description entered by the Provider.                                            |
| Client      | Indicates the name of the client involved in the concern                                    |
| Last Update | Displays the date that the concern was last updated                                         |
| Severity    | Identifies the severity of the concern: Very Low, Low, Medium, High, Very High              |
| Status      | Refers to the current status of the concern - either Active or Resolved                     |

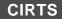

#### To view or modify a concern

1. Click on the concern in the Concerns table and then click the **Update Concern** button.

| Concern | Description        | Client         | Last Update | Severity  | Status |
|---------|--------------------|----------------|-------------|-----------|--------|
| MANUAL1 | Alternate Schedule | Tigger T Tiger | 05/24/2016  | Very High | Active |
|         |                    |                |             |           |        |
|         |                    |                |             |           |        |
|         |                    |                |             |           |        |
|         |                    |                |             |           |        |

The Edit Concern dialog box will display.

| Concern Info | rmation                                                   |
|--------------|-----------------------------------------------------------|
| Concern:     | MANUAL1                                                   |
| Client:      | Tigger T Tiger                                            |
| Create Date: | 05/24/2016                                                |
| Last Update: | 05/24/2016                                                |
| Updated By:  | Test Provider [TestProvider]                              |
| Severity:    | Very High 🗸                                               |
| Status:      | Active                                                    |
| Description: | Alternate Schedule                                        |
| Notes:       | Parents have requested an alternate immunization schedule |

This screen allows the user to specify that the concern has been resolved and also allows the user to make a note which will persist throughout the life of the record.

- 2. Set the **Status** to Resolved: to indicate that someone has acknowledged the concern and the appropriate action has been taken.
- 3. Enter or modify the concern **Description**.
- 4. Enter any appropriate Notes.
- 5. Click the **Save** button.

## PATIENT INFORMATION: CLIENT INFO

The Client Info tab is used to view address or name information as well as to view other historical demographic information. Provider Site users may view, but not modify, client data in this section; only DPH Administrators have the system permissions to edit this data.

The Client Info section is further divided into three sections:

- Client Info Table
- Client Tabs
- Current Information

|                                                                                                    |                                                                            | R                       |                                     |        |
|----------------------------------------------------------------------------------------------------|----------------------------------------------------------------------------|-------------------------|-------------------------------------|--------|
| Client Info                                                                                                    |                                                                            |                         |                                     |        |
| Name                                                                                                    | Gender                                                                     | Birth Date(mm/dd/yyyy)  | Address                             | Status |
| Tigger T Tiger                                                                                                    | Male                                                                       | 01/01/2015              | 1 HoneyPot Lane, Hartford, CT 06001 | Active |
| Edit Contact                                                                                                    |                                                                            | Client Info<br>Table    |                                     |        |
| Current Information                                                                                                 | Address Histo                                                              | ry Demographic History  | Client Tabs                         |        |
| Current Information                                                                                                 |                                                                            |                         |                                     |        |
| Name:                                                                                                    | Tigger T Tiger                                                             |                         |                                     |        |
| Name:<br>Alias:                                                                                                    |                                                                            |                         |                                     |        |
| Name:<br>Alias:<br>Birth Date(mm/dd/yyyy):                                                                          | 01/01/2015                                                                 |                         |                                     |        |
| Name:<br>Alias:<br>Birth Date(mm/dd/yyyy):<br>Age:                                                                  | 01/01/2015<br>1 y 2 m                                                      |                         |                                     |        |
| Name:<br>Alias:<br>Birth Date(mm/dd/yyyy):<br>Age:<br>Gender:                                                       | 01/01/2015<br>1 y 2 m<br>Male                                              |                         |                                     |        |
| Name:<br>Alias:<br>Birth Date(mm/dd/yyyy):<br>Age:<br>Gender:<br>Address:                                           | 01/01/2015<br>1 y 2 m<br>Male<br>1 HoneyPot Lan<br>Hartford, CT 060        | e<br>101 Curr           | ent                                 |        |
| Name:<br>Alias:<br>Birth Date(mm/dd/yyyy):<br>Age:<br>Gender:<br>Address:<br>Country:                               | 01/01/2015<br>1 y 2 m<br>Male<br>1 HoneyPot Lan<br>Hartford, CT 060<br>USA | 101 Curr                |                                     |        |
| Name:<br>Alias:<br>Birth Date(mm/dd/yyyy):<br>Age:<br>Gender:<br>Address:<br>Country:<br>Home Phone:                | 01/01/2015<br>1 y 2 m<br>Male<br>1 HoneyPot Lan<br>Hartford, CT 060        | e<br>D01 Curr<br>Inform |                                     |        |
| Name:<br>Alias:<br>Birth Date(mm/dd/yyyy):<br>Age:<br>Gender:<br>Address:<br>Country:<br>Home Phone:<br>Cell Phone: | 01/01/2015<br>1 y 2 m<br>Male<br>1 HoneyPot Lan<br>Hartford, CT 060<br>USA | 101 Curr                |                                     |        |
| Name:<br>Alias:<br>Birth Date(mm/dd/yyyy):<br>Age:<br>Gender:<br>Address:<br>Country:<br>Home Phone:                | 01/01/2015<br>1 y 2 m<br>Male<br>1 HoneyPot Lan<br>Hartford, CT 060<br>USA | 101 Curr                |                                     |        |

The Client Info table is divided into five columns. Those columns are:

| Name       | Indicates the name of the client in the immunization record                      |  |  |
|------------|----------------------------------------------------------------------------------|--|--|
| Gender     | Indicates the Gender of the client: Male, Female, Transgender                    |  |  |
| Birth Date | Indicates the date of birth of the client                                        |  |  |
| Address    | Displays the current address of the client                                       |  |  |
| Status     | Refers to the current status of the client: Active, Deceased, Moved Out of State |  |  |

The Client Tabs section has three tabs: Current Information, Address History, and Demographic History.

| Current Information | Address History | Demographic History |
|---------------------|-----------------|---------------------|
|---------------------|-----------------|---------------------|

| Current<br>Information | Contains information such as client Full Name, Birth Date, Gender, Address, and Phone                                           |
|------------------------|----------------------------------------------------------------------------------------------------|
| Address History        | Contains information for the current and other historical address(es)                                                           |
| Demographic<br>History | Contains current and historical client information such as client First Name, Last Name,<br>Middle Name, Birth Date, and Gender |

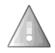

**Important**: The Current Information, Address History, and Demographic History tabs are for DPH Administration use only. Provider Site users should refer to the information in the Demographics Question Package to view or modify client information. In order to change the phone and address information of a child, the information must be changed in the Responsible Care Giver(s) Information section of the Question Package.

#### **Current Information:**

| Current Information     | Address History Demographic           | History     |
|-------------------------|---------------------------------------|-------------|
|                         |                                       |             |
| Current Information     |                                       |             |
| Name:                   | Tigger T Tiger                        |             |
| Alias:                  |                                       |             |
| Birth Date(mm/dd/yyyy): | 01/01/2015                            |             |
| Age:                    | 1 y 2 m                               | Current     |
| Gender:                 | Male                                  |             |
| Address:                | 1 HoneyPot Lane<br>Hartford, CT 06001 | Information |
| Country:                | USA                                   |             |
| Home Phone:             | (860) 222-3456                        |             |
| Cell Phone:             |                                       |             |
| Work Phone:             |                                       |             |
| Email:                  |                                       |             |

#### CIRTS

г

#### Address History:

|                                                          | 13                                  |                    |             |  |  |  |  |
|----------------------------------------------------------|-------------------------------------|--------------------|-------------|--|--|--|--|
| Address History                                          | v                                   |                    |             |  |  |  |  |
| Туре                                                     | Address                             | Phone              |             |  |  |  |  |
| Home * Primary                                           | 1 HoneyPot Lane, Hartford, CT 06001 | (H) (86            | 0) 222-3456 |  |  |  |  |
|                                                          | 1 Woods Way, Hartford, CT 06001     |                    | 0) 123-4567 |  |  |  |  |
|                                                          |                                     |                    |             |  |  |  |  |
|                                                          |                                     | Address            |             |  |  |  |  |
| Add Address Type Edit Addre                              |                                     | Address<br>History |             |  |  |  |  |
| Add Address Type Edit Address History<br>Effective Dates |                                     |                    | Email       |  |  |  |  |
| Address History                                          | Remove Address                      | History            | Email       |  |  |  |  |

#### **Demographic History:**

| Demographic History                                            |           |
|----------------------------------------------------------------|-----------|
|                                                                |           |
|                                                                | New Value |
| Date Field Demographic Old Value Old Value Middle Name History | Т         |
| Mother's Maiden Name History                                   | Tigress   |

If changes are made to the Demographic History data, historical information will be displayed along with the current information. In the above example, a Middle Name and the Mother's Maiden Name were added to the client record; the Demographic History displays the current information in the table followed by the historical information.

# PATIENT INFORMATION: TASKS

The Tasks tab provides information about the tasks associated with the open record.

The Tasks section is further divided into two sections:

- Tasks Table: The tasks associated with the open record will display in the table at the top of the section
- Details: Details about a selected task will display in the bottom of the section

| Tasks                                                                                                    |                                                                                                    |                                                                                  |            |                     |                           |                   |
|----------------------------------------------------------------------------------------------------|----------------------------------------------------------------------------------------------------|----------------------------------------------------------------------------------|------------|---------------------|---------------------------|-------------------|
| Туре                                                                                                    | Status                                                                                                    | Priority                                                                         | Due Date   | Description         | Assigned To               | Assigned To Group |
| Assignment                                                                                                    | Pending                                                                                                    | High                                                                             | 05/01/2016 | Possible Duplicates | Test Provider [TProvider] |                   |
|                                                                                                    |                                                                                                    |                                                                                  |            |                     |                           |                   |
|                                                                                                    |                                                                                                    |                                                                                  | Tas        | sks Table           |                           |                   |
|                                                                                                    |                                                                                                    |                                                                                  |            |                     |                           |                   |
| Add Task Updat                                                                                                    | te Task                                                                                                    |                                                                                  |            |                     |                           |                   |
| Add Task                                                                                                    | le IdSK                                                                                                    |                                                                                  |            |                     |                           |                   |
|                                                                                                    |                                                                                                    |                                                                                  |            |                     |                           |                   |
| Details                                                                                                    |                                                                                                    |                                                                                  |            |                     |                           |                   |
| -                                                                                                    |                                                                                                    |                                                                                  |            |                     |                           |                   |
|                                                                                                    | Assignme                                                                                                    | ent                                                                              |            |                     |                           |                   |
| Status:                                                                                                    | Pending                                                                                                    | ent                                                                              |            |                     |                           |                   |
| Status:<br>Priority:                                                                                                    | Pending<br>High                                                                                             |                                                                                  |            |                     |                           |                   |
| Status:<br>Priority:<br>Description:                                                                                                    | Pending<br>High<br>Possible I                                                                               | Duplicates                                                                       |            |                     | Task Details              |                   |
| Status:<br>Priority:<br>Description:<br>Assigned To:                                                                                     | Pending<br>High<br>Possible I                                                                               |                                                                                  | r]         |                     | Task Details              |                   |
| Status:<br>Priority:<br>Description:<br>Assigned To:                                                                                     | Pending<br>High<br>Possible I                                                                               | Duplicates                                                                       | r]         |                     | Task Details              |                   |
| Status:<br>Priority:<br>Description:<br>Assigned To:<br>Assigned To Group:                                                               | Pending<br>High<br>Possible I                                                                               | Duplicates<br>vider [TProvide                                                    | r]         |                     | Task Details              |                   |
| Type:<br>Status:<br>Priority:<br>Description:<br>Assigned To:<br>Assigned To:<br>Create Date:<br>Created By:                             | Pending<br>High<br>Possible I<br>Test Prov                                                                  | Duplicates<br>vider [TProvide                                                    |            |                     | Task Details              |                   |
| Status:<br>Priority:<br>Description:<br>Assigned To:<br>Assigned To Group:<br>Create Date:                                               | Pending<br>High<br>Possible I<br>Test Prov                                                                  | Duplicates<br>rider (TProvide<br>16<br>rider (TProvide                           |            |                     | Task Details              |                   |
| Status:<br>Priority:<br>Description:<br>Assigned To:<br>Assigned To Group:<br>Create Date:<br>Created By:<br>Last Update:                | Pending<br>High<br>Possible I<br>Test Prov<br>03/25/201<br>Test Prov<br>03/25/201                           | Duplicates<br>rider [TProvide<br>16<br>rider [TProvide<br>16                     | r]         |                     | Task Details              |                   |
| Status:<br>Priority:<br>Description:<br>Assigned To:<br>Assigned To Group:<br>Create Date:<br>Created By:                                | Pending<br>High<br>Possible I<br>Test Prov<br>03/25/201<br>Test Prov<br>03/25/201                           | Duplicates<br>rider (TProvide<br>16<br>rider (TProvide<br>16<br>rider (TProvide) | r]         |                     | Task Details              |                   |
| Status:<br>Priority:<br>Description:<br>Assigned To:<br>Assigned To Group:<br>Create Date:<br>Create dBy:<br>Last Update:<br>Updated By: | Pending<br>High<br>Possible I<br>Test Prov<br>03/25/201<br>Test Prov<br>03/25/201<br>Test Prov<br>05/01/201 | Duplicates<br>rider (TProvide<br>16<br>rider (TProvide<br>16<br>rider (TProvide) | r]         |                     | Task Details              |                   |

The Tasks table is divided into seven columns. Those columns are:

| Туре              | Displays the type of the task: will always be Assignment                                       |
|-------------------|------------------------------------------------------------------------------------------------|
| Status            | Displays the current status of the task: Pending, In Progress, Completed                       |
| Priority          | Indicates the task priority as set by the task creator: Very Low, Low, Medium, High, Very High |
| Due Date          | Displays the date that the task is due to be completed                                         |
| Description       | Displays the short description of the task                                                     |
| Assigned To       | Indicates the user assigned to perform the task                                                |
| Assigned To Group | Indicates the group assigned to perform the task                                               |

The Add Task feature will be available (or not) based on the assigned user permissions.

The Details section will display summary information about the selected Task.

| Details                 |                                                 |
|-------------------------|-------------------------------------------------|
| Type:                   | Assignment                                      |
| Status:                 | Pending                                         |
| Priority:               | High                                            |
| Description:            | Possible Duplicates                             |
| Assigned To:            | Test Provider [TProvider]                       |
| Assigned To Group:      |                                                 |
| Create Date:            | 03/25/2016                                      |
| Created By:             | Test Provider [TProvider]                       |
| Last Update:            | 03/25/2016                                      |
| Updated By:             | Test Provider [TProvider]                       |
| Due Date:               | 05/01/2016                                      |
| Start Date(mm/dd/yyyy): |                                                 |
| Complete Date:          |                                                 |
| Notes:                  | Please check for duplicate immunization records |

| Туре              | Displays the task type: will always be Assignment                                              |
|-------------------|------------------------------------------------------------------------------------------------|
| Status            | Displays the current status of the task: Pending, In Progress, Completed                       |
| Priority          | Indicates the task priority as set by the task creator: Very Low, Low, Medium, High, Very High |
| Description       | Displays the short description of the task                                                     |
| Assigned To       | Indicates the user assigned to perform the task                                                |
| Assigned To Group | Indicates the group assigned to perform the task                                               |
| Create Date       | Displays the date that the task was created                                                    |
| Created By        | Identifies the user that created the task                                                      |
| Last Update       | Displays the date that the task was last updated                                               |
| Updated By        | Identifies the user that made the last update or modification to the task information          |
| Due Date          | Displays the date that the task is due to be completed                                         |
| Start Date        | Displays the date that the task was started                                                    |
| Complete Date     | Displays the date that the task was completed                                                  |
| Notes             | Displays any notes attached to the task                                                        |
|                   |                                                                                                |

# PATIENT INFORMATION: CASE HISTORY

The Case History tab provides information about changes that have been applied to the open immunization record.

The change information will be displayed in chronological order with the oldest change at the top of the list.

| Case History        |                          |                                                                     |                              |
|---------------------|--------------------------|---------------------------------------------------------------------|------------------------------|
| Time                | Event                    | Message                                                             | User                         |
| 05/24/2016 12:43 PM | Question Package Updated | Updated question package: 08. Insurance                             | Test Provider [TestProvider] |
| 05/24/2016 12:43 PM | Question Package Updated | Updated question package: 09. Electronic Birth Certificate Download | Test Provider [TestProvider] |
| 05/24/2016 03:42 PM | Question Package Updated | Updated question package: 04. Clinical Comments                     | Test Provider [TestProvider] |
| 05/24/2016 04:05 PM | Concern Updated          | Updated concern: Alternate Schedule [Tigger T Tiger]                | Test Provider [TestProvider] |

The Case History table is divided into four columns. Those columns are:

| Time    | Displays the date and time that the change was applied               |
|---------|----------------------------------------------------------------------|
| Event   | Displays the type of change that was applied                         |
| Message | Displays more specific information about the change that was applied |
| User    | Displays the login ID of the user who made the change                |

Г

# FACILITY INFORMATION TABS

The Facility Information Tabs section has five tab buttons:

| Facility Liata Concerns Facility Into Lasks Case History | Facility Data | Concerns | Facility Info | Tasks | Case History |
|----------------------------------------------------------|---------------|----------|---------------|-------|--------------|
|----------------------------------------------------------|---------------|----------|---------------|-------|--------------|

| Facility Data | Clicking the <b>Facility Data</b> tab presents the user with the Question Packages specific to the facility record                                                                     |
|---------------|----------------------------------------------------------------------------------------------------|
| Concerns      | Clicking the <b>Concerns</b> tab allows the user to view and add concerns/issues regarding the record - currently, there are five levels of Concerns severity in CIRTS                 |
| Facility Info | Clicking the <b>Facility Info</b> tab allows the user to view demographic information for the client - only DPH Administrators can edit Facility Information in the Facility Info tab. |
| Tasks         | Clicking the <b>Tasks</b> tab allows the user to view and add tasks to the open record - tasks will display here regardless of who is assigned the task                                |
| Case History  | Clicking the <b>Case History</b> tab will display a chronological list of changes that have been applied to the record                                                                 |

# FACILITY INFORMATION: FACILITY DATA

The Facility Data section contains the record's Question Packages:

| Facility Data                         | Concerns | Facility Info | Tasks | Case History         |             |                       |  |
|---------------------------------------|----------|---------------|-------|----------------------|-------------|-----------------------|--|
| \2                                    |          |               |       |                      |             |                       |  |
| Question Packages<br>Question Package |          |               |       | Facility             | Last Update | Updated By            |  |
| Facility Demograph                    | ics      |               |       | Record               | 03/28/2016  | Shyrel Bauby [Baubys] |  |
|                                       |          |               |       |                      |             |                       |  |
| View Question Pack                    |          |               |       | Question<br>Packages |             |                       |  |

A Question Package is a group of questions that share a common theme. At this time, there is one Question Package for a CIRTS Facility record: Facility Demographics.

The Question Package table is divided into four columns. Those columns are:

| Question Package | Identifies the title of the Question Package                                                                 |
|------------------|----------------------------------------------------------------------------------------------------|
| Facility         | Will always be "Record"                                                                                      |
| Last Update      | Displays the date that each Question Package was last updated                                                |
| Updated By       | Identifies the CIRTS username for the user that made the last update or modification to the Question Package |

The Question Package may be viewed either by selecting it and then clicking on the View Question Package button or by double-clicking on the Question Package title in the table.

View Question Package

### FACILITY INFORMATION: CONCERNS

The Concerns tab is used to view information regarding any concerns/issues about the client. If a Concern is assigned a Severity type of "High", the Concern will be displayed in red text at the beginning of the Immunization Summary section of the Immunization record.

Only DPH Administrators have the system permissions to add and edit Concerns.

The Concerns section is further divided into two sections:

- Concerns
- Concern Details

|                                                                                               | Data Concerns Facility Info Task                                                                        | ks Case Properties | Case History       |             |           |        |
|-----------------------------------------------------------------------------------------------|----------------------------------------------------------------------------------------------------|--------------------|--------------------|-------------|-----------|--------|
|                                                                                               | 14                                                                                                    |                    |                    |             |           |        |
| Concerns                                                                                      |                                                                                                    |                    |                    |             |           |        |
| Concern                                                                                       | Description                                                                                             |                    | Facility           | Last Update | Severity  | Status |
| >MANUAL1                                                                                      | Mail Reports to Main Office                                                                             | e                  | Pooh Pediatrics    | 05/24/2016  | Very High | Active |
|                                                                                               |                                                                                                    |                    | _                  |             |           |        |
|                                                                                               |                                                                                                    |                    |                    |             |           |        |
|                                                                                               |                                                                                                    | Concerns           |                    |             |           |        |
|                                                                                               |                                                                                                    |                    |                    |             |           |        |
| Add Concern                                                                                   | Update Concern                                                                                          |                    |                    |             |           |        |
| Concern - De                                                                                  | tails                                                                                                   |                    |                    |             |           |        |
| Concern - De<br>Concern:                                                                      | tails<br>MANUAL1                                                                                        |                    |                    | _           |           |        |
| Concern - De<br>Concern:<br>Description:                                                      | tails<br>MANUAL1<br>Mail Reports to Main Office                                                         |                    | Concern            | 7           |           |        |
| Concern - De<br>Concern:                                                                      | tails<br>MANUAL1                                                                                        |                    | Concern            | ]           |           |        |
| Concern - De<br>Concern:<br>Description:<br>Facility:                                         | tails<br>MANUAL1<br>Mail Reports to Main Office<br>Pooh Pediatrics                                      |                    | Concern<br>Details | ]           |           |        |
| Concern - De<br>Concern:<br>Description:<br>Facility:<br>Status:                              | tails<br>MANUAL1<br>Mail Reports to Main Office<br>Pool Pediatrics<br>Active<br>Very High               |                    |                    |             |           |        |
| Concern - De<br>Concern:<br>Description:<br>Facility:<br>Status:<br>Severity:                 | tails<br>MANUAL1<br>Mail Reports to Main Office<br>Pooh Pediatrics<br>Active<br>Very High<br>05/24/2016 |                    |                    |             |           |        |
| Concern - De<br>Concern:<br>Description:<br>Facility:<br>Status:<br>Severity:<br>Create Date: | tails MANUAL1 Mail Reports to Main Office Pooh Pediatrics Active Very High 05/24/2016 05/24/2016        |                    |                    |             |           |        |

ConcernThe Concern name entered by the DPH AdministratorDescriptionThe Concern description entered by the DPH AdministratorFacilityIndicates the name of the facility involved in the concernLast UpdateDisplays the date that the concern was last updatedSeverityIdentifies the severity of the concern: Very Low, Low, Medium, High, Very HighStatusRefers to the current status of the concern - either Active or Resolved

The Concerns table is divided into six columns. Those columns are:

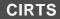

#### To view a concern

1. Double-click on the concern in the Concerns section.

| '     | Facility Data | Concerns | Facility Info      | Tasks     | Case History |                 |             |           |        |
|-------|---------------|----------|--------------------|-----------|--------------|-----------------|-------------|-----------|--------|
| _     |               |          |                    |           |              |                 |             |           |        |
| Conc  | cerns         |          |                    |           |              |                 |             |           |        |
| Conc  | ern           | D        | escription         |           |              | Facility        | Last Update | Severity  | Status |
| > MAN | NUAL1_fh      | M        | ail Reports to Mai | in Office |              | Pooh Pediatrics | 05/24/2016  | Very High | Active |
|       |               |          |                    |           |              |                 |             |           |        |
|       |               |          |                    |           |              |                 |             |           |        |
|       |               |          |                    |           |              |                 |             |           |        |
|       |               |          |                    |           |              |                 |             |           |        |
|       |               |          |                    |           |              |                 |             |           |        |

The Edit Concern dialog box will display.

| Concern:     MANUAL1       Facility:     Pooh Pediatrics       Create Date:     05/24/2016       Last Update:     05/24/2016       Updated By:     Annie Admin [AAdmin]       Severity:     Very High •       Status:     Active • |
|----------------------------------------------------------------------------------------------------|
| Create Date: 05/24/2016<br>Last Update: 05/24/2016<br>Updated By: Annie Admin [AAdmin]<br>Severity: Very High -                                                                                                    |
| Last Update: 05/24/2016<br>Updated By: Annie Admin [AAdmin]<br>Severity: Very High                                                                                                    |
| Updated By: Annie Admin [AAdmin]<br>Severity: Very High                                                                                                    |
| Severity: Very High -                                                                                                    |
|                                                                                                    |
| Status: Active                                                                                                    |
| Active I                                                                                                    |
| Description: Mail Reports to Main Office                                                                                                    |
| Notes: Please mail all reports to main office. Address is: 1<br>Main Street, Hartford CT 06001                                                                                                    |

2. Click the **Cancel** button to close the dialog box and return to the Facility record.

# FACILITY INFORMATION: FACILITY INFO

The Facility Info tab is used to view address or name information as well as to view other historical demographic information. Provider Site users may view facility data in this section; they may only modify the information for their own facility. Only DPH Administrators have the system permissions to edit the data for all facilities.

The Facility Info section is further divided into three sections:

- Facility Info Table
- Facility Tabs
- Facility Info Details

| Facility Info                                              |                                                                         |        |
|------------------------------------------------------------|-------------------------------------------------------------------------|--------|
| Name                                                       | Address                                                                 | Status |
| Pooh Pediatrics                                            | 1 Robin Road, Hartford, CT 06101                                        | Active |
| Edit Contact                                               | Facility Info<br>Table                                                  |        |
| Current Inform                                             |                                                                         |        |
| Current Inform                                             | Tabs                                                                    |        |
|                                                            | Tabs                                                                    |        |
| Current Inform                                             | Tabs                                                                    |        |
| Current Inform<br>Current Information<br>Name:             | Pooh Pediatrics<br>1 Robin Road<br>Hartford, CT 06101<br>(860) 123-4567 |        |
| Current Information<br>Name:<br>Address:                   | Pooh Pediatrics<br>1 Robin Road<br>Hartford, CT 06101<br>(860) 123-4567 |        |
| Current Information<br>Name:<br>Address:<br>Primary Phone: | Pooh Pediatrics<br>1 Robin Road<br>Hartford, CT 06101<br>(860) 123-4567 |        |

The Facility Info table is divided into three columns. Those columns are:

| Name    | Indicates the name of the facility in the facility record    |
|---------|--------------------------------------------------------------|
| Address | Displays the current address of the facility                 |
| Status  | Refers to the current status of the facility: Active, Closed |

The Facility Tabs section has three tabs: Current Information, Address History, and Demographic History.

| Current Information Address History Demographic History |
|---------------------------------------------------------|
|---------------------------------------------------------|

| Current<br>Information | Contains information such as Facility Name, Address, Phone, Email, and Fax                                           |
|------------------------|----------------------------------------------------------------------------------------------------|
| Address History        | Contains information for the current and other historical address(es)                                                |
| Demographic<br>History | Currently, the Demographic History feature has been deactivated and no information will be displayed in this section |

# **Current Information:**

| Current Informa    | Address History Dem                | graphic History |
|--------------------|------------------------------------|-----------------|
|                    | 4                                  |                 |
| Current Informatio | n                                  |                 |
| Name:              | Pooh Pediatrics                    |                 |
| Address:           | 1 Robin Road<br>Hartford, CT 06101 | Current         |
| Primary Phone:     | (860) 123-4567                     |                 |
| Secondary Phone:   |                                    | Information     |
| Email:             | ppedi@something.com                |                 |
| Fax:               | (860) 222-3434                     |                 |

# Address History:

|                                                    | N                                             | graphic History             |                                          |                       |
|----------------------------------------------------|-----------------------------------------------|-----------------------------|------------------------------------------|-----------------------|
|                                                    |                                               |                             |                                          |                       |
| Address History                                    |                                               |                             |                                          |                       |
| Туре                                               | Address                                       |                             | Phone                                    | Action                |
| * Primary                                          | 1 Robin Road, Hartford, C                     | CT 06101                    | (H) (860) 123-4567<br>(W) (860) 456-7890 |                       |
|                                                    |                                               | Address                     |                                          |                       |
|                                                    |                                               |                             |                                          |                       |
|                                                    |                                               | History                     | )                                        |                       |
| Edit Address                                       |                                               |                             |                                          |                       |
| Edit Address<br>Address History                    |                                               | History                     |                                          |                       |
|                                                    | Address                                       | Phone                       | Email                                    | Fax                   |
| Address History                                    | Address<br>1 Robin Road<br>Hartford, CT 06101 |                             | Email<br>poohpedi@something.com          | Fax<br>(860) 222-3434 |
| Address History<br>Effective Dates<br>03/31/2016 - | 1 Robin Road                                  | Phone<br>(H) (860) 123-4567 |                                          |                       |

# CIRTS

# **Chapter 4: The Main Application CIRTS Environment**

#### **Demographic History:**

| Current Information         | Address History | Demographic History |                        |           |  |
|-----------------------------|-----------------|---------------------|------------------------|-----------|--|
| D                           |                 | 4                   |                        |           |  |
| Demographic History<br>Date | Field           | Old Value           | Demographie            | New Value |  |
| No edits                    |                 |                     | Demographic<br>History |           |  |

Currently, the Demographic History feature has been deactivated and no information will be displayed in this section.

Please remember to notify DPH/CIRTS if any of your facility demographic information changes.

# FACILITY INFORMATION: TASKS

The Tasks tab provides information about the tasks associated with the open facility record.

The Tasks section is further divided into two sections:

- Tasks Table: The tasks associated with the open record will display in the table at the top of the section
- Details: Details about a selected task will display in the bottom of the section

| Tasks                                                                                                    |                                                                                                    |                                                                                             |            |                     |                           |                   |
|----------------------------------------------------------------------------------------------------|----------------------------------------------------------------------------------------------------|---------------------------------------------------------------------------------------------|------------|---------------------|---------------------------|-------------------|
| Туре                                                                                                    | Status                                                                                                  | Priority                                                                                    | Due Date   | Description         | Assigned To               | Assigned To Group |
| Assignment                                                                                                    | Pending                                                                                                 | Very High                                                                                   | 04/15/2016 | Update Demographics | Test Provider [TProvider] |                   |
|                                                                                                    |                                                                                                    |                                                                                             | 6          |                     |                           |                   |
|                                                                                                    |                                                                                                    |                                                                                             |            | Tasks List          |                           |                   |
| Add Task Upo                                                                                                    | date Task                                                                                               |                                                                                             | _          |                     |                           |                   |
| Add Task                                                                                                    | Jale Task                                                                                               |                                                                                             |            |                     |                           |                   |
|                                                                                                    |                                                                                                    |                                                                                             |            |                     |                           |                   |
|                                                                                                    |                                                                                                    |                                                                                             |            |                     |                           |                   |
| Details                                                                                                    |                                                                                                    |                                                                                             |            |                     |                           |                   |
| Туре:                                                                                                    | Assignm                                                                                                 |                                                                                             |            |                     |                           |                   |
| Type:<br>Status:                                                                                                    | Pending                                                                                                 |                                                                                             |            |                     |                           |                   |
| Type:<br>Status:<br>Priority:                                                                                                    | Pending<br>Very Hig                                                                                     | h                                                                                           |            |                     |                           |                   |
| Type:<br>Status:<br>Priority:<br>Description:                                                                                                    | Pending<br>Very Hig<br>Update [                                                                         | h<br>Demographics                                                                           |            |                     |                           |                   |
| Type:<br>Status:<br>Priority:<br>Description:<br>Assigned To:                                                                                     | Pending<br>Very Hig<br>Update I<br>Test Pro                                                             | h                                                                                           |            |                     |                           |                   |
| Type:<br>Status:<br>Priority:<br>Description:<br>Assigned To:<br>Assigned To Group:                                                               | Pending<br>Very Hig<br>Update [<br>Test Pro                                                             | h<br>Demographics<br>vider [TProvider]                                                      |            |                     |                           |                   |
| Type:<br>Status:<br>Priority:<br>Description:<br>Assigned To:<br>Assigned To Group:                                                               | Pending<br>Very Hig<br>Update I<br>Test Pro                                                             | h<br>Demographics<br>vider [TProvider]                                                      |            | Ta                  | ask Details               |                   |
| Type:<br>Status:<br>Priority:<br>Description:<br>Assigned To:<br>Assigned To Group:<br>Create Date:                                               | Pending<br>Very Hig<br>Update I<br>Test Pro<br>03/28/20                                                 | h<br>Demographics<br>vider [TProvider]                                                      |            | Ta                  | nsk Details               |                   |
| Type:<br>Status:<br>Priority:<br>Description:                                                                                                    | Pending<br>Very Hig<br>Update I<br>Test Pro<br>03/28/20                                                 | h<br>Demographics<br>vider (TProvider)<br>116<br>auby (Baubys)                              |            | Ta                  | ask Details               |                   |
| Type:<br>Status:<br>Priority:<br>Description:<br>Assigned To:<br>Assigned To Group:<br>Create Date:<br>Create Date:                               | Pending<br>Very Hig<br>Update [<br>Test Pro<br>03/28/20<br>Shyrel B<br>03/28/20                         | h<br>Demographics<br>vider [TProvider]<br>116<br>auby [Baubys]                              |            | Ta                  | ask Details               |                   |
| Type:<br>Status:<br>Priority:<br>Description:<br>Assigned To:<br>Assigned To Group:<br>Create Date:<br>Create Date:<br>Last Update:               | Pending<br>Very Hig<br>Update [<br>Test Pro<br>03/28/20<br>Shyrel B<br>03/28/20                         | h<br>Demographics<br>vider [TProvider]<br>116<br>iauby [Baubys]<br>116<br>vider [TProvider] |            | Ta                  | ask Details               |                   |
| Type:<br>Status:<br>Priority:<br>Description:<br>Assigned To:<br>Assigned To Group:<br>Create Date:<br>Created By:<br>Last Update:<br>Updated By: | Pending<br>Very Hig<br>Update [<br>Test Pro<br>03/28/20<br>Shyrel B<br>03/28/20<br>Test Pro<br>04/15/20 | h<br>Demographics<br>vider [TProvider]<br>116<br>iauby [Baubys]<br>116<br>vider [TProvider] |            | Ta                  | ask Details               |                   |

The Tasks table is divided into seven columns. Those columns are:

| Туре              | Displays the type of the task: will always be Assignment                                       |
|-------------------|------------------------------------------------------------------------------------------------|
| Status            | Displays the current status of the task: Pending, In Progress, Completed                       |
| Priority          | Indicates the task priority as set by the task creator: Very Low, Low, Medium, High, Very High |
| Due Date          | Displays the date that the task is due to be completed                                         |
| Description       | Displays the short description of the task                                                     |
| Assigned To       | Indicates the user assigned to perform the task                                                |
| Assigned To Group | Indicates the group assigned to perform the task                                               |

The Add Task feature will be available (or not) based on the assigned user permissions. The Provider Site role will be able to update tasks using the **Update Task** button.

The Details section will display summary information about the selected Task.

| Type:                   | Assignment                                                                                |
|-------------------------|-------------------------------------------------------------------------------------------|
| Status:                 | Pending                                                                                   |
| Priority:               | Very High                                                                                 |
| Description:            | Update Demographics                                                                       |
| Assigned To:            | Test Provider [TProvider]                                                                 |
| Assigned To Group:      |                                                                                           |
| Create Date:            | 03/28/2016                                                                                |
| Created By:             | Shyrel Bauby [Baubys]                                                                     |
| Last Update:            | 03/28/2016                                                                                |
| Updated By:             | Test Provider [TProvider]                                                                 |
| Due Date:               | 04/15/2016                                                                                |
| Start Date(mm/dd/yyyy): |                                                                                           |
| Complete Date:          |                                                                                           |
| Notes:                  | Please review and update all demographic information for facility - might not be current. |

| <b>F</b>          |                                                                                                |
|-------------------|------------------------------------------------------------------------------------------------|
| Туре              | Displays the task type: will always be Assignment                                              |
| Status            | Displays the current status of the task: Pending, In Progress, Completed                       |
| Priority          | Indicates the task priority as set by the task creator: Very Low, Low, Medium, High, Very High |
| Description       | Displays the short description of the task                                                     |
| Assigned To       | Indicates the user assigned to perform the task                                                |
| Assigned To Group | Indicates the group assigned to perform the task                                               |
| Create Date       | Displays the date that the task was created                                                    |
| Created By        | Identifies the user that created the task                                                      |
| Last Update       | Displays the date that the task was last updated                                               |
| Updated By        | Identifies the user that made the last update or modification to the task information          |
| Due Date          | Displays the date that the task is due to be completed                                         |
| Start Date        | Displays the date that the task was started                                                    |
| Complete Date     | Displays the date that the task was completed                                                  |
| Notes             | Displays any notes attached to the task                                                        |
|                   |                                                                                                |

# FACILITY INFORMATION: CASE HISTORY

The Case History tab provides information about changes that have been applied to the open Facility record.

The change information will be displayed in chronological order with the oldest change at the top of the list.

| Facility Data Conc      | erns Facility Info T | asks Case Prope | rties Case History                                       |              |                                 |
|-------------------------|----------------------|-----------------|----------------------------------------------------------|--------------|---------------------------------|
|                         |                      |                 | he                                                       |              |                                 |
| Case History            |                      |                 |                                                          |              |                                 |
| Time                    | Event                |                 | Message                                                  |              | User                            |
| 05/26/2016 12:41 PM     | Question Package     | Updated         | Updated question package: Facility Demographics          |              | Agnie Admin (AAdmin)            |
| 05/26/2016 12:42 PM     | Question Package     | Updated         | Updated question package: Facility Properties            |              | nie Admin [AAdmin]              |
| 05/26/2016 12:42 PM     | Concern Updated      |                 | Updated concern: Mail Reports to Main Office [Pooh Pedia | Case History | nie Admin [AAdmin]              |
| 05/26/2016 12:43 PM     | Question Package     | Updated         | Updated question package: Facility Demographics          | <b>,</b>     | nie Admin (AAdmin)              |
| 05/26/2016 12:43 PM     | Question Package     | Updated         | Updated question package: Facility Properties            |              | Annie Admin [AAdmin]            |
| Displaying item(s) 1115 |                      |                 |                                                          | <<           | First < Prev 2/2 Next > Last >> |

The Case History table is divided into four columns. Those columns are:

| Time    | Displays the date and time that the change was applied               |
|---------|----------------------------------------------------------------------|
| Event   | Displays the type of change that was applied                         |
| Message | Displays more specific information about the change that was applied |
| User    | Displays the login ID of the user who made the change                |

# Chapter 5: Immunization Summary and Forecast and Certificate

# OVERVIEW

#### Purpose

Explain how to view and print the Immunization Summary and Forecast and Certificate for a client

#### Objectives

- View and print the Immunization Summary and Forecast
- View and print the Immunization Certificate

# IMMUNIZATION SUMMARY AND FORECAST

#### To display the Immunization Summary and Forecast

1. Click the **Immunization Summary and Forecast** link in the Summary Information section of the immunization record.

| Summary Information |                                                                                                    |
|---------------------|----------------------------------------------------------------------------------------------------|
| CIRTS ID:           | 100793809                                                                                                    |
| Report ID:          | 100793809                                                                                                    |
| Record Type:        | Immunization Record                                                                                                    |
| Client:             | Tiger T Tigger Birth Date(mm/dd/yyyy): 01/01/2015 ( 2 y 1 m Male ) Phone: (860) 222-3456                                                                                                    |
| Case Status:        | Open                                                                                                    |
|                     | Children with certain medical conditions/travel plans require vaccinations not forecast by the registry. Additional PCVIPPSV may be indicated for asplenia/sickle cell; chronic heart, lung and liver disease; diabetes; CSFL; cochlear implants; alcholism; and, immuno-compromising conditions Additional meningococcal vaccinations may be indicated for travel to sub-Sahara Africa, for persistent complement component deficiencies and asplenia/sickle cell. Link to recommendations is: Advisory Committee on Immunization Practices (ACIP) Recommendations Mainframe Secheduled Mainframers Exercy Sunday between 4:00 AM and 9:00 AM. CIRTS is not available during this time. Summary and Forecast Immunization Summary and Forecast Immunization Certificate COC Schedules : 0-5 yrs Schedule 7-16 yrs Schedule Certificate CoC Schedule Adult Immunization Dirach yrs Schedule Certificate CoC Schedules : 0-5 yrs Schedule 7-16 yrs Schedule Certificate CoC Schedule Adult Immunization Certificate Vaccines Due: Hep A Enrolled in CIRTS: Yes Ves Vec Status/Insurance: Unknown / Privately Insured : N/A |

The Immunization Summary and Forecast will display in a new window in the browser.

|                                                                                                    |                           |                                                                                                    |                                                                    |                                                               | Tiger T                                                      | ngger                                                     |                                  |   |              |   |    |
|----------------------------------------------------------------------------------------------------|---------------------------|----------------------------------------------------------------------------------------------------|--------------------------------------------------------------------|---------------------------------------------------------------|--------------------------------------------------------------|-----------------------------------------------------------|----------------------------------|---|--------------|---|----|
|                                                                                                    |                           |                                                                                                    |                                                                    | Birth Date(mm/dd/y<br>Overdue Vaccine<br>Re                   | yyy): 01/01/2015<br>s: DTP/aP, Hib, Iu<br>port Date: Feb 2 : | Age: 2 y 1 m G<br>nfluenza Vaccines Du<br>2017 4:26:10 PM | ender: Male<br>lue: <b>Hep A</b> |   |              |   |    |
|                                                                                                    |                           |                                                                                                    |                                                                    | In                                                            | munizatio                                                    | n Forecast                                                |                                  |   |              |   |    |
| Recommended Sche                                                                                                    | dulo                      |                                                                                                    |                                                                    |                                                               |                                                              |                                                           |                                  |   |              |   |    |
| Group Name                                                                                                    | Dose#                     |                                                                                                    | Earliest D                                                         | )ate                                                          |                                                              | Recommended Da                                            | ate                              |   | Overdue Date |   |    |
| DTP/aP                                                                                                    | 4                         |                                                                                                    | 01/03/201                                                          |                                                               |                                                              | 04/01/2016                                                |                                  |   | 08/28/2016   |   |    |
| Hib                                                                                                    | 4                         |                                                                                                    | 01/01/201                                                          | 16                                                            |                                                              | 01/01/2016                                                |                                  |   | 05/28/2016   |   |    |
| Hep A                                                                                                    | 2                         |                                                                                                    | 07/15/201                                                          |                                                               |                                                              | 07/15/2016                                                |                                  |   | 09/11/2017   |   |    |
| HĖV                                                                                                    | 1                         |                                                                                                    | 01/01/202                                                          |                                                               |                                                              | 01/01/2026                                                |                                  |   | 01/28/2028   |   |    |
| Influenza                                                                                                    | Yearly Dose               |                                                                                                    | 07/01/201                                                          |                                                               |                                                              | 09/01/2016                                                |                                  |   | 09/29/2016   |   |    |
| MCV                                                                                                    | 1                         |                                                                                                    | 01/01/202                                                          |                                                               |                                                              | 01/01/2026                                                |                                  |   | 01/01/2027   |   |    |
| MMR                                                                                                    | 2                         |                                                                                                    | 02/12/201                                                          |                                                               |                                                              | 01/01/2019                                                |                                  |   | 01/01/2020   |   |    |
| Polio<br>Varicella                                                                                                    | 4                         |                                                                                                    | 01/01/201<br>04/08/201                                             |                                                               |                                                              | 01/01/2019<br>01/01/2019                                  |                                  |   | 01/01/2020   |   |    |
| vancena                                                                                                    | 4                         |                                                                                                    | 04/06/20                                                           | 10                                                            |                                                              | 01/01/2019                                                |                                  |   | 01/01/2020   |   |    |
|                                                                                                    |                           |                                                                                                    |                                                                    |                                                               |                                                              | n Summary                                                 |                                  |   |              |   |    |
| mmunization Summ<br>Routine Vaccines                                                                                                    |                           | 1                                                                                                    | 2                                                                  | 3                                                             |                                                              | 5 Summary                                                 | 6                                | 7 | 8            | 9 | 10 |
| Routine Vaccines<br>DTP/aP                                                                                                    | OverDue                   | 03/02/2015                                                                                                   | 05/03/2015                                                         | 3<br>07/03/2015                                               |                                                              | -                                                         | 6                                | 7 | 8            | 9 | 10 |
| Routine Vaccines<br>DTP/aP<br>Hib                                                                                                    | OverDue<br>OverDue        | 03/02/2015<br>03/02/2015                                                                                     |                                                                    | 3                                                             |                                                              | -                                                         | 6                                | 7 | 8            | 9 | 10 |
| Routine Vaccines<br>DTP/aP<br>Hib<br>Hep A<br>Hep B                                                                                                    | OverDue                   | 03/02/2015                                                                                                   | 05/03/2015                                                         | 3<br>07/03/2015                                               |                                                              | -                                                         | 6                                | 7 | 8            | 9 | 10 |
| Routine Vaccines<br>DTP/aP<br>Hib<br>Hep A<br>Hep B<br>HPV                                                                                                    | OverDue<br>OverDue<br>Due | 03/02/2015<br>03/02/2015<br>01/15/2016<br>01/09/2015                                                         | 05/03/2015<br>05/03/2015<br>03/02/2015                             | 3<br>07/03/2015<br>07/03/2015                                 | 4                                                            | -                                                         | 6                                | 7 | 8            | 9 | 10 |
| Routine Vaccines<br>DTP/aP<br>Hib<br>Hep A<br>Hep B<br>HPV<br>Influenza                                                                                                    | OverDue<br>OverDue        | 03/02/2015<br>03/02/2015<br>01/15/2016                                                                       | 05/03/2015<br>05/03/2015                                           | 3<br>07/03/2015<br>07/03/2015                                 | 4                                                            | -                                                         | 6                                | 7 | 8            | 9 | 10 |
| Routine Vaccines<br>DTP/aP<br>Hib<br>Hep A<br>Hep B<br>HPV<br>Influenza<br>MCV                                                                                                    | OverDue<br>OverDue<br>Due | 03/02/2015<br>03/02/2015<br>01/15/2016<br>01/09/2015<br>09/03/2015                                           | 05/03/2015<br>05/03/2015<br>03/02/2015                             | 3<br>07/03/2015<br>07/03/2015                                 | 4                                                            | -                                                         | 6                                | 7 | 8            | 9 | 10 |
| Routine Vaccines<br>DTP/aP<br>Hib<br>Hep A<br>Hep B<br>HPV<br>Influenza<br>MCV<br>MMR                                                                                                    | OverDue<br>OverDue<br>Due | 03/02/2015<br>03/02/2015<br>01/15/2016<br>01/09/2015                                                         | 05/03/2015<br>05/03/2015<br>03/02/2015                             | 3<br>07/03/2015<br>07/03/2015                                 | 4                                                            | -                                                         | 6                                | 7 | 8            | 9 | 10 |
| Routine Vaccines<br>DTP/aP<br>Hib<br>Hep A<br>Hep B<br>HPV<br>Influenza<br>MCV<br>MMR<br>MPSV                                                                                                    | OverDue<br>OverDue<br>Due | 03/02/2015<br>03/02/2015<br>01/15/2016<br>01/09/2015<br>09/03/2015<br>01/15/2016                             | 05/03/2015<br>05/03/2015<br>03/02/2015<br>10/15/2015               | 3<br>07/03/2015<br>07/03/2015<br>05/03/2015(NV)               | 4<br>07/03/2015                                              | -                                                         | 6                                | 7 | 8            | 9 | 10 |
| Routine Vaccines<br>DTP/aP<br>Hib<br>Hep A<br>Hep B<br>HPV<br>Influenza<br>MCV<br>MMR<br>MPSV<br>PCV                                                                                                    | OverDue<br>OverDue<br>Due | 03/02/2015<br>03/02/2015<br>01/15/2016<br>01/09/2015<br>09/03/2015                                           | 05/03/2015<br>05/03/2015<br>03/02/2015                             | 3<br>07/03/2015<br>07/03/2015                                 | 4                                                            | -                                                         | 6                                | 7 | 8            | 9 | 10 |
| Routine Vaccines<br>DTP/aP<br>Hib<br>Hep A<br>Hep B<br>HPV<br>Influenza<br>MCV<br>MMR<br>MPSV                                                                                                    | OverDue<br>OverDue<br>Due | 03/02/2015<br>03/02/2015<br>01/15/2016<br>01/09/2015<br>09/03/2015<br>01/15/2016                             | 05/03/2015<br>05/03/2015<br>03/02/2015<br>10/15/2015               | 3<br>07/03/2015<br>07/03/2015<br>05/03/2015(NV)               | 4<br>07/03/2015                                              | -                                                         | 6                                | 7 | 8            | 9 | 10 |
| Routine Vaccines<br>DTP/aP<br>Hib<br>Hep A<br>Hep B<br>HPV<br>Influenza<br>MCV<br>MMR<br>MPSV<br>PCV<br>PPSV                                                                                                    | OverDue<br>OverDue<br>Due | 03/02/2015<br>03/02/2015<br>01/15/2016<br>01/09/2015<br>09/03/2015<br>01/15/2016<br>03/02/2015               | 05/03/2015<br>05/03/2015<br>03/02/2015<br>10/15/2015<br>05/03/2015 | 3<br>07/03/2015<br>07/03/2015<br>05/03/2015(NV)<br>07/03/2015 | 4<br>07/03/2015                                              | -                                                         | 6                                | 7 | 8            | 9 | 10 |
| Routine Vaccines<br>DTP/aP<br>Hib<br>Hep A<br>Hep A<br>HPV<br>Influenza<br>MCV<br>MMR<br>MPSV<br>PCV<br>PPSV<br>Polio<br>Rotavirus<br>Tdap                                                                                                    | OverDue<br>OverDue<br>Due | 03/02/2015<br>03/02/2015<br>01/15/2016<br>01/09/2015<br>09/03/2015<br>01/15/2016<br>03/02/2015               | 05/03/2015<br>05/03/2015<br>03/02/2015<br>10/15/2015<br>05/03/2015 | 3<br>07/03/2015<br>07/03/2015<br>05/03/2015(NV)<br>07/03/2015 | 4<br>07/03/2015                                              | -                                                         | 6                                | 7 | 8            | 9 | 10 |
| Routine Vaccines<br>DTP/aP<br>Hib<br>Hep A<br>Hep B<br>HPV<br>Influenza<br>MCV<br>MMR<br>MPSV<br>PCV<br>PCV<br>POIo<br>Rotavirus<br>Tdap<br>Td                                                                                                    | OverDue<br>OverDue<br>Due | 03/02/2015<br>03/02/2015<br>01/15/2016<br>01/09/2015<br>09/03/2015<br>01/15/2016<br>03/02/2015<br>03/02/2015 | 05/03/2015<br>05/03/2015<br>03/02/2015<br>10/15/2015<br>05/03/2015 | 3<br>07/03/2015<br>07/03/2015<br>05/03/2015(NV)<br>07/03/2015 | 4<br>07/03/2015                                              | -                                                         | 6                                | 7 | 8            | 9 | 10 |
| Routine Vaccines<br>DTP/aP<br>Hib<br>Hep A<br>Hep A<br>HPV<br>Influenza<br>MCV<br>MMR<br>MPSV<br>PCV<br>PPSV<br>Polio<br>Rotavirus<br>Tdap                                                                                                    | OverDue<br>OverDue<br>Due | 03/02/2015<br>03/02/2015<br>01/15/2016<br>01/09/2015<br>09/03/2015<br>01/15/2016<br>03/02/2015               | 05/03/2015<br>05/03/2015<br>03/02/2015<br>10/15/2015<br>05/03/2015 | 3<br>07/03/2015<br>07/03/2015<br>05/03/2015(NV)<br>07/03/2015 | 4<br>07/03/2015                                              | -                                                         | 6                                | 7 | 8            | 9 | 10 |
| Routine Vaccines<br>DTP/aP<br>Hib<br>Hep A<br>Hep B<br>HPV<br>Influenza<br>MCV<br>MMR<br>MPSV<br>PCV<br>PPSV<br>Polio<br>Rotavirus<br>Tdap<br>Tda<br>Tdap                                                                                                | OverDue<br>OverDue<br>Due | 03/02/2015<br>03/02/2015<br>01/15/2016<br>01/09/2015<br>09/03/2015<br>01/15/2016<br>03/02/2015<br>03/02/2015 | 05/03/2015<br>05/03/2015<br>03/02/2015<br>10/15/2015<br>05/03/2015 | 3<br>07/03/2015<br>07/03/2015<br>05/03/2015(NV)<br>07/03/2015 | 4<br>07/03/2015                                              | -                                                         | 6                                | 7 | 8            | 9 | 10 |
| Routine Vaccines<br>DTP/pP<br>Hib<br>Hep A<br>Hep B<br>HPV<br>Influenza<br>MCV<br>MMR<br>MMR<br>PCV<br>PCV<br>PSV<br>PCV<br>PSV<br>PSV<br>PSV<br>Polio<br>Rotavirus<br>Tdap<br>Td<br>Td<br>Varicella                                                     | OverDue<br>OverDue<br>Due | 03/02/2015<br>03/02/2015<br>01/15/2016<br>01/09/2015<br>09/03/2015<br>01/15/2016<br>03/02/2015<br>03/02/2015 | 05/03/2015<br>05/03/2015<br>03/02/2015<br>10/15/2015<br>05/03/2015 | 3<br>07/03/2015<br>07/03/2015<br>05/03/2015(NV)<br>07/03/2015 | 4<br>07/03/2015                                              | -                                                         | 6                                | 7 | 8            | 9 | 10 |
| Routine Vaccines<br>DTP/pP<br>Hib<br>Hep A<br>Hep A<br>Hep A<br>Hep A<br>Hep A<br>Hep A<br>Her A<br>MCV<br>MMR<br>MCV<br>MMR<br>MCV<br>PCV<br>PPSV<br>Polio<br>Rotavirus<br>Tdap<br>Td<br>Varicella<br>Other vaccine(s):                                 | OverDue<br>OverDue<br>Due | 03/02/2015<br>03/02/2015<br>01/15/2016<br>01/09/2015<br>09/03/2015<br>01/15/2016<br>03/02/2015<br>03/02/2015 | 05/03/2015<br>05/03/2015<br>03/02/2015<br>10/15/2015<br>05/03/2015 | 3<br>07/03/2015<br>07/03/2015<br>05/03/2015(NV)<br>07/03/2015 | 4<br>07/03/2015                                              | -                                                         | 6                                | 7 | 8            | 9 | 10 |
| Routine Vaccines<br>DTP/aP<br>Hib<br>Hep A<br>Hep B<br>HPV<br>Influenza<br>MCV<br>MMR<br>MPSV<br>PCV<br>PDio<br>Rotavirus<br>Tdap<br>Tdap<br>Tdap<br>Tdap<br>CV<br>PDiv<br>Rotavirus<br>Tdap<br>Other vaccine(s):<br>Immunities:<br>Contraindication(s): | OverDue<br>OverDue<br>Due | 03/02/2015<br>03/02/2015<br>01/15/2016<br>01/09/2015<br>09/03/2015<br>01/15/2016<br>03/02/2015<br>03/02/2015 | 05/03/2015<br>05/03/2015<br>03/02/2015<br>10/15/2015<br>05/03/2015 | 3<br>07/03/2015<br>07/03/2015<br>05/03/2015(NV)<br>07/03/2015 | 4<br>07/03/2015                                              | -                                                         | 6                                | 7 | 8            | 9 | 10 |
| Routine Vaccines<br>DTP/aP<br>Hib<br>Hep B<br>Hep B<br>HPV<br>Influenza<br>MCV<br>MMRV<br>MPSV<br>PCV<br>PPSV<br>POito<br>Rotavirus<br>Tdap<br>Td<br>Varcella<br>Other vaccine(s):<br>Immunities:<br>Contraindication(s):                                | OverDue<br>OverDue<br>Due | 03/02/2015<br>03/02/2015<br>01/15/2016<br>01/09/2015<br>09/03/2015<br>01/15/2016<br>03/02/2015<br>03/02/2015 | 05/03/2015<br>05/03/2015<br>03/02/2015<br>10/15/2015<br>05/03/2015 | 3<br>07/03/2015<br>07/03/2015<br>05/03/2015(NV)<br>07/03/2015 | 4<br>07/03/2015                                              | -                                                         | 6                                | 7 | 8            | 9 | 10 |
| Routine Vaccines<br>DTP/aP<br>Hib<br>Hep A<br>Hep B<br>HPV<br>Influenza<br>MCV<br>MMR<br>MPSV<br>PCV<br>PDio<br>Rotavirus<br>Tdap<br>Tdap<br>Tdap<br>Tdap<br>CV<br>PDiv<br>Rotavirus<br>Tdap<br>Other vaccine(s):<br>Immunities:<br>Contraindication(s): | OverDue<br>OverDue<br>Due | 03/02/2015<br>03/02/2015<br>01/15/2016<br>01/09/2015<br>09/03/2015<br>01/15/2016<br>03/02/2015<br>03/02/2015 | 05/03/2015<br>05/03/2015<br>03/02/2015<br>10/15/2015<br>05/03/2015 | 3<br>07/03/2015<br>07/03/2015<br>05/03/2015(NV)<br>07/03/2015 | 4<br>07/03/2015                                              | -                                                         | 6                                | 7 | 8            | 9 | 10 |

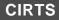

2. Click the **Close Tab** button in the browser to close the Immunization Forecast window and return to CIRTS.

🕒 🕞 📥 🕹 🖉 https://stg-dphcits.ct.gov/cirts/createCombined.do

# IMMUNIZATION CERTIFICATE

#### To display the Immunization Certificate

1. Click the **Immunization Certificate** link in the Summary Information section of the immunization record.

| Summary Information |                                                                                                    |
|---------------------|----------------------------------------------------------------------------------------------------|
| CIRTS ID:           | 100793809                                                                                                    |
| Report ID:          | 100793809                                                                                                    |
| Record Type:        | Immunization Record                                                                                                    |
| Client:             | Tiger T Tigger Birth Date(mm/dd/yyyy): 01/01/2015 ( 2 y 1 m Male ) Phone: (860) 222-3456                                                                                                    |
| Case Status:        | Open                                                                                                    |
|                     | Children with certain medical conditions/travel plans require vaccinations not forecast by the registry. Additional PC/I/PPSV may be indicated for:<br>asplenia/sickle cell; chronic heart, lung and liver disease; diabetes; CSFL; cochlear implants; alcoholism; and, immuno-compromising conditions<br>Additional meningococcal vaccinations may be indicated for travel to sub-Sahara Africa, for persistent complement component deficiencies and<br>asplenia/sickle cell; Link to recommendations is: Advisory Committee on Immunization Practices (ACIP) Recommendations<br>Mainframe Scheduled Maintenance is every Sunday between 4:00 AM and 3:00 AM. CIRTS is not available during this time.<br>Summary and Forecast: Immunization Summary and Forecast<br>[mmunization Certificate]<br>CDC Schedules : 0-6 yrs Schedule 7-18 yrs Schedule Catch-up Schedule SimQ/ed Schedule Adult Immunization<br>Overdue Vaccines: DTP/aP, Hib, Influenza<br>Vaccines Due: Hep A<br>Enrolled in CIRTS: Yes |

The Immunization Certificate screen will display in a new window in the browser.

CIRTS

| Ê                                                             | Z       |                              |         | UBLIC                      | T DEPARTN<br>C HEA<br>necticut Health | $\mathbf{L}'$ |                          | Immunization Program<br>410 Capitol Ave. MS# 11M0<br>PO. Box 340308<br>Hattford, CT 06134-0308<br>Phone: 860-509-7929<br>www.ct.gov/dph/immunizatio |
|---------------------------------------------------------------|---------|------------------------------|---------|----------------------------|---------------------------------------|---------------|--------------------------|----------------------------------------------------------------------------------------------------|
|                                                               |         | с                            | T Im    |                            | ry and Tracking Sy                    | rstem         |                          |                                                                                                    |
|                                                               |         |                              |         |                            | unization Record                      |               |                          | s of: 02/02/2017                                                                                                    |
| Name                                                          | Tiger   | T Tigger                     |         | Date of Birth              | 01/01/2015                            |               | Sex                      | Male                                                                                                    |
| Vaccine                                                       | #       | Date                         |         | Vaccine Type               | Vaccine                               | #             | Date                     | Vaccine Type                                                                                                    |
|                                                               | 1       | 01/09/2015                   |         | B, adolescent or pediatric | e e e e e e e e e e e e e e e e e e e | 1             | 03/02/2015               | Pneumococcal conjugate PCV 1                                                                                                    |
|                                                               | 2       | 03/02/2015                   |         | P-Hep B-IPV                |                                       | 2             | 05/03/2015               | Pneumococcal conjugate PCV 1                                                                                                    |
| Hepatitis B                                                   | 3       | 05/03/2015(NV)<br>07/03/2015 |         | P-Hep B-IPV<br>P-Hep B-IPV | Pneumococcal<br>Conjugate             | 3             | 07/03/2015<br>01/15/2016 | Pneumococcal conjugate PCV 1<br>Pneumococcal conjugate PCV 1                                                                                        |
| -                                                             | 5       | 07/03/2015                   | Ula     | Prinep Briev               | Conjugate                             | 5             | 01/13/2016               | Pheumodoccal conjugate PCV 1                                                                                                    |
|                                                               | 6       |                              |         |                            |                                       | 6             |                          |                                                                                                    |
|                                                               | 1       | 03/02/2015                   |         | P-Hep B-IPV                |                                       | 1             | 01/15/2016               | MMR                                                                                                    |
|                                                               | 2       | 05/03/2015                   |         | P-Hep B-IPV                |                                       | 2             |                          |                                                                                                    |
| Diphtheria,<br>Tetanus,                                       | 3       | 07/03/2015                   | DTa     | P-Hep B-IPV                | Measles,<br>Mumps,                    | 3             |                          |                                                                                                    |
| Pertussis                                                     | 4       |                              | +       |                            | Numps,<br>Rubella                     | 4             |                          |                                                                                                    |
|                                                               | 6       |                              | +       |                            |                                       | 6             |                          |                                                                                                    |
|                                                               | 7       |                              |         |                            | 1                                     | 7             |                          |                                                                                                    |
|                                                               | 1       | 03/02/2015                   |         | PRP-T)                     |                                       | 1             | 01/15/2016               | varicella                                                                                                    |
| Haemophilus                                                   | 2       | 05/03/2015                   |         | PRP-T)                     | Varicella                             | 2             |                          |                                                                                                    |
| Influenzae                                                    | 3       | 07/03/2015                   | HID     | PRP-T)                     |                                       | 3             |                          |                                                                                                    |
| type b(Hib)                                                   | 4       |                              |         |                            | Maningananal                          | 1             |                          |                                                                                                    |
|                                                               | 6       | -                            | -       |                            | Meningococcal                         | 2             |                          |                                                                                                    |
|                                                               | 1       | 03/02/2015                   | DTai    | P-Hep B-IPV                | - ·                                   | 1             |                          |                                                                                                    |
|                                                               | 2       | 05/03/2015                   |         | P-Hep B-IPV                | Pneumococcal<br>Polysaccharide        | 2             |                          |                                                                                                    |
| Polio                                                         | 3       | 07/03/2015                   | DTa     | P-Hep B-IPV                | r orysaconaride                       | 3             |                          |                                                                                                    |
| 1 0110                                                        | 4       |                              | _       |                            |                                       | 1             | 01/15/2016               | Hep A, ped/adol, 2 dose                                                                                                    |
|                                                               | 5       |                              | -       |                            | Hepatitis A                           | 2             |                          |                                                                                                    |
|                                                               | 1       | -                            | -       |                            |                                       | 1             |                          |                                                                                                    |
|                                                               | 2       |                              | -       |                            | Human                                 | 2             |                          |                                                                                                    |
| Rotavirus                                                     | 3       |                              |         |                            | Papillomavirus                        | 3             |                          |                                                                                                    |
|                                                               | 4       |                              |         |                            |                                       | 4             |                          |                                                                                                    |
| Flu: Influenza, Injec<br>Other Vaccine(8)<br>Permanent Medica |         |                              | e free, | pediatric (09/03/2015); ir | fluenza, injectable,quadr             | ivalent, j    | preservative free, ped   | atric (10/15/2015)                                                                                                    |
| Religious Exempl                                              | ion:    |                              |         |                            |                                       |               |                          |                                                                                                    |
| Serologic Proof of                                            | Immu    | ilty:                        |         |                            |                                       |               |                          |                                                                                                    |
| NV = Not Valid, Ri =                                          | Recalle | d Invalid, E = Extra, S      | - Valid | Substitute                 | 3                                     |               |                          |                                                                                                    |

2. Click the **Close Tab** button in the browser to close the Immunization Certificate window and return to CIRTS.

| 🗲 🕞 🎯 https://stg-dphcirts.ct.gov/cirts/createVARCertificate.do 🖉 🖓 🖬 🖒 🎯 Connecticut Immunization Re 🎯 stg-dphcirts.ct.gov 🗙 | 命众等 |
|----------------------------------------------------------------------------------------------------|-----|

# **Chapter 6: Concerns**

# OVERVIEW

# Purpose

Describe system-generated and manually created concerns.

#### Objectives

- View Concerns
- Update Concerns
- Manually create Concerns

# CONCERNS

A Concern is a free text note that anyone can enter in a patient record to indicate a potential immunization issue that may need to be addressed. Concerns may be manually created and modified by the user; they cannot be deleted and the concern history can always be viewed with the record. Concerns are located in the Patient Information section of the Immunization record.

|                                                                                             |                                                                                                    | e History      |             |           |        |
|---------------------------------------------------------------------------------------------|----------------------------------------------------------------------------------------------------|----------------|-------------|-----------|--------|
|                                                                                             |                                                                                                    |                |             |           |        |
| Concerns                                                                                    |                                                                                                    |                |             |           |        |
| Concern                                                                                     | Description                                                                                                 | Client         | Last Update | Severity  | Status |
| >MANUAL1                                                                                    | Alternate Schedule                                                                                          | Tigger T Tiger | 05/24/2016  | Very High | Active |
|                                                                                             |                                                                                                    |                |             |           |        |
|                                                                                             |                                                                                                    |                |             |           |        |
|                                                                                             |                                                                                                    |                |             |           |        |
|                                                                                             |                                                                                                    |                |             |           |        |
| Add Concerr                                                                                 | n Update Concern                                                                                            |                |             |           |        |
| Concern - De                                                                                | tails                                                                                                    |                |             |           |        |
| Concern - De<br>Concern:                                                                    | tails<br>MANUAL1                                                                                            |                |             |           |        |
| Concern - De<br>Concern:<br>Description:                                                    | tails<br>MANUAL1<br>Alternate Schedule                                                                      |                |             |           |        |
| Concern - De<br>Concern:                                                                    | tails<br>MANUAL1                                                                                            |                |             |           |        |
| Concern - De<br>Concern:<br>Description:<br>Client:                                         | talis<br>MANUAL1<br>Alternate Schedule<br>Tigger T Tiger<br>Active                                          |                |             |           |        |
| Concern - De<br>Concern:<br>Description:<br>Client:<br>Status:                              | tails<br>MANUAL1<br>Alternate Schedule<br>Tigger T Tiger<br>Active<br>Very High                             |                |             |           |        |
| Concern - De<br>Concern:<br>Description:<br>Client:<br>Status:<br>Severity:<br>Create Date: | tails<br>MANUAL1<br>Alternate Schedule<br>Tigger T Tiger<br>Active<br>Very High                             |                |             |           |        |
| Concern - De<br>Concern:<br>Description:<br>Client:<br>Status:<br>Severity:<br>Create Date: | talis<br>MANUAL1<br>Alternate Schedule<br>Tigger T Tiger<br>Active<br>Very High<br>05/24/2016<br>05/24/2016 |                |             |           |        |

Some examples of concerns that might be added to a record are:

- Parent requested an alternate schedule
- Vaccines given on <u>date were given out of the country in Mexico</u>
- Administered MMR early due to travel abroad- will need to administer 2<sup>nd</sup> MMR
- Patient in China for the summer

#### To add a concern

1. Click the Add Concern button at the bottom of the Concerns table.

| Concerns |                    |                |             |           |        |
|----------|--------------------|----------------|-------------|-----------|--------|
| Concern  | Description        | Client         | Last Update | Severity  | Status |
| >MANUAL1 | Alternate Schedule | Tigger T Tiger | 05/24/2016  | Very High | Active |
|          |                    |                |             |           |        |
|          |                    |                |             |           |        |
|          |                    |                |             |           |        |
|          |                    |                |             |           |        |

The Add Concern screen will display.

| Add Conc     | ern - Tigger T Tiger - Immunization Rec | or |
|--------------|-----------------------------------------|----|
| Concern Info | rmation                                 |    |
| Concern:     | MANUAL2                                 |    |
| Severity:    | Medium 💌                                |    |
| Status:      | Active                                  |    |
| Description: |                                         |    |
| Notes:       |                                         |    |
|              |                                         |    |
|              |                                         |    |
|              |                                         |    |
| Save         | Cancel                                  |    |
| Save         | ancer                                   |    |

The fields in the Add Concern screen are:

| Concern     | The name of the concern. If the concern has been manually created, this will be "MANUAL". |
|-------------|-------------------------------------------------------------------------------------------|
| Severity    | Indicates the severity of the concern: Very Low, Low, Medium, High, Very High             |
| Status      | Indicates the status of the concern: Active or Resolved                                   |
| Description | Describes the concern                                                                     |
| Notes       | Displays any notes regarding the concern                                                  |

2. Enter the **Severity**, **Status**, **Description**, and any related **Notes**.

# CIRTS Chapter 6: Concerns

| Concern Info | ormation                                                                        |
|--------------|---------------------------------------------------------------------------------|
| Concern:     | MANUAL2                                                                         |
| Severity:    | Very High 🗸                                                                     |
| Status:      | Active 🗸                                                                        |
| Description: | Need 2nd MMR                                                                    |
| Notes:       | Administered MMR early due to travel abroad- will<br>need to administer 2nd MMR |

4. The concern will be applied and the system will return to the CIRTS main screen with the concern displayed in the Patient Information section.

| Immunizat                                                                                                    | tions Data Concerns                                                                    | Client Info        | Tasks | Case History   |                |             |           |        |
|----------------------------------------------------------------------------------------------------|----------------------------------------------------------------------------------------|--------------------|-------|----------------|----------------|-------------|-----------|--------|
|                                                                                                    |                                                                                        |                    |       |                |                |             |           |        |
| Concerns                                                                                                    |                                                                                        |                    |       |                |                |             |           |        |
| Concern                                                                                                    |                                                                                        | Description        |       |                | Client         | Last Update | Severity  | Status |
| MANUAL1                                                                                                    |                                                                                        | Alternate Schedule |       | Tiger T Tigger | 02/02/2017     | Very High   | Active    |        |
| >MANUAL2                                                                                                    | Meed 2                                                                                 | Need 2nd MMR       |       |                | Tiger T Tigger | 02/04/2017  | Very High | Active |
| 9                                                                                                    | 0                                                                                      |                    |       |                |                |             |           |        |
|                                                                                                    |                                                                                        |                    |       |                |                |             |           |        |
|                                                                                                    |                                                                                        |                    |       |                |                |             |           |        |
| Add Concern                                                                                                  | Update Concern                                                                         |                    |       |                |                |             |           |        |
| Concern - Det                                                                                                | ails                                                                                   |                    |       |                |                |             |           |        |
| Concern - Det<br>Concern:                                                                                    | ails<br>MANUAL2                                                                        |                    |       |                |                |             |           |        |
| Concern - Det<br>Concern:<br>Description:                                                                    | ails<br>MANUAL2<br>Need 2nd MMR                                                        |                    |       |                |                |             |           |        |
| Concern - Det<br>Concern:<br>Description:<br>Client:                                                         | ails<br>MANUAL2<br>Need 2nd MMR<br>Tiger T Tigger                                      |                    |       |                |                |             |           |        |
| Concern - Det<br>Concern:<br>Description:<br>Client:<br>Status:                                              | ails<br>MANUAL2<br>Need 2nd MMR<br>Tiger T Tigger<br>Active                            |                    |       |                |                |             |           |        |
| Concern - Det<br>Concern:<br>Description:<br>Client:<br>Status:<br>Severity:                                 | ails<br>MANUAL2<br>Need 2nd MMR<br>Tiger T Tigger<br>Active<br>Very High               |                    |       |                |                |             |           |        |
| Concern - Det<br>Concern:<br>Description:<br>Client:<br>Status:                                              | ails<br>MANUAL2<br>Need 2nd MMR<br>Tiger T Tigger<br>Active<br>Very High               |                    |       |                |                |             |           |        |
| Concern - Det<br>Concern:<br>Description:<br>Client:<br>Status:<br>Severity:                                 | ails<br>MANUAL2<br>Need 2nd MMR<br>Tiger T Tigger<br>Active<br>Very High<br>02/04/2017 |                    |       |                |                |             |           |        |
| Concern - Det<br>Concern:<br>Description:<br>Client:<br>Status:<br>Severity:<br>Create Date:<br>Last Update: | ails<br>MANUAL2<br>Need 2nd MMR<br>Tiger T Tigger<br>Active<br>Very High<br>02/04/2017 |                    |       |                |                |             |           |        |

If a concern is assigned a Severity of "Very High", the concern will be displayed in red text in the Summary Information section of the immunization record.

| Summary Information                         |                                                                                                    |                                                                                                    |
|---------------------------------------------|----------------------------------------------------------------------------------------------------|----------------------------------------------------------------------------------------------------|
| CIRTS ID:                                   | 100793809                                                                                                   |                                                                                                    |
| Report ID:                                  | 100793809                                                                                                   |                                                                                                    |
| Record Type:                                | Immunization Record                                                                                         |                                                                                                    |
| Client:                                     | Tiger T Tigger Birth Date(                                                                                  | mm/dd/yyyy): 01/01/2015 ( 2 y 1 m Male ) Phone: (860) 222-3456                                                                                                    |
| Case Status:                                | Open                                                                                                    |                                                                                                    |
| Immunization Summary, Forecast & Schedules: | Alternate Schedule                                                                                          |                                                                                                    |
|                                             | Need 2nd MMR                                                                                                |                                                                                                    |
|                                             | asplenia/sickle cell; chro<br>Additional meningococc<br>asplenia/sickle cell. Link<br>Mainframe Scheduled M | dical conditions/travel plans require vaccinations not forecast by the registry. Additional PCV/PPSV may be indicated for:<br>nic heart, lung and liver disease; diabetes; CSFL; cochlear implants; alcoholism; and, immuno-compromising conditions.<br>al vaccinations may be indicated for travel to sub-Sahara Africa, for persistent complement component deficiencies and<br>to recommendations is: Advisory Committee on Immunization Practices (ACIP) Recommendations<br>aintenance is every Sunday between 4:00 AM and 9:00 AM. CIRTS is not available during this time. |
|                                             | Summary and Forecast:                                                                                       | Immunization Summary and Forecast Immunization Certificate                                                                                                    |
|                                             | CDC Schedules :                                                                                             | 0-6 yrs Schedule 7-18 yrs Schedule Catch-up Schedule Simplified Schedule Adult Immunization                                                                                                    |
|                                             | Overdue Vaccines:                                                                                           | DTP/aP, Hib, Influenza                                                                                                    |
|                                             | Vaccines Due:                                                                                               | Нер А                                                                                                    |
|                                             | Enrolled in CIRTS:                                                                                          | Yes                                                                                                    |
|                                             | VFC Status/Insurance:                                                                                       | Unknown / Privately Insured : N/A                                                                                                    |
|                                             |                                                                                                    |                                                                                                    |

#### To modify a concern

- 1. Click the Concerns tab.
- 2. Select a concern by clicking it in the Concerns table.

| Concerns |         |             |                |             |           |        |
|----------|---------|-------------|----------------|-------------|-----------|--------|
| Concern  | Descrip |             | Client         | Last Update | Severity  | Status |
| >MANUAL1 | Alterna | te Schedule | Tigger T Tiger | 05/24/2016  | Very High | Active |
| MANUAL2  |         | па минс     | Tigger T Tiger | 05/26/2016  | Very High | Active |
|          |         |             |                |             |           |        |
|          |         |             |                |             |           |        |
|          |         |             |                |             |           |        |

#### 3. Click the **Update Concern** button.

| Concerns |           |            |                |             |           |        |
|----------|-----------|------------|----------------|-------------|-----------|--------|
| Concerns | Descript  | ion        | Client         | Last Update | Severity  | Status |
| MANUAL1  | Alternate | e Schedule | Tigger T Tiger | 05/24/2016  | Very High | Active |
| MANUAL2  | Need 2n   | id MMR     | Tigger T Tiger | 05/26/2016  | Very High | Active |
|          |           |            |                |             |           |        |

The Edit Concern – Immunization Record screen will display.

| Edit Conc    | ern - Tigger T Tiger - Immunization Recor                 |
|--------------|-----------------------------------------------------------|
| Concern Info | rmation                                                   |
| Concern:     | MANUAL1                                                   |
| Client:      | Tigger T Tiger                                            |
| Create Date: | 05/24/2016                                                |
| Last Update: | 05/24/2016                                                |
| Updated By:  | Test Provider [TestProvider]                              |
| Severity:    | Very High -                                               |
| Status:      | Active                                                    |
| Description: | Alternate Schedule                                        |
| Notes:       | Parents have requested an alternate immunization schedule |
| Save         | ancel                                                     |

4. Update the appropriate information for Severity, Status, and Notes.

5. Click the **Save** button to complete the process.

| Concern Info | rmation                                                   |
|--------------|-----------------------------------------------------------|
| Concern:     | MANUAL1                                                   |
| Client:      | Tigger T Tiger                                            |
| Create Date: | 05/24/2016                                                |
| Last Update: | 05/24/2016                                                |
| Updated By:  | Test Provider [TestProvider]                              |
| Severity:    | Very High -                                               |
| Status:      | Active                                                    |
| Description: | Alternate Schedule                                        |
| Notes:       | Patient in Africa for summer.                             |
|              | Parents have requested an alternate immunization schedule |

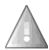

Note: Even if the Status of a concern has been changed to "Resolved", the concern history will still display in the Concerns table of Patient Information. Concerns cannot be deleted.

| Concerns |                    |                |             |           |          |
|----------|--------------------|----------------|-------------|-----------|----------|
| Concern  | Description        | Client         | Last Update | Severity  | Status   |
| MANUAL1  | Alternate Schedule | Tigger T Tiger | 05/26/2016  | Very High | Active   |
| >MANUAL2 | Need 2nd MMR       | Tigger T Tiger | 05/26/2016  | Very High | Resolved |
|          |                    |                |             |           |          |
|          |                    |                |             |           |          |
|          |                    |                |             |           |          |

# Chapter 7: Question Packages – General Operating Procedures

# OVERVIEW

#### Purpose

Describe the purpose and general operating procedures for all the predefined CIRTS Question Packages

#### Objectives

- Define Question Packages
- Describe fields in the Question Package table
- Explain how to view individual Question Packages
- Discuss required fields and notifications

# QUESTION PACKAGES

A Question Package is a set of information (questions) that should be filled out for each record. They include critical information about the client. CIRTS has ten Question Packages:

- Medical Home
- Demographics
- CIRTS Consent
- Clinical Comments
- Immunization Detailed History
- Immunization Administration Current Provider
- Immunization Administration Historical Provider
- Insurance
- Electronic Birth Certificate Download
- Deleted Immunization History

The Question Packages are displayed in the Immunizations Data section of Patient Information.

| -0                                                    |        |             |                           |
|-------------------------------------------------------|--------|-------------|---------------------------|
| Question Packages                                     |        |             |                           |
| Question Package                                      | Client | Last Update | Updated By                |
| >01. Medical Home                                     | Record | 02/02/2017  | Test Provider [TProvider] |
| 02. Demographics                                      | Record | 02/02/2017  | Test Provider [TProvider] |
| 03. CIRTS Consent                                     | Record | 02/02/2017  | Test Provider [TProvider] |
| 04. Clinical Comments                                 | Record | 02/02/2017  | Test Provider [TProvider] |
| 05. Immunization Detailed History                     | Record | 02/02/2017  | Test Provider [TProvider] |
| 06. Immunization Administration - Current Provider    | Record | 02/02/2017  | Test Provider [TProvider] |
| 07. Immunization Administration - Historical Provider | Record | 02/02/2017  | Test Provider [TProvider] |
| 08. Insurance                                         | Record | 02/02/2017  | Test Provider [TProvider] |
| 09. Electronic Birth Certificate Download             | Record | 02/02/2017  | Test Provider [TProvider] |
| 10. Deleted Immunization History                      | Record | 02/02/2017  | Test Provider [TProvider] |

The fields in the Question Package table are:

| Question Package | Identifies the title of the Question Package                                          |
|------------------|---------------------------------------------------------------------------------------|
| Client           | Will always be "Record"                                                               |
| Last Update      | Displays the date that each Question Package was last updated                         |
| Updated By       | Identifies the user that made the last update or modification to the Question Package |

#### To view a Question Package

- 1. Open a CIRTS record (immunization record).
- 2. The Question Packages should already be displayed. If they are not displayed, click the **Immunization Data** tab in the Patient Information section.

| Question Packages                                     |        |             |                           |
|-------------------------------------------------------|--------|-------------|---------------------------|
| Question Package                                      | Client | Last Update | Updated By                |
| ≥01. Medical Home                                     | Record | 02/02/2017  | Test Provider [TProvider] |
| 02. Demographics                                      | Record | 02/02/2017  | Test Provider [TProvider] |
| 03. CIRTS Consent                                     | Record | 02/02/2017  | Test Provider [TProvider] |
| 04. Clinical Comments                                 | Record | 02/02/2017  | Test Provider [TProvider] |
| 05. Immunization Detailed History                     | Record | 02/02/2017  | Test Provider [TProvider] |
| 06. Immunization Administration - Current Provider    | Record | 02/02/2017  | Test Provider [TProvider] |
| 07. Immunization Administration - Historical Provider | Record | 02/02/2017  | Test Provider [TProvider] |
| 08. Insurance                                         | Record | 02/02/2017  | Test Provider [TProvider] |
| 09. Electronic Birth Certificate Download             | Record | 02/02/2017  | Test Provider [TProvider] |
| 10. Deleted Immunization History                      | Record | 02/02/2017  | Test Provider [TProvider] |

3. To view the entire Question Package, either **double-click** the Question Package name in the Question Packages table

or

**Click** the Question Package name in the Question Packages table and then click the **View Question Package** button.

| Question Packages                                     |        |             |                           |
|-------------------------------------------------------|--------|-------------|---------------------------|
| Question Package                                      | Client | Last Update | Updated By                |
| >01. Medical Home                                     | Record | 02/02/2017  | Test Provider [TProvider] |
| 02. Demographics                                      | Record | 02/02/2017  | Test Provider [TProvider] |
| 03. CIRTS Consent                                     | Record | 02/02/2017  | Test Provider [TProvider] |
| 04. Clinical Comments                                 | Record | 02/02/2017  | Test Provider [TProvider] |
| 05. Immunization Detailed History                     | Record | 02/02/2017  | Test Provider [TProvider] |
| 06. Immunization Administration - Current Provider    | Record | 02/02/2017  | Test Provider [TProvider] |
| 07. Immunization Administration - Historical Provider | Record | 02/02/2017  | Test Provider [TProvider] |
| 08. Insurance                                         | Record | 02/02/2017  | Test Provider [TProvider] |
| 09. Electronic Birth Certificate Download             | Record | 02/02/2017  | Test Provider [TProvider] |
| 10. Deleted Immunization History                      | Record | 02/02/2017  | Test Provider [TProvider] |

The selected Question Package will display.

Required questions are indicated by an asterisk ("\*"); Question Packages will still be saved with unanswered "required" questions.

# CIRTS

4. After viewing and editing the questions in the Question Package, click the **Save** button to save the changes and return to the CIRTS main screen

or

Click the Cancel button to return to the CIRTS main screen without saving any changes.

It is recommended that users save frequently. CIRTS will time out after thirty minutes of inactivity. If the user receives a phone call, for example, the user should save the Question Package before taking the call. If the user does not click the Save button and the product does time out, the data that has been entered since the last save will be lost.

The user is advised to open each Question Package and answer as many questions as possible within that package until each Question Package has been completed.

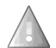

Remember: CIRTS is "context-sensitive", the questions in a package will change according to the selections and answers to other questions in the package. For example, when the Demographics package is first displayed, the Care Giver Type field is blank.

|                                |            |   | Current Responsible Care Giver Type   |
|--------------------------------|------------|---|---------------------------------------|
| Current Responsible Care Giver | Mother     | - |                                       |
|                                |            |   | Responsible Care Giver(s) Information |
| Care Giver Type                | -          |   |                                       |
| * Indicates required field     | $\searrow$ |   |                                       |
|                                |            |   |                                       |

When a Care Giver Type is selected, the fields for Care Giver Name, Date of Birth, Address, etc. will display.

|                            |        | Responsible                 | e Care Giver(s) Information |         |  |
|----------------------------|--------|-----------------------------|-----------------------------|---------|--|
| Care Giver Type ⊟          | Mother | <ul> <li>Add New</li> </ul> |                             |         |  |
| First Name                 | 18     |                             | Middle Name                 |         |  |
| Last Name                  |        |                             | Maiden Name                 | Tigress |  |
| Date of Birth (mm/dd/yyyy) |        |                             | Street address *            |         |  |
| City * 🚺                   |        |                             | State * 🖬                   | CT 💌    |  |
| Zip code * 🖬               |        |                             | Home Phone                  |         |  |
| Work Phone                 |        |                             | Cell Phone                  |         |  |
| Email                      |        |                             |                             |         |  |

Fields that are grayed-out cannot be changed from within the Question Package. They must be either changed in other screens in the CIRTS or will be calculated by the system based on the data entered in related fields.

For example, in the Responsible Care Giver Information section, the field for Maiden Name of the care giver (if Care Giver Type is "Mother") is grayed out. It cannot be changed by a Provider Site user after the immunization record is created; only DPH can change this field.

#### **Expand Details**

1. When a Question Package is viewed, by default the top of the Question Package screen displays the number and name of the Question Package and the name of the patient.

01. Medical Home - Tigger T Tiger - Immunization Record

2. Click the **Expand Details** command to display additional information such as Birth Date, Age, Gender, VFC Status, Insurance, and Address.

01. Medical Home - Tigger T Tiger - Immunization Record

Expand Details

| 01. Medical Home - Tigger T Tiger - Immunization Record                                                                                        |               |  |
|----------------------------------------------------------------------------------------------------|---------------|--|
| Birth Date(mm/dd/yyyy): 01/01/2015 Age : 1 Yr 3 Mo Gender: Male VFC Status: Unknown Insurance:<br>Address: 1 Honeypot Lane, Hartford, CT 06001 |               |  |
|                                                                                                    | Close Details |  |

3. Click the **Close Details** command to return to the default display.

| 01. Medical Home - Tigger T Tiger - Immunization Record                                                                                        |               |  |
|----------------------------------------------------------------------------------------------------|---------------|--|
| Birth Date(mm/dd/yyyy): 01/01/2015 Age : 1 Yr 3 Mo Gender: Male VFC Status: Unknown Insurance:<br>Address: 1 Honeypot Lane, Hartford, CT 06001 |               |  |
|                                                                                                    | Close Details |  |

| 01. Medical Home - Tigger T Tiger - Immunization Record |                |        |
|---------------------------------------------------------|----------------|--------|
|                                                         | Expand Details | $\int$ |

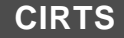

# **Chapter 8: Medical Home Question Package**

# OVERVIEW

#### Purpose

Describe the Medical Home Question Package.

#### Objectives

- View the Medical Home Question Package
- Define the fields in the Medical Home Question Package
- Change a Facility in the Question Package

Г

### MEDICAL HOME QUESTION PACKAGE

The Medical Home Question Package is a set of information (questions) relating to the Client including:

- Facility (Medical Home)
- Medical Record Number
- Patient Status

#### To view the Medical Home Question Package

- 1. Search for and open a Client record.
- 2. Either **double-click** Medical Home in the Question Package table, or click once on Medical Home in the Question Package table and then click the **View Question Package** button.

| Question Packages                                     |        |             |                           |
|-------------------------------------------------------|--------|-------------|---------------------------|
| Question Package                                      | Client | Last Update | Updated By                |
| o1. Medical Home الم                                  | Record | 02/02/2017  | Test Provider [TProvider] |
| 02. Demographice                                      | Record | 02/02/2017  | Test Provider [TProvider] |
| 03. CIRTS Consent                                     | Record | 02/02/2017  | Test Provider [TProvider] |
| 04. Clinical Comments                                 | Record | 02/02/2017  | Test Provider [TProvider] |
| 05. Immunization Detailed History                     | Record | 02/02/2017  | Test Provider [TProvider] |
| 06. Immunization Administration - Current Provider    | Record | 02/02/2017  | Test Provider [TProvider] |
| 07. Immunization Administration - Historical Provider | Record | 02/02/2017  | Test Provider [TProvider] |
| 08. Insurance                                         | Record | 02/02/2017  | Test Provider [TProvider] |
| 09. Electronic Birth Certificate Download             | Record | 02/02/2017  | Test Provider [TProvider] |
| 10. Deleted Immunization History                      | Record | 02/02/2017  | Test Provider [TProvider] |
| 10. Deleted Immunization History                      | Record | 02/02/2017  | Test Provider [TProvider] |

The Medical Home Question Package will display.

|                            | - Tiger T Tigger - Immunization Red                                 |                                          |               |
|----------------------------|---------------------------------------------------------------------|------------------------------------------|---------------|
| Address: 1 Honetpot Lane,  | 11/01/2015 Age: 2 Yr 1 Mo Gender: Male VFC St<br>Hartford, CT 06101 |                                          | Close Details |
| Facility<br>Patient Status | Pooh Pediatrics 🕸 🗃 🐵                                               | Medical Record Number<br>Outreach Status |               |
| Save Cancel                |                                                                     |                                          |               |

The data fields in the Medical Home Question Package are:

#### CIRTS

| Child Demographic Information section |                                                                                                    |  |  |  |
|---------------------------------------|----------------------------------------------------------------------------------------------------|--|--|--|
| Facility                              | The medical facility that is currently servicing the client: initially pre-filled with the name of the Provider Site that either created the immunization record or that was reported to CIRTS on the CIRTS enrollment form |  |  |  |
| Medical Record<br>Number              | Client's Medical Record Number assigned by the provider facility: alpha-numeric free text field                                                                                                    |  |  |  |
| Patient Status                        | Status of the client: Active, Deceased, Moved out of State                                                                                                    |  |  |  |
| Outreach Status                       | Outreach status of the client: 2. Patient Unknown, 3. Lost to Follow-Up, 4. Transferred to Unknown                                                                                                    |  |  |  |

Required questions are indicated by an asterisk ("\*"); Question Packages will still be saved with unanswered "required" questions. There are no required questions in the Medical Home Question Package.

- 3. Answer as many questions as possible.
- 4. After answering the questions, click the **Save** button to save changes and return to the CIRTS main screen. Click the **Cancel** button to return to the CIRTS main screen without saving any changes.

#### **Entering the Patient Status**

If "Deceased" is selected for the Patient Status field, the section changes to display a new field for the Date of Death.

| Facility       | Pooh Pediatrics 🕸 💼 💿 | Medical Record Number   |  |
|----------------|-----------------------|-------------------------|--|
| Patient Status | Deceased              | Death Date (mm/dd/yyyy) |  |

#### **Modifying Facility Information**

The Facility field is initially pre-filled with the name of the Provider Site that either created the immunization record or that was reported to CIRTS on the CIRTS enrollment form. To change the Facility, it is necessary to perform a search; the Facility cannot be typed directly into the field.

1. Click the **Search** button to the right of the Facility link.

| 01. Medical Home - | Tiger T Tigger - Immunization Rec | ord                   |                |
|--------------------|-----------------------------------|-----------------------|----------------|
|                    |                                   |                       | Expand Details |
| Facility           | Pooh Pediatrics 🖓 🖬 🎱             | Medical Record Number |                |
| Patient Status     | Active                            | Outreach Status       | ×              |
| Save Cancel        |                                   |                       |                |

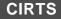

The Search Party dialog box will display.

| Search Criteria       | Search Res | ults                |       |           |          |                   |
|-----------------------|------------|---------------------|-------|-----------|----------|-------------------|
| Name:                 | Search Re  | sults               |       |           |          |                   |
| City:                 | Name       | Street Address      | City  | State     | Zip Code | Report ID         |
| State:                |            |                     | No se | arch done |          |                   |
| Zip Code:             | Showing    | 0 to 0 of 0 entries |       |           | First    | Previous Next Las |
| Street:               | Q-l-st     | Ornerl              |       |           |          |                   |
| Sort Options          | Select     | Cancel              |       |           |          |                   |
| Sort By: Name         |            |                     |       |           |          |                   |
| Sort Order: Ascending |            |                     |       |           |          |                   |
| Search Options        |            |                     |       |           |          |                   |
| Search History:       |            |                     |       |           |          |                   |
| Search Soundex:       |            |                     |       |           |          |                   |

2. Enter the name of the Facility in the Name field.

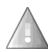

If you are not sure of the spelling or of how the facility is listed in CIRTS, use an asterisk (\*) to perform a wildcard search.

3. Enter any other Search criteria as necessary.

| Search Criteri | a           | Search Res | ults                |      |           |          |                   |
|----------------|-------------|------------|---------------------|------|-----------|----------|-------------------|
| Name:          | test"       | Search Re  | sults               |      |           |          |                   |
| City:          | 18          | Name       | Street Address      | City | State     | Zip Code | Report ID         |
| State:         |             |            |                     |      | arch done |          |                   |
| Zip Code:      |             | Showing    | 0 to 0 of 0 entries |      |           | First    | Previous Next Las |
| Street:        |             |            |                     |      |           |          |                   |
| Sort Options   |             | Select     | Cancel              |      |           |          |                   |
| Sort By:       | Name 💌      |            |                     |      |           |          |                   |
| Sort Order:    | Ascending 💌 |            |                     |      |           |          |                   |
| Search Option  | 15          |            |                     |      |           |          |                   |
| Search History |             |            |                     |      |           |          |                   |
| Search Sounde  | ex:         |            |                     |      |           |          |                   |

4. Click the **Search** button.

The Search Results will display.

# CIRTS

| Search Criteri | ia          | Search Results              |           |                   |            |         |          |           |
|----------------|-------------|-----------------------------|-----------|-------------------|------------|---------|----------|-----------|
| Name:          | test*       | Search Results              |           |                   |            |         |          |           |
| City:          |             | Name                        |           | Street Address    | City       | State   | Zip Code | Report ID |
| State:         | •           | TEST COVERAGE FACILITY 1    | <u> (</u> | 410 CAPITOL AVE   | Hartford   | СТ      | 06106    | 1048      |
| Zip Code:      |             | TEST COVERAGE FACILITY 2    | -         | 450 CAPITOL AVE   | Hartford   | СТ      | 06106    | 1049      |
|                |             | TEST COVERAGE FACILITY 3    | <b>N</b>  | 480 CAPITOL AVE   | HARTFORD   | CT      | 06106    | 1050      |
| Street:        |             | TEST PEDS                   | - 🔬       | TEST DRIVE        | Manchester | CT      | 06042    | 1055      |
| Sort Options   |             | Test Facility               | <b>N</b>  | 265 Slater Street | Hartford   | CT      | 06512    | 1033      |
| Sort By:       | Name 💌      | Testing Facility            | 2         | 456 Main          | Manchester | CT      | 06040    | 1047      |
| Sort Order:    | Ascending - | Showing 1 to 6 of 6 entries |           |                   | F          | irst Pr | evious 1 | Next Las  |
| Search Option  | ns          |                             |           |                   |            |         |          |           |
| Search History | y: 🗖        | Select Cancel               |           |                   |            |         |          |           |
| Search Sound   | lex:        |                             |           |                   |            |         |          |           |

5. Click the name of the Facility in the Search results list to select it.

| Search Criteria |             | Search Results              |     |                   |            |         |          |           |
|-----------------|-------------|-----------------------------|-----|-------------------|------------|---------|----------|-----------|
| Name:           | test"       | Search Results              |     |                   |            |         |          |           |
| City:           |             | Name                        |     | Street Address    | City       | State   | Zip Code | Report ID |
| State:          |             | TEST COVERAGE FACILITY 1    |     | 410 CAPITOL AVE   | Hartford   | CT      | 06106    | 1048      |
| Zip Code:       |             | TEST COVERAGE FACILITY 2    | - 🕲 | 450 CAPITOL AVE   | Hartford   | CT      | 06106    | 1049      |
| -               |             | TEST COVERAGE FACILITY 3    |     | 480 CAPITOL AVE   | HARTFORD   | CT      | 06106    | 1050      |
| Street:         |             | TEST PEDS                   | ଭ   | TEST DRIVE        | Manchester | CT      | 06042    | 1055      |
| Sort Options    |             | > Test Facility             | 9   | 265 Slater Street | Hartford   | CT      | 06512    | 1033      |
| Sort By:        | Name 💌      | Testing Facility            | -   | 400 Main          | Manchester | CT      | 00040    | 1047      |
| Sort Order:     | Ascending 💌 | Showing 1 to 6 of 6 entries |     |                   | F          | irst Pr | evious 1 | Next La   |
| Search Options  | 1           |                             |     |                   |            |         |          |           |
| Search History: |             | Select Cancel               |     |                   |            |         |          |           |
| Search Soundex  | c 🗆         |                             |     |                   |            |         |          |           |

6. Click the **Select** button.

The selected Facility will be displayed in the Facility field.

| 01. Medical Home - | Tiger T Tigger - Immunization Re | cord                  |                |
|--------------------|----------------------------------|-----------------------|----------------|
|                    |                                  |                       | Expand Details |
| Facility           | <u>Test Facility</u> 🕸 💼 🧇       | Medical Record Number |                |
| Patient Status     | Active                           | Outreach Status       | $\checkmark$   |
| Save Cancel        |                                  |                       |                |
| -                  |                                  |                       |                |

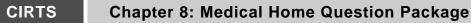

#### **Deleting Facility Information**

Г

If the current Facility is unknown, the Facility data can be deleted.

1. Click the **Clear** button (the Trashcan icon) to the right of the Facility link.

| 1. Medical Home - Tig | er T Tigger - Immunization R | ecord                 |                |
|-----------------------|------------------------------|-----------------------|----------------|
|                       |                              |                       | Expand Details |
| Facility              | Test Facility 🗟 🗓 🕪          | Medical Record Number |                |
| Patient Status        | Active                       | Outreach Status       | V              |
| Save Cancel           |                              |                       |                |

The Facility link will be removed and the words "Not answered" will display in its place.

| Facility Not answered 30 11 Medical Record Number | Expand Details |
|---------------------------------------------------|----------------|
| Facility Not answered 3 1 Medical Record Number   |                |
|                                                   |                |
| Patient Status Active V Outreach Status           | ×              |
| Save Cancel                                       |                |

#### **Viewing Facility Information**

To view additional information about the Facility:

1. Click the **View Summary** button to the right of the Facility link.

| Facility       Pooh Pediatrics % 1       Medical Record Number         Patient Status       Active       Outreach Status         Save       Cancel | 01. Medical Home - | Tiger T Tigger - Immunization Rec | ord                   |                  |
|----------------------------------------------------------------------------------------------------|--------------------|-----------------------------------|-----------------------|------------------|
| Patient Status Outreach Status                                                                                                    |                    |                                   |                       | C Expand Details |
|                                                                                                    | Facility           | Pooh Pediatrics 🕸 🏛 🕘             | Medical Record Number |                  |
| Save Cancel                                                                                                    | Patient Status     | Active                            | Outreach Status       | ▼                |
|                                                                                                    | Save Cancel        |                                   |                       |                  |

The Client/Facility Summary screen will display.

#### CIRTS

| Client/Facil | ity Summary             |                 |           |                                  |                                  |      |                      |  |
|--------------|-------------------------|-----------------|-----------|----------------------------------|----------------------------------|------|----------------------|--|
| Name:        | Pooh Pediatrics         |                 |           |                                  |                                  |      |                      |  |
| Create Date  | e: 03/28/2016           |                 |           |                                  |                                  |      |                      |  |
| Notes:       |                         |                 |           |                                  |                                  |      |                      |  |
|              |                         |                 |           |                                  |                                  |      |                      |  |
| Address H    | ,                       |                 |           |                                  |                                  |      |                      |  |
| Туре         | Dates                   |                 |           |                                  | Address                          |      |                      |  |
|              | 03/31/2016 - 04/06/2016 |                 | 1 Robin R | 1 Robin Road, Hartford, CT 06101 |                                  |      |                      |  |
|              | 03/28/2016 - 03/31/2016 |                 |           | 1 Robin R                        | 1 Robin Road, Hartford, CT 06101 |      |                      |  |
|              | 01/01/1900 - 03/28/2016 |                 |           | 1 Robin R                        | 1 Robin Road, Hartford, CT 06101 |      |                      |  |
|              |                         |                 |           |                                  |                                  |      |                      |  |
| Patients     | _                       |                 |           |                                  |                                  |      |                      |  |
| CIRTS ID     | Report ID               | Client          | Status    | Create Date                      | Record Type                      | City | Mother's Maiden Name |  |
| 100715555    | 1051                    | Pooh Pediatrics | Open      | 03/28/2016                       | Facility                         | OPEN | OFFLINE              |  |
|              |                         |                 |           |                                  |                                  |      |                      |  |
|              |                         |                 |           |                                  |                                  |      |                      |  |

2. Click the **Close** button at the bottom of the screen to return to the Medical Home Question Package.

#### Updating the Outreach Status

To update a child's Outreach Status:

1. Click the **Outreach Status** list button to display the status options.

| 01. Medical Home - | • Tiger T Tigger - Immunization Rec | ord                   |                                                                         |
|--------------------|-------------------------------------|-----------------------|-------------------------------------------------------------------------|
|                    |                                     |                       | C Expand Details                                                        |
| Facility           | Pooh Pediatrics 🕸 📋 🎯               | Medical Record Number |                                                                         |
| Patient Status     | Active 🗸                            | Outreach Status       | N                                                                       |
| Save Cancel        |                                     |                       | 2. Patient Unknown<br>3. Lost to Follow Up<br>4. Transferred to Unknown |

- 2. Select either Patient Unknown, Lost to Follow Up, or Transferred to Unknown from the list. This will send the child's record to a DPH Outreach Workflow.
  - **Patient Unknown**: If the child was never your patient
  - Lost to Follow Up: If the child has not been seen in 6 months or more
  - **Transferred to Unknown**: Please make every effort to learn where the patient has gone. This simple step of glancing at a chart or asking a parent greatly aids our outreach efforts.

| Facility     Pooh Pediatrics & I @     Medical Record Number       Patient Status     Active     Outreach Status     3. Lost to Follow Up | 01. Medical Home - Tiger T Tigger - Immunization Record |                       |                       |                      |
|----------------------------------------------------------------------------------------------------|---------------------------------------------------------|-----------------------|-----------------------|----------------------|
|                                                                                                    | Facility                                                | Pooh Pediatrics 🕸 🛍 🞯 | Medical Record Number |                      |
|                                                                                                    | Patient Status Save Cancel                              | Active                | Outreach Status       | 3. Lost to Follow Up |

#### CIRTS

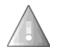

When an Outreach Status is selected, the Facility is changed to Unknown Facility once the Save button is clicked.

**Chapter 8: Medical Home Question Package** 

| n. medical Home -                  | Figer T Tigger - Immunization Rec | ord                                      | Expand Details                         |
|------------------------------------|-----------------------------------|------------------------------------------|----------------------------------------|
| Facility<br>Patient Status<br>Save | Pooh Pediatrics 🕸 🛱 @<br>Active   | Medical Record Number<br>Outreach Status | 3. Lost to Follow Up                   |
| )1. Medical Home - *               | Figer T Tigger - Immunization Rec | ord                                      |                                        |
|                                    |                                   |                                          |                                        |
| Facility                           | Unknown Facility 秘谊 @             | Medical Record Number                    | © Expand Details                       |
|                                    | Unknown Facility 🕸 🗊 🛞            | Medical Record Number<br>Outreach Status | Expand Details<br>3. Lost to Follow Up |

A message stating that "Medical Home for the patient is UNKNOWN due to the Outreach Status" is now displayed in the Summary Information section of the immunization record.

| Summary Information                         |                                                                                                    |  |  |  |
|---------------------------------------------|----------------------------------------------------------------------------------------------------|--|--|--|
| CIRTS ID:                                   | 100793809                                                                                                    |  |  |  |
| Report ID:                                  | 100793809                                                                                                    |  |  |  |
| Record Type:                                | Immunization Record                                                                                                    |  |  |  |
| Client:                                     | Figer T Tigger Birth Date(mm/dd/yyyy): 01/01/2015 ( 2 y 1 m Male ) Phone: (860) 222-3456                                                                                                    |  |  |  |
| Case Status:                                | pen                                                                                                    |  |  |  |
| Immunization Summary, Forecast & Schedules: | Need 2nd MMR<br>Children with certain medical conditions/travel plans require vaccinations not forecast by the registry. Additional PCV/PPSV may be indicated for<br>asplenia/sickle cell; chronic heart, lung and liver disease; diabetes; CSFL; cochlear implants; alcoholism; and, immuno-compromising conditions<br>Additional meningococcal vaccinations may be indicated for travel to sub-Sahara Africa, for persistent complement component deficiencies and<br>asplenia/sickle cell; chronic heart, lung and liver disease; diabetes; CSFL; cochlear implants; alcoholism; and, immuno-compromising conditions<br>Additional meningococcal vaccinations may be indicated for travel to sub-Sahara Africa, for persistent complement component deficiencies and<br>asplenia/sickle cell. Link to recommendations is: Advisory Committee on Immunization Practices (ACIP) Recommendations<br>Mainframe Scheduled Maintenance is every Sunday between 4:00 AM and 9:00 AM. CIRTS is not available during this time.<br>Medical Home for this patient is UNKNOWN due to the Outreach Status |  |  |  |
|                                             | Summary and Forecast: Immunization Summary and Forecast Immunization Certificate           CDC Schedules :         0-6 yrs Schedule 7-18 yrs Schedule Catch-up Schedule Simplified Schedule Adult Immunization           Overdue Vaccines:         DTP/aP, Hib, Influenza           Vaccines Due:         Hep A           Enrolled in CIRTS:         Yes           VFC Status/Insurance:         Unknown / Privately Insured : N/A                                                                                                    |  |  |  |

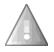

When the Medical Home Facility is updated, *the Outreach Status field must be cleared* for the Facility to be saved in the Question Package.

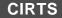

### **Chapter 9: CIRTS Demographics Question Package**

#### OVERVIEW

#### Purpose

Describe the CIRTS Demographics Question Package.

#### Objectives

- View the CIRTS Demographics Question Package
- Define the fields in the CIRTS Demographics Question Package
- Enter information in the CIRTS Demographics Question Package

#### CIRTS DEMOGRAPHICS QUESTION PACKAGE

The Demographics Question Package is a set of information (questions) relating to the Client including:

- Demographics information
- Responsible Care Giver information

#### To view the Demographics Question Package

- 1. Search for and open a Client record.
- Either double-click Demographics in the Question Package table, or click once on Demographics in the Question Package table and then click the View Question Package button.

| Question Packages                                     |        |             |                           |
|-------------------------------------------------------|--------|-------------|---------------------------|
| Question Package                                      | Client | Last Update | Updated By                |
| 01. Medical Home                                      | Record | 02/04/2017  | Test Provider [TProvider] |
| 02. Demographics Im<br>03. CIRTS Consent              | Record | 02/02/2017  | Test Provider [TProvider] |
| 03 CIRTS Consent                                      | Record | 02/02/2017  | Test Provider [TProvider] |
| 04. Clinical Comments                                 | Record | 02/02/2017  | Test Provider [TProvider] |
| 05. Immunization Detailed History                     | Record | 02/02/2017  | Test Provider [TProvider] |
| 06. Immunization Administration - Current Provider    | Record | 02/02/2017  | Test Provider [TProvider] |
| 07. Immunization Administration - Historical Provider | Record | 02/02/2017  | Test Provider [TProvider] |
| 08. Insurance                                         | Record | 02/02/2017  | Test Provider [TProvider] |
| 09. Electronic Birth Certificate Download             | Record | 02/02/2017  | Test Provider [TProvider] |
| 10. Deleted Immunization History                      | Record | 02/02/2017  | Test Provider [TProvider] |

The Demographics Question Package will display.

|                                                                                                    |                           |                                    | Demographics                          |                                                                              |          |
|----------------------------------------------------------------------------------------------------|---------------------------|------------------------------------|---------------------------------------|------------------------------------------------------------------------------|----------|
| Address (Home)                                                                                                    |                           |                                    |                                       |                                                                              |          |
| Street 🔳                                                                                                    |                           |                                    |                                       | City 🖬                                                                       | Hartford |
| State 🚺                                                                                                    |                           |                                    |                                       | Zip code 🚺                                                                   | 06001    |
| Email 🖬                                                                                                    |                           |                                    |                                       | Home Phone                                                                   |          |
| Work Phone                                                                                                    |                           |                                    |                                       | Cell Phone                                                                   |          |
| Birth Date (mm/dd/yyyy)                                                                                             |                           | 01/01/2015                         |                                       | Gender                                                                       | Male 💌   |
| Above Client Info will be updated based on                                                                          | the Current Responsible C | are Giver information below if the | information is complete (*).          |                                                                              |          |
| Race                                                                                                    |                           | Unknown                            |                                       | Ethnicity                                                                    | Unknown  |
| Birth Country                                                                                                    |                           | USA                                | -                                     | Birth State                                                                  | CT •     |
| Language                                                                                                    |                           | English American                   |                                       | VFC Date Screened (mm/dd/yyyy) *<br>(To be completed by Provider Users only) |          |
| VFC-Eligibility<br>(Must be screened every time a vaccine is adm<br>(To be completed by <b>Provider Users</b> only) | ninistered)               |                                    |                                       | VFC Status                                                                   | Unknown  |
| Enrolled in CIRTS (Change Enrolled in CIRT                                                                          | S):                       | YES                                |                                       |                                                                              |          |
|                                                                                                    |                           |                                    | Current Responsible Care Giver Type   |                                                                              |          |
| Current Responsible Care Giver Mother                                                                               | *                         |                                    |                                       |                                                                              |          |
|                                                                                                    |                           |                                    | Responsible Care Giver(s) Information |                                                                              |          |
| Care Giver Type ⊟                                                                                                   | Mother                    | <ul> <li>Add New</li> </ul>        |                                       |                                                                              |          |
| First Name                                                                                                    |                           |                                    | Middle Name                           |                                                                              |          |
| Last Name                                                                                                    |                           |                                    | Maiden Name                           | Tigress                                                                      |          |
| Date of Birth (mm/dd/yyyy)                                                                                          |                           |                                    | Street address *                      | 1 Honeypot Lane                                                              |          |
| City * 🖬                                                                                                    | Hartford                  |                                    | State * 🖬                             | CT 💌                                                                         |          |
| Zip code * 🖬                                                                                                    | 06001                     |                                    | Home Phone                            |                                                                              |          |
| Work Phone                                                                                                    |                           |                                    | Cell Phone                            |                                                                              |          |
| Email                                                                                                    |                           |                                    |                                       |                                                                              |          |

The data fields in the Demographics Question Package are:

| Demographic section               | n                                                                                                    |
|-----------------------------------|----------------------------------------------------------------------------------------------------|
| Address (Home)                    | Address information of the child: Pre-filled from Add New Patient screen                                                                 |
| Street                            | Street Address of child: Pre-filled from Add New Patient screen                                                                          |
| City                              | City of child: Pre-filled from Add New Patient screen                                                                                    |
| State                             | State of child: Pre-filled from Add New Patient screen                                                                                   |
| Zip code                          | Zip Code of child: Pre-filled from Add New Patient screen                                                                                |
| Email                             | Email of child: Pre-filled from Add New Patient screen                                                                                   |
| Home Phone                        | Home Telephone of child: Pre-filled from Add New Patient screen                                                                          |
| Work Phone                        | Work Telephone of child: Pre-filled from Add New Patient screen                                                                          |
| Cell Phone                        | Mobile Phone of child: Pre-filled from Add New Patient screen                                                                            |
| Birth Date                        | Birth Date of child: Pre-filled from Add New Patient screen                                                                              |
| Gender                            | Gender of child: Pre-filled from Add New Patient screen – Male, Female, Transgender                                                      |
| Race                              | Race of child: American Indian/Alaskan Native, Asian, Black/African American, Native<br>Hawaiian/Pacific Islander, Other, Unknown, White |
| Ethnicity                         | Ethnicity of child: Hispanic or Latino, Unknown, not Hispanic or Latino                                                                  |
| Birth Country                     | Birth Country of child                                                                                                    |
| Birth State                       | Birth State of child                                                                                                    |
| Language                          | Language of child                                                                                                    |
| VFC Date Screened<br>(mm/dd/yyyy) | Date of VFC Screening. To be completed by Provider Users only.                                                                           |
| VFC Eligibility                   | 1. Insured, 2. Husky B, 3. Under-insured, 4. Husky A, 5. Native American/Alaskan Native, 6. No Health Insurance                          |
|                                   | To be completed by Provider Users only.                                                                                                  |
| VFC Status                        | VFC Status of child: VFC-Eligible, VFC-Ineligible, Unknown                                                                               |

#### CIRTS

| Enrolled in CIRTS                                                    | CIRTS Enrollment Status of child: Yes, No                                                                                                    |  |  |
|----------------------------------------------------------------------|----------------------------------------------------------------------------------------------------|--|--|
| Current Responsible                                                  | Care Giver Type section                                                                                                    |  |  |
| Current<br>Responsible Care<br>Giver                                 | Child's Current Responsible Care Giver Type: Father, Guardian, Mother, Non-<br>household Contact, Self                                                                |  |  |
| Responsible Care Gi                                                  | iver(s) Information section                                                                                                    |  |  |
| Care Giver Type                                                      | Child's Current Responsible Care Giver Type: Father, Guardian, Mother, Non-<br>household Contact, Self                                                                |  |  |
| First Name         First Name of child's Responsible Care Giver      |                                                                                                    |  |  |
| Middle Name         Middle Initial of child's Responsible Care Giver |                                                                                                    |  |  |
| Last Name of child's Responsible Care Giver                          |                                                                                                    |  |  |
| Maiden<br>Name/Suffix                                                | If Care Giver Type is Mother: Mother's Maiden Name<br>If Care Giver Type is Father: Father's Name Suffix<br>For any other Care Giver Type this field does not display |  |  |
| Date of Birth<br>(mm/dd/yyyy)                                        | Date of Birth of child's Responsible Care Giver                                                                                                    |  |  |
| Street address                                                       | Street Address of child's Responsible Care Giver                                                                                                    |  |  |
| City                                                                 | City of child's Responsible Care Giver                                                                                                    |  |  |
| State                                                                | State of child's Responsible Care Giver                                                                                                    |  |  |
| Zip code         Zip Code of child's Responsible Care Giver          |                                                                                                    |  |  |
| Home Phone                                                           | Home Telephone number of child's Responsible Care Giver - enter "(999) 999-9999" if unknown                                                                           |  |  |
| Work Phone                                                           | Work Telephone of child's Responsible Care Giver                                                                                                    |  |  |
| Cell Phone                                                           | Mobile Phone of child's Responsible Care Giver                                                                                                    |  |  |
| Email                                                                | Email address of child's Responsible Care Giver                                                                                                    |  |  |

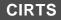

Required questions are indicated by an asterisk ("\*"); Question Packages will still be saved with unanswered "required" questions.

- 3. Answer as many questions as possible.
- 4. After answering the questions, click the **Save** button to save changes and return to the CIRTS main screen. Click the **Cancel** button to return to the CIRTS main screen without saving any changes.

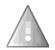

Reminder: To delete any item that has been selected from any list in the Question Package, scroll to the top of the list and select the "empty" item.

#### Entering Responsible Care Giver(s) Information

If a Care Giver Type has not been selected in the Responsible Care Giver(s) Information section, no additional fields will be displayed; additional fields will display after a selection is made from the list.

|                                |   | Current Responsible Care Giver Type |
|--------------------------------|---|-------------------------------------|
| Current Responsible Care Giver | • |                                     |
| •                              |   |                                     |

#### 1. Select a Current Responsible Care Giver from the dropdown list.

|                                | Current Responsible Care Giver Type         |                                       |  |  |  |
|--------------------------------|---------------------------------------------|---------------------------------------|--|--|--|
| Current Responsible Care Giver |                                             |                                       |  |  |  |
| Care Giver Type                | Father                                      | Responsible Care Giver(s) Information |  |  |  |
| * Indicates required field     | Guardian<br>Mother<br>Non-household Contact |                                       |  |  |  |
| Save Cancel                    | Self                                        |                                       |  |  |  |

2. Select a Care Giver Type from the dropdown list.

| Current Responsible Care Giver Type                                                       |  |  |  |  |  |
|-------------------------------------------------------------------------------------------|--|--|--|--|--|
| Current Responsible Care Giver Mother                                                     |  |  |  |  |  |
| Responsible Care Giver(s) Information                                                     |  |  |  |  |  |
| Care Giver Type * Indicates required te Father Guardian Mother Non-household Contact Self |  |  |  |  |  |

The additional fields will display in the Responsible Care Giver(s) Information section.

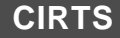

| Current Responsible Care Giver | Mother |         |                           |         |   |  |
|--------------------------------|--------|---------|---------------------------|---------|---|--|
|                                |        |         | Care Giver(s) Information |         |   |  |
| Care Giver Type ⊟              | Mother | Add New |                           |         |   |  |
| First Name                     |        |         | Middle Name               |         |   |  |
| Last Name                      |        |         | Maiden Name               | Tigress |   |  |
| Date of Birth (mm/dd/yyyy)     |        |         | Street address * 🖬        |         |   |  |
| City * 🖬                       |        |         | State * 🖬                 | CT 💌    |   |  |
| Zip code * i                   |        |         | Home Phone                |         |   |  |
| Work Phone                     |        |         | Cell Phone                |         | 1 |  |
| Email                          |        |         |                           |         |   |  |
| ndicates required field        |        |         |                           |         |   |  |

3. Enter the appropriate Care Giver information.

#### Entering Multiple Responsible Care Giver(s) Information

If the patient has multiple Responsible Care Givers:

1. Click the **Add New** link to the right of the Care Giver Type field.

| Care Giver Type ⊡          | Mother | Add New | are Giver(s) Information |         |  |
|----------------------------|--------|---------|--------------------------|---------|--|
| First Name                 |        | - U     | Middle Name              |         |  |
| Last Name                  |        |         | Maiden Name              | Tigress |  |
| Date of Birth (mm/dd/yyyy) |        |         | Street address * 1       |         |  |
| City * 🖬                   |        |         | State * 1                | CT 💌    |  |
| Zip code * 🖬               |        |         | Home Phone               |         |  |
| Work Phone                 |        |         | Cell Phone               |         |  |
| Email                      |        |         |                          |         |  |
| Indicates required field   |        |         |                          |         |  |
| Save Cancel                |        |         |                          |         |  |

An additional Care Giver Type field will display below the previous Responsible Care Giver(s) Information.

|                            | Respor   | sible Care Giver(s) Informati | on      |
|----------------------------|----------|-------------------------------|---------|
| Care Giver Type ⊟          | Mother 💌 |                               |         |
| First Name                 |          | Middle Name                   |         |
| Last Name                  |          | Maiden Name                   | Tigress |
| Date of Birth (mm/dd/yyyy) |          | Street address *              |         |
| City * 🖬                   |          | State * 🖬                     | CT 💌    |
| Zip code * 🖬               |          | Home Phone                    |         |
| Work Phone                 |          | Cell Phone                    |         |
| Email                      |          |                               |         |
| Care Giver Type            |          |                               |         |
| * Indicates required field | 4        |                               |         |
| Save Cancel                |          |                               |         |
|                            |          |                               |         |

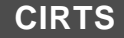

### **Chapter 10: CIRTS Consent Question Package**

#### OVERVIEW

#### Purpose

Describe the CIRTS Consent Screening Question Package.

#### Objectives

- View the CIRTS Consent Question Package
- Define the fields in the CIRTS Consent Question Package
- Enter Information in the CIRTS Consent Question Package

CT Department of Public Health - February 2017

#### CIRTS CONSENT QUESTION PACKAGE

The Consent Question Package is a set of information (questions) relating to the Client including:

- CIRTS Consent History
- Declaration

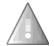

Children can opt in and opt out of CIRTS at any time. Please contact the DPH Administrator to change the CIRTS consent status

#### To view the Consent Question Package

- 1. Search for and open a Client record.
- 2. Either **double-click** CIRTS Consent in the Question Package table, or click once on CIRTS Consent in the Question Package table and then click the **View Question Package** button.

| Question Packages                                     |        |             |                           |
|-------------------------------------------------------|--------|-------------|---------------------------|
| Question Package                                      | Client | Last Update | Updated By                |
| 01. Medical Home                                      | Record | 02/04/2017  | Test Provider [TProvider] |
| 02. Demographics                                      | Record | 02/02/2017  | Test Provider [TProvider] |
| 03. CIRTS Consent                                     | Record | 02/02/2017  | Test Provider [TProvider] |
| 04. Clinical Commen                                   | Record | 02/02/2017  | Test Provider [TProvider] |
| 05. Immunization Detailed History                     | Record | 02/02/2017  | Test Provider [TProvider] |
| 06. Immunization Administration - Current Provider    | Record | 02/02/2017  | Test Provider [TProvider] |
| 07. Immunization Administration - Historical Provider | Record | 02/02/2017  | Test Provider [TProvider] |
| 08. Insurance                                         | Record | 02/02/2017  | Test Provider [TProvider] |
| 09. Electronic Birth Certificate Download             | Record | 02/02/2017  | Test Provider [TProvider] |
| 10. Deleted Immunization History                      | Record | 02/02/2017  | Test Provider [TProvider] |

The CIRTS Consent Question Package will display.

| 3. CIRTS Consent - Tigger T Tiger - Im                                       | munization Record                                                                                                    | Expand Details                                                 |
|------------------------------------------------------------------------------|----------------------------------------------------------------------------------------------------|----------------------------------------------------------------|
|                                                                              |                                                                                                    | Cxpand Datane                                                  |
|                                                                              | CIRTS Consent History                                                                                                   |                                                                |
| nrolled in CIRTS                                                             | Effective Date (mm/dd/yyyy) *                                                                                           |                                                                |
| es 💌                                                                         | 03/28/2016                                                                                                    |                                                                |
| ×                                                                            |                                                                                                    |                                                                |
|                                                                              | Declaration                                                                                                    |                                                                |
| Declaration:                                                                 |                                                                                                    |                                                                |
| Children are automatically enrolled in CIRTS at time of birth                | through birth certificate information unless parents elect not to have their children enrolled by signing the opt-out p | ortion of the CIRTS Enrollment Form (bottom right of the form) |
| f parents would like to:                                                     |                                                                                                    |                                                                |
| <ol> <li>opt-out their children who are already in CIRTS;<br/>or,</li> </ol> |                                                                                                    |                                                                |
| 2) enroll children who previously opted out,                                 |                                                                                                    |                                                                |
| parents must indicate their wish on the CIRTS Enrollment F                   | orm. The completed form must then be sent to the Immunization Program.                                                  |                                                                |
| CIRTS Enrollment Form in English                                             |                                                                                                    |                                                                |
| CIRTS Enrollment Form in Spanish                                             |                                                                                                    |                                                                |
| Indicates required field                                                     |                                                                                                    |                                                                |
| Save Cancel                                                                  |                                                                                                    |                                                                |

The data fields in the CIRTS Consent Question Package are:

| CIRTS Consent Histo                 | bry section                                                                      |
|-------------------------------------|----------------------------------------------------------------------------------|
| Enrolled in CIRTS                   | Is child enrolled in CIRTS: Yes, No – can only be entered by DPH Staff           |
| Effective Date<br>(mm/dd/yyyy)      | Effective Date of child's enrollment in CIRTS - can only be entered by DPH Staff |
| Declaration section                 |                                                                                  |
| CIRTS Enrollment<br>Form in English | A link that displays a CIRTS enrollment form in English                          |
| CIRTS Enrollment<br>Form in English | A link that displays a CIRTS enrollment form in Spanish                          |

Required questions are indicated by an asterisk ("\*"); Question Packages will still be saved with unanswered "required" questions. There are no required questions in the CIRTS Consent Question Package.

- 3. Answer as many questions as possible.
- 4. After answering the questions, click the **Save** button to save changes and return to the CIRTS main screen. Click the **Cancel** button to return to the CIRTS main screen without saving any changes.

#### To view the CIRTS Enrollment Form

1. Click either the **CIRTS Enrollment Form in English** or the **CIRTS Enrollment Form in Spanish** link at the bottom of the Declaration section.

| 3. CIRTS Consent - Tigger T Tiger - Immu                            |                                                                                                    |
|---------------------------------------------------------------------|----------------------------------------------------------------------------------------------------|
|                                                                     | C Expand Detaile                                                                                                    |
|                                                                     | CIRTS Consent History                                                                                                    |
| Enrolled in CIRTS                                                   | Effective Date (mm/dd/yyyy) *                                                                                                    |
| <u>Yes</u> •                                                        | 03/28/2016                                                                                                    |
| ×                                                                   |                                                                                                    |
|                                                                     | Declaration                                                                                                    |
| Declaration:                                                        |                                                                                                    |
| Children are automatically enrolled in CIRTS at time of birth throu | ugh birth certificate information unless parents elect not to have their children enrolled by signing the opt-out portion of the CIRTS Enrollment Form (bottom right of the form) |
| If parents would like to:                                           |                                                                                                    |
| 1) opt-out their children who are already in CIRTS;<br>or,          |                                                                                                    |
| 2) enroll children who previously opted out,                        |                                                                                                    |
| parents must indicate their wish on the CIRTS Enrollment Form.      | The completed form must then be sent to the Immunization Program.                                                                                                    |
|                                                                     |                                                                                                    |
| CIRTS Enrollment Form in English                                    |                                                                                                    |
|                                                                     |                                                                                                    |
| CIRTS Enrollment Form in Spanis                                     |                                                                                                    |
| * Indicates required field                                          |                                                                                                    |
| Save Cancel                                                         |                                                                                                    |
| Care Carber                                                         |                                                                                                    |

The selected CIRTS Enrollment Form will open in a new window.

|                 | Conn                             | ecticut Immun         | ization Registry                                                                                                    | and Tracking S            | svstem (CIRTS)                                   |
|-----------------|----------------------------------|-----------------------|----------------------------------------------------------------------------------------------------|---------------------------|--------------------------------------------------|
|                 | Com                              |                       |                                                                                                    | Health Immunization P     | · · · · · · · · · · · · · · · · · · ·            |
| 410 Capitol     | Ave. MS 11 MUN I                 |                       |                                                                                                    |                           | 370 Website: www.ct.gov/dph/immunization         |
|                 | The Denser                       | ment of Dubli         | TToolth commo                                                                                                    |                           | a birth of your baby!                            |
| -               |                                  |                       |                                                                                                    |                           | ie birth of your baby!                           |
|                 | CIRTS is a confi                 | dential, computerize  | d information system                                                                                                    | that keeps track of you   | r child's shots at no cost to you.               |
|                 | CIRTS can:                       |                       |                                                                                                    | THIS IN                   | FORMATION WILL BE KEPT                           |
| Vaccinate       | Give you a p                     | ermanent record of    | your child's shots;                                                                                                    |                           | CONFIDENTIAL                                     |
|                 | <ul> <li>Let your doc</li> </ul> | tor know if your chi  | ld has missed a shot;                                                                                                    | According to reg          | gulation s19a-7h-4 of the CT General Statutes    |
| Rayour          | • Give you a b                   | ack-up shot record i  | f your child's records                                                                                                    | are destroyed, if you cl  | nange clinics, or if the clinic closes;          |
| bestshot        | Give your do                     | octor the health form | is needed for daycare,                                                                                                    | school, camp or college   | e.                                               |
|                 | -                                | For more              | information, please ask                                                                                                    | the nurse for a brochure. |                                                  |
|                 | Diseas 61                        |                       |                                                                                                    | -                         | tor is in Connecticut                            |
|                 | Please III                       | I out ALL fields      | ii you iive iii and/                                                                                                    | or your baby s doc        | tor is in Connecticut                            |
| Baby's Name     |                                  |                       |                                                                                                    | Date of E                 | Birth / / Sex: Boy C<br>month day year (please c |
|                 | (first)                          | (middle)              | (last)                                                                                                    |                           | month day year (please c                         |
| Mother's Name_  |                                  |                       |                                                                                                    | Mother's                  | Date of Birth / /                                |
|                 | (first)                          | (maiden)              | (last)                                                                                                    |                           | month day year                                   |
| Address         |                                  |                       |                                                                                                    | Town                      | State Zip Code                                   |
|                 |                                  |                       |                                                                                                    |                           |                                                  |
| Home Phone # (_ | )                                | Cell Ph               | hone # ()                                                                                                    |                           | Work Phone # ()                                  |
|                 |                                  |                       |                                                                                                    |                           |                                                  |
| Name of Emerger | ncy Contact                      |                       | Emergency Phone                                                                                                    | #()                       | BABY'S Birth Hospital                            |
| -               |                                  |                       |                                                                                                    |                           |                                                  |
| Name of BABY's  | Doctor                           | 1                     | Name of BABY's Clinic                                                                                                    | Practice                  | Town of Clinic                                   |
|                 |                                  |                       |                                                                                                    |                           |                                                  |
|                 |                                  | *Your child v         | will be automatically enr                                                                                                    | olled if you live in Conn | ecticut.                                         |
|                 |                                  |                       |                                                                                                    |                           | test to opt out of CIRTS.                        |
|                 | lease include vour chi           |                       |                                                                                                    |                           | d will no longer be available in CIRTS.          |
| P               |                                  | o: CIRTS, 410 Capito  | A DAMAGE MARKED AND A DAMAGE AND A DAMAGE AND AND AND AND AND AND AND AND AND AND |                           |                                                  |

2. Click the **Print** icon in your browser to print the form.

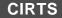

### **Chapter 11: Clinical Comments Question Package**

#### OVERVIEW

#### Purpose

Describe the Clinical Comments Question Package.

#### Objectives

- View the Clinical Comments Question Package
- Define the fields in the Clinical Comments Question Package
- Enter information in the Clinical Comments Question Package

#### CLINICAL COMMENTS QUESTION PACKAGE

The Clinical Comments Question Package is a set of information (questions) relating to the Client including:

- Refusals
- Allergies
- Precautions
- Immunities
- Contraindications

Clinical Comments will display on the Immunization Certificate and will impact the Immunization Forecast. For example: if there is a reaction to a particular vaccine, the vaccine will not display as due or overdue in the Forecast. In the following example, Varicella is scheduled. After a Clinical Comment for a contraindication is added. Varicella no longer appears on the recommended schedule.

| ommended Sch                                                              |                                     |                                                                                     |                                                                                        |                                                                                    |  |
|---------------------------------------------------------------------------|-------------------------------------|-------------------------------------------------------------------------------------|----------------------------------------------------------------------------------------|------------------------------------------------------------------------------------|--|
| Group Name                                                                | Dose#                               | Earliest Date                                                                       | Recommended Date                                                                       | Overdue Date                                                                       |  |
| DTP/aP                                                                    | 4                                   | 01/03/2016                                                                          | 04/01/2016                                                                             | 08/28/2016                                                                         |  |
| Hib                                                                       | 4                                   | 01/01/2016                                                                          | 01/01/2016                                                                             | 05/28/2016                                                                         |  |
| Hep A                                                                     | 2                                   | 07/15/2016                                                                          | 07/15/2016                                                                             | 09/11/2017                                                                         |  |
| HPV                                                                       | 1                                   | 01/01/2024                                                                          | 01/01/2026                                                                             | 01/28/2028                                                                         |  |
| Influenza                                                                 | Yearly Dose                         | 07/01/2016                                                                          | 09/01/2016                                                                             | 09/29/2016                                                                         |  |
| MCV                                                                       | 1                                   | 01/01/2026                                                                          | 01/01/2026                                                                             | 01/01/2027                                                                         |  |
| MMR                                                                       | 2                                   | 02/12/2016                                                                          | 01/01/2019                                                                             | 01/01/2020                                                                         |  |
| Polio                                                                     | 4                                   | 01/01/2019                                                                          | 01/01/2019                                                                             | 01/01/2020                                                                         |  |
|                                                                           |                                     |                                                                                     |                                                                                        |                                                                                    |  |
| Varicella                                                                 | 2                                   | 04/08/2016                                                                          | 01/01/2019                                                                             | 01/01/2020                                                                         |  |
|                                                                           |                                     | 04/08/2016                                                                          | 01/01/2019                                                                             | 01/01/2020                                                                         |  |
|                                                                           |                                     | 04/08/2016<br>Earliest Date                                                         | 01/01/2019<br>Recommended Date                                                         | 01/01/2020<br>Overdue Date                                                         |  |
| ommended Sch                                                              | nedule                              |                                                                                     |                                                                                        |                                                                                    |  |
| ommended Scl<br>Group Name                                                | nedule<br>Dose#                     | Earliest Date                                                                       | Recommended Date                                                                       | Overdue Date                                                                       |  |
| ommended Scl<br>Group Name<br>DTP/aP                                      | nedule<br>Dose#<br>4                | Earliest Date<br>01/03/2016                                                         | Recommended Date<br>04/01/2016                                                         | Overdue Date<br>08/28/2016                                                         |  |
| ommended Sch<br>Group Name<br>DTP/aP<br>Hib                               | nedule<br>Dose#<br>4<br>4           | Earliest Date<br>01/03/2016<br>01/01/2016                                           | Recommended Date<br>04/01/2016<br>01/01/2016                                           | Overdue Date<br>08/28/2016<br>05/28/2016                                           |  |
| ommended Sch<br>Group Name<br>DTP/aP<br>Hib<br>Hep A                      | nedule<br>Dose#<br>4<br>4           | Earliest Date<br>01/03/2016<br>01/01/2016<br>07/15/2016                             | Recommended Date<br>04/01/2016<br>01/01/2016<br>07/15/2016                             | Overdue Date<br>08/28/2016<br>05/28/2016<br>09/11/2017                             |  |
| ommended Scl<br>Group Name<br>DTP/aP<br>Hib<br>Hep A<br>HPV               | nedule<br>Dose#<br>4<br>4<br>2<br>1 | Earliest Date<br>01/03/2016<br>01/01/2016<br>07/15/2016<br>01/01/2024               | Recommended Date<br>04/01/2016<br>07/15/2016<br>07/15/2016<br>01/01/2026               | Overdue Date<br>08/28/2016<br>05/28/2016<br>09/11/2017<br>01/28/2028               |  |
| commended Sch<br>Group Name<br>DTP/aP<br>Hib<br>Hep A<br>HPV<br>Influenza | nedule<br>Dose#<br>4<br>4<br>2<br>1 | Earliest Date<br>01/03/2016<br>07/15/2016<br>07/15/2016<br>01/01/2024<br>07/01/2016 | Recommended Date<br>04/01/2016<br>01/01/2016<br>07/15/2016<br>01/01/2026<br>09/01/2016 | Overdue Date<br>08/28/2016<br>05/28/2016<br>09/11/2017<br>01/28/2028<br>09/29/2016 |  |

#### To view the Clinical Comments Question Package

- 1. Search for and open a Client record.
- 2. Either **double-click** Clinical Comments in the Question Package table, or click once on Clinical Comments in the Question Package table and then click the **View Question Package** button.

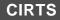

| er]            |
|----------------|
| er]            |
| er]            |
| er]            |
| er]            |
| er]            |
| er]            |
| er]            |
| er]            |
|                |
| id<br>id<br>id |

#### The Clinical Comments Question Package will display.

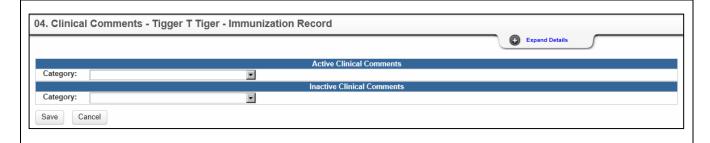

The data fields in the Clinical Comments Question Package are:

| Active Clinical Comm  | nents section                                                                                                    |
|-----------------------|----------------------------------------------------------------------------------------------------|
| Category              | Category of the Active Clinical Comment: Contraindications – Allergy Previous Dose,<br>Contraindications – Allergy Vaccine Component, Immunity by History or Titer,<br>Precautions, Refusals, Religious exemptions, and Medical Conditions / Risk Factors |
| Inactive Clinical Com | nments section                                                                                                    |
| Category              | Category of the Inactive Clinical Comment: Contraindications – Allergy Previous Dose,<br>Contraindications – Allergy Vaccine Component, Immunities, Precautions, Refusals,<br>Religious exemptions, and Medical Conditions / Risk Factors                 |

Required questions are indicated by an asterisk ("\*"); Question Packages will still be saved with unanswered "required" questions. There are no required questions in the Clinical Comments Question Package.

- 3. Answer as many questions as possible.
- 4. After answering the questions, click the **Save** button to save changes and return to the CIRTS main screen. Click the **Cancel** button to return to the CIRTS main screen without saving any changes.

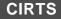

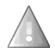

Reminder: To delete any item that has been selected from any list in the Question Package, scroll to the top of the list and select the "empty" item.

#### **Entering Clinical Comments**

If a Clinical Comments Category has not been selected in either the Active Clinical Comments section or the Inactive Clinical Comments section, no additional fields will be displayed; additional fields will display after a selection is made from one of the lists.

| 04. Clinical Comments - Tigger T Tiger - Immunization Record |                |
|--------------------------------------------------------------|----------------|
|                                                              | Expand Details |
| Active Clinical Comments                                     |                |
| Category:                                                    |                |
| Inactive Clinical Comments                                   |                |
| Category:                                                    |                |
| Save Cancel                                                  |                |

#### 1. Select a **Category** from the dropdown list.

| 04. Clinical Comments - Tigger T Tiger - Immun                                                                                                    | C Expand Details |  |
|----------------------------------------------------------------------------------------------------|------------------|--|
|                                                                                                    |                  |  |
| Category:<br>Category:<br>Contraindications - Allergy Previous Dose<br>Contraindications - Allergy Vaccine Component<br>Immunity by History or Titer<br>Car Precautions<br>Refusals<br>Religious exemptions<br>Medical Conditions / Risk Factors |                  |  |

The additional fields will display in the Active or Inactive Clinical Comments section. The additional field type will vary based on the selected Category. For example, if "Contraindications – Allergy Previous Dose" was selected, the new field displayed is "Contraindications". If "Refusal" was selected, the new field displayed is "Refusal".

| 04. Clinical Com  | nents - Tigger T Tiger - Immuniz          | zation Record               |          | Expand Details |
|-------------------|-------------------------------------------|-----------------------------|----------|----------------|
|                   |                                           | Active Clinical             | Comments |                |
| Category: 🖃       | Contraindications - Allergy Previous Dose | <ul> <li>Add New</li> </ul> |          |                |
| Contraindication  |                                           | •                           |          |                |
|                   |                                           | Inactive Clinical           | Comments |                |
| Category: E Refus | als 🗾                                     | Add New                     |          |                |
| Refusal           | •                                         |                             |          |                |
| Save Cancel       |                                           |                             |          |                |

2. Select the appropriate Category information from the new list.

Based on the selection, even more additional fields will display in the Active or Inactive Clinical Comments section. For example, if "Contraindication: severe allergic reaction (e.g. anaphylaxis) after a previous dose of Measles)" was selected, new fields are displayed for "Applied Date" and "End Date".

3. Enter the appropriate information in the new fields.

#### **Entering Multiple Clinical Comments**

If the immunization record has multiple Clinical Comments:

1. Click the Add New link to the right of the Category field.

| 04. Clinical Comments -   | Tigger T Tiger - Immunization Record                    | © Expand Details |
|---------------------------|---------------------------------------------------------|------------------|
|                           | Active Clinical Comments                                |                  |
| Category: ⊡               | Contraindications - Allergy Previous Dose  Add New      |                  |
| Contraindication          | Contraindication: Severe allergic reaction (e.g., a 📢 🖤 |                  |
| Applied Date (mm/dd/yyyy) | 04/12/2016                                              |                  |
| End Date (mm/dd/yyyy)     | 04/01/2017                                              |                  |
|                           | Inactive Clinical Comments                              |                  |
| Category: E Refusals      | Add New                                                 |                  |
| Refusal                   | <b>•</b>                                                |                  |
| Save Cancel               |                                                         |                  |

An additional Category field will display below the previous Category Information.

|                           | Expand Details                                         |
|---------------------------|--------------------------------------------------------|
|                           | Active Clinical Comments                               |
| Category: 🖃               | Contraindications - Allergy Previous Dose              |
| Contraindication          | Contraindication: Severe allergic reaction (e.g., al - |
| Applied Date (mm/dd/yyyy) | 04/12/2016                                             |
| End Date (mm/dd/yyyy)     | 04/01/2017                                             |
| Category:                 |                                                        |
|                           | Inactive Clinical Comments                             |
| Category:  Refusals       | Add New                                                |
| Refusal                   | ¥                                                      |
|                           |                                                        |
| Save Cancel               |                                                        |

#### CIRTS

#### **Audit Review of Clinical Comments**

For a list of the Clinical Comments history:

1. If necessary, click the Expand Details link at the top of the Question Package.

| 04. Clinical Comments - Tigger T Tiger - Immunization Record |                |
|--------------------------------------------------------------|----------------|
|                                                              | Expand Details |

2. Click the **Click Here for Audit Review** link at the top of the Question Package.

| 04. Clinical Comments - Tigger T Tiger - Immunization Record                                                                                                    |               |  |
|----------------------------------------------------------------------------------------------------|---------------|--|
| Birth Date(mm/dd/yyyy): 01/01/2015 Age : 1 Yr 3 Mo Gender: Male VFC Status: Unknown Insurance:<br>Address: 1 Honeypot Lane, Hartford, CT 06001<br>Click for Audit Review |               |  |
|                                                                                                    | Close Details |  |

An Audit Review report will display in a new window.

| Date Modifie      | nd <sup>M</sup> | lodified<br>By | Details                   | New Value                                                                                            | Old Value                                                                                                    |
|-------------------|-----------------|----------------|---------------------------|----------------------------------------------------------------------------------------------------|----------------------------------------------------------------------------------------------------|
| 2016-04-12 15:34: | 35.898 TP       |                | Contraindication          | anaphylaxis) after a previous dose of<br>Varicella,Contraindication: Severe allergic reaction (e.g., | [Contraindication: Severe allergic<br>reaction (e.g., anaphylaxis) after a<br>previous dose of<br>Mesaies,Contraindication: Severe allergic<br>reaction (e.g., anaphylaxis) after a<br>previous dose of Varicella] |
| 2016-04-12 15:34  | 35.898 TP       | Provider       | Applied Date (mm/dd/vvvv) | [04-12/2016;04-12/2016;04-12/2016]                                                                   | [04/12/2016;04/12/2016]                                                                                                    |
|                   |                 | _              | End Date (mm/dd yyyy)     | [04/12/2017,04/12/2017,04/12/2017]                                                                   | [04:12:2017,04:12:2017]                                                                                                    |
| 2016-04-12 15:33: | 12.19 TP        | Provider       | Contraindication          | anaphylaxis) atter a previous dose of                                                                | Contraindication: Severe allergic reaction<br>(e.g., anaphylaxis) after a previous dose<br>of Measles                                                                                                    |
| 2016-04-12 15:33: | 12.19 TP        | Provider       | Applied Date (mm 66 yyyy) | [04/12/2016;04/12/2016]                                                                              | 04/12/2016                                                                                                    |
| 2016-04-12 15:33: | 12.19 TP        | Provider       | End Date (mm/dd yyyy)     | [04/12/2017,04/12/2017]                                                                              | 04/12/2017                                                                                                    |
| 2016-04-12 15:31: | 41.387 TP       | Provider       | End Date (mm/dd yyyy)     | 04/12/2017                                                                                           | Ten 1                                                                                                    |
| 2016-04-12 15:31: | 41.387 TP       | Provider       | Contraindication          | Contraindication: Severe allergic reaction (e.g., anaphylaxis)<br>after a previous dose of Measles   | mil                                                                                                    |
| 2016-04-12 15:31: | 41.387 TP       | Provider       | Refusal                   | Mumps vaccine refused                                                                                | Ren                                                                                                    |
| 2016-04-12 15:31: | 41.387 TF       | Provider       | Applied Date (mm/dd/yyyy) | 04/12/2016                                                                                           | lien                                                                                                    |
| 2016-04-12 15:31: | 41.387 TP       | Provider       | End Date (mm dd yyyy)     | 04/12/2017                                                                                           | lien                                                                                                    |
| 2016-04-12 15:31: | 41.387 TP       | Provider       | Applied Date (mm/dd/yyyy) | 04/12/2016                                                                                           | noll                                                                                                    |

3. Click the **Close** link to close the Audit Review window and return to the Clinical Comments Question Package.

# Chapter 12: Immunization Detailed History Question Package

#### OVERVIEW

#### Purpose

Describe the Immunization Detailed History Question Package.

#### Objectives

- View the Immunization Detailed History Question Package
- Define the fields in the Immunization Detailed History Question Package
- Enter information in the Immunization Detailed History Question Package

#### IMMUNIZATION DETAILED HISTORY QUESTION PACKAGE

The Immunization Detailed History Question Package is a set of information (questions) relating to the Client including:

Client's history of vaccinations

#### To view the Immunization Detailed History Question Package

- 1. Search for and open a Client record.
- 2. Either **double-click** Immunization Detailed History in the Question Package table, or click once on Immunization Detailed History in the Question Package table and then click the **View Question Package** button.

| Question Packages                                     |        |             |                           |
|-------------------------------------------------------|--------|-------------|---------------------------|
| Question Package                                      | Client | Last Update | Updated By                |
| 01. Medical Home                                      | Record | 02/04/2017  | Test Provider [TProvider] |
| 02. Demographics                                      | Record | 02/02/2017  | Test Provider [TProvider] |
| 03. CIRTS Consent                                     | Record | 02/02/2017  | Test Provider [TProvider] |
| 04. Clinical Comments                                 | Record | 02/04/2017  | Test Provider [TProvider] |
| 05. Immunization Detailed History                     | Record | 02/02/2017  | Test Provider [TProvider] |
| 06. Immunization Administration - Vurrent Provider    | Record | 02/02/2017  | Test Provider [TProvider] |
| 07. Immunization Administration - Historical Provider |        | 02/02/2017  | Test Provider [TProvider] |
| 08. Insurance                                         |        | 02/02/2017  | Test Provider [TProvider] |
| 09. Electronic Birth Certificate Download             | Record | 02/02/2017  | Test Provider [TProvider] |
| 10. Deleted Immunization History                      | Record | 02/02/2017  | Test Provider [TProvider] |

The Immunization Detailed History Question Package will display.

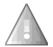

If no immunization information has been entered in either the Immunization Administration – Current Provider Question Package or the Immunization Administration – Historical Provider Question Package, the Immunization Detailed History Question Package will display a message stating that "There is no immunization detail history available for the client".

| 05. Immunization Detailed              | History - Eyore Donkey - Immunization Recor | d              |
|----------------------------------------|---------------------------------------------|----------------|
|                                        |                                             | Expand Details |
| There is no immunization detail t      | ·                                           |                |
| * Vaccine Groups:                      | iistory available for the client            |                |
| * Indicates required field Save Cancel |                                             |                |
| Save                                   |                                             |                |

#### CIRTS

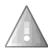

After data is entered in either the Immunization Administration – Current Provider Question Package or the Immunization Administration – Historical Provider Question Package, the data is moved to the Immunization Detailed History Question Package and will no longer display in the Immunization Administration – Current Provider Question Package or the Immunization Administration – Current Provider Question Package or the Immunization Administration – Current Provider Question Package.

|                                            |                                  |                               |                                                                                                    | Expand                      | Detalls               |
|--------------------------------------------|----------------------------------|-------------------------------|----------------------------------------------------------------------------------------------------|-----------------------------|-----------------------|
| /accine Groups: ⊟                          | DTP/aP 🗸                         |                               |                                                                                                    |                             |                       |
| ** Vaccine:                                | DTaP-Hep B-IPV                   | Trade Name:                   | PEDIARIX 🛩                                                                                                    | ** Date Given: (mm/dd/yyyy) | 03/02/2015            |
| Historical shot:                           | No 🗸                             | Manufacturer:                 | GlaxoSmithKline 🗸                                                                                                    | Lot Number:                 |                       |
| Date Reported: (mm/dd/yyyy)                | 01/31/2017                       | Dose:                         | <ul> <li>Image: A start of the start of the start of</li></ul> | * Expiration Date           | MM/DD/YYYY 1          |
| Incomplete Dose:                           | No 🗸                             | Route:                        | ×                                                                                                    | Site:                       | ~                     |
| VIS Given: (mm/dd/yyyy)                    | MM/DD/YYYY a                     | VIS Publication Date:         | MM/DD/YYYY 🔤                                                                                                    |                             |                       |
| Data Entered By:                           | Loretta Rivera                   | Vaccine Administered By:      |                                                                                                    | Admin Facility              | Pooh Pediatrics 🕸 î 🐵 |
| Ordering Physician First Name:             |                                  | Ordering Physician Last Name: |                                                                                                    | Ordering Physician Title:   |                       |
| VFC Status:                                | Unknown                          | Is State Supplied?            |                                                                                                    | Expired lot administered?   | ~                     |
| Delete shot record due to data entry error | Ves                              | Vaccine Data Source:          | User Adding Child 🗸                                                                                                    |                             |                       |
| Medical Record Number                      |                                  |                               |                                                                                                    |                             |                       |
| /accine Groups: ⊟                          | Нер В 🗸                          |                               |                                                                                                    |                             |                       |
| ** Vaccine:                                | Hep B, adolescent or pediatric V | Trade Name:                   | ENGERIX B-PEDS                                                                                                    | ** Date Given: (mm/dd/yyyy) | 01/09/2015            |
| Historical shot:                           | No Y                             | Manufacturer:                 | GlaxoSmithKline 🗸                                                                                                    | Lot Number:                 |                       |
| Date Reported: (mm/dd/yyyy)                | 01/31/2017                       | Dose:                         |                                                                                                    | * Expiration Date           | MM/DD/YYYY            |
| Incomplete Dose:                           | No 🗸                             | Route:                        | ✓                                                                                                    | Site:                       | ~                     |
| VIS Given: (mm/dd/yyyy)                    | MM/DD/YYYY TO                    | VIS Publication Date:         | MM/DD/YYYY                                                                                                    |                             |                       |
| Data Entered By:                           | Loretta Rivera                   | Vaccine Administered By:      |                                                                                                    | Admin Facility              | Pooh Pediatrics 🎕 î 🛞 |
| Ordering Physician First Name:             |                                  | Ordering Physician Last Name: |                                                                                                    | Ordering Physician Title:   |                       |
| VFC Status:                                | Unknown                          | Is State Supplied?            | ~                                                                                                    | Expired lot administered?   | ~                     |
| Delete shot record due to data entry error | Yes                              | Vaccine Data Source:          | User Adding Child V                                                                                                    |                             |                       |

The data fields in the Immunization Detailed History Question Package are:

| Vaccine Information | n section                                                                                                    |
|---------------------|----------------------------------------------------------------------------------------------------|
| * Vaccine Group     | *Required field – vaccine group name                                                                                               |
| ** Vaccine          | **Required field – vaccine name                                                                                                    |
| Trade Name          | Vaccine trade name                                                                                                    |
| ** Date Given       | **Required field – date vaccine was administered to the patient                                                                    |
| Historical Shot     | This field is checked when the vaccine was entered under the Immunization<br>Administration – Historical Provider Question Package |
| Manufacturer        | Vaccine manufacturer                                                                                                    |
| Lot Number          | Vaccine lot number – free text field                                                                                               |
| Date Reported       | Date the vaccine was imported or data was entered into the registry – automatically populated by CIRTS                             |
| Dose                | Amount of the vaccine administered                                                                                                 |
| Incomplete Dose     | Incomplete vaccine dose: Yes or No                                                                                                 |
| Route               | Route of vaccine administration: Intramuscular, Subcutaneous, Multiple Puncture, Oral,<br>Intradermal                              |

#### CIRTS

| Site                                             | Site of vaccine administration: Left Deltoid, Left Gluteus Medius, Left Leg, Left Lower<br>Forearm, Left Thigh, Left Upper Arm, Left Vastus Lateralis, Other, Right Deltoid, Right<br>Gluteus Medius, Right Leg, Right Lower Forearm, Right Thigh, Right Upper Arm, Right<br>Vastus Lateralis |  |
|--------------------------------------------------|----------------------------------------------------------------------------------------------------|--|
| VIS Given                                        | Date the Vaccine Information Statement (VIS) was given to the patient                                                                                                    |  |
| VIS Publication<br>Date                          | Date the Vaccine Information Statement (VIS) was published – drop down list                                                                                                    |  |
| Data Entered By                                  | The Name of the CIRTS user who entered the vaccine data in CIRTS                                                                                                    |  |
| Vaccine<br>Administered By                       | The provider who administered the vaccine – free text field                                                                                                    |  |
| Admin Facility                                   | Medical home facility                                                                                                    |  |
| VFC Status                                       | The patient's Vaccines for Children (VFC) eligibility status                                                                                                    |  |
| Ordering Physician<br>First Name                 | The First Name of the physician who ordered the vaccine – free text field                                                                                                    |  |
| Ordering Physician<br>Last Name                  | The Last Name of the physician who ordered the vaccine – free text field                                                                                                    |  |
| Ordering Physician<br>Title                      | The Title of the physician who ordered the vaccine – free text field                                                                                                    |  |
| Is State Supplied?                               | State supplied vaccine: Yes or No                                                                                                    |  |
| Expired Lot<br>Administered?                     | Vaccine with an expired lot number administered: Yes or No                                                                                                    |  |
| Delete shot record<br>due to data entry<br>error | Click to delete a shot record due to a data entry error (this will only delete the shot and not the patient record.)                                                                                                    |  |
| Vaccine Data<br>Source                           | Will always be "User Adding Child"                                                                                                    |  |
| Medical Record<br>Number                         | Client's Medical record Number assigned by the provider facility                                                                                                    |  |

Required questions are indicated by an asterisk ("\*"). Required questions in order to **save** are indicated by a double asterisk ("\*\*"). The required fields in the Immunization Detailed History Question Package are:

- Vaccine Group
- Vaccine Name
- Date Given

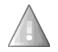

The Immunization Detailed History Question Package *will not be saved with unanswered "required" questions*.

- 3. Answer as many questions as possible.
- 4. After answering the questions, click the **Save** button to save changes and return to the CIRTS main screen. Click the **Cancel** button to return to the CIRTS main screen without saving any changes.

Reminder: To delete any item that has been selected from any list in the Question Package, scroll to the top of the list and select the "empty" item.

### Chapter 13: Immunization Administration – Current Provider Question Package

#### OVERVIEW

#### Purpose

Describe the Immunization Administration – Current Provider Question Package.

#### Objectives

- View the Immunization Administration Current Provider Question Package
- Define the fields in the Immunization Administration Current Provider Question Package
- Enter information in the Immunization Administration Current Provider Question Package

# IMMUNIZATION ADMINISTRATION - CURRENT PROVIDER QUESTION PACKAGE

The Immunization Administration – Current Provider Question Package is a set of information (questions) relating to the Client including:

- Immunization Summary information
- Current provider vaccine information

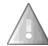

After data is entered in the Immunization Administration – Current Provider Question Package, the data is moved to the Immunization Detailed History Question Package and will no longer display in the Immunization Administration – Current Provider Question Package.

#### To view the Immunization Administration - Current Provider Question Package

- 1. Search for and open a Client record.
- 2. Either **double-click** Immunization Administration Current Provider in the Question Package table, or click once on Immunization Administration Current Provider in the Question Package table and then click the **View Question Package** button.

| Question Packages                                       |        |             |                           |
|---------------------------------------------------------|--------|-------------|---------------------------|
| Question Package                                        | Client | Last Update | Updated By                |
| 01. Medical Home                                        | Record | 02/04/2017  | Test Provider [TProvider] |
| 02. Demographics                                        | Record | 02/02/2017  | Test Provider [TProvider] |
| 03. CIRTS Consent                                       | Record | 02/02/2017  | Test Provider [TProvider] |
| 04. Clinical Comments                                   | Record | 02/04/2017  | Test Provider [TProvider] |
| 05. Immunization Detailed History                       | Record | 02/02/2017  | Test Provider [TProvider] |
| 06. Immunization Administration - Current Provider free | Record | 02/02/2017  | Test Provider [TProvider] |
| 07. Immunization Administration - Historical Provid     | Record | 02/02/2017  | Test Provider [TProvider] |
| 08. Insurance                                           | Record | 02/02/2017  | Test Provider [TProvider] |
| 09. Electronic Birth Certificate Download               | Record | 02/02/2017  | Test Provider [TProvider] |
| 10. Deleted Immunization History                        | Record | 02/02/2017  | Test Provider [TProvider] |

The Immunization Administration – Current Provider Question Package will display.

| 06. Immunization Administration - Current Provider - Tiger T Tigger - Immunization Record                     |                |
|----------------------------------------------------------------------------------------------------|----------------|
|                                                                                                    | Expand Details |
| * Vaccine Trade Name: (To be completed by Provider Users only)<br>Select from the dropdown to add new 'Shots' |                |
| * Indicates required field                                                                                    |                |
| Save Cancel                                                                                                   |                |

- 3. There are two ways to find the Vaccine Trade Name. The first method is easier but the second method is more powerful.
- 4. The first Search method: Click inside the Vaccine Trade Name text box and start typing the name. As characters are entered, CIRTS will display matches. Click on the appropriate vaccine in the results list.

In the following example, the letters "ha" are typed and HAVRIX-PEDS and HAVRIX0-ADULT appear in the results list.

| 06. Immunization Administration - Current Prov                                                                                                    | der - Tiger T Tigger - Immunization Recor | d              |
|----------------------------------------------------------------------------------------------------|-------------------------------------------|----------------|
|                                                                                                    |                                           | Expand Details |
| Vaccine Trade Name: (To be completed by Provider Users only)<br>Select from the dropdown to add new 'Shots'<br>Indicates required field<br>Save Cancel | ha × २ 🕅 🏦<br>HAVRIX-PEDS<br>HAVRIX-ADULT |                |

5. The second Search method: Click the **Search** button to the right of the Vaccine Trade Name text box.

| 06. Immunization Administration - Current Provider - Tiger T Tigger - Immunization Record                                                                 |                |
|----------------------------------------------------------------------------------------------------|----------------|
| Vaccine Trade Name: (To be completed by Provider Users only)     Select from the dropdown to add new 'Shots'     Indicates required field     Save Cancel | Expand Details |

The Search Reference Code dialog box will display.

| vaccine Trade Name: (To be complete | d by Provider Users only) Select from the dropdown to add new 'Sh | ots                     |
|-------------------------------------|-------------------------------------------------------------------|-------------------------|
| Search term(s):                     |                                                                   |                         |
| Match Type: And 🗸                   |                                                                   |                         |
| Search Results                      |                                                                   |                         |
| Scarch Results                      |                                                                   |                         |
|                                     | No data available in table                                        |                         |
| Showing 0 to 0 of 0 entries         | No data available in table                                        | First Previous Next Las |

6. Enter the Vaccine Trade Name.

If you are not sure of the spelling or of how the vaccine is listed in CIRTS, use an asterisk (\*) to perform a wildcard search.

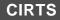

| Search Refe                  | erence C     | ode            |                                                                 |                        |
|------------------------------|--------------|----------------|-----------------------------------------------------------------|------------------------|
| /accine Trade Na             | ame: (To be  | completed by P | rovider Users only) Select from the dropdown to add new 'Shots' |                        |
| Search term(s):              | pneu*        |                | ×                                                               |                        |
| Match Type:                  | And          | ~              |                                                                 |                        |
| Search Cle<br>Search Results | ear          |                |                                                                 |                        |
|                              |              |                | No data available in table                                      |                        |
| Showing 0 to 0               | of 0 entries |                |                                                                 | First Previous Next La |
| Select                       | ncel         |                |                                                                 |                        |

7. Click the **Search** button.

The Search Results will display at the bottom of the dialog box.

| Search term(s): pno<br>Match Type: An |         |  |                           |
|---------------------------------------|---------|--|---------------------------|
| Match Type: An                        | L       |  |                           |
|                                       | d 🗸     |  |                           |
| Search Results                        |         |  |                           |
| > PNEUMOVAX 23                        |         |  |                           |
| Showing 1 to 1 of 1 e                 | entries |  | First Previous 1 Next Las |

- 8. Click the vaccine in the Search Results to select it.
- 9. Click the **Select** button.

|                 | me: (To be completed by Provider Users only) Select from the dropdown to add new 'Shots' |                |          |
|-----------------|------------------------------------------------------------------------------------------|----------------|----------|
| Search term(s): | pneu*                                                                                    |                |          |
| Match Type:     | And 🗸                                                                                    |                |          |
|                 |                                                                                          |                |          |
| Search Results  |                                                                                          |                |          |
| Search Results  | 3                                                                                        |                |          |
|                 |                                                                                          | First Previous | 1 Next L |

10. The selected Vaccine Trade Name will be displayed in the text box and additional fields will be displayed in the Question package.

| /accine Trade Name: (To be completed by Provider Users only)<br>Select from the dropdown to add new 'Shots' ⊟ | PNEUMOVAX 23 R add New              |                               |                       |                           |                       |
|----------------------------------------------------------------------------------------------------|-------------------------------------|-------------------------------|-----------------------|---------------------------|-----------------------|
| ** Vaccine:                                                                                                   | pneumococcal polysaccharide PPV23 V | Lot Number:                   |                       | * Expiration Date         | MM/DD/YYYY            |
| ** Date Given: (mm/dd/yyyy)                                                                                   | 02/04/2017                          | Manufacturer:                 | Merck and Co., Inc. 💙 | Incomplete Dose:          | No 💙                  |
| Dose:                                                                                                    |                                     | Route:                        | ~                     | Site:                     | ×                     |
| Is State Supplied?<br>Click here for a table of state-supplied vaccines                                       | ×.                                  | Data Entered By:              | Test Provider         | Admin Facility            | Pooh Pediatrics % 🏦 🖉 |
| VIS Given: (mm/dd/yyyy) CDC VIS                                                                               | MM/DD/YYYY III                      | VIS Publication Date: CDC VIS | MM/DD/YYYY            |                           |                       |
| Vaccine Administered By:                                                                                      |                                     |                               |                       |                           |                       |
| Ordering Physician First Name:                                                                                |                                     | Ordering Physician Last Name: |                       | Ordering Physician Title: |                       |
| Medical Record Number                                                                                         |                                     |                               |                       |                           |                       |

The data fields in the Immunization Administration – Current Provider Question Package are:

| Current Vaccine Information | section                                                                                                    |
|-----------------------------|----------------------------------------------------------------------------------------------------|
| ** Vaccine Trade Name       | **Required field – vaccine trade name                                                                                    |
| Vaccine                     | **Required field – Vaccine name                                                                                          |
| Lot Number                  | Vaccine lot number – free text field                                                                                     |
| Expiration Date             | The date the vaccine expires                                                                                             |
| ** Date Given               | **Required field – date vaccine was administered to the patient                                                          |
| Manufacturer                | Vaccine manufacturer                                                                                                    |
| Incomplete Dose             | Incomplete vaccine dose: Yes or No                                                                                       |
| Dose                        | Amount of the vaccine administered                                                                                       |
| Route                       | Route of vaccine administration: Intramuscular, Subcutaneous, , Multiple Puncture, Oral, Intradermal                     |
| Site                        | Site of vaccine administration: Left/Right Deltoid, Gluteus Medius, Lower<br>Forearm, Thigh, Upper Arm, Vastus Lateralis |
| Is State Supplied?          | State supplied vaccine: Yes or No                                                                                        |
| Date Entered By             | The Name of the CIRTS user who entered the vaccine data in CIRTS                                                         |
| Admin Facility              | Medical home facility                                                                                                    |
| VIS Given                   | Date the Vaccine Information Statement (VIS) was given to the patient                                                    |
| VIS Publication Date        | Date the Vaccine Information Statement (VIS) was published – drop down list                                              |

#### CIRTS

| Vaccine Administered By       | The provider who administered the vaccine – free text field      |
|-------------------------------|------------------------------------------------------------------|
| Ordering Physician First Name | First Name of physician ordering the vaccine                     |
| Ordering Physician Last Name  | Last Name of physician ordering the vaccine                      |
| Ordering Physician Title      | Title of physician ordering the vaccine                          |
| Medical Record Number         | Client's Medical record Number assigned by the provider facility |

Required questions are indicated by an asterisk ("\*"). Required questions in order to **save** are indicated by a double asterisk ("\*\*"). The required fields in the Immunization Administration – Current Provider Question Package are:

- Vaccine Group
- Vaccine Name
- Date Given

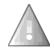

The Immunization Administration – Current Provider Question Package *will not be saved with unanswered "required" questions*.

- 11. Answer as many questions as possible.
- 12. After answering the questions, click the **Save** button to save changes and return to the CIRTS main screen. Click the **Cancel** button to return to the CIRTS main screen without saving any changes.

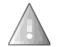

Reminder: To delete any item that has been selected from any list in the Question Package, scroll to the top of the list and select the "empty" item.

#### To view the Immunization Summary

For a list of the routine and non-routine shots in the Immunization Summary:

1. If necessary, click the Expand Details link at the top of the Question Package.

| 06. Immunization Administration - Current Provider - Tiger T Tigger - Immunization Record                                                 |                |
|----------------------------------------------------------------------------------------------------|----------------|
| E Manzing Tanda Names (Ta ba completed by Devider Here ast)                                                                               | Expand Details |
| Vaccine Trade Name: (To be completed by Provider Users only)     Select from the dropdown to add new 'Shots'     Indicates required field |                |
| Save Cancel                                                                                                    |                |

The Immunization Summary will display at the top of the Question Package.

| PCV     03/02/2015     05/03/2015     07/03/2015     01/15/2016       Polio     03/02/2015     05/03/2015     07/03/2015     01/15/2016       Varicella     01/15/2016     0       Immunization Summary and Forecast       Support Materials:     0-6 yrs Schedule     Catch-up Schedule       Support Materials:     0-6 yrs Schedule     Catch-up Schedule       Clinical Comments:     Contraindication: Severe allergic reaction (e.g., anaphylaxis) after a previous dose of Varicella       Recommended Groups:     DTP/aP, Hib, Influenza     Hep A | Immunization Summary<br>Routine Shots:   | DTP/aP<br>Hep A<br>Hep B<br>Hib<br>Influenza<br>MMR<br>PCV | 03/02/2015 05/03/2015 07/03/2015 0<br>01/15/2016 0<br>01/09/2015 03/02/2015 05/03/2015(NV) 07/03/2015 0<br>03/02/2015 05/03/2015 05/03/2015 0<br>09/03/2015 10/15/2015 0<br>01/15/2016 0 |               |  |
|----------------------------------------------------------------------------------------------------|------------------------------------------|------------------------------------------------------------|----------------------------------------------------------------------------------------------------|---------------|--|
| Non-Routine Shots:<br>Clinical Comments: Contraindication: Severe allergic reaction (e.g., anaphylaxis) after a previous dose of Varicella                                                                                                    |                                          | Polio<br>Varicella                                         | 03/02/2015 05/03/2015 07/03/2015 🥝<br>01/15/2016 🥝                                                                                                    |               |  |
|                                                                                                    | Support Materials:<br>Non-Routine Shots: |                                                            |                                                                                                    |               |  |
|                                                                                                    |                                          |                                                            |                                                                                                    |               |  |
| Close Details                                                                                                    |                                          |                                                            |                                                                                                    | Close Details |  |

#### **Entering Admin Facility Information**

The Admin Facility defaults to the facility selected in the Medical Home Question Package. To enter a different Admin Facility, it is necessary to perform a search; the Admin Facility cannot be typed directly into the field.

1. Click the **Search** button to the right of the Admin Facility field.

| rade Name: (To be completed by Provider Users only) HAY         | AVRIX-PEDS 🕲 🛍 Add New   |                               |                   |                           |                 |
|-----------------------------------------------------------------|--------------------------|-------------------------------|-------------------|---------------------------|-----------------|
| n the dropdown to add new 'Shots'                               |                          |                               |                   |                           |                 |
| Her Her                                                         | ep A, ped/adol, 2 dose 🗸 | Lot Number:                   | 456               | * Expiration Date         | MM/DD/YYYY      |
| Given: (mm/dd/yyyy) 02/0                                        | /04/2017                 | Manufacturer:                 | GlaxoSmithKline 🗸 | Incomplete Dose:          | No 🗸            |
| 0.5                                                             | 5 🗸                      | Route:                        | Intramuscular 🗸   | Site:                     |                 |
| e Supplied?<br>No<br>ere for a table of state-supplied vaccines |                          | Data Entered By:              | Test Provider     | Admin Facility            | Pooh Pediatrics |
| ven: (mm/dd/yyyy) CDC VIS                                       | M/DD/YYYY                | VIS Publication Date: CDC VIS | MM/DD/YYYY        |                           |                 |
| e Administered By:                                              |                          |                               |                   |                           |                 |
| ng Physician First Name:                                        |                          | Ordering Physician Last Name: |                   | Ordering Physician Title: |                 |
| al Record Number                                                |                          |                               |                   |                           |                 |

The Search Party dialog box will display.

| Search Criteria         | Search Res | sults               |       |           |          |                    |
|-------------------------|------------|---------------------|-------|-----------|----------|--------------------|
| Name:                   | Search Re  | sults               |       |           |          |                    |
| City:                   | Name       | Street Address      | City  | State     | Zip Code | Report ID          |
| State:                  |            |                     | No se | arch done |          |                    |
| Zip Code:               | Showing    | 0 to 0 of 0 entries |       |           | First    | Previous Next Last |
| Street:                 | Onlast     | Orecal              |       |           |          |                    |
| Sort Options            | Select     | Cancel              |       |           |          |                    |
| Sort By: Name 🗸         |            |                     |       |           |          |                    |
| Sort Order: Ascending 🗸 |            |                     |       |           |          |                    |
| Search Options          |            |                     |       |           |          |                    |
| Search History:         |            |                     |       |           |          |                    |
| Search Soundex:         |            |                     |       |           |          |                    |

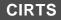

2. Enter the name of the Admin Facility in the **Name** field.

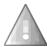

If you are not sure of the spelling or of how the facility is listed in CIRTS, use an asterisk (\*) to perform a wildcard search.

3. Enter any other Search criteria as necessary.

| Search Criteria         | Search Res | sults               |       |           |          |                    |
|-------------------------|------------|---------------------|-------|-----------|----------|--------------------|
| Name: test*             | Search Re  | sults               |       |           |          |                    |
| City:                   | Name       | Street Address      | City  | State     | Zip Code | Report ID          |
| State:                  |            |                     | No se | arch done |          |                    |
| Zip Code:               | Showing    | 0 to 0 of 0 entries |       |           | First    | Previous Next Last |
| Street:                 |            |                     |       |           |          |                    |
| Sort Options            | Select     | Cancel              |       |           |          |                    |
| Sort By: Name 🗸         |            |                     |       |           |          |                    |
| Sort Order: Ascending 🗸 |            |                     |       |           |          |                    |
| Search Options          |            |                     |       |           |          |                    |
| Search History:         |            |                     |       |           |          |                    |
| Search Soundex:         |            |                     |       |           |          |                    |

4. Click the **Search** button.

The Search Results will display.

| Search Criteria                                                                                |       | Search Results                       |           |                |          |       |              |             |
|------------------------------------------------------------------------------------------------|-------|--------------------------------------|-----------|----------------|----------|-------|--------------|-------------|
| Name:                                                                                          | test* | Search Results                       |           |                |          |       |              |             |
| City:                                                                                          |       | Name                                 |           | Street Address | City     | State | Zip Code     | Report ID   |
| State:                                                                                         | ✓     | Test Facility                        | <b>N</b>  | 1 Main Street  | Windsor  | CT    | 06095        | 1073        |
| Zip Code:                                                                                      |       | Tester Pediatrics                    | -         | 1 Main St      | Hartford | CT    | 06001        | 1071        |
| Street:                                                                                        |       | Testing Facility                     | <u> (</u> | 2 Main St      | Hartford | CT    | 06001        | 1072        |
| Sort Options<br>Sort By:<br>Sort Order:<br>Search Options<br>Search History:<br>Search Sounde: |       | Showing 1 to 3 of 3 en Select Cancel |           |                |          |       | rst Previous | 1 Next Last |

13. Click the name of the Admin Facility in the Search results list to select it.

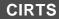

| Search Crite                                                                           | eria                                                                                                    | Search Results    |       |                |          |       |           |             |
|----------------------------------------------------------------------------------------|----------------------------------------------------------------------------------------------------|-------------------|-------|----------------|----------|-------|-----------|-------------|
| Name:                                                                                  | test*                                                                                                    | Search Results    |       |                |          |       |           |             |
| City:                                                                                  |                                                                                                    | Name              |       | Street Address | City     | State | Zip Code  | Report ID   |
| State:                                                                                 | $\checkmark$                                                                                                    | Test Facility     | -     | 1 Main Street  | Windsor  | CT    | 06095     | 1073        |
| Zip Code:                                                                              |                                                                                                    | Tester Pediatrics | 93    | 1 Main St      | Hartford | CT    | 06001     | 1071        |
| Street:                                                                                |                                                                                                    | Testing Facility  | Ŵ     | 2 Main St      | Hartford | CT    | 06001     | 1072        |
| Sort Options<br>Sort By:<br>Sort Order:<br>Search Optio<br>Search Histo<br>Search Soun | Name  Ascending  Name  Name  N | Select Cancel     | itnes |                |          | Ľ     | Previous) | 1 Next Last |

14. Click the **Select** button.

The selected Facility will be displayed in the Admin Facility field.

| coine Trade Name: (To be completed by Provider Users only)              | HAVRIX-PEDS No Add New  |                               |                                       |                           |                   |
|-------------------------------------------------------------------------|-------------------------|-------------------------------|---------------------------------------|---------------------------|-------------------|
| ect from the dropdown to add new 'Shots' E                              | Hep A, ped/adol, 2 dose | Lot Number:                   | 458                                   | * Expiration Date         | MM/DD/YYYY        |
| ** Date Given: (mm/dd/yyyy)                                             | 02/04/2017              | Manufacturer:                 | GlaxoSmithKline V                     | Incomplete Dose:          | No 🗸              |
| Dose:                                                                   | 0.5 🗸                   | Route:                        | Intramuscular V                       | Site:                     |                   |
| Is State Supplied?<br>Click here for a table of state-supplied vaccines | No                      | Data Entered By:              | Test Provider                         | Admin Facility            | Tester Pediatrics |
| VIS Given: (mm/dd/yyyy) CDC VIS                                         | MM/DD/YYYY 3            | VIS Publication Date: CDC VIS | MM/DD/YYYY                            |                           | 40                |
| Vaccine Administered By:                                                |                         |                               | · · · · · · · · · · · · · · · · · · · |                           |                   |
| Ordering Physician First Name:                                          |                         | Ordering Physician Last Name: |                                       | Ordering Physician Title: |                   |
| Medical Record Number                                                   |                         |                               |                                       |                           |                   |

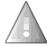

If the Admin Facility is unknown or is an "out-of-state" facility, enter "Other Site". If the Admin facility is an out-of-country facility, enter "Other Site/Out of Country". Do not leave this field unanswered or "empty".

#### **Deleting Admin Facility Information**

If the current Admin Facility is unknown, the Facility data can be deleted.

1. Click the Clear button (the Trashcan icon) to the right of the Admin Facility link.

| Vaccine Trade Name: (To be completed by Provider Users only)            | HAVRIX-PEDS Stad New    |                               |                   |                           |                         |
|-------------------------------------------------------------------------|-------------------------|-------------------------------|-------------------|---------------------------|-------------------------|
| Select from the dropdown to add new 'Shots' E ** Vaccine:               | Hep A, ped/adol, 2 dose | Lot Number:                   | 456               | * Expiration Date         | MM/DD/YYYY I            |
| ** Date Given: (mm/dd/yyyy)                                             | 02/05/2017              | Manufacturer:                 | GlaxoSmithKline V | Incomplete Dose:          | No 🔽                    |
| Dose:                                                                   | 0.5 🗸                   | Route:                        | Intramuscular V   | Site:                     | Left Upper Arm          |
| Is State Supplied?<br>Click here for a table of state-supplied vaccines | No                      | Data Entered By:              | Test Provider     | Admin Facility            | Tester Pediatrics 🔍 🖬 🥥 |
| VIS Given: (mm/dd/yyyy) CDC VIS                                         | MM/DD/YYYY              | VIS Publication Date: CDC VIS | MM/DD/YYYY        |                           | $\bigcirc$              |
| Vaccine Administered By:                                                |                         |                               |                   |                           |                         |
| Ordering Physician First Name:                                          |                         | Ordering Physician Last Name: |                   | Ordering Physician Title: |                         |
| Medical Record Number                                                   |                         |                               |                   |                           |                         |

The current Admin Facility will be removed and will be replaced by the default facility in the Medical Home Question Package. In the following example, the Admin Facility named "Tester Pediatrics" is replaced with "Pooh Pediatrics" from the Medical Home Question Package.

|                                                                                                    |                           |                               |                   | Expan                     | id Details            |
|----------------------------------------------------------------------------------------------------|---------------------------|-------------------------------|-------------------|---------------------------|-----------------------|
| * Vaccine Trade Name: (To be completed by Provider Users only)<br>Select from the dropdown to add new 'Shots' (=) | HAVRIX-PEDS Rdd New       |                               |                   |                           |                       |
| ** Vaccine:                                                                                                    | Hep A, ped/adol, 2 dose 🗸 | Lot Number:                   | 458               | * Expiration Date         | MM/DD/YYYY 1          |
| ** Date Given: (mm/dd/yyyy)                                                                                       | 02/05/2017                | Manufacturer:                 | GlaxoSmithKline 🗸 | Incomplete Dose:          | No 🖌                  |
| Dose:                                                                                                    | 0.5 🗸                     | Route:                        | Intramuscular 🗸   | Site:                     | Left Upper Arm        |
| Is State Supplied?<br>Click here for a table of state-supplied vaccines                                           | No 🗸                      | Data Entered By:              | Test Provider     | Admin Facility            | Pooh Pediatrics 🕅 🗊 💿 |
| VIS Given: (mm/dd/yyyy) CDC VIS                                                                                   | MM/DD/YYYY                | VIS Publication Date: CDC VIS | MM/DD/YYYY        |                           |                       |
| Vaccine Administered By:                                                                                          |                           |                               |                   |                           |                       |
| Ordering Physician First Name:                                                                                    |                           | Ordering Physician Last Name: |                   | Ordering Physician Title: |                       |
| Medical Record Number                                                                                             |                           |                               |                   |                           |                       |
| * Indicates required field ** Indicates field required for save                                                   |                           |                               |                   |                           |                       |

#### **Viewing Admin Facility Information**

To view additional information about the Admin Facility:

1. Click the View Summary button to the right of the Admin Facility link.

|                                                                                                    |                           |                               |                                       | Expand                    | Detalle               |
|----------------------------------------------------------------------------------------------------|---------------------------|-------------------------------|---------------------------------------|---------------------------|-----------------------|
| Vaccine Trade Name: (To be completed by Provider Users only)<br>Select from the dropdown to add new 'Shots' E | HAVRIX-PEDS & Add New     |                               |                                       |                           |                       |
| ** Vaccine:                                                                                                   | Hep A, ped/adol, 2 dose 🗸 | Lot Number:                   | 458                                   | * Expiration Date         | MW/DD/YYYY .          |
| ** Date Given: (mm/dd/yyyy)                                                                                   | 02/05/2017                | Manufacturer:                 | GlaxoSmithKline 🗸                     | Incomplete Dose:          | No 💙                  |
| Dose:                                                                                                    | 0.5 🗸                     | Route:                        | Intramuscular 🗸                       | Site:                     | Left Upper Arm 🗸      |
| Is State Supplied?<br>Click here for a table of state-supplied vaccines                                       | No                        | Data Entered By:              | Test Provider                         | Admin Facility            | Pooh Pediatrics 📽 🛱 🛞 |
| VIS Given: (mm/dd/yyyy) CDC VIS                                                                               | MM/DD/YYYY                | VIS Publication Date: CDC VIS | MM/DD/YYYY                            |                           | $\bigcirc$            |
| Vaccine Administered By:                                                                                      |                           |                               | · · · · · · · · · · · · · · · · · · · |                           |                       |
| Ordering Physician First Name:                                                                                |                           | Ordering Physician Last Name: |                                       | Ordering Physician Title: |                       |
| Medical Record Number                                                                                         |                           |                               |                                       |                           |                       |

The Client/Facility Summary screen will display.

|                         | Summary         |                 |                 |                   |             |  |
|-------------------------|-----------------|-----------------|-----------------|-------------------|-------------|--|
| Name:                   | Pooh Pediatrics |                 |                 |                   |             |  |
| Create Date:            | 01/31/2017      |                 |                 |                   |             |  |
| Notes:                  |                 |                 |                 |                   |             |  |
|                         |                 |                 |                 |                   |             |  |
| Address Histo           | ry 🛛            |                 |                 |                   |             |  |
| Type Da                 | ites            |                 | Address         |                   |             |  |
| 01/31/2017 - 02/05/2017 |                 |                 | 1 Robin Road, H | artford, CT 06101 |             |  |
|                         |                 |                 |                 |                   |             |  |
| Patients                |                 |                 |                 |                   |             |  |
| CIRTS ID                | Report ID       | Client          | Status          | Create Date       | Record Type |  |
| 100793807               | 1070            | Pooh Pediatrics | Open            | 01/31/2017        | Facility    |  |
|                         |                 |                 |                 |                   | -           |  |
|                         |                 |                 |                 |                   |             |  |
|                         |                 |                 |                 |                   |             |  |

Click the Close button at the bottom of the screen to return to the Immunization Administration

 Current Provider Question Package.

#### **Entering Multiple Vaccines**

If the immunization record has multiple vaccines:

1. Click the Add New link to the right of the Vaccine Trade Name field.

| Iccine Trade Name: (To be completed by Provider Users only)<br>alect from the dropdown to add new 'Shots' E | HAVRIX-PEDS               |                               |                   |                           |                       |
|----------------------------------------------------------------------------------------------------|---------------------------|-------------------------------|-------------------|---------------------------|-----------------------|
| ** Vaccine:                                                                                                 | Hep A, ped/adol, 2 dose 🗸 | Lot Number:                   | 456               | * Expiration Date         | MM/DD/YYYY            |
| ** Date Given: (mm/dd/yyyy)                                                                                 | 02/05/2017                | Manufacturer:                 | GlaxoSmithKline 🗸 | Incomplete Dose:          | No 🔽                  |
| Dose:                                                                                                    | 0.5 🗸                     | Route:                        | Intramuscular 🗸   | Site:                     | Left Upper Arm 🗸      |
| Is State Supplied?<br>Click here for a table of state-supplied vaccines                                     | No 🔽                      | Data Entered By:              | Test Provider     | Admin Facility            | Pooh Pediatrics 🕸 🖬 🞯 |
| VIS Given: (mm/dd/yyyy) CDC VIS                                                                             | MM/DD/YYYY Ti             | VIS Publication Date: CDC VIS | MM/DD/YYYY        |                           |                       |
| Vaccine Administered By:                                                                                    |                           |                               |                   |                           |                       |
| Ordering Physician First Name:                                                                              |                           | Ordering Physician Last Name: |                   | Ordering Physician Title: |                       |
| Medical Record Number                                                                                       |                           |                               |                   |                           |                       |

An additional Vaccine Trade Name field displays below the previous Vaccine information.

| accine Trade Name: (To be completed by Provider Users only)<br>elect from the dropdown to add new 'Shots' El                                                             | HAVRIX-PEDS               |                               |                   |                           |                       |
|----------------------------------------------------------------------------------------------------|---------------------------|-------------------------------|-------------------|---------------------------|-----------------------|
| ** Vaccine:                                                                                                    | Hep A, ped/adol, 2 dose 🗸 | Lot Number:                   | 458               | * Expiration Date         | MM/DD/YYYY            |
| ** Date Given: (mm/dd/yyyy)                                                                                                    | 02/05/2017                | Manufacturer:                 | GlaxoSmithKline 💙 | Incomplete Dose:          | No 🗸                  |
| Dose:                                                                                                    | 0.5 🗸                     | Route:                        | Intramuscular 🗸   | Site:                     | Left Upper Arm 🗸      |
| Is State Supplied?<br>Click here for a table of state-supplied vaccines                                                                                                  | No 🗸                      | Data Entered By:              | Test Provider     | Admin Facility            | Pooh Pediatrics 🛞 î 🛞 |
| VIS Given: (mm/dd/yyyy) CDC VIS                                                                                                    | MM/DD/YYYY                | VIS Publication Date: CDC VIS | MM/DD/YYYY        |                           |                       |
| Vaccine Administered By:                                                                                                    |                           |                               |                   |                           |                       |
| Ordering Physician First Name:                                                                                                    |                           | Ordering Physician Last Name: |                   | Ordering Physician Title: |                       |
| Medical Record Number                                                                                                    |                           |                               |                   |                           |                       |
| accine Trade Name: (To be completed by Provider Users only)<br>elect from the dropdown to add new 'Shots'<br>dicates required field ** Indicates field required for save | े के <b>वि</b>            |                               |                   |                           |                       |

### Chapter 14: Immunization Administration – Historical Provider Question Package

#### OVERVIEW

#### Purpose

Describe the Immunization Administration – Historical Provider Question Package.

#### Objectives

- View the Immunization Administration Historical Provider Question Package
- Define the fields in the Immunization Administration Historical Provider Question Package
- Enter information in the Immunization Administration Historical Provider Question Package

# IMMUNIZATION ADMINISTRATION - HISTORICAL PROVIDER QUESTION PACKAGE

The Immunization Administration – Historical Provider Question Package is a set of information (questions) relating to the Client including:

- Immunization Summary information
- Historical Vaccine information

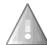

After data is entered in the Immunization Administration – Historical Provider Question Package, the data is moved to the Immunization Detailed History Question Package and will no longer display in the Immunization Administration – Historical Provider Question Package.

#### To view the Immunization Administration – Historical Provider Question Package

- 1. Search for and open a Client record.
- Either double-click Immunization Administration Historical Provider in the Question Package table, or click once on Immunization Administration – Historical Provider in the Question Package table and then click the View Question Package button.

| Question Packages                                         |        |             |                           |
|-----------------------------------------------------------|--------|-------------|---------------------------|
| Question Package                                          | Client | Last Update | Updated By                |
| 01. Medical Home                                          | Record | 02/04/2017  | Test Provider [TProvider] |
| 02. Demographics                                          | Record | 02/02/2017  | Test Provider [TProvider] |
| 03. CIRTS Consent                                         | Record | 02/02/2017  | Test Provider [TProvider] |
| 04. Clinical Comments                                     | Record | 02/04/2017  | Test Provider [TProvider] |
| 05. Immunization Detailed History                         | Record | 02/02/2017  | Test Provider [TProvider] |
| 06. Immunization Administration - Current Provider        | Record | 02/02/2017  | Test Provider [TProvider] |
| 07. Immunization Administration - Historical Provider dim | Record | 02/02/2017  | Test Provider [TProvider] |
| 08. Insurance                                             | Record | 02/02/2017  | Test Provider [TProvider] |
| 09. Electronic Birth Certificate Download                 | Record | 02/02/2017  | Test Provider [TProvider] |
| 10. Deleted Immunization History                          | Record | 02/02/2017  | Test Provider [TProvider] |

The Immunization Administration – Historical Provider Question Package will display.

| 07. Immunization Administration - Historical Provider - Tigger T Tiger - Immunization Record |                       |                                     |                |  |  |
|----------------------------------------------------------------------------------------------|-----------------------|-------------------------------------|----------------|--|--|
|                                                                                              |                       |                                     | Expand Details |  |  |
| Historical Vaccine Group *                                                                   | Historical vaccine ** | Administration date (mm/dd/yyyy) ** | Admin Facility |  |  |
| <b>•</b>                                                                                     |                       |                                     |                |  |  |
| * Indicates required field                                                                   |                       |                                     |                |  |  |
| Save Cancel                                                                                  |                       |                                     |                |  |  |
|                                                                                              |                       |                                     |                |  |  |

The data fields in the Immunization Administration – Historical Provider Question Package are: CT Department of Public Health – February 2017

| Historical Vaccine In               | formation section                                               |
|-------------------------------------|-----------------------------------------------------------------|
| Historical Vaccine<br>Group         | **Required field – vaccine group name                           |
| Historical vaccine                  | **Required field – vaccine name                                 |
| Administration<br>date (mm/dd/yyyy) | **Required field – date vaccine was administered to the patient |
| Admin Facility                      | Facility that administered vaccine to the patient               |

Required questions are indicated by an asterisk ("\*"). Required questions in order to **save** are indicated by a double asterisk ("\*\*"). The required fields in the Immunization Administration – Historical Provider Question Package are:

- Historical Vaccine Group
- Historical Vaccine
- Administration Date

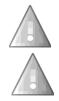

The Immunization Administration – Historical Provider Question Package *will not be saved with unanswered "required" questions*.

If the Admin Facility is unknown or is an "out-of-state" facility, enter "Other Site". If the Admin facility is an out-of-country facility, enter "Other Site/Out of Country". Do not leave this field unanswered or "empty".

2. After answering the questions, click the **Save** button to save changes and return to the CIRTS main screen. Click the **Cancel** button to return to the CIRTS main screen without saving any changes.

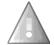

Reminder: To delete any item that has been selected from any list in the Question Package, scroll to the top of the list and select the "empty" item.

#### To view the Immunization Summary

For a list of the routine and non-routine shots in the Immunization Summary:

1. If necessary, click the **Expand Details** link at the top of the Question Package.

|                            |                       |                                     | - ching        |
|----------------------------|-----------------------|-------------------------------------|----------------|
| Historical Vaccine Group * | Historical vaccine ** | Administration date (mm/dd/yyyy) ** | Admin Pacility |
|                            |                       |                                     |                |
| * Indicates required field |                       |                                     |                |

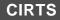

# Chapter 14: Immunization Administration – Historical Provider Question Package

The Immunization Summary will display at the top of the Question Package.

| mmunization Summary        |                  |                            |                                                 |                |
|----------------------------|------------------|----------------------------|-------------------------------------------------|----------------|
| Routine Shots:             | DTP/aP           | 03/02/2015 05/03/201       | 5 07/03/2015 🥹                                  |                |
|                            | Hep A            | 01/15/2016 🥹               |                                                 |                |
|                            | Hep B            | 01/09/2015 03/02/201       | 5 05/03/2015(NV) 07/03/2015 🧐                   |                |
|                            | Hib              | 03/02/2015 05/03/201       |                                                 |                |
|                            | Influenza        | 09/03/2015 10/15/201       |                                                 |                |
|                            | MMR              | 01/15/2016 🧐               |                                                 |                |
|                            | PCV              | 03/02/2015 05/03/201       | 5 07/03/2015 01/15/2016 🧐                       |                |
|                            | Polio            | 03/02/2015 05/03/201       | 5 07/03/2015 🧐                                  |                |
|                            | Varicella        | 01/15/2016 🧐               |                                                 |                |
|                            |                  | mmary and Forecast         |                                                 |                |
| Support Materials:         | 0-6 yrs Schedule | 7-18 yrs Schedule Catch-up | Schedule Simplified Schedule Adult Immunization |                |
| Non-Routine Shots:         |                  |                            |                                                 |                |
| Clinical Comments:         |                  |                            | naphylaxis) after a previous dose of Varicella  |                |
| Recommended Groups:        | DTP/aP, Hib, Inf | luenza Hep A               |                                                 |                |
|                            |                  |                            |                                                 |                |
|                            |                  |                            |                                                 | Close Details  |
|                            |                  |                            |                                                 |                |
| Historical Vaccine Group * | Histo            | rical vaccine **           | Administration date (mm/dd/yyyy) **             | Admin Facility |
| ~                          |                  |                            |                                                 |                |

## **Entering Admin Facility Information**

To enter the Admin Facility, it is necessary to perform a search; the Admin Facility cannot be typed directly into the field.

1. Click the **Search** button to the right of the Admin Facility section.

| 07. Immunization Administration                        | Historical Provider - Tigger T Tiger - Immunization Record |                                     |                        |
|--------------------------------------------------------|------------------------------------------------------------|-------------------------------------|------------------------|
|                                                        |                                                            |                                     | Expand Details         |
| Historical Vaccine Group *                             | Historical vaccine **                                      | Administration date (mm/dd/yyyy) ** | Admin Facility         |
| Influenza 💌                                            | Flu seasonal High Dose injectable preservative fr          | 04/01/2016                          | Unknown Facility 🏆 🏛 🕼 |
|                                                        |                                                            |                                     | 4                      |
| * Indicates required field ** Indicates field required | d for save                                                 |                                     |                        |
| Save Cancel                                            |                                                            |                                     |                        |

The Search Party dialog box will display.

| Search Criteria       | Search Res | sults               |       |           |          |                   |
|-----------------------|------------|---------------------|-------|-----------|----------|-------------------|
| Name:                 | Search Re  | sults               |       |           |          |                   |
| City:                 | Name       | Street Address      | City  | State     | Zip Code | Report ID         |
| State:                |            |                     | No se | arch done |          |                   |
| Zip Code:             | Showing    | 0 to 0 of 0 entries |       |           | First    | Previous Next Las |
| Street:               |            |                     |       |           |          |                   |
| Sort Options          | Select     | Cancel              |       |           |          |                   |
| Sort By: Name         |            |                     |       |           |          |                   |
| Sort Order: Ascending |            |                     |       |           |          |                   |
| Search Options        |            |                     |       |           |          |                   |
| Search History:       |            |                     |       |           |          |                   |
| Search Soundex:       |            |                     |       |           |          |                   |

2. Enter the name of the Admin Facility in the **Name** field.

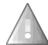

If you are not sure of the spelling or of how the facility is listed in CIRTS, use an asterisk (\*) to perform a wildcard search. You can also run the Facility Listing Report (Chapter 19) and sort by Town to look up the name of the facility.

3. Enter any other Search criteria as necessary.

| Search Criteria | a         | Search Res | ults                |       |           |          |                    |
|-----------------|-----------|------------|---------------------|-------|-----------|----------|--------------------|
| Name:           | Pooh*     | Search Re  | sults               |       |           |          |                    |
| City:           |           | Name       | Street Address      | City  | State     | Zip Code | Report ID          |
| State:          | ×         |            |                     | No se | arch done |          |                    |
| Zip Code:       |           | Showing    | 0 to 0 of 0 entries |       |           | First    | Previous Next Last |
| Street:         |           |            |                     |       |           |          |                    |
| Sort Options    |           | Select     | Cancel              |       |           |          |                    |
| Sort By:        | Name      |            |                     |       |           |          |                    |
| Sort Order:     | Ascending |            |                     |       |           |          |                    |
| Search Option   | IS        |            |                     |       |           |          |                    |
| Search History  |           |            |                     |       |           |          |                    |
| Search Sounde   | exc 🗖     |            |                     |       |           |          |                    |

3. Click the Search button.

The Search Results will display.

| Search Criteria                                  | 3           | Search Results                            |                |          |       |          |            |
|--------------------------------------------------|-------------|-------------------------------------------|----------------|----------|-------|----------|------------|
| Name:                                            | Pooh*       | Search Results                            |                |          |       |          |            |
| City:                                            |             | Name                                      | Street Address | City     | State | Zip Code | Report ID  |
| State:                                           | •           | Pooh Pediatrics                           | 1 Robin Road   | Hartford | СТ    | 06101    | 1051       |
| Zip Code:<br>Street:<br>Sort Options<br>Sort By: | Name        | Showing 1 to 1 of 1 entries Select Cancel |                |          | Fir   |          | 1 Next Las |
| Sort Order:                                      | Ascending 💌 |                                           |                |          |       |          |            |
| Sort Order:<br>Search Option                     | _           |                                           |                |          |       |          |            |
|                                                  | 5           |                                           |                |          |       |          |            |

4. Click the name of the Admin Facility in the Search results list to select it.

| Search Criteria | a           | Search Results    |                |          |       |               |             |
|-----------------|-------------|-------------------|----------------|----------|-------|---------------|-------------|
| Name:           | Pooh*       | Search Results    |                |          |       |               |             |
| City:           |             | Name              | Street Address | City     | State | Zip Code      | Report ID   |
| State:          |             | Pooh Pediatrics   | 1 Robin Road   | Hartford | CT    | 06101         | 1051        |
| Zip Code:       |             | Showing 1 to 1 of | tries          |          | F     | irst Previous | 1 Next Last |
| Street:         |             |                   |                |          |       |               |             |
| Sort Options    |             | Select Cancel     |                |          |       |               |             |
| Sort By:        | Name        |                   |                |          |       |               |             |
| Sort Order:     | Ascending 💌 |                   |                |          |       |               |             |
| Search Option   | 15          |                   |                |          |       |               |             |
| Search History  | : 🗖         |                   |                |          |       |               |             |
| Search Sounde   | ex: 🗖       |                   |                |          |       |               |             |

5. Click the **Select** button.

| Search Criteri                                     | ia                    | Search Results         |        |                |          |       |               |             |
|----------------------------------------------------|-----------------------|------------------------|--------|----------------|----------|-------|---------------|-------------|
| Name:                                              | Pooh*                 | Search Results         |        |                |          |       |               |             |
| City:                                              |                       | Name                   |        | Street Address | City     | State | Zip Code      | Report ID   |
| State:                                             |                       | > Pooh Pediatrics      |        | 1 Robin Road   | Hartford | CT    | 06101         | 1051        |
| Zip Code:                                          |                       | Showing 1 to 1 of 1 er | ntries |                |          | F     | irst Previous | 1 Next Last |
| Street:<br>Sort Options<br>Sort By:<br>Sort Order: | Name 💌<br>Ascending 💌 | Select Cancel          |        |                |          |       |               |             |
| Search Option                                      |                       |                        |        |                |          |       |               |             |
| Search History                                     | r. 🗖                  |                        |        |                |          |       |               |             |
|                                                    | ex 🗖                  |                        |        |                |          |       |               |             |

The selected Facility will be displayed in the Admin Facility field.

|                                             |                                                   |                                     | Expand Details        |
|---------------------------------------------|---------------------------------------------------|-------------------------------------|-----------------------|
| Historical Vaccine Group *                  | Historical vaccine **                             | Administration date (mm/dd/yyyy) ** | Admin Facility        |
| Influenza 💌                                 | Flu seasonal High Dose injectable preservative fr | 04/01/2016                          | Pooh Pediatrics 🛞 🏛 🛞 |
| •                                           |                                                   |                                     | and and               |
| * Indicates required field ** Indicates fie | eld required for save                             |                                     |                       |

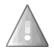

If the Admin Facility is unknown or is an "out-of-state" facility, enter "Other Site". If the Admin facility is an out-of-country facility, enter "Other Site/Out of Country". Do not leave this field unanswered or "empty".

| Search Criteria      | Search Results | 5              |      |       |              |                 |
|----------------------|----------------|----------------|------|-------|--------------|-----------------|
| Name: Other*         | Search Result  | s              |      |       |              |                 |
| City:                | Name           | Street Address | City | State | Zip Code     | Report ID       |
| State:               | > Other Site   | 80             |      | CT    | 00000        | 0010            |
| Zip Code:            | Showing 1 to   | 1 of 1 entries |      |       | First Previo | us) 🚺 Next) Las |
| Street:              |                |                |      |       |              |                 |
| Sort Options         | Select C       | ancel          |      |       |              |                 |
| Sort By: Name        | •              |                |      |       |              |                 |
| Sort Order: Ascendir | 9 💌            |                |      |       |              |                 |
| Search Options       |                |                |      |       |              |                 |
|                      |                |                |      |       |              |                 |
| Search History:      |                |                |      |       |              |                 |

#### **Deleting Admin Facility Information**

If the current Admin Facility is unknown, the Facility data can be deleted:

1. Click the **Clear** button (the Trashcan icon) to the right of the Admin Facility link.

|                                                       |                       |                                     | Expand Details        |
|-------------------------------------------------------|-----------------------|-------------------------------------|-----------------------|
| Historical Vaccine Group *                            | Historical vaccine ** | Administration date (mm/dd/yyyy) ** | Admin Facility        |
| MMR                                                   | MMR                   | 01/01/2018                          | Pooh Pediatrics 9 🛱 🕲 |
|                                                       |                       |                                     | 40                    |
| * Indicates required field ** Indicates field require | ed for save           |                                     |                       |

The Admin Facility will be removed and the words "Unknown Facility" will display in its place.

|                                                      |                       |                                     | Expand Details         |
|------------------------------------------------------|-----------------------|-------------------------------------|------------------------|
| Historical Vaccine Group *                           | Historical vaccine ** | Administration date (mm/dd/yyyy) ** | Admin Facility         |
| MMR                                                  | MMR                   | 01/01/2016                          | Unknown Facility N 🛍 🛞 |
|                                                      |                       |                                     |                        |
| * Indicates required field ** Indicates field requir | red for save          |                                     |                        |

### **Viewing Admin Facility Information**

To view additional information about the Admin Facility:

1. Click the **View Summary** button to the right of the Admin Facility link.

|                                                       |                       |                                     | Expand Details        |
|-------------------------------------------------------|-----------------------|-------------------------------------|-----------------------|
| Historical Vaccine Group *                            | Historical vaccine ** | Administration date (mm/dd/yyyy) ** | Admin Facility        |
| MMR 💌                                                 | MMR                   | 01/01/2016                          | Pooh Pediatrics 🕲 🕅 🚳 |
|                                                       |                       |                                     | 4.                    |
| * Indicates required field ** Indicates field require | ed for save           |                                     |                       |

# Chapter 14: Immunization Administration – Historical Provider Question Package

The Client/Facility Summary screen will display.

| Client/Facili | ty Summary   |                        |        |             |                   |       |                      |   |
|---------------|--------------|------------------------|--------|-------------|-------------------|-------|----------------------|---|
| Name:         | Pooh Pedia   | atrics                 |        |             |                   |       |                      |   |
| Create Date:  | 03/28/2016   | 3                      |        |             |                   |       |                      |   |
| Notes:        |              |                        |        |             |                   |       |                      |   |
|               |              |                        |        |             |                   |       |                      | - |
| Address Hi    | story        |                        |        |             |                   |       |                      |   |
| Туре          | Dates        |                        |        | Address     |                   |       |                      |   |
|               | 03/31/2016 - | /31/2016 - 04/13/2016  |        |             | Road, Hartford, C |       |                      |   |
|               | 03/28/2016 - | 28/2016 - 03/31/2016 1 |        |             | Road, Hartford, C |       |                      |   |
|               | 01/01/1900 - | 03/28/2016             |        | 1 Robin R   | Road, Hartford, C | 06101 |                      |   |
|               |              |                        |        |             |                   |       |                      |   |
| Patients      |              |                        |        |             |                   |       |                      |   |
| CIRTS ID      | Report ID    | Client                 | Status | Create Date | Record Type       | City  | Mother's Maiden Name |   |
| 100715555     | 1051         | Pooh Pediatrics        | Open   | 03/28/2016  | Facility          | OPEN  | OFFLINE              |   |
|               |              |                        |        |             |                   |       |                      |   |
|               |              |                        |        |             |                   |       |                      |   |

Click the Close button at the bottom of the screen to return to the Immunization Administration

 Historical Provider Question Package.

|                                                      |                       |                                     | Expand Details        |
|------------------------------------------------------|-----------------------|-------------------------------------|-----------------------|
| istorical Vaccine Group *                            | Historical vaccine ** | Administration date (mm/dd/yyyy) ** | Admin Facility        |
| IMR 💌                                                | MMR                   | 01/01/2016                          | Pooh Pediatrics 🕸 🏛 📖 |
|                                                      |                       |                                     |                       |
| Indicates required field ** Indicates field required | l for save            |                                     |                       |

If the Admin Facility is unknown or is an "out-of-state" facility, enter "Other Site". If the Admin facility is an out-of-country facility, enter "Other Site/Out of Country". Do not leave this field unanswered or "empty".

| Facility/Provi  | der Details:   | Search Results         |                  |      |       |          |  |
|-----------------|----------------|------------------------|------------------|------|-------|----------|--|
| Category:       | Organization 💌 | Search Results         |                  |      |       |          |  |
| Name:           | Other*         | Name                   | Street Address   | City | State | Zip Code |  |
| Street Address: |                | Other Site             | <b>N</b>         |      |       |          |  |
| City:           |                | 40                     |                  |      |       |          |  |
| State:          | •              |                        |                  |      |       |          |  |
| Zip Code:       |                | Displaying result(s) 1 | .1, (maximum 50) |      |       |          |  |
| Search Optio    | ns             |                        |                  |      |       |          |  |
| Sort By:        | Name           |                        |                  |      |       |          |  |
| Sort Order:     | Ascending 💌    |                        |                  |      |       |          |  |
| Search History: |                |                        |                  |      |       |          |  |
| Search          | Clear          |                        |                  |      |       |          |  |

## **Entering Multiple Historical Vaccines**

After a selection has been made from the Historical Vaccine Group list box, an additional Historical Vaccine Group field will display below the previous Historical Vaccine information.

1. Select the additional Historical Vaccine Group from the list.

| )7. Immunization Administration - H | istorical Provider - Tigger T Tiger - Imm | unization Record                    | Expand Details        |
|-------------------------------------|-------------------------------------------|-------------------------------------|-----------------------|
| Historical Vaccine Group *          | Historical vaccine **                     | Administration date (mm/dd/yyyy) ** | Admin Facility        |
| MMR                                 | MMR                                       | 01/01/2016                          | Pooh Pediatrics 🕸 🏛 🔝 |
|                                     |                                           |                                     |                       |
| * Indicates required field          | r save                                    |                                     |                       |
| Save Cancel                         |                                           |                                     |                       |

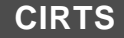

# **Chapter 15: Insurance Question Package**

# OVERVIEW

## Purpose

Describe the Insurance Question Package.

### Objectives

- View the Insurance Question Package
- Define the fields in the Insurance Question Package
- Enter information in the Insurance Question Package

# INSURANCE QUESTION PACKAGE

The Insurance Question Package is a set of information (questions) relating to the Client including:

• Private Insurance held on the client

### To view the Insurance Question Package

- 1. Search for and open a Client record.
- 2. Either **double-click Insurance** in the Question Package table, or click once on **Insurance** in the Question Package table and then click the **View Question Package** button.

| Question Packages                                     |        |             |                           |
|-------------------------------------------------------|--------|-------------|---------------------------|
| Question Package                                      | Client | Last Update | Updated By                |
| 01. Medical Home                                      | Record | 02/04/2017  | Test Provider [TProvider] |
| 02. Demographics                                      | Record | 02/02/2017  | Test Provider [TProvider] |
| 03. CIRTS Consent                                     | Record | 02/02/2017  | Test Provider [TProvider] |
| 04. Clinical Comments                                 | Record | 02/04/2017  | Test Provider [TProvider] |
| 05. Immunization Detailed History                     | Record | 02/02/2017  | Test Provider [TProvider] |
| 06. Immunization Administration - Current Provider    | Record | 02/02/2017  | Test Provider [TProvider] |
| 07. Immunization Administration - Historical Provider | Record | 02/02/2017  | Test Provider [TProvider] |
| 08. Insurance n                                       | Record | 02/02/2017  | Test Provider [TProvider] |
| 08. Insurance (m                                      | Record | 02/02/2017  | Test Provider [TProvider] |
| 10. Deleted Immunization History                      | Record | 02/02/2017  | Test Provider [TProvider] |

#### The Insurance Question Package will display.

The data fields in the Insurance Question Package are:

| Private Insurance se | ction                                                                                                |
|----------------------|----------------------------------------------------------------------------------------------------|
| Private Insurer      | Drop down list of private health insurance plans                                                     |
| Secondary Insurer    | Drop down list of private health insurance plans that only displays if a Private Insurer is selected |

Required questions are indicated by an asterisk ("\*"); Question Packages will still be saved with unanswered "required" questions. There are no required questions in the Insurance Question Package.

- 3. Answer as many questions as possible.
- 4. After answering the questions, click the **Save** button to save changes and return to the CIRTS main screen. Click the **Cancel** button to return to the CIRTS main screen without saving any changes.

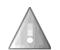

Reminder: To delete any item that has been selected from any list in the Question Package, scroll to the top of the list and select the "empty" item.

# Chapter 16: Electronic Birth Certificate Download Question Package

# OVERVIEW

#### Purpose

Describe the Electronic Birth Certificate Download Question Package.

#### Objectives

- View the Electronic Birth Certificate Download Question Package
- Define the fields in the Electronic Birth Certificate Download Question Package
- Enter information in the Electronic Birth Certificate Download Question Package

Г

# ELECTRONIC BIRTH CERTIFICATE DOWNLOAD QUESTION PACKAGE

The Electronic Birth Certificate Download Question Package is a set of information (questions) relating to the Client including:

- Birth Hospital of client
- Plurality of Birth
- Birth Order

The fields in the Electronic Birth Certificate Question Package can only be updated by DPH Staff.

#### To view the Electronic Birth Certificate Download Question Package

- 5. Search for and open a Client record.
- 6. Either **double-click** Electronic Birth Certificate Download Question Package in the Question Package table, or click once on Electronic Birth Certificate Download Question Package in the Question Package table and then click the **View Question Package** button.

| Question Packages                                     |        |             |                           |
|-------------------------------------------------------|--------|-------------|---------------------------|
| Question Package                                      | Client | Last Update | Updated By                |
| 01. Medical Home                                      | Record | 02/04/2017  | Test Provider [TProvider] |
| 02. Demographics                                      | Record | 02/02/2017  | Test Provider [TProvider] |
| 03. CIRTS Consent                                     | Record | 02/02/2017  | Test Provider [TProvider] |
| 04. Clinical Comments                                 | Record | 02/04/2017  | Test Provider [TProvider] |
| 05. Immunization Detailed History                     | Record | 02/02/2017  | Test Provider [TProvider] |
| 06. Immunization Administration - Current Provider    | Record | 02/02/2017  | Test Provider [TProvider] |
| 07. Immunization Administration - Historical Provider | Record | 02/02/2017  | Test Provider [TProvider] |
| 08. Insurance                                         | Record | 02/02/2017  | Test Provider [TProvider] |
| 09. Electronic Birth Certificate Download             | Record | 02/02/2017  | Test Provider [TProvider] |
| 10 Deleted Immunization History                       | Record | 02/02/2017  | Test Provider [TProvider] |

The Electronic Birth Certificate Download Question Package will display.

| 09. Electronic Birth Cert | ificate Download - Tigger T Tiger - Immunizatio |                |     |
|---------------------------|-------------------------------------------------|----------------|-----|
| Birth Hospital            | HARTFORD HOSPITAL                               | Expand Details | 5   |
| Plurality<br>Save Cancel  | 1                                               | Birth Order    | 1 💌 |
| Save Cancel               |                                                 |                |     |

The data fields in the Electronic Birth Certificate Download Question Package are:

| Birth Hospital Inform | ation section                         |
|-----------------------|---------------------------------------|
| Birth Hospital        | The hospital where the child was born |
| Plurality             | The plurality of birth                |
| Birth Order           | If plural birth, the birth order      |

Required questions are indicated by an asterisk ("\*"); Question Packages will still be saved with unanswered "required" questions. There are no required questions in the Electronic Birth Certificate Download Question Package.

7. After viewing the questions, click the **Cancel** button to return to the CIRTS main screen.

# Chapter 17: Deleted Immunization History Question Package

# OVERVIEW

#### Purpose

Describe the Deleted Immunization History Question Package.

#### Objectives

- View the Deleted Immunization History Question Package
- Define the fields in the Deleted Immunization History Question Package
- Enter information in the Deleted Immunization History Question Package

# DELETED IMMUNIZATION HISTORY QUESTION PACKAGE

The Deleted Immunization History Question Package is a set of information (questions) relating to the Client including:

Historical data for shots that were entered and then deleted in CIRTS

If a shot is entered into CIRTS due to or with data entry error, the shot record can be deleted from the Immunization Detailed History Question Package. The deleted record is then saved in the Deleted Immunization History Question Package. A record can be restored from the Deleted Immunization History Question Package if necessary.

#### To view the Deleted Immunization History Question Package

- 1. Search for and open a Client record.
- 2. Either **double-click** Deleted Immunization History Question Package in the Question Package table, or click once on Deleted Immunization History Question Package in the Question Package table and then click the **View Question Package** button.

|                                   |                    |              |  | · · · · |        |             |                           |
|-----------------------------------|--------------------|--------------|--|---------|--------|-------------|---------------------------|
| estion Packages                   |                    |              |  |         |        |             |                           |
| lestion Package                   |                    |              |  |         | Client | Last Update | Updated By                |
| 1. Medical Home                   |                    |              |  |         | Record | 02/04/2017  | Test Provider [TProvider] |
| 2. Demographics                   |                    |              |  |         | Record | 02/02/2017  | Test Provider [TProvider] |
| 3. CIRTS Consent                  |                    |              |  |         | Record | 02/02/2017  | Test Provider [TProvider] |
| 04. Clinical Comments             |                    |              |  |         | Record | 02/04/2017  | Test Provider [TProvider] |
| 05. Immunization Detailed History |                    |              |  |         | Record | 02/02/2017  | Test Provider [TProvider] |
| 6. Immunization Admini            | stration - Currer  | nt Provider  |  |         | Record | 02/02/2017  | Test Provider [TProvider] |
| 7. Immunization Admini            | stration - Histori | cal Provider |  |         | Record | 02/02/2017  | Test Provider [TProvider] |
| 8. Insurance                      |                    |              |  |         | Record | 02/02/2017  | Test Provider [TProvider] |
| 9. Electronic Birth Certif        | icate Download     |              |  |         | Record | 02/02/2017  | Test Provider [TProvider] |
| 0. Deleted Immunization           | h History flag     |              |  |         | Record | 02/02/2017  | Test Provider [TProvider] |
|                                   | $\bigcirc$         |              |  |         |        |             |                           |

The Deleted Immunization History Question Package will display.

|                                          |                |   |                               |                      | Expand Details            |                   |
|------------------------------------------|----------------|---|-------------------------------|----------------------|---------------------------|-------------------|
| * Vaccine Groups: 🗉                      | DTP/aP 🗸       |   |                               |                      |                           |                   |
| ** Vaccine:                              | DTaP-Hep B-IPV | ~ | Trade Name:                   | PEDIARIX 🗸           |                           |                   |
| ** Date Given: (mm/dd/yyyy)              | 01/31/2017     |   |                               |                      |                           |                   |
| Historical shot:                         | No 🗸           |   | Manufacturer:                 | $\checkmark$         | Lot Number:               |                   |
| Date Reported: (mm/dd/yyyy)              | 01/31/2017     |   | Dose:                         | <ul> <li></li> </ul> | * Expiration Date         | 03/02/2015        |
| Incomplete Dose:                         | No 🗸           |   | Route:                        | <ul> <li></li> </ul> | Site:                     | ×                 |
| VIS Given: (mm/dd/yyyy)                  |                |   | VIS Publication Date:         |                      |                           |                   |
| Data Entered By:                         | Loretta Rivera |   | Vaccine Administered By:      |                      | Admin Facility            | Pooh Pediatrics @ |
| Ordering Physician First Name:           |                | 7 | Ordering Physician Last Name: |                      | Ordering Physician Title: |                   |
| VFC Status:                              | Unknown        |   | Is State Supplied?            |                      | Expired lot administered? |                   |
| Restore shot record to detailed history? | Ves            |   | Vaccine Data Source:          | User Adding Child V  |                           |                   |
| Medical Record Number                    |                |   |                               | , <u> </u>           |                           |                   |

The data fields in the Deleted Immunization History Question Package are:

| Vaccine Information              | section                                                                                                    |  |  |  |  |  |  |
|----------------------------------|----------------------------------------------------------------------------------------------------|--|--|--|--|--|--|
| * Vaccine Group                  | *Required field – vaccine group name                                                                                                    |  |  |  |  |  |  |
| ** Vaccine                       | **Required field – vaccine name                                                                                                    |  |  |  |  |  |  |
| Trade Name                       | Vaccine trade name                                                                                                    |  |  |  |  |  |  |
| ** Date Given                    | **Required field – date vaccine was administered to the patient                                                                                                    |  |  |  |  |  |  |
| Historical Shot                  | This field is checked when the vaccine was entered under the Immunization<br>Administration – Historical Provider Question Package                                                                                                    |  |  |  |  |  |  |
| Manufacturer                     | Vaccine manufacturer                                                                                                    |  |  |  |  |  |  |
| Lot Number                       | Vaccine lot number – free text field                                                                                                    |  |  |  |  |  |  |
| Date Reported                    | Date the vaccine was imported or data was entered into the registry – automatically populated by CIRTS                                                                                                    |  |  |  |  |  |  |
| Dose                             | Amount of the vaccine administered                                                                                                    |  |  |  |  |  |  |
| Incomplete Dose                  | Incomplete vaccine dose: Yes or No                                                                                                    |  |  |  |  |  |  |
| Route                            | Route of vaccine administration: Intramuscular, Subcutaneous, Multiple Puncture, Oral, Intradermal                                                                                                    |  |  |  |  |  |  |
| Site                             | Site of vaccine administration: Left Deltoid, Left Gluteus Medius, Left Leg, Left Lower<br>Forearm, Left Thigh, Left Upper Arm, Left Vastus Lateralis, Other, Right Deltoid, Right<br>Gluteus Medius, Right Leg, Right Lower Forearm, Right Thigh, Right Upper Arm, Right<br>Vastus Lateralis |  |  |  |  |  |  |
| VIS Given                        | Date the Vaccine Information Statement (VIS) was given to the patient                                                                                                    |  |  |  |  |  |  |
| VIS Publication<br>Date          | Date the Vaccine Information Statement (VIS) was published – drop down list                                                                                                    |  |  |  |  |  |  |
| Data Entered By                  | The Name of the CIRTS user who entered the vaccine data in CIRTS                                                                                                    |  |  |  |  |  |  |
| Vaccine<br>Administered By       | The provider who administered the vaccine – free text field                                                                                                    |  |  |  |  |  |  |
| Admin Facility                   | Medical home facility                                                                                                    |  |  |  |  |  |  |
| VFC Status                       | The patient's Vaccines for Children (VFC) eligibility status                                                                                                    |  |  |  |  |  |  |
| Ordering Physician<br>First Name | The First Name of the physician who ordered the vaccine – free text field                                                                                                    |  |  |  |  |  |  |

| Ordering Physician<br>Last Name                   | The Last Name of the physician who ordered the vaccine – free text field             |
|---------------------------------------------------|--------------------------------------------------------------------------------------|
| Ordering Physician<br>Title                       | The Title of the physician who ordered the vaccine – free text field                 |
| Is State Supplied?                                | State supplied vaccine: Yes or No                                                    |
| Expired Lot<br>Administered?                      | Vaccine with an expired lot number administered: Yes or No                           |
| Restore shot<br>record due to<br>detailed history | Click to restore a shot record to the Immunization Detailed History Question Package |
| Vaccine Data<br>Source                            | Will always be "User Adding Child"                                                   |
| Medical Record<br>Number                          | Client's Medical record Number assigned by the provider facility                     |

Required questions are indicated by an asterisk ("\*"); Question Packages will still be saved with unanswered "required" questions. There are no required questions in the Electronic Birth Certificate Download Question Package.

3. After viewing the questions, click the Save or **Cancel** button to return to the CIRTS main screen.

# Chapter 18: Tasks

# OVERVIEW

# Purpose

Explain how and why to use tasks in CIRTS

### Objectives

- Explain the importance of tasks
- Demonstrate how to use the Tasks Queue
- View tasks
- Create and edit tasks

# TASKS

A task within CIRTS is a technique for users to delegate assignments or work to other users or groups. Tasks are accessed in several places:

- from the Tasks section of the Splash screen
- from the Tasks icon in the toolbar
- from the Workflow icon in the toolbar
- from the Tasks tab in the Patient Information section.

Task creation can be different depending upon where the user initiated the create task action. If the user clicked the Add Task link from the Workflow Queues page (next to Task Specific Monitors), the task will not automatically be assigned to a specific record but if the user clicks the Tasks tab in the Patient Information section, the task will be associated with the currently active record.

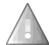

If a task is deleted, it will no longer display in the Tasks list, in the Splash screen, or in the Tasks tab of the Patient Information section. If the task status is changed to "Completed", however, it will still display in all places.

Some examples of tasks that could be attached to an immunization record are:

- Possible duplicate record please verify
- Child deceased date of death unknown please update in system
- Child's correct DOB is .... please change in system
- Child's name is incorrect Correct spelling of this child's name is...
- Child's name has changed please update in system
- Please check the date (year) of the MMR vaccine and Varicella vaccine
- Please enter the shots for this child before they transferred
- Please indicate where this child transferred (if known)
- Please see the error in the forecasting on CIRTS ID#
- Child was listed as "patient unknown", however they had shots administered under your site. Please check for this patient again.
- Please correct the Admin Facility for the vaccines given for this child.
- Please check/correct the date of the PCV vaccine given date

## To View Tasks from the Toolbar

1. Click the Tasks button on CIRTS toolbar.

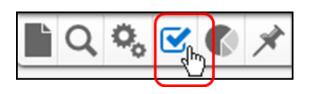

If a record is open, tasks for that current record (if any) will be displayed.

All tasks assigned to the current user will also be displayed.

|            | becilically a | ssigned to m | ie)                 |         |                                        |                                                  |                               |                   |            |
|------------|---------------|--------------|---------------------|---------|----------------------------------------|--------------------------------------------------|-------------------------------|-------------------|------------|
| Туре       | Priority      | Due Date     | Description         | Status  | Created By                             | Record                                           | Assigned To                   | Assigned To Group | Action     |
| Assignment | Very High     | 03/01/2017   | Possible Duplicates | Pending | Test Provider [TProvider] (02/02/2017) | 100793809 - Immunization Record - Tiger T Tigger | Test Provider<br>[Start Task] |                   | Edit Delet |
| Assignment | Very High     | 04/15/2017   | Update Demographics | Pending | Sher Admin [Baubys] (02/02/2017)       | 100793807 - Facility - Pooh Pediatrics           | Test Provider<br>[Start Task] |                   | Edit Delet |
| Assignment | Very High     | 05/01/2017   | Check Vaccine Dates | Pending | Test Provider [TProvider] (02/05/2017) | Not specific to a case                           | Test Provider<br>[Start Task] |                   | Edit Delet |
| Assignment | Very High     | 05/01/2017   | Possible Duplicates | Pending | Test Provider [TProvider] (02/05/2017) | Not specific to a case                           | Test Provider<br>[Start Task] |                   | Edit Delet |
| Assignment | Medium        | 04/01/2017   | Facility Address    | Pending | Sher Admin [Baubys] (02/05/2017)       | 100793810 - Facility - Tester Pediatrics         | Test Provider<br>[Start Task] |                   | Edit Delet |

## The fields in the Tasks list window are:

| Туре              | Displays the Task type: Assignment                                                                                                    |  |  |  |  |  |
|-------------------|----------------------------------------------------------------------------------------------------|--|--|--|--|--|
| Priority          | Indicates the Task priority: Very Low, Low, Medium, High, Very High                                                                                                    |  |  |  |  |  |
| Due Date          | Displays the date that the Task is scheduled for completion                                                                                                    |  |  |  |  |  |
| Description       | Briefly describes the task to be accomplished                                                                                                    |  |  |  |  |  |
| Status            | The status of the task in the queue: Pending, In Progress, Completed                                                                                                    |  |  |  |  |  |
| Created By        | Displays the name of the user who created the record and date record was created                                                                                                    |  |  |  |  |  |
| Record            | Displays the unique record number automatically assigned by CIRTS and the name of the client. If the task is not attached to a task the message "Not specific to a case" is displayed. |  |  |  |  |  |
| Assigned To       | Identifies the user responsible for updating the Task                                                                                                    |  |  |  |  |  |
| Assigned To Group | Identifies the user group responsible for updating the Task                                                                                                    |  |  |  |  |  |
| Action            | Displays a link to Edit or Delete the Task                                                                                                    |  |  |  |  |  |

2. To open the record associated with a Task, click the **Immunization Record ID** link in the Tasks list.

| My tasks (s | pecifically a | ssigned to n | 1е)                 |         |                                        |                                                         |                               |                   |             |
|-------------|---------------|--------------|---------------------|---------|----------------------------------------|---------------------------------------------------------|-------------------------------|-------------------|-------------|
| Туре        | Priority      | Due Date     | Description         | Status  | Created By                             | Record                                                  | Assigned To                   | Assigned To Group | Action      |
| Assignment  | Very High     | 03/01/2017   | Possible Duplicates | Pending | Test Provider [TProvider] (02/02/2017) | <u>100793809 - Immunization Record - Tiger T Tigger</u> | Test Provider<br>[Start Task] |                   | Edit Delete |
| Assignment  | Very High     | 04/15/2017   | Update Demographics | Pending | Sher Admin [Baubys] (02/02/2017)       | 100793807 - Facility - Pooh Pediatrics                  | Test Provider<br>[Start Task] |                   | Edit Delete |
| Assignment  | Very High     | 05/01/2017   | Check Vaccine Dates | Pending | Test Provider [TProvider] (02/05/2017) | Not specific to a case                                  | Test Provider<br>[Start Task] |                   | Edit Delete |
| Assignment  | Very High     | 05/01/2017   | Possible Duplicates | Pending | Test Provider [TProvider] (02/05/2017) | Not specific to a case                                  | Test Provider<br>[Start Task] |                   | Edit Delete |
| Assignment  | Medium        | 04/01/2017   | Facility Address    | Pending | Sher Admin [Baubys] (02/05/2017)       | 100793810 - Facility - Tester Pediatrics                | Test Provider<br>[Start Task] |                   | Edit Delete |

The Record will display in the CIRTS main window.

| Q, 🗞 🗹 🌒 🖈                                  |                                                                                                    |
|---------------------------------------------|----------------------------------------------------------------------------------------------------|
|                                             |                                                                                                    |
| nmunization Record                          |                                                                                                    |
| Summary Information                         |                                                                                                    |
| CIRTS ID:                                   | 100793809                                                                                                    |
| Report ID:                                  | 100793809                                                                                                    |
| Record Type:                                | Immunization Record                                                                                                    |
| Client:                                     | Tiger T Tigger Birth Date(mm/dd/yyyy): 01/01/2015 ( 2 y 1 m Male ) Phone: (860) 222-3456                                                                                                    |
| Case Status:                                | Open                                                                                                    |
| Immunization Summary, Forecast & Schedules: | Alternate Schedule         Need 2nd MMR         Children with certain medical conditions/travel plans require vaccinations not forecast by the registry. Additional PCV/PPSV may be indicated for:         asplenia/sickle cell; chronic heart, lung and liver disease; diabetes; CSFL; cochlear implants; alcoholism; and, immuno-compromising conditions.         Additional meningococcul vaccinations may be indicated for travel to sub-Sahara Africa, for persistent complement component deficiencies and asplenia/sickle cell. Link to recommendations is: Advisory Committee on Immunization Practices (ACIP) Recommendations         Mainframe Scheduled Maintenance is every Sunday between 4:00 AM and 9:00 AM. CIRTS is not available during this time.         Summary and Forecast:       Immunization Orecreast Immunization Certificate         CDC Schedules :       0-6 yrs Schedule Catch-up Schedule Simplified Schedule Adult Immunization         Overdue Vaccines:       DTP/aP, Hib, Influenza         Vaccines Due:       Hep A         Enrolled in CIRTS:       Yes         VFC Status/Insurance:       Unknown / Privately Insured : N/A         Active Clinical Comments:       Control for eact influence (e.g., anaphylaxis) after a previous dose of Varicella |

3. To view the full Task information, click the **Edit** link in the Tasks list.

| Assignment Very Hi<br>Assignment Very Hi | gh 03/01/2017 | Possible Duplicates | Pending | Test Provider [TProvider] (02/02/2017) | 400702000 Investigation Decent Time T Time       | T                             |            |
|------------------------------------------|---------------|---------------------|---------|----------------------------------------|--------------------------------------------------|-------------------------------|------------|
| Assignment Very Hi                       |               |                     |         | rest rowder [11 rowder] (02/02/2017)   | 100793809 - Immunization Record - Tiger T Tigger | Test Provider<br>[Start Task] | Edit Delet |
| · · ·                                    | gh 04/15/2017 | Update Demographics | Pending | Sher Admin [Baubys] (02/02/2017)       | 100793807 - Facility - Pooh Pediatrics           | Test Provider<br>[Start Task] | Eait Delet |
| Assignment Very Hi                       | gh 05/01/2017 | Check Vaccine Dates | Pending | Test Provider [TProvider] (02/05/2017) | Not specific to a case                           | Test Provider<br>[Start Task] | Edit Delet |
| Assignment Very Hi                       | gh 05/01/2017 | Possible Duplicates | Pending | Test Provider [TProvider] (02/05/2017) | Not specific to a case                           | Test Provider<br>[Start Task] | Edit Delet |
| Assignment Mediun                        | n 04/01/2017  | Facility Address    | Pending | Sher Admin [Baubys] (02/05/2017)       | 100793810 - Facility - Tester Pediatrics         | Test Provider<br>[Start Task] | Edit Delet |

The Edit Task dialog box will display

| Task Information        |                                                  |        |
|-------------------------|--------------------------------------------------|--------|
| Record:                 | 100793809 - Immunization Record - Tiger T Tigger |        |
| Туре:                   | Assignment 🗸                                     |        |
| Status:                 | Pending V                                        |        |
| Created By:             | Test Provider [TProvider]                        |        |
| Create Date:            | 02/02/2017                                       |        |
| Last Update:            | 02/05/2017                                       |        |
| Priority:               | Very High 🗸                                      |        |
| Due Date:               | 03/01/2017                                       |        |
| Start Date(mm/dd/yyyy): | MM/DD/YYYY                                       |        |
| Complete Date:          | MM/DD/YYYY                                       |        |
| Description:            | Possible Duplicates                              |        |
| Notes:                  | Please check for duplicate immunization records  |        |
| Task Attachment:        |                                                  | Browse |
| Assign to user:         | Test Provider [TProvider]                        | o me   |
|                         | · · · · · · · · · · · · · · · · · · ·            |        |

4. Click the **Save** button to save any changes to the task or the **Cancel** button to return to the CIRTS main window without saving any changes.

#### Tasks may also be viewed from the Workflow Queues

The Workflow Queues display tasks organized into categories:

- My Groups' Open Tasks
- My Open Tasks
- My Overdue Tasks
- Open Tasks Created by Me
- Overdue Tasks Created by Me
- 1. Click the Workflow button on the CIRTS Dashboard toolbar.

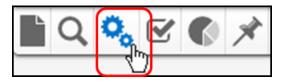

The Workflow Queue window will display.

| Workflow Queues ( <u>Hide empty workflows</u> ) |                              |          |                     |  |  |  |
|-------------------------------------------------|------------------------------|----------|---------------------|--|--|--|
| Workflow Queue                                  | Total Count (Assigned to me) | Priority | Last Update         |  |  |  |
| Task Specific Monitors (Add Task)               |                              |          |                     |  |  |  |
| My Groups' Open Tasks                           | 0 (0)                        | Medium   | 02/05/2017 01:59 PM |  |  |  |
| My Open Tasks                                   | 5 (5)                        | Medium   | 02/05/2017 01:58 PM |  |  |  |
| My Overdue Tasks                                | 0 (0)                        | Medium   | 02/05/2017 01:59 PM |  |  |  |
| Open Tasks Created by Me                        | 3 (3)                        | Medium   | 02/05/2017 01:59 PM |  |  |  |
| Overdue Tasks Created by Me                     | 0 (0)                        | Medium   | 02/05/2017 01:59 PM |  |  |  |

2. Click one of the task category links to display the Tasks list window for the selected category.

| Workflow Queues (Hide empty workflows) |                              |          |                     |
|----------------------------------------|------------------------------|----------|---------------------|
| Workflow Queue                         | Total Count (Assigned to me) | Priority | Last Update         |
| Task Specific Monitors (Add Task)      |                              |          |                     |
| My Groups' Open Tasks                  | 0 (0)                        | Medium   | 02/05/2017 01:59 PM |
| My Open Tasks                          | 5 (5)                        | Medium   | 02/05/2017 01:58 PM |
| My Overdue Tal <sup>h</sup> ys         | 0 (0)                        | Medium   | 02/05/2017 01:59 PM |
| Open Tasks Created by Me               | 3 (3)                        | Medium   | 02/05/2017 01:59 PM |
| Overdue Tasks Created by Me            | 0 (0)                        | Medium   | 02/05/2017 01:59 PM |

Tasks can now be viewed and edited in the same manner as when accessed using the Tasks button in the CIRTS main toolbar

| Type Assign         |                 | e Description             | Status  | Created By                                | Last Update |                                |                        |                   |                   |
|---------------------|-----------------|---------------------------|---------|-------------------------------------------|-------------|--------------------------------|------------------------|-------------------|-------------------|
| Assigr              | 04/04/00        |                           |         | orealed by                                | Lasi Opdate | Record                         | Record Type            | Assigned To       | Assigned To Group |
|                     | iment 04/01/20  | 17 Facility Address       | Pending | Sher Admin [Baubys] (02/05/2017)          | 02/05/2017  | 100793810 Tester<br>Pediatrics | Facility               | Test<br>Provider  |                   |
| Assign              | nment 05/01/20  | 17 Check Vaccine Dates    | Pending | Test Provider [TProvider]<br>(02/05/2017) | 02/05/2017  | Not specific to a case         |                        | Test<br>Provider  |                   |
| Assign              | nment 05/01/20  | 17 Possible Duplicates    | Pending | Test Provider [TProvider]<br>(02/05/2017) | 02/05/2017  | Not specific to a case         |                        | Test<br>Provider  |                   |
| Assign              | nment 04/15/20  | 17 Update<br>Demographics | Pending | Sher Admin [Baubys] (02/02/2017)          | 02/02/2017  | 100793807 Pooh Pediatrics      | Facility               | Test<br>Provider  |                   |
| Assign              | nment 03/01/20  | 17 Possible Duplicates    | Pending | Test Provider [TProvider]<br>(02/02/2017) | 02/05/2017  | 100793809 Tigger, Tiger T      | Immunization<br>Record | Test<br>Provider  |                   |
| Constant Section 10 | 15 of 5 (Export | All)                      |         |                                           |             |                                |                        | << First < Prev 1 | 1 Next > Last >>  |

### To create an immunization record-specific task

- 1. Open an immunization record.
- 2. Click the Tasks button on CIRTS toolbar.

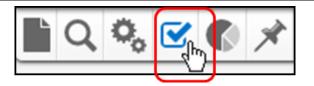

If a record is open, tasks for that current record (if any) and the current user will be displayed.

| Tasks for th | e selected o | case         |                          |         |                                        |                                                  |                               |                   |             |
|--------------|--------------|--------------|--------------------------|---------|----------------------------------------|--------------------------------------------------|-------------------------------|-------------------|-------------|
| Туре         | Priority     | Due Date     | Description              | Status  | Created By                             | Record                                           | Assigned To                   | Assigned To Group | Action      |
| Assignment   | Very High    | 03/01/2017   | Possible Duplicates      | Pending | Test Provider [TProvider] (02/02/2017) | 100793809 - Immunization Record - Tiger T Tigger | Test Provider<br>[Start Task] |                   | Edit Delete |
| Filter:      |              | Show         | ving 1 to 1 of 1 entries |         |                                        |                                                  | Fi                            | irst Previous 1   | Next Last   |
|              |              |              |                          |         |                                        |                                                  |                               |                   |             |
| My tasks (sp | ecifically a | ssigned to m | ie)                      |         |                                        |                                                  |                               |                   |             |
| Туре         | Priority     | Due Date     | Description              | Status  | Created By                             | Record                                           | Assigned To                   | Assigned To Group | Action      |
| Assignment   | Very High    | 03/01/2017   | Possible Duplicates      | Pending | Test Provider [TProvider] (02/02/2017) | 100793809 - Immunization Record - Tiger T Tigger | Test Provider<br>[Start Task] |                   | Edit Delete |
| Assignment   | Very High    | 04/15/2017   | Update Demographics      | Pending | Sher Admin [Baubys] (02/02/2017)       | 100793807 - Facility - Pooh Pediatrics           | Test Provider<br>[Start Task] |                   | Edit Delete |
| Assignment   | Very High    | 05/01/2017   | Check Vaccine Dates      | Pending | Test Provider [TProvider] (02/05/2017) | Not specific to a case                           | Test Provider<br>[Start Task] |                   | Edit Delete |
| Assignment   | Very High    | 05/01/2017   | Possible Duplicates      | Pending | Test Provider [TProvider] (02/05/2017) | Not specific to a case                           | Test Provider<br>[Start Task] |                   | Edit Delete |
| Assignment   | Medium       | 04/01/2017   | Facility Address         | Pending | Sher Admin [Baubys] (02/05/2017)       | 100793810 - Facility - Tester Pediatrics         | Test Provider<br>[Start Task] |                   | Edit Delete |
| Filter:      |              | Show         | ving 1 to 5 of 5 entries |         |                                        |                                                  | F                             | irst Previous 1   | Next Last   |

#### 3. Click the Add case task button.

The Add Task dialog box will display.

| Add Task               |                                                  |          |
|------------------------|--------------------------------------------------|----------|
| Task Information       |                                                  |          |
| Record:                | 100793809 - Immunization Record - Tiger T Tigger |          |
| Type:                  | $\checkmark$                                     |          |
| Status:                | Pending 🗸                                        |          |
| Priority:              | Medium 🗸                                         |          |
| Due Date:              | MM/DD/YYYY                                       |          |
| Start Date(mm/dd/yyyy) | MM/DD/YYYY                                       |          |
| Complete Date:         | MM/DD/YYYY                                       |          |
| Description:           |                                                  |          |
| Notes:                 |                                                  |          |
|                        |                                                  |          |
|                        |                                                  |          |
|                        |                                                  |          |
|                        |                                                  |          |
|                        |                                                  |          |
|                        |                                                  |          |
| Task Attachment:       |                                                  | Browse   |
| Assign to user:        | Assig                                            | in to me |
| Assign to group:       | S 🕯 🕯                                            |          |
| Save Cancel            |                                                  |          |
| Cancer                 |                                                  |          |

- 4. Select the task **Type** (Assignment) from the list.
- 5. Select the task **Status** from the list: Pending, In Progress, Completed.
- 6. Select the task Priority from the list: Very Low, Low, Medium, High, Very High
- 7. Enter a task **Due Date**.
- 8. Enter a task Description.
- 9. Enter task Notes.
- 10. Select the User or Group to whom the task should be assigned
- 11. Click the Save button.

If required information is omitted, an error message will display and the task will not be assigned until the information is provided.

|                         | ated errors before proceeding:                                     |        |
|-------------------------|--------------------------------------------------------------------|--------|
| No user or group a      | assignment selected for the task                                   |        |
| Task Information        |                                                                    | _      |
| Record:                 | 100793809 - Immunization Record - Tiger T Tigger                   |        |
| Туре:                   | Assignment 🗸                                                       |        |
| Status:                 | Pending V                                                          |        |
| Priority:               | Medium 🗸                                                           |        |
| Due Date:               | 03/01/2017                                                         |        |
| Start Date(mm/dd/yyyy): | MM/DD/YYYY                                                         |        |
| Complete Date:          | MM/DD/YYYY                                                         |        |
| Description:            | Correct Admin Facility                                             |        |
| Notes:                  | Please correct the admin facility for vaccines given to this child |        |
|                         |                                                                    |        |
|                         |                                                                    |        |
|                         |                                                                    |        |
|                         |                                                                    |        |
|                         |                                                                    |        |
| Task Attachment:        |                                                                    | Browse |
| Assign to user:         | Assign to                                                          | me     |
| Assign to group:        | <u> </u>                                                           |        |

When all required information is provided, the task will be saved and the system will return to the Tasks screen.

All record-specific tasks will be displayed in the Tasks tab of the Patient Information section.

# Chapter 18: Tasks

| Immunizations Data                                                                                                    | Concerns                                                                                                    | Client Info | Tasks Case Histo | згу                    |                           |                     |
|----------------------------------------------------------------------------------------------------|----------------------------------------------------------------------------------------------------|-------------|------------------|------------------------|---------------------------|---------------------|
| Tasks                                                                                                    |                                                                                                    |             |                  |                        |                           |                     |
|                                                                                                    | Status                                                                                                    | Priority    | Due Date         | Description            | Assigned To               | Assigned To Group   |
|                                                                                                    | Pending                                                                                                    | Very High   | 03/01/2017       | Possible Duplicates    | Test Provider [TProvider] | , 100g.100 10 0.00p |
|                                                                                                    | Pending                                                                                                    | Medium      | 03/01/2017       | Correct Admin Facility | Sher Admin [Baubys]       |                     |
| Ŭ                                                                                                    |                                                                                                    |             |                  |                        |                           |                     |
|                                                                                                    |                                                                                                    |             |                  |                        |                           |                     |
|                                                                                                    |                                                                                                    |             |                  |                        |                           |                     |
| D-4-11-                                                                                                    |                                                                                                    |             |                  |                        |                           |                     |
| Jetallis                                                                                                    |                                                                                                    |             |                  |                        |                           |                     |
|                                                                                                    | Assignment                                                                                                    |             |                  |                        |                           |                     |
| Гуре:                                                                                                    | Assignment<br>Pending                                                                                                 |             |                  |                        |                           |                     |
| Type:<br>Status:                                                                                                    |                                                                                                    |             |                  |                        |                           |                     |
| Type:<br>Status:<br>Priority:                                                                                                    | Pending                                                                                                    | Facility    |                  |                        |                           |                     |
| Гуре:<br>Status:<br>Priority:<br>Description:                                                                                                    | Pending<br>Medium                                                                                                    |             |                  |                        |                           |                     |
| Fype:<br>Status:<br>Priority:<br>Description:<br>Assigned To:                                                                                                    | Pending<br>Medium<br>Correct Admin                                                                                    |             |                  |                        |                           |                     |
| Fype:<br>Status:<br>Priority:<br>Description:<br>Assigned To:<br>Assigned To Group:                                                                                                    | Pending<br>Medium<br>Correct Admin                                                                                    |             |                  |                        |                           |                     |
| Type:<br>Status:<br>Priority:<br>Description:<br>Assigned To:<br>Assigned To Group:<br>Create Date:                                                                                                    | Pending<br>Medium<br>Correct Admin<br>Sher Admin [B<br>02/05/2017<br>Test Provider [                                  | 3aubys]     |                  |                        |                           |                     |
| Type:<br>Status:<br>Priority:<br>Description:<br>Assigned To:<br>Assigned To Group:<br>Create Date:<br>Create Date:                                                                                                    | Pending<br>Medium<br>Correct Admin<br>Sher Admin [B<br>02/05/2017                                                     | 3aubys]     |                  |                        |                           |                     |
| Type:<br>Status:<br>Priority:<br>Description:<br>Assigned To:<br>Assigned To Group:<br>Create Date:<br>Create Date:<br>Last Update:<br>Updated By:                                                                                | Pending<br>Medium<br>Correct Admin<br>Sher Admin [B<br>02/05/2017<br>Test Provider [                                  | Baubys]     |                  |                        |                           |                     |
| Type:<br>Status:<br>Priority:<br>Description:<br>Assigned To:<br>Assigned To Group:<br>Create Date:<br>Create Date:<br>Last Update:<br>Updated By:                                                                                | Pending<br>Medium<br>Correct Admin<br>Sher Admin [B<br>02/05/2017<br>Test Provider [<br>02/05/2017                    | Baubys]     |                  |                        |                           |                     |
| Type:<br>Status:<br>Poscription:<br>Assigned To:<br>Assigned To Group:<br>Create Date:<br>Created By:<br>Last Update:<br>Jpdated By:<br>Due Date:                                                                                 | Pending<br>Medium<br>Correct Admin<br>Sher Admin [B<br>02/05/2017<br>Test Provider ]<br>02/05/2017<br>Test Provider ] | Baubys]     |                  |                        |                           |                     |
| Details<br>Type:<br>Status:<br>Priority:<br>Description:<br>Assigned To:<br>Assigned To:<br>Assigned To:<br>Created Date:<br>Created By:<br>Last Update:<br>Jpdated By:<br>Due Date:<br>Start Date(mm/dd/yyyy):<br>Complete Date: | Pending<br>Medium<br>Correct Admin<br>Sher Admin [B<br>02/05/2017<br>Test Provider ]<br>02/05/2017<br>Test Provider ] | Baubys]     |                  |                        |                           |                     |

# CREATE A NON-RECORD-SPECIFIC TASK

It is also possible to create a task that does not relate to a specific record.

#### To create a non-record-specific task

1. Click the **Tasks** button on CIRTS toolbar.

An immunization record does not have to be open.

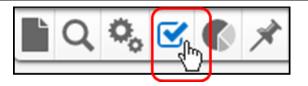

If a record is open, tasks for that current record (if any) and the current user will be displayed.

| Tasks for th | e selected o | case       |                          |         |                                        |                                                  |                               |                   |            |
|--------------|--------------|------------|--------------------------|---------|----------------------------------------|--------------------------------------------------|-------------------------------|-------------------|------------|
| Туре         | Priority     | Due Date   | Description              | Status  | Created By                             | Record                                           | Assigned To                   | Assigned To Group | Action     |
| Assignment   | Very High    | 03/01/2017 | Possible Duplicates      | Pending | Test Provider [TProvider] (02/02/2017) | 100793809 - Immunization Record - Tiger T Tigger | Test Provider<br>[Start Task] |                   | Edit Delet |
| Assignment   | Medium       | 03/01/2017 | Correct Admin Facility   | Pending | Test Provider [TProvider] (02/05/2017) | 100793809 - Immunization Record - Tiger T Tigger | Sher Admin                    |                   | Edit Delet |
| My tasks (s  |              |            |                          |         |                                        |                                                  |                               |                   |            |
| Туре         | Priority     | Due Date   | Description              | Status  | Created By                             | Record                                           | Assigned To                   | Assigned To Group | Action     |
| Assignment   | Very High    | 03/01/2017 | Possible Duplicates      | Pending | Test Provider [TProvider] (02/02/2017) | 100793809 - Immunization Record - Tiger T Tigger | Test Provider<br>[Start Task] |                   | Edit Delet |
| Assignment   | Very High    | 04/15/2017 | Update Demographics      | Pending | Sher Admin [Baubys] (02/02/2017)       | 100793807 - Facility - Pooh Pediatrics           | Test Provider<br>[Start Task] |                   | Edit Delet |
| Assignment   | Very High    | 05/01/2017 | Possible Duplicates      | Pending | Test Provider [TProvider] (02/05/2017) | Not specific to a case                           | Test Provider<br>[Start Task] |                   | Edit Delet |
| Assignment   | Very High    | 05/01/2017 | Check Vaccine Dates      | Pending | Test Provider [TProvider] (02/05/2017) | Not specific to a case                           | Test Provider<br>[Start Task] |                   | Edit Delet |
| Assignment   | Medium       | 04/01/2017 | Facility Address         | Pending | Sher Admin [Baubys] (02/05/2017)       | 100793810 - Facility - Tester Pediatrics         | Test Provider<br>[Start Task] |                   | Edit Delet |
| Filter:      |              | Chou       | ving 1 to 5 of 5 entries |         |                                        |                                                  | (F)                           | rst Previous 1    | Next Las   |

2. Click the Add Task button.

The Add Task dialog box for a non-record-specific task will display.

# CIRTS Chapter 18: Tasks

| Add Task                |                        |        |
|-------------------------|------------------------|--------|
| Task Information        |                        |        |
| Record:                 | Not specific to a case |        |
| Туре:                   |                        |        |
| Status:                 | Pending V              |        |
| Priority:               | Medium 🗸               |        |
| Due Date:               | MM/DD/YYYY             |        |
| Start Date(mm/dd/yyyy): | MM/DD/YYYY             |        |
| Complete Date:          | MM/DD/YYYY             |        |
| Description:            |                        |        |
| Notes:                  |                        |        |
|                         |                        |        |
|                         |                        |        |
|                         |                        |        |
|                         |                        |        |
|                         |                        |        |
|                         |                        |        |
| Task Attachment:        |                        | Browse |
| Assign to user:         | Assign to              | me     |
| Assign to group:        | (a) III                |        |
| Save Cancel             |                        |        |
| Gave                    |                        |        |

- 3. Select the task Type (Assignment) from the list.
- 4. Select the task **Status** from the list: Pending, In Progress, Completed.
- 5. Select the task Priority from the list: Very Low, Low, Medium, High, Very High
- 6. Enter a task **Due Date**.
- 7. Enter a task **Description**.
- 8. Enter task **Notes**.
- 9. Select the User or Group to whom the task should be assigned
- 10. Click the Save button.

If required information is omitted, an error message will display and the task will not be assigned until the information is provided.

| Add Task                               |                                  |     |         |
|----------------------------------------|----------------------------------|-----|---------|
|                                        | ated errors before proceeding:   |     |         |
| <ul> <li>No user or group a</li> </ul> | assignment selected for the task |     |         |
| <b>T</b> 117 A                         |                                  |     |         |
| Task Information<br>Record:            | Not specific to a case           |     |         |
| Type:                                  | Assignment V                     |     |         |
| Status:                                | Pending V                        |     |         |
| Priority:                              | Medium V                         |     |         |
| Due Date:                              | 02/28/2017                       |     |         |
| Start Date(mm/dd/yyyy):                | MM/DD/YYYY                       |     |         |
| Complete Date:                         | MM/DD/YYYY                       |     |         |
| Description:                           | Name Change                      |     |         |
| Notes:                                 |                                  |     |         |
|                                        |                                  |     |         |
|                                        |                                  |     |         |
|                                        |                                  |     |         |
|                                        |                                  |     |         |
|                                        |                                  |     |         |
|                                        |                                  |     | _       |
| Task Attachment:                       |                                  |     | Browse  |
| Assign to user:                        |                                  |     | n to me |
| Assign to group:                       |                                  | 3 1 |         |
| Save Cancel                            |                                  |     |         |

When all required information is provided, the task will be saved and the system will return to the Tasks screen.

| Tasks fo            | r the selected  | case       |                          |         |                                        |                                                  |                               |                   |             |
|---------------------|-----------------|------------|--------------------------|---------|----------------------------------------|--------------------------------------------------|-------------------------------|-------------------|-------------|
| Туре                | Priority        | Due Date   | Description              | Status  | Created By                             | Record                                           | Assigned To                   | Assigned To Group | Action      |
| Assignm             | ent Very High   | 03/01/2017 | Possible Duplicates      | Pending | Test Provider [TProvider] (02/02/2017) | 100793809 - Immunization Record - Tiger T Tigger | Test Provider<br>[Start Task] |                   | Edit Delete |
| Assignm             | nt Medium       | 03/01/2017 | Correct Admin Facility   | Pending | Test Provider [TProvider] (02/05/2017) | 100793809 - Immunization Record - Tiger T Tigger | Sher Admin                    |                   | Edit Delete |
| Filter:<br>My tasks | (specifically a |            | ving 1 to 2 of 2 entries |         |                                        |                                                  | (E)                           | rst Previous 1    | Next        |
| Туре                | Priority        | Due Date   | Description              | Status  | Created By                             | Record                                           | Assigned To                   | Assigned To Group | Action      |
| Assignm             | ent Very High   | 03/01/2017 | Possible Duplicates      | Pending | Test Provider [TProvider] (02/02/2017) | 100793809 - Immunization Record - Tiger T Tigger | Test Provider<br>[Start Task] |                   | Edit Delete |
| Assignm             | ent Very High   | 04/15/2017 | Update Demographics      | Pending | Sher Admin [Baubys] (02/02/2017)       | 100793807 - Facility - Pooh Pediatrics           | Test Provider<br>[Start Task] |                   | Edit Delete |
| Assignm             | ent Very High   | 05/01/2017 | Check Vaccine Dates      | Pending | Test Provider [TProvider] (02/05/2017) | Not specific to a case                           | Test Provider<br>[Start Task] |                   | Edit Delete |
| Assignm             | ent Very High   | 05/01/2017 | Possible Duplicates      | Pending | Test Provider [TProvider] (02/05/2017) | Not specific to a case                           | Test Provider<br>[Start Task] |                   | Edit Delete |
| Assignm             | ent Medium      |            | Name Change              | Pending | Test Provider [TProvider] (02/05/2017) | Not specific to a case                           | Test Provider<br>[Start Task] |                   | Edit Delete |
| Assignm             | ent Medium      | 04/01/2017 | Facility Address         | Pending | Sher Admin [Baubys] (02/05/2017)       | 100793810 - Facility - Tester Pediatrics         | Test Provider<br>[Start Task] |                   | Edit Delete |
| Filter:             |                 | Shov       | ving 1 to 6 of 6 entries |         |                                        |                                                  | Fi                            | rst Previous 1    | Next Last   |

Tasks that are not record-specific will display in the Tasks section of the Splash screen.

| QQ,                                                                                      | 🗹 🌒 🖈                                                                                                    |                                                                                                    |                                                                                                    |
|------------------------------------------------------------------------------------------|----------------------------------------------------------------------------------------------------|----------------------------------------------------------------------------------------------------|----------------------------------------------------------------------------------------------------|
|                                                                                          | - 4p /                                                                                                    |                                                                                                    |                                                                                                    |
| Alerts and I                                                                             | Notifications                                                                                                    |                                                                                                    | Welcome To Connecticut Immunization Registry and Tracking System                                                                                                    |
| and 9:0<br>Childrer<br>not fore<br>asplenia<br>cochlea<br>Additior<br>Sahara<br>asplenia | me Scheduled Maintenance is eve<br>0 AM. CIRTS is not available durin<br>with certain medical conditionshr<br>cast by the registry. Additional PC<br>skickke cell; chronic heart, lung an<br>i rimplants, alcoholiar, and, immu<br>al meningococal vaccinations m<br>Africa, for persistent complement<br>Skickke cell. Link to recommendati<br>zation Practices (ACIP) Recomme | ig this time.<br>avel plans require vaccinations<br>V/PPSV may be indicated for:<br>d liver disease; diabetes; CSFL;<br>one-compromising conditions.<br>ay be indicated for travel to sub-<br>component deficiencies and<br>ons is: Advisory Committee on | Welcome to CIRTS - the Connecticut Immunization Registry and Tracking System CIRTS (Connecticut Immunization Registry and Tracking System), is a free, statewide, computerized program established and maintained at the Connecticut Department of Public Health for the purpose of assuring timely childhood immunizations. CIRTS currently contains the records of over 790,341 children. Each year, an additional 35,000 children, primarily newborns, are added. CIRTS can:     provide a reliable immunization history for any child, whether a new or continuing patient;     consolidate immunizations from all providers into one record. |
| Workflows                                                                                |                                                                                                    |                                                                                                    | <ul> <li>provide definitive information on immunizations due or overdue;</li> <li>provider reminders and recalls for immunizations due or overdue;</li> </ul>                                                                                                    |
| Workflow Qu<br>No workflows                                                              |                                                                                                    | Records<br>More                                                                                                    | <ul> <li>generate official immunization records needed for school and day care entry;</li> <li>generate immunization coverage reports;</li> <li>provide current recommendations and information on new vaccines;</li> <li>facilitate introduction of new vaccines or changes in the immunization schedule.</li> </ul>                                                                                                    |
| Tasks                                                                                    |                                                                                                    |                                                                                                    | Alerts                                                                                                    |
| Type<br>Assignment<br>Assignment                                                         | Priority         Name           Very High         Tigger, Tiger T           Very High         Pooh Pediatrics                                                                                                    | Record Type<br>Immunization Record<br>Facility                                                                                                    | Active Recalls (past 8 weeks) as of 02/05/2017 02:22 PM<br>No active recalls                                                                                                    |
| Assignment<br>Assignment                                                                 | Very High Possible Duplicates<br>Very High Check Vaccine Date                                                                                                    |                                                                                                    | Resources & Support                                                                                                    |
| Assignment                                                                               | Medium Tester Pediatrics                                                                                                    | Facility<br>More                                                                                                    | Department of Public Health, Immunization Program<br>Phone: 860-509-7929<br>Fax: 860-509-8370                                                                                                    |
| Recent Rec                                                                               | ords                                                                                                    |                                                                                                    | Email: DPH.CIRTS@ct.gov (preferred contact method)                                                                                                    |
| CIRTS ID<br>100793809<br>100793807                                                       | Name<br>Tigger, Tiger T<br>Pooh Pediatrics                                                                                                    | Record Type<br>Immunization Record<br>Facility                                                                                                    | In your email "subject line" please specify if you have a login issue, username issue, provider update, EHR question, etc.<br>Monday through Friday 8:00 a.m. to 4:30 p.m.                                                                                                    |
| 100793812<br>100793811                                                                   | Test Facility<br>Testing Facility                                                                                                    | Facility<br>Facility                                                                                                    | Helpful Links                                                                                                    |
| 100793818                                                                                | Loompas, Oompa                                                                                                    | Immunization Record<br>More                                                                                                    | Immunization Schedules and Recommendations     Childhood and adolescent immunization schedule                                                                                                    |

# DELETE A TASK

Tasks can be deleted from immunization records.

#### To delete a task

1. Click the Tasks button on CIRTS toolbar.

An immunization record does not have to be open.

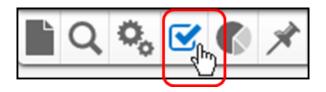

The Tasks screen will display.

| Туре       |               | case       |                          |         |                                        |                                                  |                                               |                   |                    |
|------------|---------------|------------|--------------------------|---------|----------------------------------------|--------------------------------------------------|-----------------------------------------------|-------------------|--------------------|
| 1,100      | Priority      | Due Date   | Description              | Status  | Created By                             | Record                                           | Assigned To                                   | Assigned To Group | Action             |
| Assignment | Very High     | 03/01/2017 | Possible Duplicates      | Pending | Test Provider [TProvider] (02/02/2017) | 100793809 - Immunization Record - Tiger T Tigger | Test Provider<br>[Start Task]                 |                   | Edit Delete        |
| Assignment | Medium        | 03/01/2017 | Correct Admin Facility   | Pending | Test Provider [TProvider] (02/05/2017) | 100793809 - Immunization Record - Tiger T Tigger | Sher Admin                                    |                   | Edit Delete        |
| Filter:    | pecifically a | Show       | ving 1 to 2 of 2 entries |         |                                        |                                                  | Ein                                           | st Previous 1     | Next               |
| Туре       | Priority      | Due Date   | Description              | Status  | Created By                             | Record                                           | Assigned To                                   | Assigned To Group | Action             |
| Assignment | Very High     | 03/01/2017 | Possible Duplicates      | Pending | Test Provider [TProvider] (02/02/2017) | 100793809 - Immunization Record - Tiger T Tigger | Test Provider<br>[Start Task]                 |                   | Edit Delete        |
| Assignment | Very High     | 04/15/2017 | Update Demographics      | Pending | Sher Admin [Baubys] (02/02/2017)       | 100793807 - Facility - Pooh Pediatrics           | Test Provider<br>[Start Task]                 |                   | Edit Delete        |
| Assignment | Very High     | 05/01/2017 | Check Vaccine Dates      | Pending | Test Provider [TProvider] (02/05/2017) | Not specific to a case                           | Test Provider<br>[Start Task]                 |                   | Edit Delete        |
| Assignment | Very High     | 05/01/2017 | Possible Duplicates      | Pending | Test Provider [TProvider] (02/05/2017) | Not specific to a case                           | Test Provider<br>[Start Task]                 |                   | Edit <u>Delete</u> |
| Assignment | Medium        | 02/28/2017 | Name Change              | Pending | Test Provider [TProvider] (02/05/2017) | Not specific to a case                           | Test Provider<br>[Start Task]                 |                   | Edit Delete        |
| Assignment | Medium        | 04/01/2017 | Facility Address         | Pending | Sher Admin [Baubys] (02/05/2017)       | 100793810 - Facility - Tester Pediatrics         | Test Provider<br>[Start Task]                 |                   | Edit Delete        |
| Assignment | Medium        | 02/28/2017 | Name Change              | Pending | Test Provider [TProvider] (02/05/2017) | Not specific to a case                           | [Start Task]<br>Test Provider<br>[Start Task] |                   | Edit De            |

2. Click the **Delete** link for the task that will be deleted.

 Message from webpage
 X

 Image: Contract of the selected task is a contract of the selected task is a contract of task is a contract of task is a contract of

A Message box asking you to verify the deletion will display.

3. Click the **OK** button to delete the task or the **Cancel** button to keep the task.

The task will be deleted and will no longer display in the Tasks screen, in the Splash screen, or in the Tasks tab in the Patient Information section.

| Tasks for th | e selected o  | case       |                          |         |                                        |                                                  |                               |                   |           |
|--------------|---------------|------------|--------------------------|---------|----------------------------------------|--------------------------------------------------|-------------------------------|-------------------|-----------|
| Туре         | Priority      | Due Date   | Description              | Status  | Created By                             | Record                                           | Assigned To                   | Assigned To Group | Action    |
| Assignment   | Very High     | 03/01/2017 | Possible Duplicates      | Pending | Test Provider [TProvider] (02/02/2017) | 100793809 - Immunization Record - Tiger T Tigger | Test Provider<br>[Start Task] |                   | Edit Dele |
| Assignment   | Medium        | 03/01/2017 | Correct Admin Facility   | Pending | Test Provider [TProvider] (02/05/2017) | 100793809 - Immunization Record - Tiger T Tigger | Sher Admin                    |                   | Edit Dele |
| ilter:       | pecifically a | Show       | ving 1 to 2 of 2 entries |         |                                        |                                                  | Fi                            | rst Previous 1    | Next      |
| Туре         | Priority      | Due Date   | Description              | Status  | Created By                             | Record                                           | Assigned To                   | Assigned To Group | Action    |
| Assignment   | Very High     | 03/01/2017 | Possible Duplicates      | Pending | Test Provider [TProvider] (02/02/2017) | 100793809 - Immunization Record - Tiger T Tigger | Test Provider<br>[Start Task] |                   | Edit Dele |
| Assignment   | Very High     | 04/15/2017 | Update Demographics      | Pending | Sher Admin [Baubys] (02/02/2017)       | 100793807 - Facility - Pooh Pediatrics           | Test Provider<br>[Start Task] |                   | Edit Dele |
| Assignment   | Very High     | 05/01/2017 | Check Vaccine Dates      | Pending | Test Provider [TProvider] (02/05/2017) | Not specific to a case                           | Test Provider<br>[Start Task] |                   | Edit Dele |
| Assignment   | Medium        | 02/28/2017 | Name Change              | Pending | Test Provider [TProvider] (02/05/2017) | Not specific to a case                           | Test Provider<br>[Start Task] |                   | Edit Dele |
| Assignment   | Medium        | 04/01/2017 | Facility Address         | Pending | Sher Admin [Baubys] (02/05/2017)       | 100793810 - Facility - Tester Pediatrics         | Test Provider<br>[Start Task] |                   | Edit Dele |
| ilter:       |               | Show       | ving 1 to 5 of 5 entries |         |                                        |                                                  | Fi                            | rst Previous 1    | Next La   |

# **Chapter 19: Reports**

# OVERVIEW

# Purpose

Describe the CIRTS reports feature

## Objectives

- View and describe the CIRTS pre-defined reports
- Print CIRTS pre-defined reports
- Export CIRTS pre-defined reports

CT Department of Public Health – February 2017

# **VIEWING REPORTS**

Reports in CIRTS can be used to view and analyze immunization data. The reports can be displayed in two ways:

- In a non-editable format within the browser window
- Exported to Microsoft Excel. Exporting the data allows for the data to be manipulated, formatted, or even graphed.

# THE FACILITY LISTING REPORT

The Facility Listing Report provides a list of all the pediatric and family practices, clinics, birthing hospitals, and health departments in CIRTS.

#### To view a report

1. Click the **Reports** button on CIRTS Dashboard toolbar.

|--|

#### The Maven Reporting window will display.

| Maven Rep                   | orting        |
|-----------------------------|---------------|
| Maven Reporti               |               |
| Category:<br>Select Report: | CIRTS Reports |
| Begin Report                | Home          |

2. Select a report category from the Category list.

Currently, the only available report Category for Provider Site users is "CIRTS Reports".

3. Select a report from the **Select Report** list. This example views the Facility Listing Report.

| Maven Repo                                                    | orting                                                                                                    |  |
|---------------------------------------------------------------|----------------------------------------------------------------------------------------------------|--|
| Maven Reportin<br>Category:<br>Select Report:<br>Begin Report | Ing<br>CIRTS Reports<br>Batch Extract of Immunization Certificates Report<br>Facility Listing Report<br>Recall Report<br>Reminder Report<br>Roster List Report |  |

Additional data fields will be displayed for the selected report. The fields will vary by report.

| Maven Reporti  | ng                                                             |
|----------------|----------------------------------------------------------------|
| Category:      | CIRTS Reports -                                                |
| Select Report: | Facility Listing Report                                        |
| Description:   | This report provides facility and provider contact information |
| Online Status: | <b>•</b>                                                       |
| Open Status:   | <b>•</b>                                                       |
| Facility Type: | <b></b>                                                        |
| Sort By:       | <b>•</b>                                                       |

Currently, there are five pre-defined reports for CIRTS Provider Site users:

- Batch Extract of Immunization Certificates Report a selection of Immunization Certificates printed by Date of Birth range
- Facility Listing a list of all the pediatric and family practices, clinics, birthing hospitals, and health departments
- Recall Report a list of patients overdue for immunizations
- Reminder Report a list of patients due for immunizations by Date of Birth range
- Roster List a list of patients in a specified Date of Birth range

Additional reports may be defined and created in the future.

Provider Sites will run the Batch Extract of Immunization Certificates Report, Roster List, Reminder Report, and Recall Report for their own facility. All users can run the Facility Listing 4. Enter the appropriate report criteria.

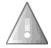

Г

If you leave the Online Status, Open Status, and Facility Type blank, it will run the report for all of the sites.

### 5. Click the **Begin Report** button.

| Maven Reporti  | ng                                                             |   |
|----------------|----------------------------------------------------------------|---|
| Category:      | CIRTS Reports -                                                |   |
| Select Report: | Facility Listing Report                                        | - |
| Description:   | This report provides facility and provider contact information |   |
| Online Status: | Offline •                                                      |   |
| Open Status:   | Open 💌                                                         |   |
| Facility Type: | Delivery Hospital                                              |   |
| Sort By:       | Facility Name                                                  |   |

The report will display in a new window.

| 90- | http://10.28.85.120:80 | 080/cirts/viewReport.c | lo |  | <u>ه</u> | S ++ | 🗙 🚼 Maven Re | porting | 🐮 |
|-----|------------------------|------------------------|----|--|----------|------|--------------|---------|---|
|-----|------------------------|------------------------|----|--|----------|------|--------------|---------|---|

Г

If there is no data for the report selections, the report will display with a "Total: 0" message.

| ∋ 🕞 < li> http://10.28.85.120:8080/cirts/viewReport.do | 🔎 🖻 🕁 🗶 🚼 Maven Reporting 🔡 & dean message key="Global 🗙                                      | n 🖈 🌣     |
|--------------------------------------------------------|-----------------------------------------------------------------------------------------------|-----------|
| ile Edit View Favorites Tools Help                     |                                                                                               |           |
| Google                                                 | ▼ 🚼 Search 🔹 🐺 Share 🛛 More ≫                                                                 | Sign In 🔌 |
| } • ⊜ • <b>@</b> •                                     |                                                                                               |           |
| CIRTS - Facility Listing Report                        | PENI, Facility Type [Health Department], sorted by [Facility Name] Date of Report: 04/14/2016 | <u>-</u>  |

6. After viewing the report, click the report window **Close** button to close the report and return to the Maven Reporting window.

| ④                                 | P 🖹 😚 🗙 🚰 Maven Reporting 🔣 obean message key="Glob |           |
|-----------------------------------|-----------------------------------------------------|-----------|
| le Edit View Favorites Tools Help |                                                     |           |
| Google                            | ▼ 🛂 Search 🔹 👯 Share More ≫                         | Sign In 🄌 |
| • 📾 • 🔞•                          |                                                     |           |
|                                   |                                                     |           |
| CIDTS Facility Listing Depart     |                                                     |           |
| CIRTS - Facility Listing Report   |                                                     |           |

7. Click the Home button to return to the Maven Dashboard window.

| Maven Reporti  | ng                                                             |   |
|----------------|----------------------------------------------------------------|---|
| Category:      | CIRTS Reports -                                                |   |
| Select Report: | Facility Listing Report                                        | - |
| Description:   | This report provides facility and provider contact information |   |
| Online Status: | Online -                                                       |   |
| Open Status:   | Open 💌                                                         |   |
| Facility Type: | Health Department                                              |   |
| Sort By:       | Facility Name                                                  |   |

### EXPORTING REPORT DATA TO MICROSOFT EXCEL

CIRTS provides the capability to export selected report data to Microsoft Excel.

#### To export data to Excel

- 1. Follow the steps to select report data.
- 2. Instead of clicking the Run Report button, click the **Export Results** button.

| Maven Reporti  | ng                                                             |
|----------------|----------------------------------------------------------------|
| Category:      | CIRTS Reports -                                                |
| Select Report: | Facility Listing Report                                        |
| Description:   | This report provides facility and provider contact information |
| Online Status: | Offline 💌                                                      |
| Open Status:   | Open 💌                                                         |
| Facility Type: | Delivery Hospital                                              |
| Sort By:       | Facility Name                                                  |

An Open/Save message will display.

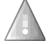

The type of message display will vary based on your operating system.

|--|

3. Click the **Open** button.

The Excel application will open automatically and a workbook file with the report data will be created.

### **Chapter 19: Reports**

|                             | 🚰 💁 🕫 × (til × 🗋 🛞 ) 🔻 👘                                   |                         | Facility_Listing_Report                                     | t.xls - Microsoft | t Excel            |          |                      |                       |                                  | . • |
|-----------------------------|------------------------------------------------------------|-------------------------|-------------------------------------------------------------|-------------------|--------------------|----------|----------------------|-----------------------|----------------------------------|-----|
|                             | Home Insert Page Layout For                                | rmulas Data Rev         | iew View Developer                                          | Add-Ins           | Acrobat            |          |                      |                       |                                  | ۰   |
| 🖰 X                         | Calibri - 18 - A A                                         | = = - &-                | General -                                                   |                   |                    |          | ■ Insert ×           | Σ                     |                                  |     |
| Paste                       |                                                            |                         |                                                             | Conditional       | Format Cel         |          | Delete 👻             | Sort & Find &         | Share WebEx                      |     |
| - Aste                      | β <u>Β</u> <u>Ι</u> <u>υ</u> - <u>Β</u> - <u>Δ</u> -       |                         | ± · \$ · % · 58 ↔8                                          |                   | r as Table ≁ Style |          | Format *             | 2 * Filter * Select * | This File *                      |     |
| Clipboard                   | Fi Font Fi                                                 | Alignment               | S Number S                                                  |                   | Styles             |          | Cells                | Editing               | WebEx                            |     |
| A                           | 1 • ( fx CIRTS -                                           | Facility Listing Report |                                                             |                   |                    |          |                      |                       |                                  | _   |
| A                           | В                                                          | С                       | D                                                           |                   | E                  | F        | G                    | н                     | 1                                |     |
|                             | TS - Facility Listing Rep                                  | ort                     |                                                             |                   |                    |          |                      |                       |                                  | _   |
| 3 Total:<br>4<br>5 Facility | 29 facilities in this report with the<br>rID Facility Name | status [OFFLINE], [OP   | EN], Facility Type [Deliver<br>Street                       | y Hospital], s    | sorted by [Fac     | ility Na |                      | Date of Report: 04    | 4/14/2016<br>Primary Phone x Ext |     |
| 6 0958                      | DLVRY/BACKUS Hosp                                          |                         | 5 Washington St., D-2 Birthing                              | Center I          | Norwich            | СТ       |                      | AINE KEMPESTA         | (860) 823-6517                   | ]   |
| 7 0960                      | DLVRY/BRIDGEPORT Hosp                                      |                         | 7 Grand St., Labor & Delivery                               |                   | Bridgeport         | СТ       |                      | EEN CALLAHAN          | (203) 384-3749                   |     |
| 8 0961                      | DLVRY/BRISTOL Hosp                                         |                         | wster Rd., PO Box 977                                       |                   | Bristol            | ст       |                      | LRUSGROVE             | (860) 585-3083                   |     |
| 9 0962                      | DLVRY/CHARLOTTE Hgrfrd Hosp                                |                         | Litchfield St., PO Box 988                                  |                   | Torrington         | ст       |                      | URIE TALBOT           | (860) 496-6395                   |     |
| 10 0766                     | DLVRY/CT Childbirth & Women's Cnt                          |                         | Locust Ave.                                                 |                   | Danbury            | ст       | 06810 SU             |                       | (203) 748-6000                   |     |
| 11 0964                     | DLVRY/DANBURY Hosp                                         |                         | Hospital Ave., HIS Dept 2 Stroo                             |                   | Danbury            | СТ       |                      | RIS KOLLMAN           | (203) 739-7352                   |     |
| 12 0965                     | DLVRY/DAY Kimball Hosp                                     |                         | Pomfret St., Med Records, PO                                |                   | Putnam             | СТ       | 06260 AN             | GELA LEVESQUE         | (860) 928-6541 x 252             | 1   |
| 13 0966                     | DLVRY/DEMPSEY Hosp                                         |                         | 3 Farmington Ave., MC# 2210                                 |                   | Farmington         | СТ       | 06030 GV             | VYN MUSCILLO          | (860) 679-3653                   |     |
| 14 0967                     | DLVRY/GREENWICH Hosp                                       |                         | erryridge Rd., Medical Record                               |                   | Greenwich          | СТ       |                      | NNA KLINGEL           | (203) 863-3354                   |     |
| 15 0968                     | DLVRY/GRIFFIN Hosp                                         | 13/                     | Division St., Childbirth Cente                              | r I               | Derby              | СТ       | 06418 GE             | RI AHERN              | (203) 732-7252                   |     |
| 16 0996                     | DLVRY/HARTFORD Hospital                                    | 80                      | Seymour St., Hith Info Mngt                                 |                   | Hartford           | СТ       | 06102 ED             | ITH GORE              | (860) 545-4411                   |     |
| 17 0975                     | DLVRY/HOSP Central CT/NBGH                                 |                         | Grand St., Medical Records                                  |                   | New Britain        | СТ       | 06050 JAI            | NICE VILCINSKAS       | (860) 224-5120                   |     |
| 18 0969                     | DLVRY/JOHNSON Mem Hosp                                     | 20                      | 1 Chestnut Hill Rd., Med Record                             |                   | Stafford Springs   | . ст     | 06076 68             | ETCHEN MESSER         | (860) 684-8119                   |     |
| 19 0971                     | DLVRY/LAWRENCE & Mem Hosp                                  |                         | 5<br>5 Montauk Ave., Medical Recor                          |                   | New London         | СТ       |                      | TSY BOWERS            | (860) 442-0711 x 262-            | .   |
| 20 0957                     | DLVRY/MANCHESTER Mem Hosp                                  |                         | Havnes St., Hith Info Mngt                                  |                   | Manchester         | ст       |                      | NET DUNNACK           | (860) 647-1222 x 220-            |     |
| 21 0972                     | DLVRY/MIDDLESEX Hosp                                       |                         | Crescent St., West 3                                        |                   | Middlesex          | ст       |                      | EL FURTADO            | (860) 344-6320                   | · 1 |
| 22 0954                     | DLVRY/MIDSTATE Med Ctr                                     |                         | 5 Lewis Ave., Family Center                                 |                   | Meriden            | ст       | 06451 PA             |                       | (203) 694-8340                   |     |
| 23 0973                     | DLVRY/MILFORD Hosp                                         |                         | ) Seaside Ave., Medical Record                              |                   | Milford            | ст       |                      | NNA TAYLOR            | (203) 876-4219                   |     |
| 24 0976                     | DLVRY/NEW Milford Hosp                                     |                         | Elm St., Hith Info Mngt                                     |                   | New Milford        | СТ       | 06776 AN             |                       | (860) 210-5333 x 840             | 35  |
|                             | DLVRY/NICU Yale New Haven Hosp                             |                         | York St., Vital Stats WP1102                                |                   | New Haven          | СТ       | 06504 SA             |                       | (203) 688-2308                   |     |
| 25 0995                     |                                                            |                         |                                                             |                   | Norwalk            | ст       |                      | DY PEREZ-BROWN        | (203) 852-2186                   |     |
| 25 0995<br>26 0977          | DLVRY/NORWALK Hospital                                     | 34                      | Maple St., Medical Records                                  |                   |                    |          |                      |                       |                                  |     |
|                             | DLVRY/NORWALK Hospital<br>DLVRY/SHARON Hosp                |                         | Maple St., Medical Records<br>Hospital Rd., Medical Records |                   | Sharon             | CT       | 06069 NA             | TALIE DECARA          | (860) 364-4055                   |     |
| 26 0977<br>27 0982          |                                                            | 50                      |                                                             |                   | Sharon<br>Hartford | ст<br>ст | 06069 NA<br>06105 AN |                       | (860) 364-4055<br>(860) 714-4651 |     |
| 26 0977<br>27 0982          | DLVRY/SHARON Hosp                                          | 50<br>11-               | Hospital Rd., Medical Records                               | ds I              |                    |          | 06105 AN             |                       |                                  |     |

The report data can now be manipulated just like any other Excel workbook. It is completely independent and does not have any connection to CIRTS or its data.

4. If the **Save** button is clicked instead of the Open button, the Save As dialog box will display.

|                                                                                                    | ase • • • 🚱 Search                                       | 2      |
|----------------------------------------------------------------------------------------------------|----------------------------------------------------------|--------|
| 🖣 Organize 🔻 📕 Views 👻 📑 New Fold                                                                                                    | lder                                                     | (?)    |
| Favorite Links<br>■ Recent Places<br>More >><br>Folders<br>■ 1 data<br>■ 2 DPH-CIRTS<br>■ 2 DPH-CIRTS-2016 New Release<br>■ 2 DPH-CIRTS 2016<br>■ 2 DPH-CIRTS-Admin<br>■ 2 DPH-CIRTS-Admin<br>■ 2 DPH-CIRTS-Admin | Name Graphics<br>Quick Refs-Nurse<br>Quick Refs-Provider |        |
|                                                                                                    | v <u>1</u>                                               | D      |
| File name: Facility_Listing_Report.xls<br>Save as type: Microsoft Excel 97-2003                                                                                                    |                                                          | ▼<br>▼ |

5. Enter the appropriate path and file name information and click the **Save** button to create an Excel workbook with the report data. With this option, Excel will not automatically open.

### **ROSTER LIST REPORT**

The Roster List Report provides a list of patients for a specified Date of Birth range. The maximum date range between start date and end date is 183 (six months) days.

- 1. Follow the steps to view a report.
- 2. Select Roster List Report from the Select Report list.
- 3. Enter the appropriate report criteria.
- 4. Click the Begin Report button.

| Maven Reporting         |                                                                     |
|-------------------------|---------------------------------------------------------------------|
| Category:               | CIRTS Reports                                                       |
| Select Report:          | Roster List Report                                                  |
| Description:            | This report will provide a list of patients assigned to a facility. |
| Facility ID*:           | 1051                                                                |
| Start Date*:            | 01/01/2015                                                          |
| End Date*:              | 05/01/2015                                                          |
| Include Immunizations*: | No                                                                  |

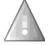

If the date range exceeds 183 days, an error message will display.

# **Roster List Report**

Error: The maximum date range between start date and end date is 183 days.

The report will display in a new window.

### **Roster List Report**

Total: 5 patients in this report born in between 01/01/2015 and 05/01/2015 with the facility Pooh Pediatrics (ID: 1051)

| Birth Date | Last Name | First Name | Care Giver       | Address                             | Phone          |
|------------|-----------|------------|------------------|-------------------------------------|----------------|
| 01/01/2015 | Donkey    | Eyore      | Donkey, Debbie   | 1 Donkey Drive, Hartford, CT 06101  |                |
| 01/15/2015 | Piglet    | Peter      | Piglet, Patty    | 1 Pooh Corner, Hartford, CT 06101   | (860) 222-3333 |
| 02/01/2015 | Robin     | Christy    |                  | 5 Honeypot Lane, Hartford, CT 06001 | 7              |
| 02/01/2015 | Woozle    | Wally      | Woozle, Wendy    | 30 Pooh Corner, Hartford, CT 06101  | (860) 333-4444 |
| 03/01/2015 | Heffalump | Hattie     | Heffalump, Henry | 15 Pooh Corner, Hartford, CT 06101  | (860) 111-2222 |

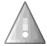

If "**Yes**" is selected from the **Include Immunizations** list, the Roster List Report will display the Vaccine Name and Vaccine Date for each selected patient.

| Maven Reporting       |                                                                     |
|-----------------------|---------------------------------------------------------------------|
| Category:             | CIRTS Reports 💌                                                     |
| Select Report:        | Roster List Report                                                  |
| Description:          | This report will provide a list of patients assigned to a facility. |
| Facility ID*:         | 1051                                                                |
| Start Date*:          | 01/01/2015                                                          |
| End Date*:            | 05/01/2015                                                          |
| Include Immunizations |                                                                     |
| Begin Report Ex       | contres tes Home                                                    |

|            | ist Repor |         | en 01/01/2015 and   | l 05/01/2015 with the faci             | ility Pooh Ped    | liatrics (ID: 1051)         |              |
|------------|-----------|---------|---------------------|----------------------------------------|-------------------|-----------------------------|--------------|
| Birth Date | Last Name |         | Care Giver          | Address                                | Phone             | Vaccine Name                | Vaccine Date |
| 01/01/2015 | Donkey    | Eyore   | Donkey,<br>Debbie   | 1 Donkey Drive,<br>Hartford, CT 06101  |                   | DTaP-HepB-IPV<br>(Pediarix) | 04/14/2016   |
| 01/15/2015 | Piglet    | Peter   | Piglet, Patty       | 1 Pooh Corner,<br>Hartford, CT 06101   | (860)<br>222-3333 |                             |              |
| 02/01/2015 | Robin     | Christy |                     | 5 Honeypot Lane,<br>Hartford, CT 06001 |                   |                             |              |
| 02/01/2015 | Woozle    | Wally   | Woozle,<br>Wendy    | 30 Pooh Corner,<br>Hartford, CT 06101  | (860)<br>333-4444 | DTaP-HepB-IPV<br>(Pediarix) | 04/14/2016   |
| 03/01/2015 | Heffalump | Hattie  | Heffalump,<br>Henry | 15 Pooh Corner,<br>Hartford, CT 06101  | (860)<br>111-2222 | Flu .25mL 6-35<br>mos       | 04/14/2016   |
|            |           |         |                     |                                        |                   | DTaP-HepB-IPV<br>(Pediarix) | 04/14/2016   |

## CIRTS Chapter 19: Reports

### **REMINDER REPORT**

The Reminder Report provides a report of patients within a Date of Birth range that are due for immunizations. The maximum date range between start date and end date is 31 days. The report can display a list of patients, reminder letters for the selected patients, or mailing labels for the selected patients.

- 1. Follow the steps to view a report.
- 2. Select Reminder Report from the Select Report list.
- 3. Enter the appropriate report criteria.
- 4. Select List, Letters, or Mailing Labels from the Report Type list.
- 5. Click the **Begin Report** button.

| Maven Reporting    |                                                                                                    |
|--------------------|----------------------------------------------------------------------------------------------------|
| Category:          | CIRTS Reports                                                                                                 |
| Select Report:     | Reminder Report                                                                                               |
| Description:       | This report generates Reminder list, letters, and/or mailing labels for clients who are due for immunizations |
| Birth Date Start*: | 01/01/2015                                                                                                    |
| Birth Date End*:   | 01/31/2015                                                                                                    |
| Report Type*:      | List                                                                                                    |
| Additional Text:   |                                                                                                    |

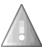

If the date range exceeds 31 days, an error message will display.

# **Reminder Report**

Error: The maximum date range between start date and end date is 31 days.

The report will display in a new window.

| Reminder Report                                                                                                   |                          |                                               |       |                              |  |  |  |  |
|----------------------------------------------------------------------------------------------------|--------------------------|-----------------------------------------------|-------|------------------------------|--|--|--|--|
| otal: 2 patients in this report born between 01/01/2015 and 01/31/2015 in TProvider's facility with due vaccines. |                          |                                               |       |                              |  |  |  |  |
| 1051: Pooh Pediatrics           Name         Birth Date         Address         Phone         Care Giver          |                          |                                               |       |                              |  |  |  |  |
| Name                                                                                                    | Birth Date               | Address                                       | Phone | Care Giver                   |  |  |  |  |
| Name<br>Donkey, Eyore                                                                                             | Birth Date<br>01/01/2015 | Address<br>1 Donkey Drive, Hartford, CT 06101 | Phone | Care Giver<br>Donkey, Debbie |  |  |  |  |

If "Letters" is selected from the **Report Type** list, the Reminder Report will display reminder letters for each selected patient.

| Dear Parent or Caregiver of Eyore Donkey,                                                                                                    |
|----------------------------------------------------------------------------------------------------|
| Our records show that Eyore Donkey needs one or more shot(s). If Eyore received shots from another office, please call our office. We can update Eyore's record. Otherwise please call for an appointment.                                 |
| Estimados padres y/o tutores de Eyore Donkey,                                                                                                    |
| Nuestro registro indica que Eyore Donkey necesita una o más vacunas. Si Eyore recibió vacunas en otra oficina, por favor llame a nuestra oficina. Podemos poner al día el expediente de Eyore. Si no, por favor llame para hacer una eita. |
| Pooh Pediatrics                                                                                                    |
| (860) 123-4567                                                                                                    |

If **"Mailing Labels**" is selected from the **Report Type** list, the Reminder Report will display mailing labels for each selected patient.

Eyore Donkey 1 Donkey Drive Hartford, CT 06101 Peter Piglet 1 Pooh Corner Hartford, CT 06101

### **RECALL REPORT**

The Recall Report provides a report of patients within a Date of Birth range that are overdue for immunizations. The maximum date range between start date and end date is 31 days. The report can display a list of patients, reminder letters for the selected patients, or mailing labels for the selected patients.

- 1. Follow the steps to view a report.
- 2. Select Recall Report from the Select Report list.
- 3. Enter the appropriate report criteria.
- 4. Select List, Letters, or Mailing Labels from the Report Type list.
- 5. Click the **Begin Report** button.

| Maven Reporting    |                                                                                                    |   |
|--------------------|----------------------------------------------------------------------------------------------------|---|
| Category:          | CIRTS Reports 💌                                                                                                 |   |
| Select Report:     | Recall Report                                                                                                   | - |
| Description:       | This report generates Recall list, letters, and/or mailing labels for clients who are overdue for immunizations |   |
| Birth Date Start*: | 01/01/2015                                                                                                    |   |
| Birth Date End*:   | 01/31/2015                                                                                                    |   |
| Report Type*:      | List                                                                                                    |   |
| Additional Text:   |                                                                                                    |   |

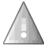

If the date range exceeds 31 days, an error message will display.

# **Recall Report**

Error: The maximum date range between start date and end date is 31 days.

The report will display in a new window. CT Department of Public Health – February 2017

#### **Recall Report** Total: 2 patients in this report born between 01/01/2015 and 01/31/2015 in TProvider's facility with overdue vaccines. 1051: Pooh Pediatrics **Birth Date** Address **Care Giver** Name Phone Donkey, Eyore 01/01/2015 1 Donkey Drive, Hartford, CT 06101 Donkey, Debbie Piglet, Peter 01/15/2015 1 Pooh Corner, Hartford, CT 06101 (860) 222-3333 Piglet, Patty

If "Letters" is selected from the **Report Type** list, the Recall Report will display reminder letters for each selected patient.

| Dear Parent or Caregiver of Eyore Donkey,                                                                                                    |
|----------------------------------------------------------------------------------------------------|
| Our records show that Eyore Donkey needs one or more shot(s). If Eyore received shots from another office, please call our office. We can update Eyore's record. Otherwise please call for an appointment.                                 |
| Estimados padres y/o tutores de Eyore Donkey,                                                                                                    |
| Nuestro registro indica que Eyore Donkey necesita una o más vacunas. Si Eyore recibió vacunas en otra oficina, por favor llame a nuestra oficina. Podemos poner al día el expediente de Eyore. Si no, por favor llame para hacer una eita. |
|                                                                                                    |
| Pooh Pediatrics<br>(860) 123-4567                                                                                                    |

If "**Mailing Labels**" is selected from the **Report Type** list, the Recall Report will display mailing labels for each selected patient.

Eyore Donkey 1 Donkey Drive Hartford, CT 06101 Peter Piglet 1 Pooh Corner Hartford, CT 06101

### BATCH EXTRACT OF IMMUNIZATION CERTIFICATES REPORT

The Batch Extract of Immunization Certificates Report provides a batch of Immunization Certificates for all patients within a specified Date of Birth range for a specified Site ID. The maximum date range between start date and end date is 366 days.

- 1. Follow the steps to view a report.
- 2. Select Batch Extract of Immunization Certificates Report from the Select Report list.
- 3. Enter the appropriate report criteria.
- 4. Click the Begin Report button.

| Maven Reporti  | ng                                                            |
|----------------|---------------------------------------------------------------|
| Category:      | CIRTS Reports -                                               |
| Select Report: | Batch Extract of Immunization Certificates Report             |
| Description:   | This report will extract a batch of immunization certificates |
| Start Date*:   | 01/01/2015                                                    |
| End Date*:     | 12/31/2015                                                    |
| Site ID*:      | 1051                                                          |

If the date range exceeds 366 days, an error message will display.

# **Batch Extract of Immunization Certificates Report**

Error: The maximum date range between start date and end date is 366 days.

The Immunization Certificates will display in a new window.

| Chapter | 19: R | eports |
|---------|-------|--------|
|---------|-------|--------|

| The second second         | 2       |                              |     |                            | C HEA                                                     |        |                          | Hartferd, CT 06134-0308<br>Phone: 860-509-7929<br>www.ct.gov/dph/immaniz |
|---------------------------|---------|------------------------------|-----|----------------------------|-----------------------------------------------------------|--------|--------------------------|--------------------------------------------------------------------------|
|                           |         | (                            | TIm | munization Regist          |                                                           |        |                          |                                                                          |
|                           |         |                              |     | Official Imm               | As of: 02/05/2017                                         |        |                          |                                                                          |
| Name                      |         |                              |     | Date of Birth              |                                                           |        | Sex                      |                                                                          |
|                           | Tiger 1 | l'Tigger                     |     |                            | 01/01/2015                                                |        |                          | Male                                                                     |
| Vaccine                   | #       | Date                         | Τ   | Vaccine Type               | Vaccine                                                   | #      | Date                     | Vaccine Type                                                             |
|                           | 1       | 01/09/2015                   |     | B, adolescent or pediatric | c                                                         | 1      | 03/02/2015               | Pneumococcal conjugate PCV                                               |
|                           | 2       | 03/02/2015                   |     | P-Hep B-IPV                | 0                                                         | 2      | 05/03/2015               | Pneumococcal conjugate PCV                                               |
| Hepatitis B               | 3       | 05/03/2015(NV)<br>07/03/2015 | _   | P-Hep B-IPV<br>P-Hep B-IPV | Pneumococcal<br>Conjugate                                 | 3      | 07/03/2015<br>01/15/2016 | Pneumococcal conjugate PCV<br>Pneumococcal conjugate PCV                 |
|                           | 5       | 07/03/2015                   | Dia | Р-Пер В-IPV                | Conjugate                                                 | 5      | 01/15/2016               | Prieumococcal conjugate PCV                                              |
| 1                         | 6       |                              | -   |                            | 1                                                         | 6      |                          |                                                                          |
|                           | 1       | 03/02/2015                   | DTa | P-Hep B-IPV                |                                                           | 1      | 01/15/2016               | MMR                                                                      |
|                           | 2       | 05/03/2015                   | DTa | P-Hep B-IPV                | 1                                                         | 2      |                          |                                                                          |
| Diphtheria,               | 3       | 07/03/2015                   | DTa | P-Hep B-IPV                | Measles,                                                  | 3      |                          |                                                                          |
| Tetanus,                  | 4       |                              |     |                            | Mumps,                                                    | 4      |                          |                                                                          |
| Pertussis                 | 5       |                              | —   |                            | Rubella                                                   | 5      |                          |                                                                          |
|                           | 6<br>7  |                              |     |                            | 4                                                         | 6      |                          |                                                                          |
|                           | 1       | 03/02/2015                   | HID | PRP-T)                     |                                                           | 1      | 01/15/2016               | varicella                                                                |
|                           | 2       | 05/03/2015                   | _   | PRP-T)                     | Varicella                                                 | 2      |                          |                                                                          |
| Haemophilus               | 3       | 07/03/2015                   | HID | PRP-T)                     |                                                           | 3      |                          |                                                                          |
| Influenzae<br>type b(Hib) | 4       |                              |     |                            |                                                           | 1      |                          |                                                                          |
| type b(rnb)               | 5       |                              |     |                            | Meningococcal                                             | 2      |                          |                                                                          |
|                           | 6       |                              |     |                            |                                                           | 3      |                          |                                                                          |
|                           | 1       | 03/02/2015                   | _   | P-Hep B-IPV                | Pneumococcal                                              | 1      |                          |                                                                          |
|                           | 2       | 05/03/2015<br>07/03/2015     |     | P-Hep B-IPV<br>P-Hep B-IPV | Polysaccharide                                            | 2<br>3 |                          |                                                                          |
| Polio                     | 4       | 07/03/2015                   | Ula | e-nep b-iev                |                                                           | 1      | 01/15/2016               | Hep A, ped/adol, 2 dose                                                  |
| 1                         | 5       |                              |     |                            | Hepatitis A                                               | 2      | 0.1102010                | hep representation, 2 above                                              |
| 1                         | 6       |                              | +   |                            |                                                           | 3      |                          |                                                                          |
|                           | 1       |                              |     |                            |                                                           | 1      |                          |                                                                          |
| Rotavirus                 | 2       |                              |     |                            | Human                                                     | 2      |                          |                                                                          |
| Notavil 05                | 3       |                              | _   |                            | Papillomavirus                                            | 3      |                          |                                                                          |
| i                         | 4       |                              |     |                            |                                                           | 4      |                          |                                                                          |
| Other Vaccine(s)          | :       |                              |     |                            | nfluenza, injectable,quadri<br>anaphylaxis) after a previ |        |                          |                                                                          |
| Religious Exempt          | ion:    |                              |     |                            |                                                           |        |                          |                                                                          |
| Serologic Proof of        | Immun   | ity:                         |     |                            |                                                           |        |                          |                                                                          |
|                           |         | d Invalid, E - Extra, S      |     | Quidatile da               |                                                           |        |                          |                                                                          |

# **Chapter 20: Workflows**

### OVERVIEW

### Purpose

Explain how and why to use workflows in CIRTS

### Objectives

- Explain the importance of the Workflow Queue
- Demonstrate how to use the Workflow Queue

### WORKFLOWS

Workflow queues are important because they allow users to keep up with Task records and work that needs to be done on them. The CIRTS Workflows can be accessed from either the Splash screen or an immunization record.

CIRTS currently has five Workflow queues available to Providers:

- My Group Open Tasks
- My Open Tasks
- My Overdue Tasks
- Open Tasks Created by Me
- Overdue Tasks Created by Me

Providers are expected to:

- Refer to the Workflows periodically
- View and update the Task records in their Workflows

Refer to the instructions in Chapter 18 (Tasks) of this guide for complete instructions on using tasks.

#### To display Workflows from an immunization record or the Splash screen

1. Click the **Workflow** button (the "gears" icon) on the CIRTS Dashboard toolbar.

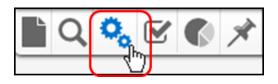

#### The Workflow Queues window will display.

| /orkflow Queues                        |                              |          |                     |
|----------------------------------------|------------------------------|----------|---------------------|
| Norkflow Queues (Hide empty workflows) |                              |          |                     |
| Norkflow Queue                         | Total Count (Assigned to me) | Priority | Last Update         |
| ask Specific Monitors (Add Task)       |                              |          |                     |
| My Groups' Open Tasks                  | 0 (0)                        | Medium   | 04/14/2016 02:36 PM |
| Ny Open Tasks                          | 3 (3)                        | Medium   | 04/14/2016 02:36 PM |
| My Overdue Tasks                       | 0 (0)                        | Medium   | 04/14/2016 02:36 PM |
| Dpen Tasks Created by Me               | 3 (1)                        | Medium   | 04/14/2016 02:36 PM |
| Overdue Tasks Created by Me            | 0 (0)                        | Medium   | 04/14/2016 02:36 PM |

The fields in the Workflow Queue window are:

| Workflow Queue                  | Indicates the name of the Queue. Workflows are organized in two sections: Case<br>Specific Monitors (automatically generated) and Task Specific Monitors (manually<br>created by the user)                                                                           |
|---------------------------------|----------------------------------------------------------------------------------------------------|
| Total Count<br>(Assigned to me) | Indicates two counts. The first number is the total number of cases that have been triggered by the monitor by all users. The second number is the total number of cases in the queue that have been assigned to the user that is currently logged in to the system. |
| Priority                        | Indicates the Workflow or Task priority                                                                                                    |
| Last Update                     | Displays the date and time that the Workflow was last updated by CIRTS                                                                                                    |

### To display the tasks in a workflow queue

1. Click the **Workflow Queue** link for the queue that is to be displayed.

| Workflow Queues (Hide empty workflows) |                              |          |                     |
|----------------------------------------|------------------------------|----------|---------------------|
| Workflow Queue                         | Total Count (Assigned to me) | Priority | Last Update         |
| Task Specific Monitors (Add Task)      |                              |          |                     |
| My Groups' Open Tasks                  | 0 (0)                        | Medium   | 04/14/2016 02:36 PM |
| My Open Tasks                          | 3 (3)                        | Medium   | 04/14/2016 02:36 PM |
| My Overdue Ta <sup>m</sup> )s          | 0 (0)                        | Medium   | 04/14/2016 02:36 PM |
| Open Tasks Created by Me               | 3 (1)                        | Medium   | 04/14/2016 02:36 PM |
| Overdue Tasks Created by Me            | 0 (0)                        | Medium   | 04/14/2016 02:36 PM |

### The list of tasks in the selected queue will display in the Workflow Details screen.

|       | Туре        | Due Date      | Description            | Status  | Created By                            | Last Update | Record                       | Record Type | Assigned To      | Assigned To Group |
|-------|-------------|---------------|------------------------|---------|---------------------------------------|-------------|------------------------------|-------------|------------------|-------------------|
|       |             |               | Name Change            | Pending |                                       | 04/14/2016  | Not specific to a case       |             | Test<br>Provider |                   |
| Α     | Assignment  | 04/15/2016    | Update<br>Demographics | Pending | Shyrel Bauby [Baubys]<br>(03/28/2016) | 03/28/2016  | 100715555 Pooh<br>Pediatrics | Facility    | Test<br>Provider |                   |
| Α     | Assignment  | 04/15/2016    | Facility Addrress      | Pending | Shyrel Bauby [Baubys]<br>(03/28/2016) | 03/28/2016  | 100712592 Test<br>Facility   | Facility    | Test<br>Provider |                   |
| ispla | aying 13 of | 3 (Export All | )                      |         |                                       |             |                              | <<          | First < Prev 1   | /1 Next > Last >> |

The fields in the Workflow Details are:

| Туре              | Displays the Task type: Assignment. This is a link is used to open and edit the task.        |
|-------------------|----------------------------------------------------------------------------------------------|
| Due Date          | Displays the date that the Task is scheduled for completion                                  |
| Description       | Briefly describes the task to be accomplished                                                |
| Status            | The status of the task in the queue: Pending, In Progress, Completed                         |
| Created By        | Displays the name of the user who created the record and date record was created             |
| Last Update       | Date that task was last updated in the system                                                |
| Record            | Displays the unique record number automatically assigned by CIRTS and the name of the client |
| Record Type       | If the task is record-specific, indicates if record is for a Facility or Immunization record |
| Assigned To       | Identifies the user responsible for updating the Task                                        |
| Assigned To Group | Identifies the user group responsible for updating the Task                                  |

2. To open a Task, click the Type link in the Tasks list.

|       | Type        | Realtime)<br>Due Date | Description            | Status  | Created By                                | Last Update | Record                                                                                                    | Record Type | Assigned To      | Assigned To Grou  |
|-------|-------------|-----------------------|------------------------|---------|-------------------------------------------|-------------|----------------------------------------------------------------------------------------------------|-------------|------------------|-------------------|
|       | Assignment  | 06/01/2016            | Name Change            | Pending | Test Provider [TProvider]<br>(04/14/2016) | 04/14/2016  | Not specific to a case                                                                                         |             | Test<br>Provider |                   |
|       | Assignment  | 04/15/2016            | Update<br>Demographics | Pending | Shyrel Bauby [Baubys]<br>(03/28/2016)     | 03/28/2016  | 100715555 Pooh<br>Pediatrics                                                                                   | Facility    | Test<br>Provider |                   |
|       | Assignment  | 04/15/2016            | Facility Addrress      | Pending | Shyrel Bauby [Baubys]<br>(03/28/2016)     | 03/28/2016  | 100712592 Test<br>Facility                                                                                     | Facility    | Test<br>Provider |                   |
| Displ | aying 13 of | f 3 (Export All       |                        |         |                                           |             | la constante de la constante de la constante de la constante de la constante de la constante de la constante d | <<          | First < Prev 1   | /1 Next > Last >> |

The Edit Task screen will display.

| Task Information        |                                                           |
|-------------------------|-----------------------------------------------------------|
| Record:                 | Not specific to a case                                    |
| Type:                   | Assignment -                                              |
| Status:                 | Pending 💌                                                 |
| Created By:             | Test Provider [TProvider]                                 |
| Create Date:            | 04/14/2016                                                |
| Last Update:            | 04/14/2016                                                |
| Priority:               | Medium                                                    |
| Due Date:               | 06/01/2016                                                |
| Start Date(mm/dd/yyyy): |                                                           |
| Complete Date:          |                                                           |
| Description:            | Name Change                                               |
| Notes:                  | Child's name has changed - please update in the<br>system |
|                         |                                                           |
| Task Attachment:        | Browse                                                    |
| Assign to user:         | Test Provider [TProvider]  Assign to me                   |
| Assign to group:        |                                                           |

- 3. Enter any appropriate Task information.
- 4. Click the **Save** button.

The Workflow Queues screen displays.

5. To close the Workflows Queue window, click the Home button.

|      | Open Tasks (<br>Type | Due Date      | Description            | Status  | Created By                                | Last Update | Record                       | Record Type | Assigned To      | Assigned To Group |
|------|----------------------|---------------|------------------------|---------|-------------------------------------------|-------------|------------------------------|-------------|------------------|-------------------|
|      |                      |               | Name Change            |         | Test Provider [TProvider]<br>(04/14/2016) | 04/14/2016  | Not specific to a case       | Record Type | Test<br>Provider | Assigned to Group |
|      | Assignment           | 04/15/2016    | Update<br>Demographics | Pending | Shyrel Bauby [Baubys]<br>(03/28/2016)     | 03/28/2016  | 100715555 Pooh<br>Pediatrics | Facility    | Test<br>Provider |                   |
|      | Assignment           | 04/15/2016    | Facility Addrress      | Pending | Shyrel Bauby [Baubys]<br>(03/28/2016)     | 03/28/2016  | 100712592 Test<br>Facility   | Facility    | Test<br>Provider |                   |
| Disp | playing 13 of        | 3 (Export All | )                      |         |                                           |             |                              | <<          | First < Prev 1   | 1 Next > Last >>  |
| Ass  | ign to user:         | 1.22.14       |                        | Assi    | gn to me] Assign to group:                |             |                              | 🔬 💼 Rea     | ssign            |                   |

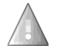

When a task has a status of "Completed", it will automatically be removed from the Workflow queue.

# **Contact Information**

#### Overview

For technical support and related questions, contact the following support staff:

| Contacts                                                                                                    | Phone/Fax                                    | E-mail               |
|----------------------------------------------------------------------------------------------------|----------------------------------------------|----------------------|
| CIRTS Help Desk<br>(technical support for CIRTS)                                                            |                                              | DPH.CIRTS@ct.gov     |
| State of Connecticut<br>Department of Public Health<br>Immunization Program<br>www.ct.gov/dph/immunizations | Phone: (860) 509-7929<br>Fax: (860) 509-8370 |                      |
| Nancy Sharova<br>(CIRTS Program Supervisor)                                                                 | Phone: (860) 509-7912                        | Nancy.Sharova@ct.gov |

# Appendix A: Glossary

#### Overview

Some of the commonly-used terms and abbreviations in CIRTS are:

| Term                | Meaning                                                                                                    |
|---------------------|----------------------------------------------------------------------------------------------------|
| CDC                 | Centers for Disease Control and Prevention                                                                                                    |
| CIRTS               | Connecticut Immunization Registry and Tracking System                                                                                                  |
| DPH                 | Department of Public Health, State of Connecticut                                                                                                    |
| NVAC                | National Vaccine Advisory Committee (NVAC) functional standards                                                                                        |
| Permission          | Pre-defined rules in CIRTS that allow a user the ability to perform certain actions, such as "create an record", "run a report" or "create a new user" |
| PHIN                | Public Health Information Network (PHIN) published standards                                                                                           |
| Question<br>Package | An organized set of information (questions) about a record                                                                                             |
| Role                | A group of permissions (Ex: Provider Site Role)                                                                                                    |
| Task                | A mechanism for users to delegate assignments or work to others; may be related to a specific record or may be record-independent                      |
| User                | A person who uses CIRTS                                                                                                    |
| VFC                 | Vaccines for Children Program                                                                                                    |
| Workflow            | An internally-monitored mechanism within CIRTS to identify records and tasks that require user attention                                               |